# Amazon Relational Database Service **Command Line Interface Reference API Version 2014-10-31**

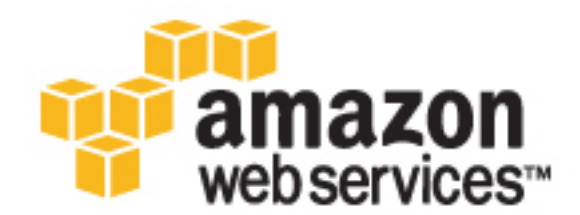

### **Amazon Relational Database Service: Command Line Interface Reference**

Copyright © 2016 Amazon Web Services, Inc. and/or its affiliates. All rights reserved.

Amazon's trademarks and trade dress may not be used in connection with any product or service that is not Amazon's, in any manner that is likely to cause confusion among customers, or in any manner that disparages or discredits Amazon. All other trademarks not owned by Amazon are the property of their respective owners, who may or may not be affiliated with, connected to, or sponsored by Amazon.

# **Table of Contents**

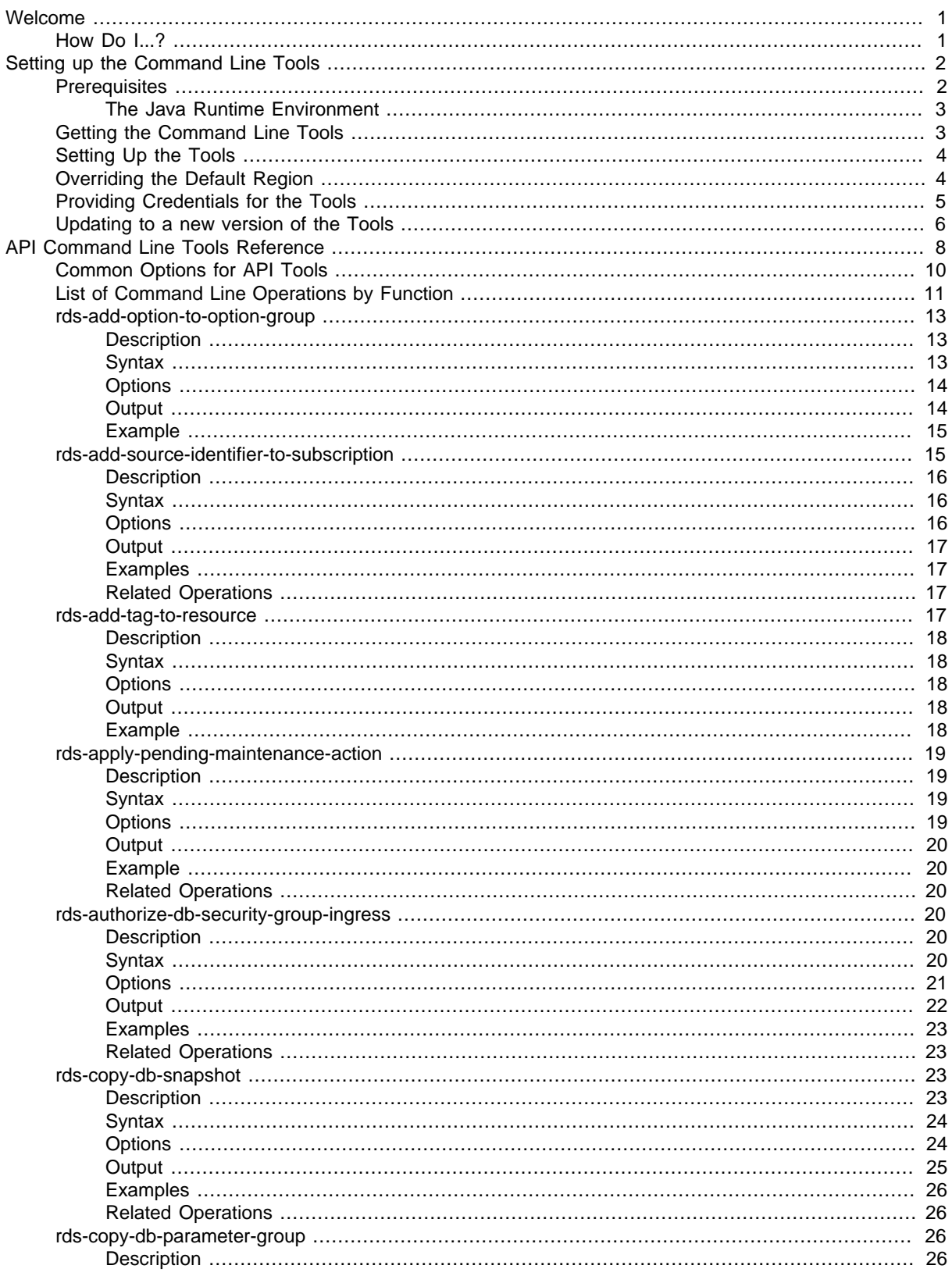

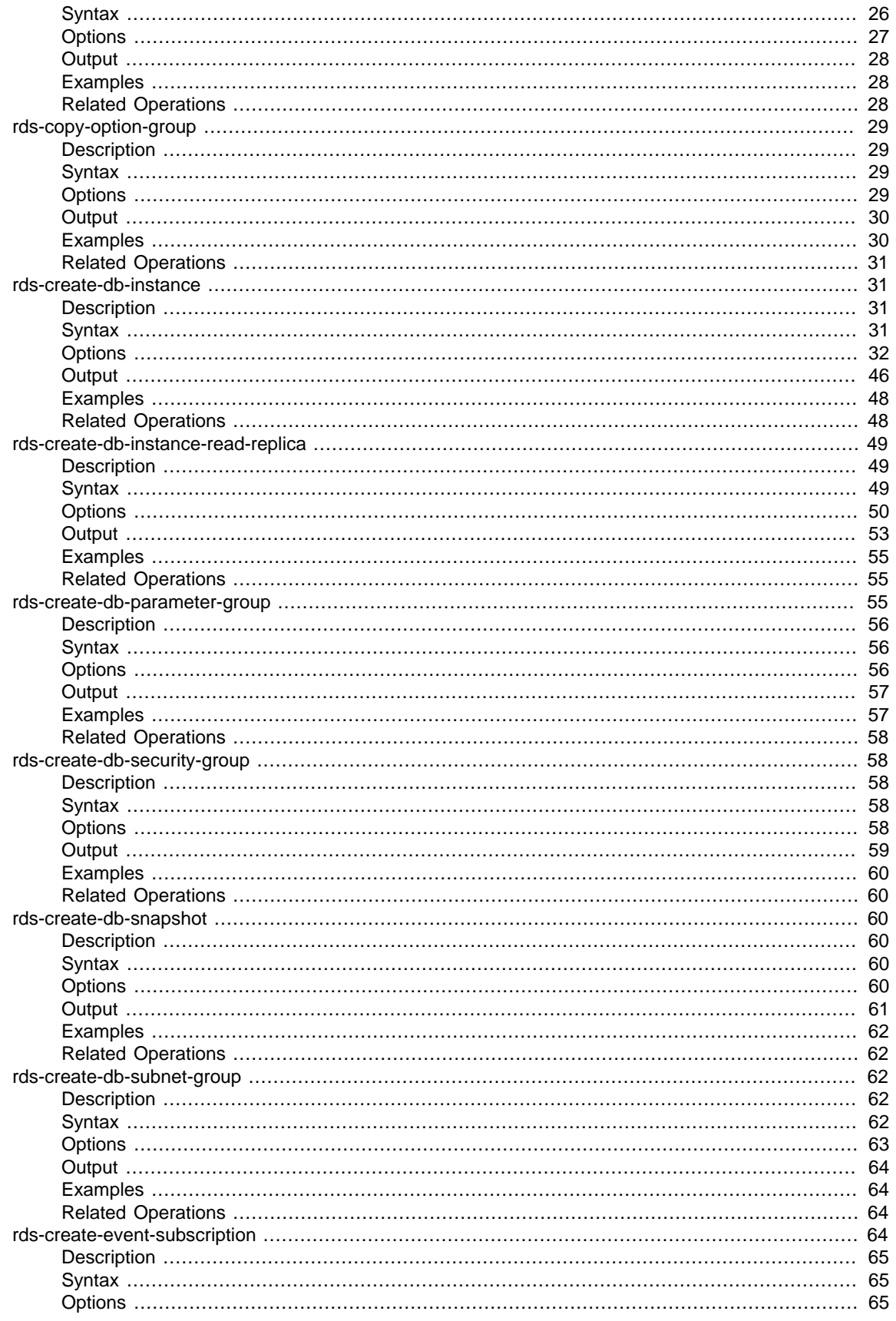

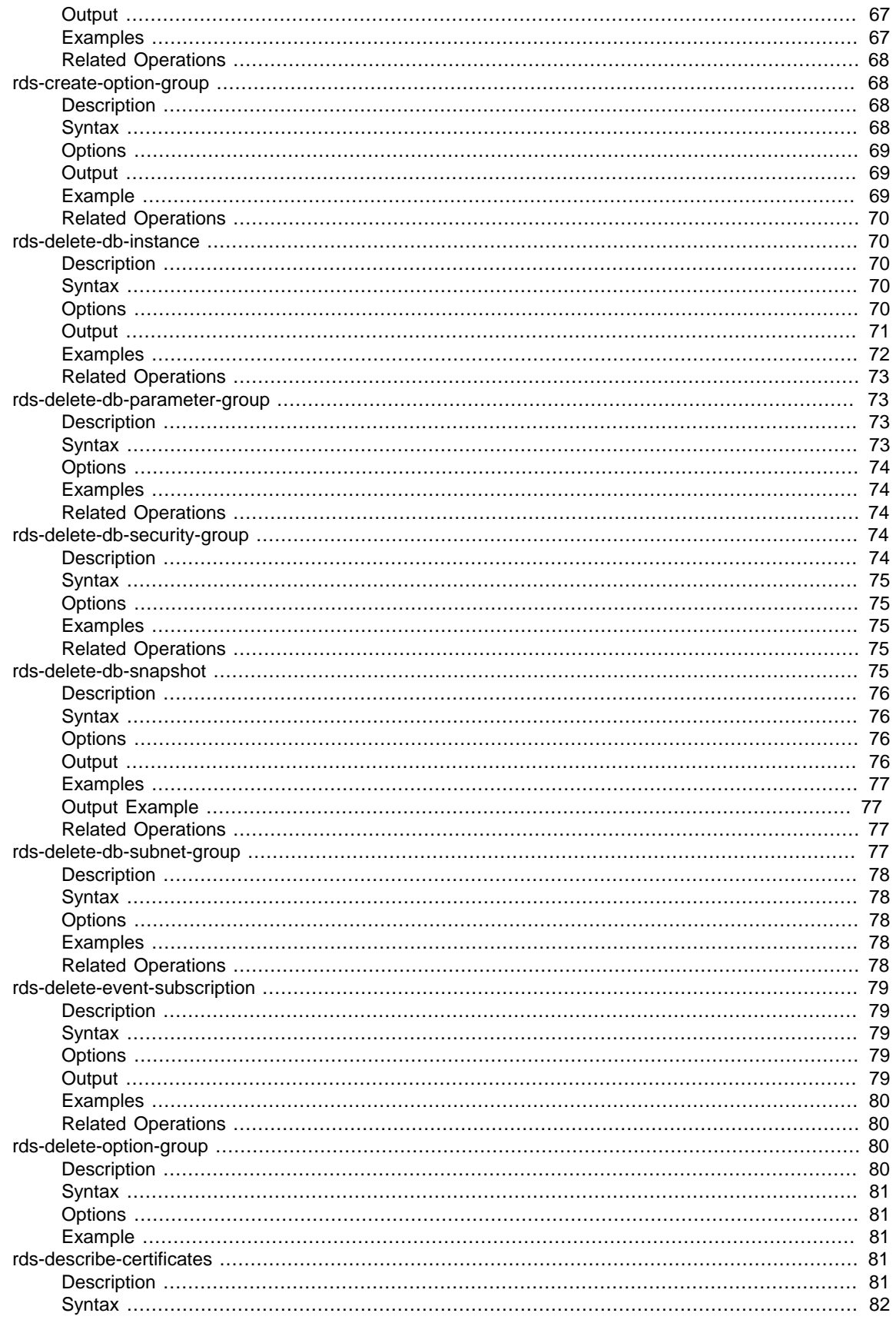

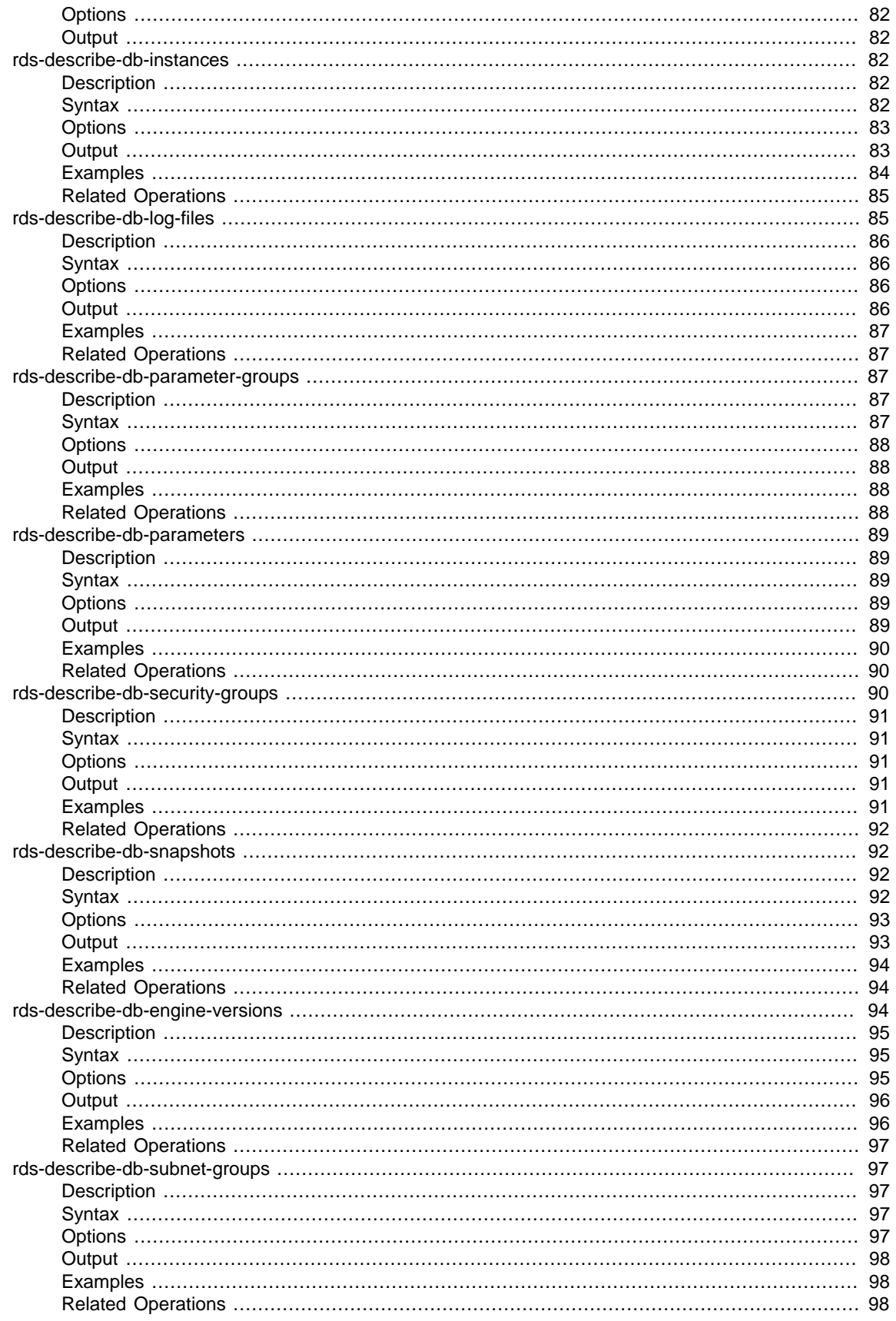

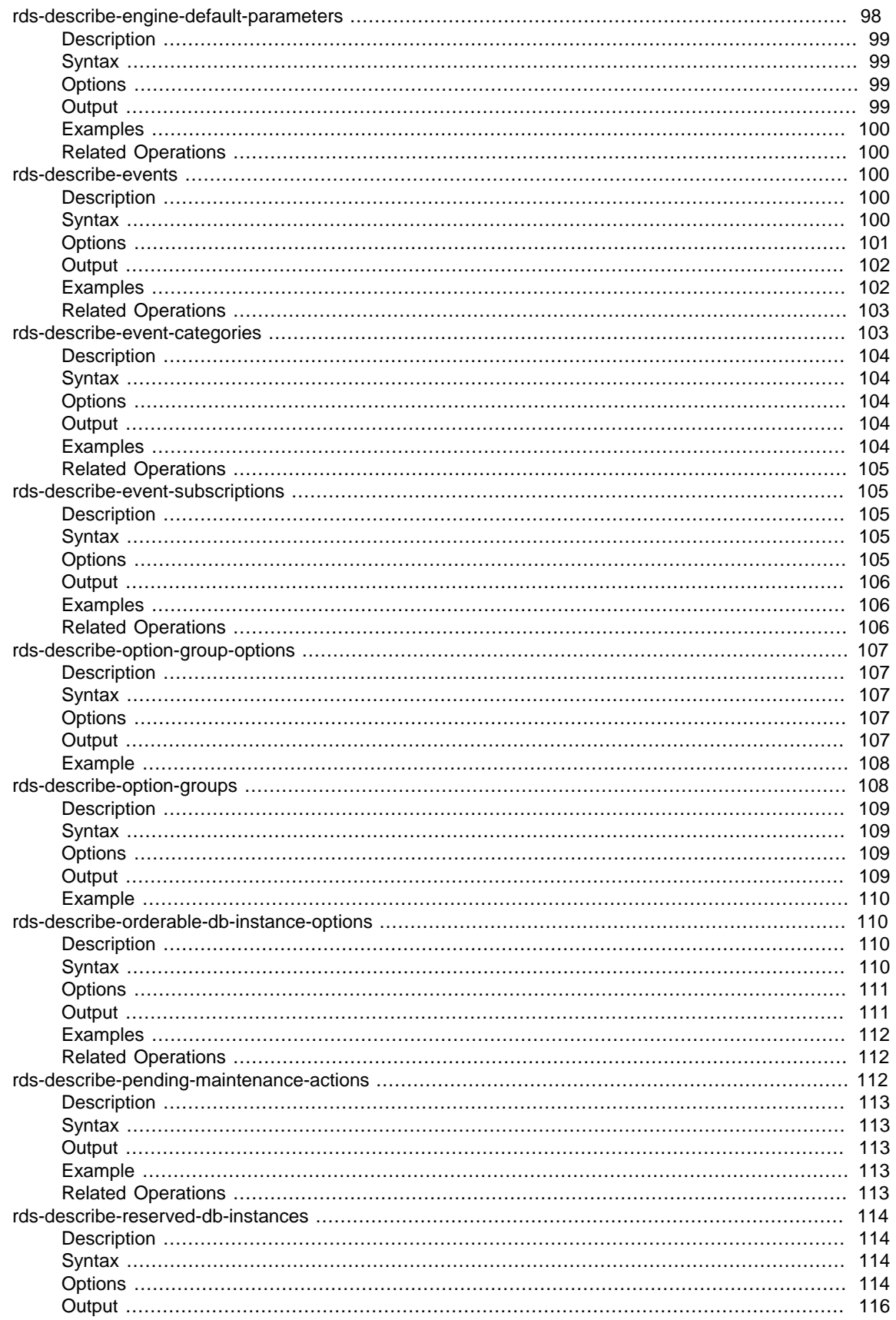

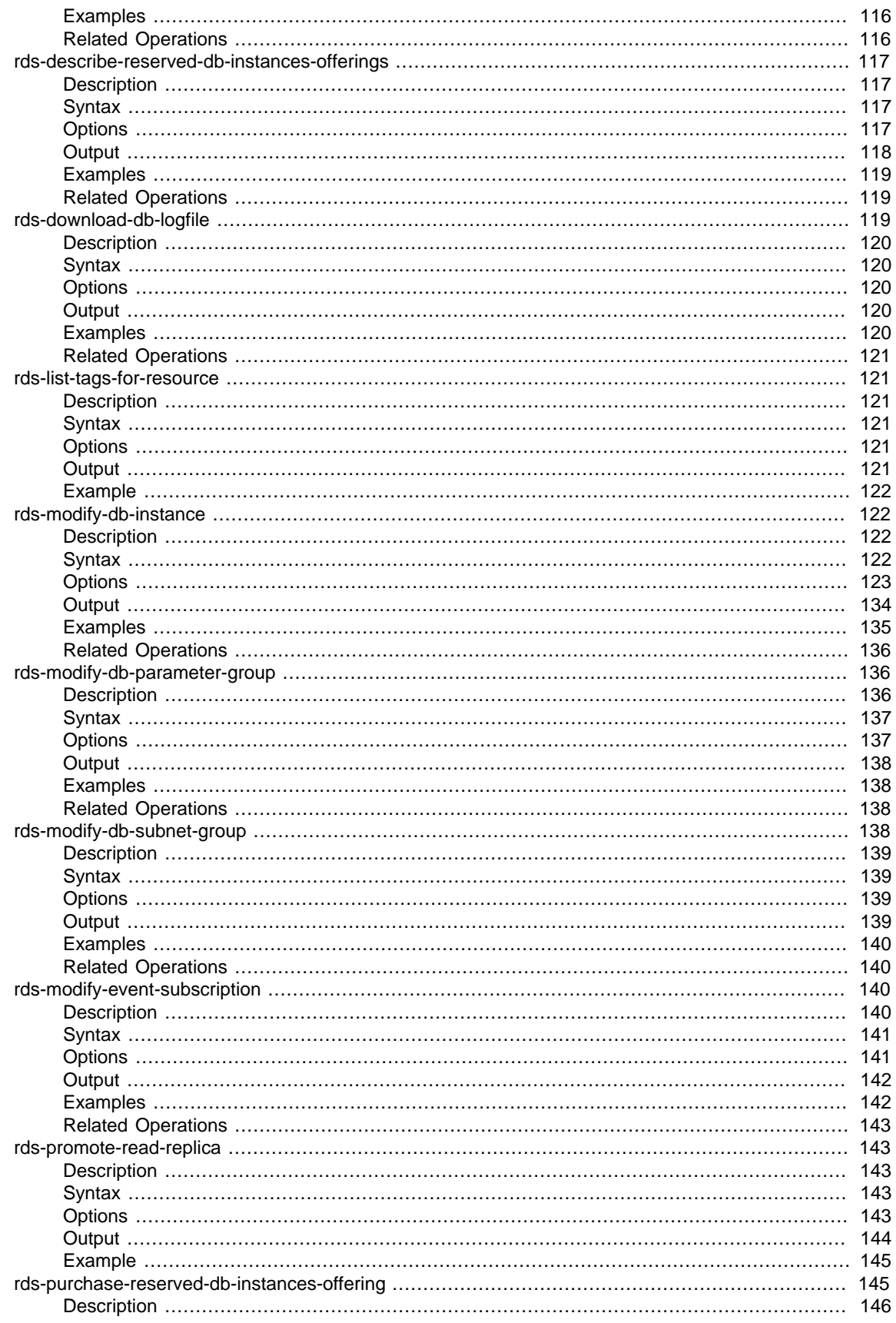

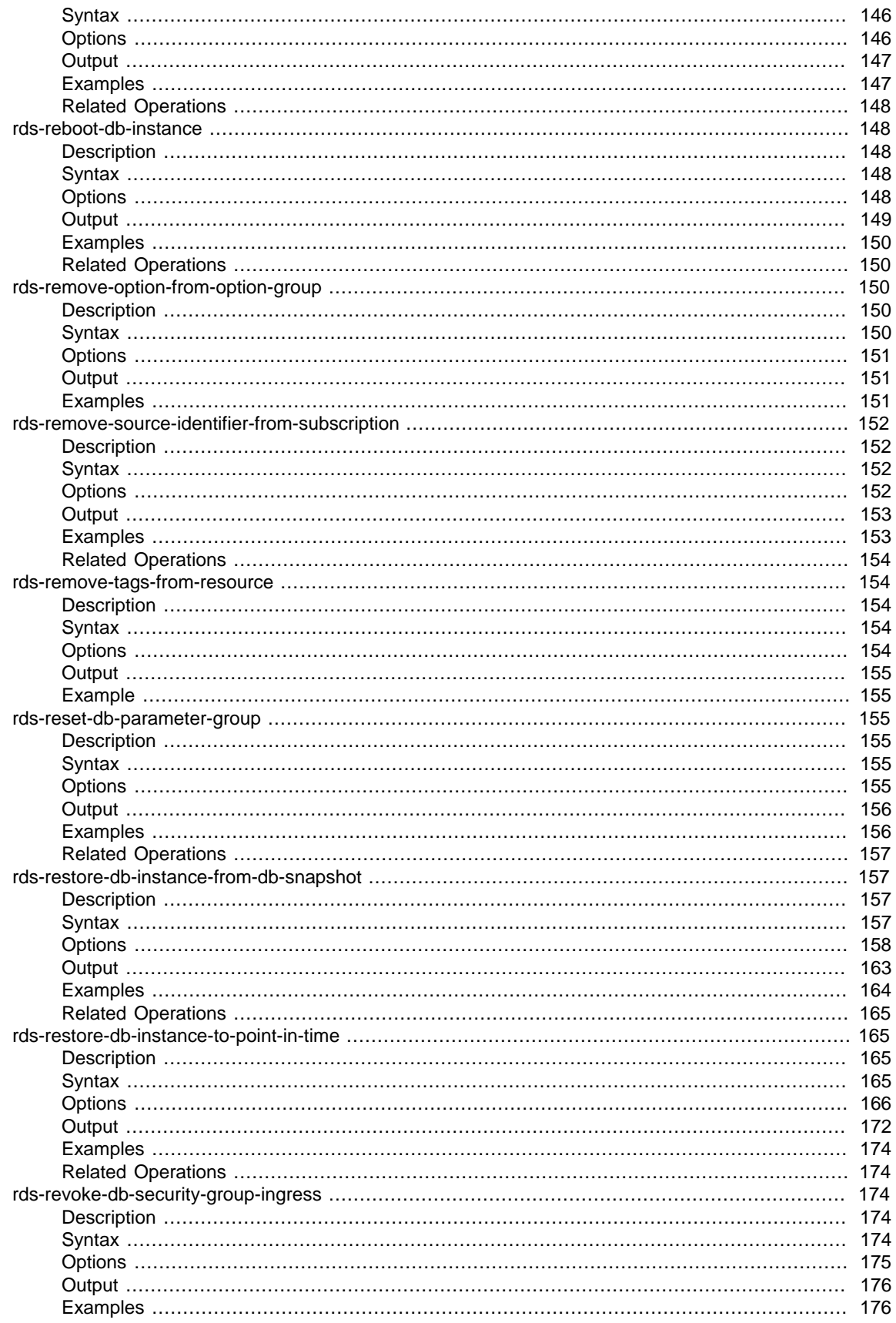

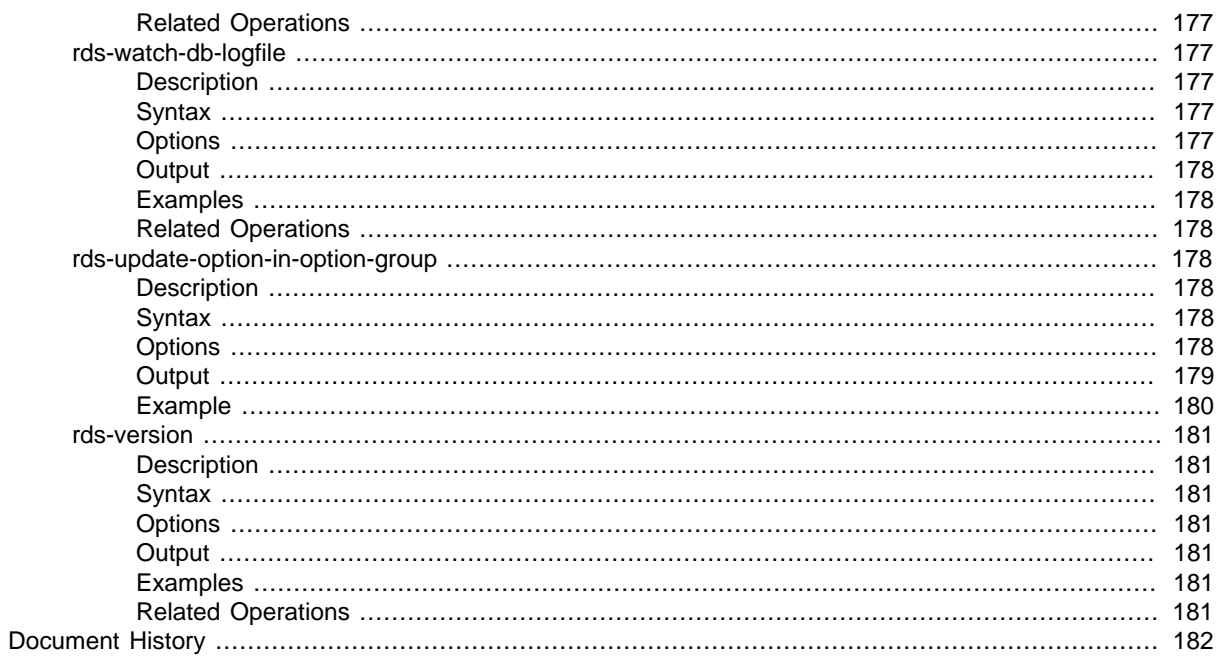

# <span id="page-10-0"></span>Welcome

The Amazon RDS Command Line Interface (AWS CLI) has been deprecated. Instead, use the AWS CLI for RDS. To learn how to download and use the AWS CLI, see [AWS Command Line Interface User Guide.](http://docs.aws.amazon.com/cli/latest/userguide/cli-chap-welcome.html) For RDS commands available in the AWS CLI, see [AWS CLI Reference for Amazon RDS](http://docs.aws.amazon.com/cli/latest/reference/rds/index.html).

The AWS CLI does not currently support the [DownloadCompleteDBLogFile](http://docs.aws.amazon.com/AmazonRDS/latest/UserGuide/RESTReference.DownloadCompleteDBLogFile.html) REST API action. To download an entire log file at once, rather than in parts using the [download-db-log-file-portion](http://docs.aws.amazon.com/cli/latest/reference/rds/download-db-log-file-portion.html) command, use the last published RDS CLI and the [rds-download-db-logfile \(p. 119\)](#page-128-2) command.

This is the Amazon Relational Database Service Command Line Reference. This section describes who should read this guide, how the guide is organized, and other resources related to Amazon RDS.

Amazon Relational Database Service is often referred to within this guide as "Amazon RDS"; all copyrights and legal protections still apply.

# <span id="page-10-1"></span>How Do I...?

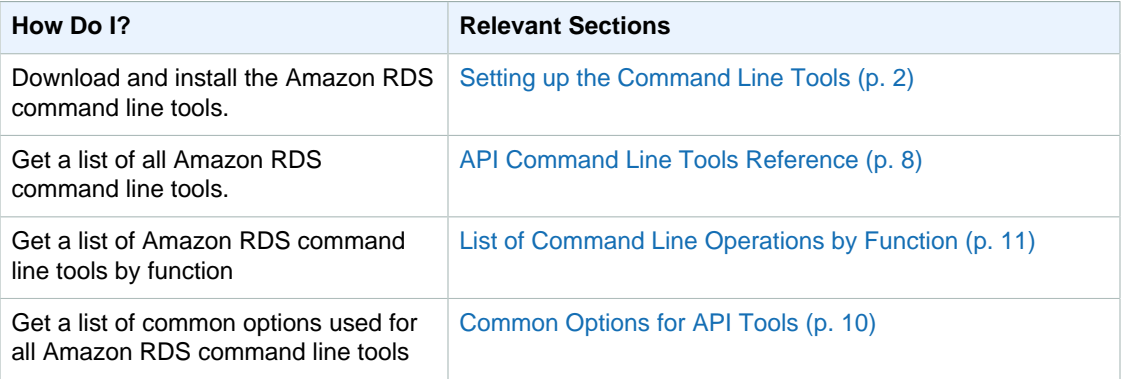

AWS provides two additional command line tools that each support a broad set of AWS services. The [AWS Command Line Interface](http://aws.amazon.com/cli/) can be used to control and automate AWS services on Windows, Mac, and Linux. The [AWS Tools for Windows PowerShell](http://aws.amazon.com/powershell/) can be used with scripts in the PowerShell environment.

# <span id="page-11-0"></span>Setting up the Command Line Tools

The Amazon RDS Command Line Interface (AWS CLI) has been deprecated. Instead, use the AWS CLI for RDS. To learn how to download and use the AWS CLI, see [AWS Command Line Interface User Guide.](http://docs.aws.amazon.com/cli/latest/userguide/cli-chap-welcome.html) For RDS commands available in the AWS CLI, see [AWS CLI Reference for Amazon RDS](http://docs.aws.amazon.com/cli/latest/reference/rds/index.html).

The AWS CLI does not currently support the [DownloadCompleteDBLogFile](http://docs.aws.amazon.com/AmazonRDS/latest/UserGuide/RESTReference.DownloadCompleteDBLogFile.html) REST API action. To download an entire log file at once, rather than in parts using the [download-db-log-file-portion](http://docs.aws.amazon.com/cli/latest/reference/rds/download-db-log-file-portion.html) command, use the last published RDS CLI and the [rds-download-db-logfile \(p. 119\)](#page-128-2) command.

#### **Topics**

- [Prerequisites \(p. 2\)](#page-11-1)
- [Getting the Command Line Tools \(p. 3\)](#page-12-1)
- [Setting Up the Tools \(p. 4\)](#page-13-0)
- [Overriding the Default Region \(p. 4\)](#page-13-1)
- [Providing Credentials for the Tools \(p. 5\)](#page-14-0)
- [Updating to a new version of the Tools \(p. 6\)](#page-15-0)

This section describes the prerequisites for running the command line tools, where to get the command line tools, how to set up the tools and their environment, and includes a series of common examples of tool usage.

## <span id="page-11-1"></span>**Prerequisites**

This document assumes you can work in a Linux/UNIX or Windows environment. The Amazon RDS command line tools also work correctly on Mac OS X (which resembles the Linux and UNIX command environment), but no specific Mac OS X instructions are included in this guide.

As a convention, all command line text is prefixed with a generic **PROMPT>** command line prompt. The actual command line prompt on your machine is likely to be different. We also use **\$** to indicate a Linux/UNIX specific command and **C:\>** for a Windows specific command. The example output resulting from the command is shown immediately thereafter without any prefix.

### <span id="page-12-0"></span>The Java Runtime Environment

The command line tools used in this guide require Java version 5, 6, or later to run. Either a JRE or JDK installation is acceptable. To view and download JREs for a range of platforms, including Linux/ UNIX and Windows, go to <http://java.sun.com/j2se/1.5.0/>.

### Setting the Java Home Variable

The command line tools depend on an environment variable (JAVA\_HOME) to locate the Java Runtime. This environment variable should be set to the full path of the directory that contains the Java Runtime. Inside this directory is a sub directory named bin, which contains the executable java (on Linux and UNIX) or  $j$ <sub>ava</sub>.exe (on Windows) executable. For example, on Windows this path could be **C**: **\Program Files (x86)\Java\jre6**.

#### **To set the Java Home variable**

- 1. Set the Java Home variable.
	- On Linux and UNIX, using the following command:

\$ **export JAVA\_HOME=<PATH>**

• On Windows, using the following command:

C:\> **setx JAVA\_HOME <PATH>**

• For Mac OS X versions from 10.5 and later, using the following command:

>**export JAVA\_HOME="\$(/usr/libexec/java\_home)"**

- 2. Confirm the path setting by running **\$JAVA\_HOME/bin/java -version** and checking the output.
	- On Linux/UNIX, you will see output similar to the following:

```
$ $JAVA_HOME/bin/java -version
java version "1.5.0_09"
Java(TM) 2 Runtime Environment, Standard Edition (build 1.5.0_09-b03)
Java HotSpot(TM) Client VM (build 1.5.0_09-b03, mixed mode, sharing)
```
• On Windows, you will see output similar to the following:

```
C:\> %JAVA_HOME%\bin\java -version
java version "1.5.0_09"
Java(TM) 2 Runtime Environment, Standard Edition (build 1.5.0_09-b03)
Java HotSpot(TM) Client VM (build 1.5.0_09-b03, mixed mode, sharing)
```
# <span id="page-12-1"></span>Getting the Command Line Tools

The command line tools are available as a ZIP file on the [Amazon RDS web site](http://aws.amazon.com/developertools/2928). These tools are written in Java, and include shell scripts for Windows 2000/XP/Vista, Linux/UNIX, and Mac OSX. The ZIP file is self-contained and no installation is required; simply download the zip file and unzip it to a directory on your local machine.

# <span id="page-13-0"></span>Setting Up the Tools

The command line tools depend on an environment variable (AWS\_RDS\_HOME) to locate supporting libraries. You need to set this environment variable before you can use the tools. Set it to the path of the directory you unzipped the command line tools into. This directory is named RDSCli-A.B.nnnn (A, B and n are version/release numbers), and contains sub-directories named bin and lib.

#### **To set the AWS\_RDS\_HOME environment variable**

- Open a command line window and enter one of the following commands to set the AWS\_RDS\_HOME environment variable.
	- On Linux and UNIX, enter the following command:

\$ export AWS\_RDS\_HOME=<path-to-tools>

• On Windows, enter the following command:

```
C:\> setx AWS_RDS_HOME <path-to-tools>
```
To make the tools easier to use, we recommend you add the tools' BIN directory to your system PATH. The rest of this guide assumes the BIN directory is in your system path.

#### **To add the tools' BIN directory to your system path**

- Enter the following commands to add the tools' BIN directory to your system PATH.
	- On Linux and UNIX, enter the following command:

```
$ export PATH=$PATH:$AWS_RDS_HOME/bin
```
• On Windows, enter the following command:

C:\> setx PATH %PATH%;%AWS\_RDS\_HOME%\bin

#### **Note**

The Windows environment variables are reset when you close the command window. You might want to set them permanently. Consult the documentation for your version of Windows for more information.

#### **Note**

Paths that contain a space must be wrapped in double quotes, for example: "C:\Program Files\Java"

# <span id="page-13-1"></span>Overriding the Default Region

By default, Amazon RDS uses the us-east-1 region when you create DB instances and other Amazon RDS objects. To temporarily specify a different region when entering an Amazon RDS

command, you can use the  $-\text{url}$  or  $-\text{region}$  common command line options. For more information about common command line options, see the [Common Options for API Tools \(p. 10\)](#page-19-0).

To avoid having to pass the URL or region with each command, you can set the EC2\_REGION environment variable to the appropriate region for your use.

#### **To override the default region**

- The following example shows how to set the default region to  $us$ -west-1.
	- On Linux and UNIX, enter the following command:

```
$ export EC2_REGION=us-west-1
```
• On Windows, enter the following command:

```
C:\> setx EC2 REGION us-west-1
```
# <span id="page-14-0"></span>Providing Credentials for the Tools

The command line tools need the AWS Access Key and Secret Access Key provided with your AWS account. You can get them using the command line or by using the Amazon RDS console to view your account information.

The following procedure shows how to obtain your AWS access key and secret access key:

#### **To get your access key ID and secret access key**

Access keys consist of an access key ID and secret access key, which are used to sign programmatic requests that you make to AWS. If you don't have access keys, you can create them by using the AWS Management Console. We recommend that you use IAM access keys instead of AWS root account access keys. IAM lets you securely control access to AWS services and resources in your AWS account.

#### **Note**

To create access keys, you must have permissions to perform the required IAM actions. For more information, see [Granting IAM User Permission to Manage Password Policy and](http://docs.aws.amazon.com/IAM/latest/UserGuide/PasswordPolicyPermission.html) [Credentials](http://docs.aws.amazon.com/IAM/latest/UserGuide/PasswordPolicyPermission.html) in the IAM User Guide.

- 1. Open the [IAM console](https://console.aws.amazon.com/iam/home?#home).
- 2. In the navigation pane, choose **Users**.
- 3. Choose your IAM user name (not the check box).
- 4. Choose the **Security Credentials** tab and then choose **Create Access Key**.
- 5. To see your access key, choose **Show User Security Credentials**. Your credentials will look something like this:
	- Access Key ID: AKIAIOSFODNN7EXAMPLE
	- Secret Access Key: wJalrXUtnFEMI/K7MDENG/bPxRfiCYEXAMPLEKEY
- 6. Choose **Download Credentials**, and store the keys in a secure location.

Your secret key will no longer be available through the AWS Management Console; you will have the only copy. Keep it confidential in order to protect your account, and never email it. Do not share it outside your organization, even if an inquiry appears to come from AWS or Amazon.com. No one who legitimately represents Amazon will ever ask you for your secret key.

#### Related topics

- [What Is IAM?](http://docs.aws.amazon.com/IAM/latest/UserGuide/IAM_Introduction.html) in the IAM User Guide
- [AWS Security Credentials](http://docs.aws.amazon.com/general/latest/gr/aws-security-credentials.html) in AWS General Reference

The deployment includes a template file \${AWS\_RDS\_HOME}/credential-file-path.template that you need to edit with your information. Following are the contents of the template file:

AWSAccessKeyId=<Write your AWS access ID> AWSSecretKey=<Write your AWS secret key>

#### **Important**

On UNIX, limit permissions to the owner of the credential file:

\$ chmod 600 <the file created above>

With the credentials file setup, you'll need to set the AWS\_CREDENTIAL\_FILE environment variable so that the Amazon RDS tools can find your information.

#### **To set the AWS\_CREDENTIAL\_FILE environment variable**

- 1. Set the environment variable
	- On Linux and UNIX, update the variable using the following command:

\$ export AWS\_CREDENTIAL\_FILE=<the file created above>

• On Windows, set the variable using the following command:

C:\> setx AWS\_CREDENTIAL\_FILE <the file created above>

2. Check that your setup works properly, run the following command:

rds --help

You should see the usage page for all Amazon RDS commands.

## <span id="page-15-0"></span>Updating to a new version of the Tools

The Amazon RDS command line tools are updated with each release of RDS. Older versions of the command line tools will no longer work with the new version of RDS. If you have a version of the command line tools that is older than the current release of RDS, you can follow these steps to install the latest version of the command line tools.

- 1. Download the latest version of the command line tools from the [Amazon RDS web site.](http://aws.amazon.com/developertools/2928) The download is a self-contained ZIP and no installation is required; simply download the zip file and unzip it to a directory on your local machine.
- 2. Copy the credentials file from your previous installation of the command line tools to the new installation directory. Update the AWS\_CREDENTIAL\_FILE environment variable so that the Amazon RDS tools can find your information.

Set the environment variable

• On Linux and UNIX, update the variable using the following command:

\$ export AWS\_CREDENTIAL\_FILE=<the new file location>

• On Windows, set the variable using the following command:

C:\> setx AWS\_CREDENTIAL\_FILE <the new file location>

- 3. Set the AWS\_RDS\_HOME environment variable to the folder for the new installation directory.
	- On Linux and UNIX, enter the following command:

\$ export AWS\_RDS\_HOME=<new-path-to-tools>

• On Windows, enter the following command:

C:\> setx AWS\_RDS\_HOME <new-path-to-tools>

# <span id="page-17-0"></span>API Command Line Tools Reference

The Amazon RDS Command Line Interface (AWS CLI) has been deprecated. Instead, use the AWS CLI for RDS. To learn how to download and use the AWS CLI, see [AWS Command Line Interface User Guide.](http://docs.aws.amazon.com/cli/latest/userguide/cli-chap-welcome.html) For RDS commands available in the AWS CLI, see [AWS CLI Reference for Amazon RDS](http://docs.aws.amazon.com/cli/latest/reference/rds/index.html).

The AWS CLI does not currently support the [DownloadCompleteDBLogFile](http://docs.aws.amazon.com/AmazonRDS/latest/UserGuide/RESTReference.DownloadCompleteDBLogFile.html) REST API action. To download an entire log file at once, rather than in parts using the [download-db-log-file-portion](http://docs.aws.amazon.com/cli/latest/reference/rds/download-db-log-file-portion.html) command, use the last published RDS CLI and the [rds-download-db-logfile \(p. 119\)](#page-128-2) command.

#### **Topics**

- [Common Options for API Tools \(p. 10\)](#page-19-0)
- [List of Command Line Operations by Function \(p. 11\)](#page-20-0)
- [rds-add-option-to-option-group \(p. 13\)](#page-22-0)
- [rds-add-source-identifier-to-subscription \(p. 15\)](#page-24-1)
- [rds-add-tag-to-resource \(p. 17\)](#page-26-3)
- [rds-apply-pending-maintenance-action \(p. 19\)](#page-28-0)
- [rds-authorize-db-security-group-ingress \(p. 20\)](#page-29-3)
- [rds-copy-db-snapshot \(p. 23\)](#page-32-2)
- [rds-copy-db-parameter-group \(p. 26\)](#page-35-2)
- [rds-copy-option-group \(p. 29\)](#page-38-0)
- [rds-create-db-instance \(p. 31\)](#page-40-1)
- [rds-create-db-instance-read-replica \(p. 49\)](#page-58-0)
- [rds-create-db-parameter-group \(p. 55\)](#page-64-2)
- [rds-create-db-security-group \(p. 58\)](#page-67-1)
- [rds-create-db-snapshot \(p. 60\)](#page-69-2)
- [rds-create-db-subnet-group \(p. 62\)](#page-71-2)
- [rds-create-event-subscription \(p. 64\)](#page-73-3)
- [rds-create-option-group \(p. 68\)](#page-77-1)
- [rds-delete-db-instance \(p. 70\)](#page-79-1)
- [rds-delete-db-parameter-group \(p. 73\)](#page-82-1)
- [rds-delete-db-security-group \(p. 74\)](#page-83-3)
- [rds-delete-db-snapshot \(p. 75\)](#page-84-4)
- [rds-delete-db-subnet-group \(p. 77\)](#page-86-3)
- [rds-delete-event-subscription \(p. 79\)](#page-88-0)
- [rds-delete-option-group \(p. 80\)](#page-89-2)
- [rds-describe-certificates \(p. 81\)](#page-90-3)
- [rds-describe-db-instances \(p. 82\)](#page-91-3)
- [rds-describe-db-log-files \(p. 85\)](#page-94-1)
- [rds-describe-db-parameter-groups \(p. 87\)](#page-96-2)
- [rds-describe-db-parameters \(p. 89\)](#page-98-0)
- [rds-describe-db-security-groups \(p. 90\)](#page-99-2)
- [rds-describe-db-snapshots \(p. 92\)](#page-101-1)
- [rds-describe-db-engine-versions \(p. 94\)](#page-103-2)
- [rds-describe-db-subnet-groups \(p. 97\)](#page-106-1)
- [rds-describe-engine-default-parameters \(p. 98\)](#page-107-3)
- [rds-describe-events \(p. 100\)](#page-109-2)
- [rds-describe-event-categories \(p. 103\)](#page-112-1)
- [rds-describe-event-subscriptions \(p. 105\)](#page-114-1)
- [rds-describe-option-group-options \(p. 107\)](#page-116-0)
- [rds-describe-option-groups \(p. 108\)](#page-117-1)
- [rds-describe-orderable-db-instance-options \(p. 110\)](#page-119-1)
- [rds-describe-pending-maintenance-actions \(p. 112\)](#page-121-2)
- [rds-describe-reserved-db-instances \(p. 114\)](#page-123-0)
- [rds-describe-reserved-db-instances-offerings \(p. 117\)](#page-126-0)
- [rds-download-db-logfile \(p. 119\)](#page-128-2)
- [rds-list-tags-for-resource \(p. 121\)](#page-130-1)
- [rds-modify-db-instance \(p. 122\)](#page-131-1)
- [rds-modify-db-parameter-group \(p. 136\)](#page-145-1)
- [rds-modify-db-subnet-group \(p. 138\)](#page-147-3)
- [rds-modify-event-subscription \(p. 140\)](#page-149-2)
- [rds-promote-read-replica \(p. 143\)](#page-152-1)
- [rds-purchase-reserved-db-instances-offering \(p. 145\)](#page-154-1)
- [rds-reboot-db-instance \(p. 148\)](#page-157-1)
- [rds-remove-option-from-option-group \(p. 150\)](#page-159-2)
- [rds-remove-source-identifier-from-subscription \(p. 152\)](#page-161-0)
- [rds-remove-tags-from-resource \(p. 154\)](#page-163-1)
- [rds-reset-db-parameter-group \(p. 155\)](#page-164-2)
- [rds-restore-db-instance-from-db-snapshot \(p. 157\)](#page-166-1)
- [rds-restore-db-instance-to-point-in-time \(p. 165\)](#page-174-1)
- [rds-revoke-db-security-group-ingress \(p. 174\)](#page-183-2)
- [rds-watch-db-logfile \(p. 177\)](#page-186-1)
- [rds-update-option-in-option-group \(p. 178\)](#page-187-3)
- [rds-version \(p. 181\)](#page-190-0)

# <span id="page-19-0"></span>Common Options for API Tools

The Amazon RDS Command Line Interface (AWS CLI) has been deprecated. Instead, use the AWS CLI for RDS. To learn how to download and use the AWS CLI, see [AWS Command Line Interface User Guide.](http://docs.aws.amazon.com/cli/latest/userguide/cli-chap-welcome.html) For RDS commands available in the AWS CLI, see [AWS CLI Reference for Amazon RDS](http://docs.aws.amazon.com/cli/latest/reference/rds/index.html).

The AWS CLI does not currently support the [DownloadCompleteDBLogFile](http://docs.aws.amazon.com/AmazonRDS/latest/UserGuide/RESTReference.DownloadCompleteDBLogFile.html) REST API action. To download an entire log file at once, rather than in parts using the [download-db-log-file-portion](http://docs.aws.amazon.com/cli/latest/reference/rds/download-db-log-file-portion.html) command, use the last published RDS CLI and the [rds-download-db-logfile \(p. 119\)](#page-128-2) command.

Most API tools described in this section accept the set of optional parameters described in the following table.

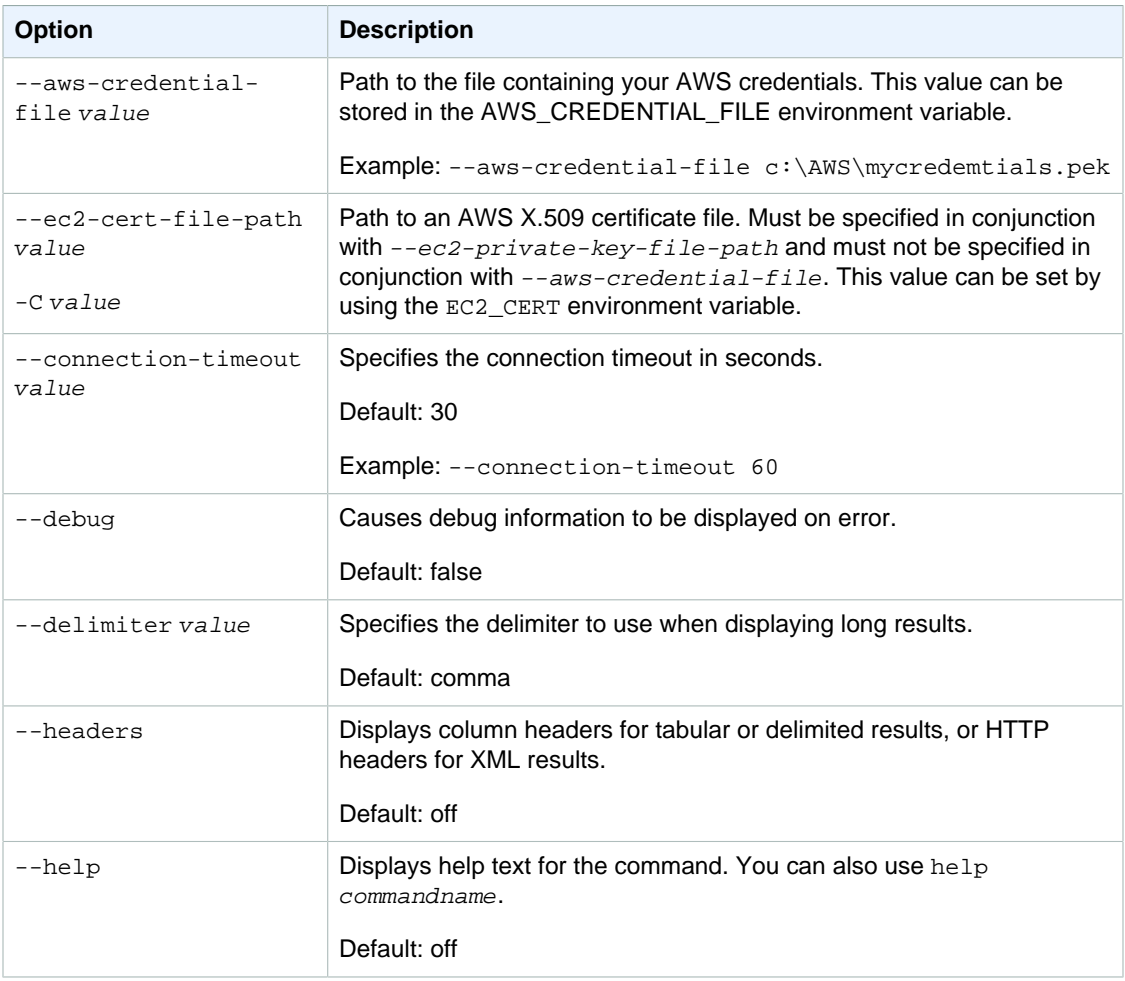

#### Amazon Relational Database Service Command Line Interface Reference List of Command Line Operations by Function

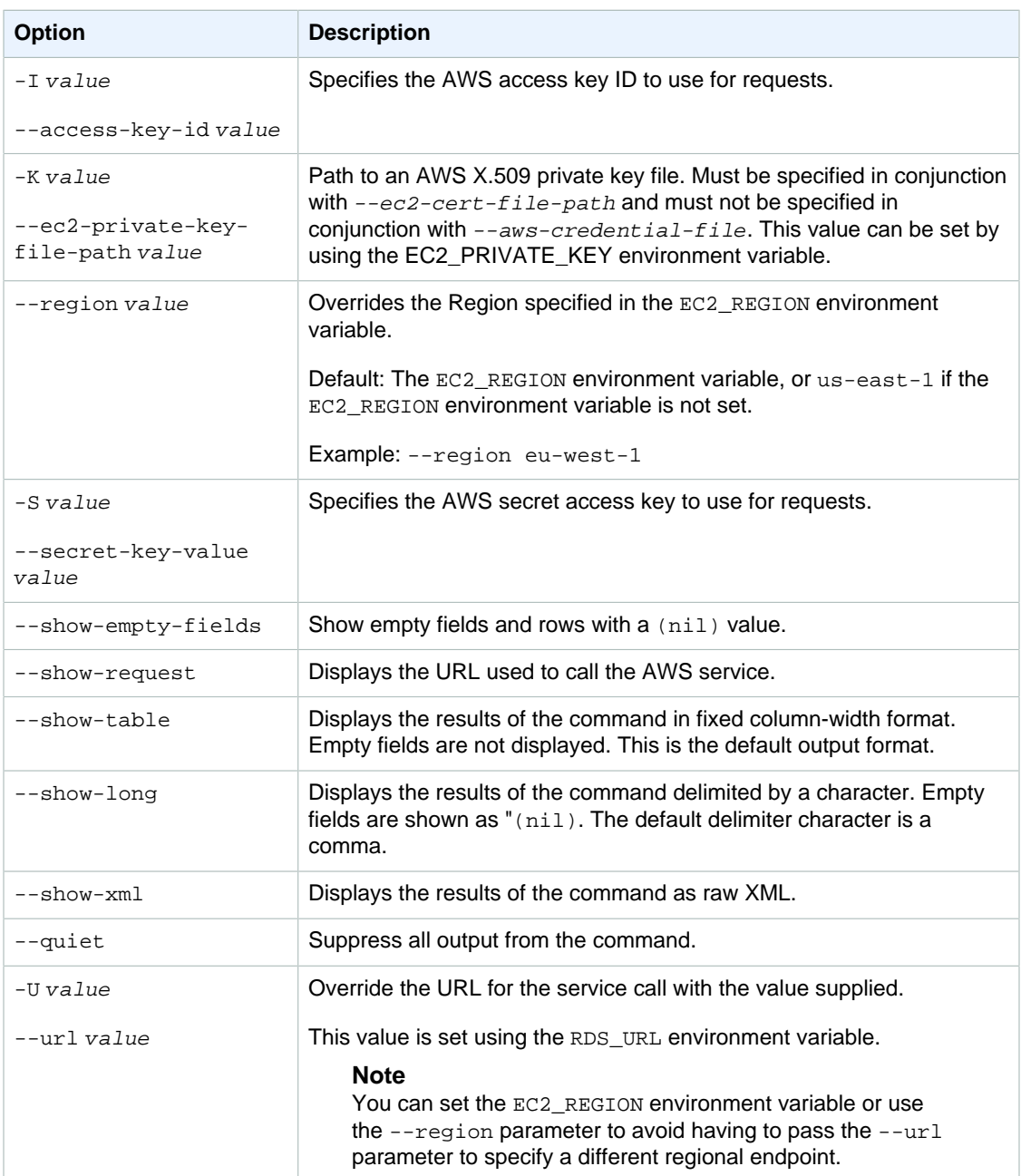

# <span id="page-20-0"></span>List of Command Line Operations by Function

The Amazon RDS Command Line Interface (AWS CLI) has been deprecated. Instead, use the AWS CLI for RDS. To learn how to download and use the AWS CLI, see [AWS Command Line Interface User Guide.](http://docs.aws.amazon.com/cli/latest/userguide/cli-chap-welcome.html) For RDS commands available in the AWS CLI, see [AWS CLI Reference for Amazon RDS](http://docs.aws.amazon.com/cli/latest/reference/rds/index.html).

The AWS CLI does not currently support the [DownloadCompleteDBLogFile](http://docs.aws.amazon.com/AmazonRDS/latest/UserGuide/RESTReference.DownloadCompleteDBLogFile.html) REST API action. To download an entire log file at once, rather than in parts using the [download-db-log-file-portion](http://docs.aws.amazon.com/cli/latest/reference/rds/download-db-log-file-portion.html) command, use the last published RDS CLI and the [rds-download-db-logfile \(p. 119\)](#page-128-2) command.

#### **Database Instances**

- [rds-create-db-instance \(p. 31\)](#page-40-1)
- [rds-create-db-instance-read-replica \(p. 49\)](#page-58-0)
- [rds-delete-db-instance \(p. 70\)](#page-79-1)
- [rds-reboot-db-instance \(p. 148\)](#page-157-1)
- [rds-describe-db-instances \(p. 82\)](#page-91-3)
- [rds-modify-db-instance \(p. 122\)](#page-131-1)

#### **Configuration Discovery**

- [rds-describe-db-engine-versions \(p. 94\)](#page-103-2)
- [rds-describe-orderable-db-instance-options \(p. 110\)](#page-119-1)

#### **Reserved Database Instances**

- [rds-describe-reserved-db-instances-offerings \(p. 117\)](#page-126-0)
- [rds-purchase-reserved-db-instances-offering \(p. 145\)](#page-154-1)
- [rds-describe-reserved-db-instances \(p. 114\)](#page-123-0)

#### **Database Snapshots and Point-In-Time Recovery**

- [rds-copy-db-snapshot \(p. 23\)](#page-32-2)
- [rds-create-db-snapshot \(p. 60\)](#page-69-2)
- [rds-delete-db-snapshot \(p. 75\)](#page-84-4)
- [rds-describe-db-snapshots \(p. 92\)](#page-101-1)
- [rds-restore-db-instance-from-db-snapshot \(p. 157\)](#page-166-1)
- [rds-restore-db-instance-to-point-in-time \(p. 165\)](#page-174-1)

#### **Parameters and Parameter Groups**

- [rds-create-db-parameter-group \(p. 55\)](#page-64-2)
- [rds-delete-db-parameter-group \(p. 73\)](#page-82-1)
- [rds-describe-db-parameters \(p. 89\)](#page-98-0)
- [rds-describe-engine-default-parameters \(p. 98\)](#page-107-3)
- [rds-describe-db-parameter-groups \(p. 87\)](#page-96-2)
- [rds-modify-db-parameter-group \(p. 136\)](#page-145-1)
- [rds-reset-db-parameter-group \(p. 155\)](#page-164-2)

#### **Security Groups**

- [rds-create-db-security-group \(p. 58\)](#page-67-1)
- [rds-create-db-subnet-group \(p. 62\)](#page-71-2)
- [rds-authorize-db-security-group-ingress \(p. 20\)](#page-29-3)
- [rds-delete-db-security-group \(p. 74\)](#page-83-3)
- [rds-delete-db-subnet-group \(p. 77\)](#page-86-3)
- [rds-describe-db-security-groups \(p. 90\)](#page-99-2)
- [rds-describe-db-subnet-groups \(p. 97\)](#page-106-1)
- [rds-modify-db-subnet-group \(p. 138\)](#page-147-3)
- [rds-revoke-db-security-group-ingress \(p. 174\)](#page-183-2)

#### **Events**

• [rds-describe-events \(p. 100\)](#page-109-2)

#### **Other**

• [rds-version \(p. 181\)](#page-190-0)

### <span id="page-22-0"></span>rds-add-option-to-option-group

The Amazon RDS Command Line Interface (AWS CLI) has been deprecated. Instead, use the AWS CLI for RDS. To learn how to download and use the AWS CLI, see [AWS Command Line Interface User Guide.](http://docs.aws.amazon.com/cli/latest/userguide/cli-chap-welcome.html) For RDS commands available in the AWS CLI, see [AWS CLI Reference for Amazon RDS](http://docs.aws.amazon.com/cli/latest/reference/rds/index.html).

The AWS CLI does not currently support the [DownloadCompleteDBLogFile](http://docs.aws.amazon.com/AmazonRDS/latest/UserGuide/RESTReference.DownloadCompleteDBLogFile.html) REST API action. To download an entire log file at once, rather than in parts using the [download-db-log-file-portion](http://docs.aws.amazon.com/cli/latest/reference/rds/download-db-log-file-portion.html) command, use the last published RDS CLI and the [rds-download-db-logfile \(p. 119\)](#page-128-2) command.

### <span id="page-22-1"></span>**Description**

Adds an option to an option group.

Most options can be added and removed from option groups. Persistent options, such as the TDE option for Microsoft SQL Server, cannot be removed from an option group while DB instances are associated with the option group. Permanent options, such as the TDE option for Oracle Advanced Security TDE, can never be removed from an option group, and that option group cannot be removed from a DB instance once it is associated with a DB instance.

<span id="page-22-2"></span>For more information, see [Working with Option Groups.](http://docs.aws.amazon.com/AmazonRDS/latest/UserGuide/USER_WorkingWithOptionGroups.html)

### **Syntax**

**rds-add-option-to-option-group option-group-name**

```
--option-name value
         [--apply-immediately]
         [--security-groups value[,value2][,...]]
         [--settings key1=value1;key2=value2;...]
         [--port value]
         [--vpc-security-group-ids value1,value2,...]
[General Options]
```
# <span id="page-23-0"></span>**Options**

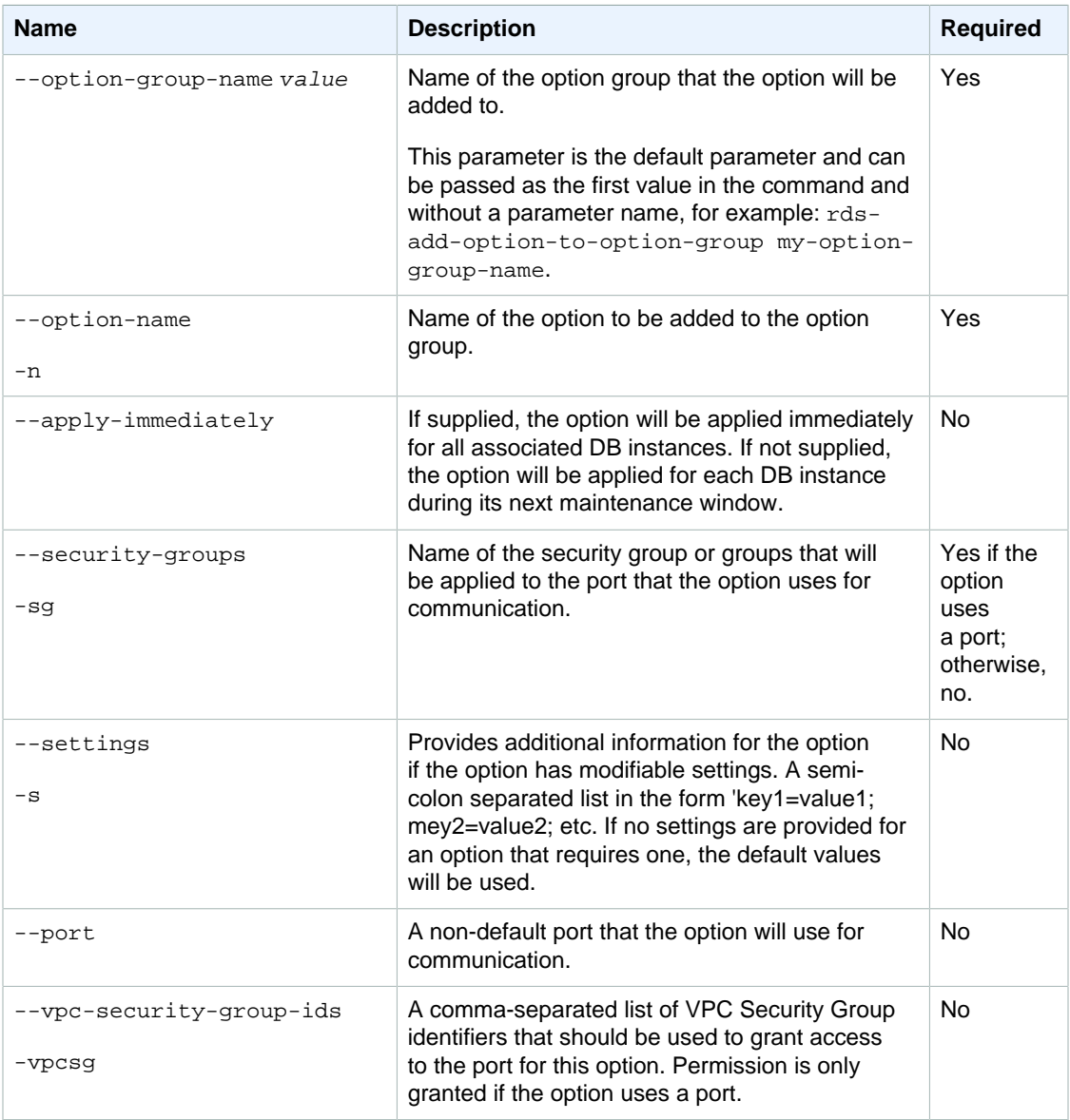

## <span id="page-23-1"></span>**Output**

The command returns a table with the following information:

#### **Note**

Output values list the possible values returned by CLI commands. Not all values are returned for every call to a command. If a value is null or empty, it will not be included in the command output. For example, CLI commands to create or restore a DB instance will not return the **Endpoint Address** value because that value is null until the DB instance has finished being created or restored.

- **Group name—**The name of the option group.
- **Engine—**The name of the DB engine that the option group is associated with.
- **Major engine version—**The major version ID of the DB engine.
- **Option group description—**The description of the option group.
- **Option name—**The name of the option that was added.
- **Port—**The number of the port that the option will use.
- **Persistent—**Indicates if this is a persistent option. A persistent option cannot be removed from the option group once the option group is used, but this option can be removed from the db instance while modifying the related data and assigning another option group without this option.
- **Permanent—**Indicates if this is a permanent option. A permanent option cannot be removed from the option group once the option group is used, and it cannot be removed from the db instance after assigning an option group with this permanent option.
- **Option description—**A description of the option.
- **Option status—**The status of authorization.
- **Security group—**The security group assigned to the port.
- **Authorization—**Status of ingress authorization for the security group.
- **VPC Specific—**Indicates if both VPC and non-VPC instances can join this option group.
- **VPC—**Indicates if only instances in this VPC can join this option group.
- **Setting—**The setting name that the option will use.
- **Setting Description—**The description of the option setting.
- **Value—**The value of the option setting.
- **Modifiable—**Indicates if the option setting is modifiable.

### <span id="page-24-0"></span>Example

This example adds the Oracle Enterprise Manager Database Control option to an option group named TestOptionGroup. The default DB security group is applied to the default port:

```
PROMPT> rds-add-option-to-option-group TestOptionGroup --option-name OEM --
security-groups default --apply-immediately
OPTIONGROUP testoptiongroup oracle-ee 11.2 Oracle Enterprise Manager Database
 Control 
    OPTION OEM 1158 Oracle Enterprise Manager
        SECGROUP default authorized
```
This example adds the Oracle time zone option to an option group named TestOptionGroup:

```
PROMPT> rds-add-option-to-option-group TestOptionGroup --option-name Timezone
 --settings "TIME_ZONE=Japan"
```
# <span id="page-24-1"></span>rds-add-source-identifier-to-subscription

The Amazon RDS Command Line Interface (AWS CLI) has been deprecated. Instead, use the AWS CLI for RDS. To learn how to download and use the AWS CLI, see

[AWS Command Line Interface User Guide.](http://docs.aws.amazon.com/cli/latest/userguide/cli-chap-welcome.html) For RDS commands available in the AWS CLI, see [AWS CLI Reference for Amazon RDS](http://docs.aws.amazon.com/cli/latest/reference/rds/index.html).

The AWS CLI does not currently support the [DownloadCompleteDBLogFile](http://docs.aws.amazon.com/AmazonRDS/latest/UserGuide/RESTReference.DownloadCompleteDBLogFile.html) REST API action. To download an entire log file at once, rather than in parts using the [download-db-log-file-portion](http://docs.aws.amazon.com/cli/latest/reference/rds/download-db-log-file-portion.html) command, use the last published RDS CLI and the [rds-download-db-logfile \(p. 119\)](#page-128-2) command.

### <span id="page-25-0"></span>**Description**

<span id="page-25-1"></span>Adds a source identifier to an existing RDS event notification subscription.

### **Syntax**

```
rds-add-source-identifier-to-subscription subscription-name
--source-id value [General Options]
```
# <span id="page-25-2"></span>**Options**

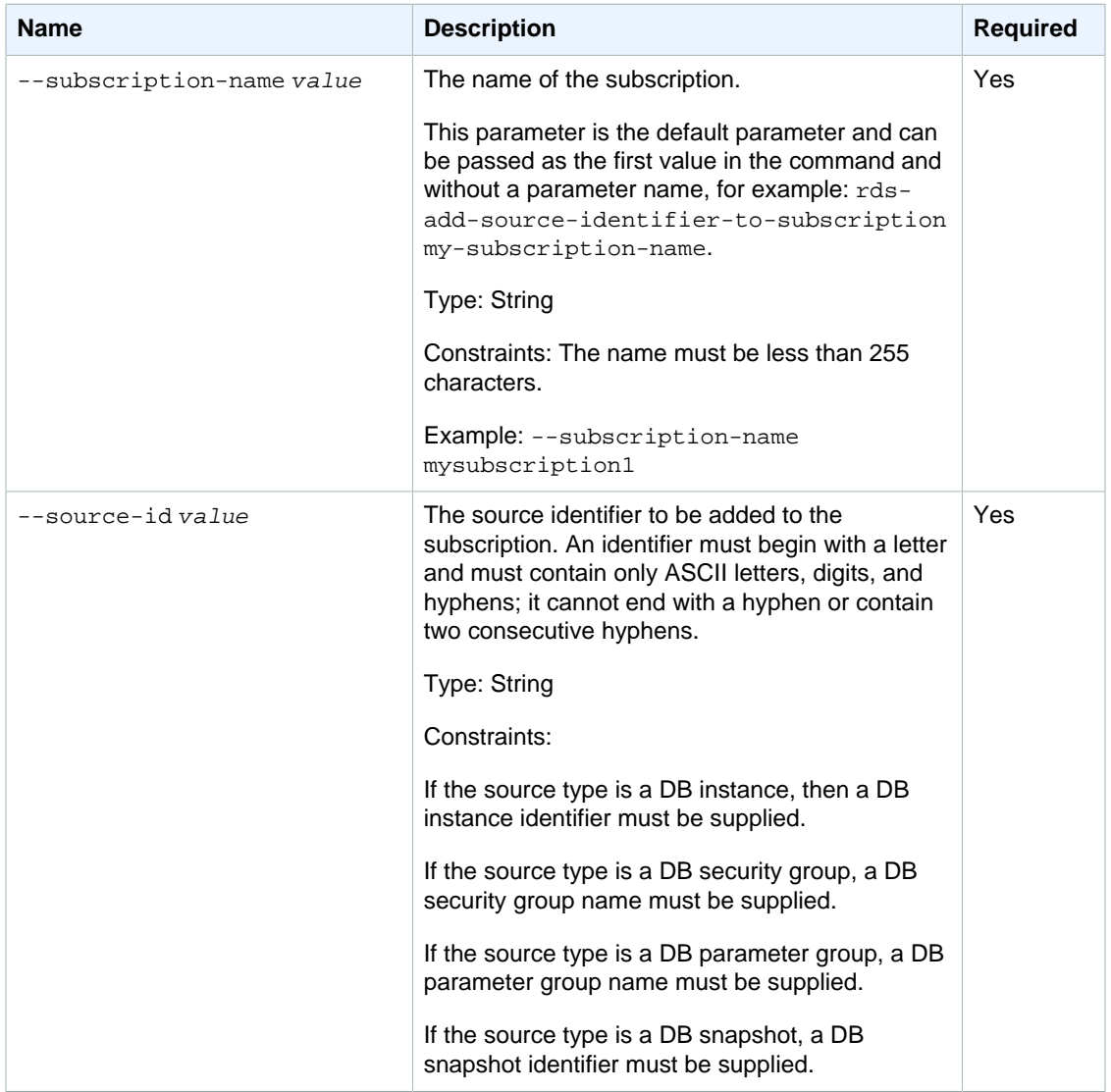

### <span id="page-26-0"></span>**Output**

The command returns a table with the following information:

#### **Note**

Output values list the possible values returned by CLI commands. Not all values are returned for every call to a command. If a value is null or empty, it will not be included in the command output. For example, CLI commands to create or restore a DB instance will not return the **Endpoint Address** value because that value is null until the DB instance has finished being created or restored.

- **CustSubscriptionId—**the Id of the event subscription
- **CustomerAwsId—**the AWS customer account associated with the Amazon RDS event notification subscription
- **Enabled—**a Boolean value indicating if the subscription is enabled. True indicates the subscription is enabled
- **EventCategoriesList—**a list of event categories for the Amazon RDS event notification subscription
- **SnsTopicArn—**the Amazon SNS topic's ARN for the RDS event notification subscription
- **SourceIdsList—**a list of source Ids for the RDS event notification subscription
- **SourceType—**the source type for the Amazon RDS event notification subscription
- **Status—**the status of the Amazon RDS event notification subscription. Can be one of the following: creating | modifying | deleting | active | no-permission | topic-not-exist

The status "no-permission" indicates that Amazon RDS no longer has permission to post to the Amazon SNS topic. The status "topic-not-exist" indicates that the topic was deleted after the subscription was created.

• **SubscriptionCreationTime—**the time the RDS event notification subscription was created

### <span id="page-26-1"></span>**Examples**

### Adding a source identifier to an event subscription

This example adds a DB instance named MyDBInstance1 to a subscription named MySubscription1.

PROMPT> **rds-add-source-identifier-to-subscription MySubscription1 -- SourceIdentifier MyDBInstance1** 

### <span id="page-26-2"></span>Related Operations

- [rds-create-event-subscription \(p. 64\)](#page-73-3)
- [rds-remove-source-identifier-from-subscription \(p. 152\)](#page-161-0)
- [rds-modify-event-subscription \(p. 140\)](#page-149-2)
- [rds-describe-event-subscriptions \(p. 105\)](#page-114-1)

## <span id="page-26-3"></span>rds-add-tag-to-resource

The Amazon RDS Command Line Interface (AWS CLI) has been deprecated. Instead, use the AWS CLI for RDS. To learn how to download and use the AWS CLI, see

[AWS Command Line Interface User Guide.](http://docs.aws.amazon.com/cli/latest/userguide/cli-chap-welcome.html) For RDS commands available in the AWS CLI, see [AWS CLI Reference for Amazon RDS](http://docs.aws.amazon.com/cli/latest/reference/rds/index.html).

The AWS CLI does not currently support the [DownloadCompleteDBLogFile](http://docs.aws.amazon.com/AmazonRDS/latest/UserGuide/RESTReference.DownloadCompleteDBLogFile.html) REST API action. To download an entire log file at once, rather than in parts using the [download-db-log-file-portion](http://docs.aws.amazon.com/cli/latest/reference/rds/download-db-log-file-portion.html) command, use the last published RDS CLI and the [rds-download-db-logfile \(p. 119\)](#page-128-2) command.

## <span id="page-27-0"></span>**Description**

Adds a tag to an Amazon RDS resource. RDS resources can have up to 10 tags, but you can add only one tag at a time using the command line interface. To learn how to construct the ARN that references the DB instance to be tagged, see [Constructing an RDS Amazon Resource Name \(ARN\).](http://docs.aws.amazon.com/AmazonRDS/latest/UserGuide//USER_Tagging.html)

### <span id="page-27-1"></span>**Syntax**

**rds-add-tag-to-resource resource-name**

**--tag-key value**

```
--tag-value value
[General Options]
```
# <span id="page-27-2"></span>**Options**

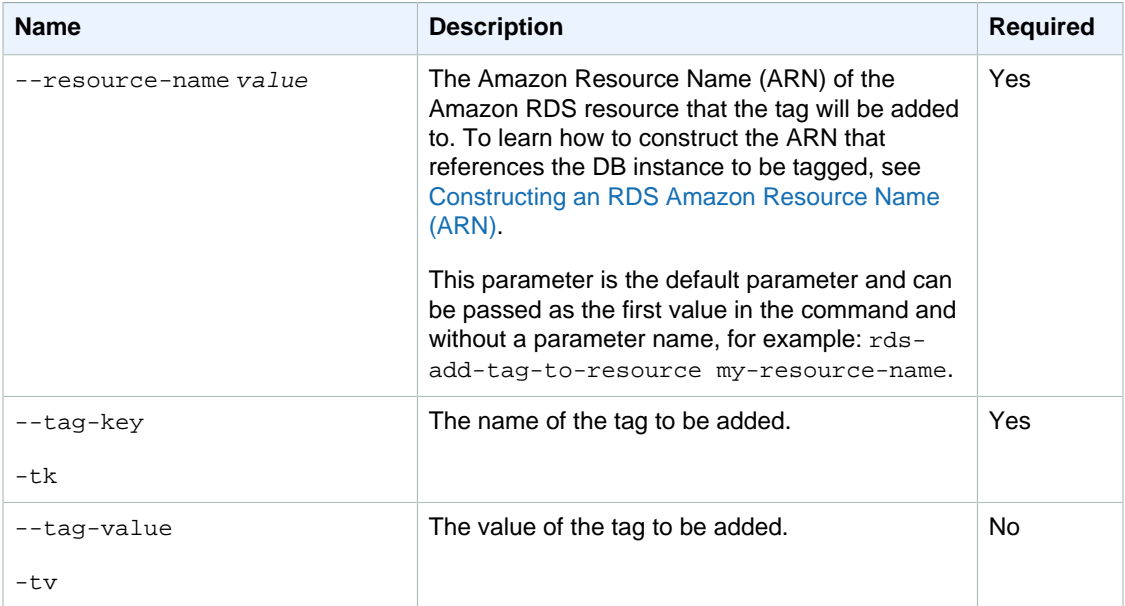

# <span id="page-27-3"></span>**Output**

This command does not return any output.

## <span id="page-27-4"></span>Example

The following example adds a key named "project" with a value of "trinity" to a DB instance named mysql-db that is owned by customer 001234567890.

PROMPT> rds-add-tag-to-resource arn:aws:rds:us-west-2:001234567890:db:mysqldb -tk project -tv trinity

# <span id="page-28-0"></span>rds-apply-pending-maintenance-action

The Amazon RDS Command Line Interface (AWS CLI) has been deprecated. Instead, use the AWS CLI for RDS. To learn how to download and use the AWS CLI, see [AWS Command Line Interface User Guide.](http://docs.aws.amazon.com/cli/latest/userguide/cli-chap-welcome.html) For RDS commands available in the AWS CLI, see [AWS CLI Reference for Amazon RDS](http://docs.aws.amazon.com/cli/latest/reference/rds/index.html).

The AWS CLI does not currently support the [DownloadCompleteDBLogFile](http://docs.aws.amazon.com/AmazonRDS/latest/UserGuide/RESTReference.DownloadCompleteDBLogFile.html) REST API action. To download an entire log file at once, rather than in parts using the [download-db-log-file-portion](http://docs.aws.amazon.com/cli/latest/reference/rds/download-db-log-file-portion.html) command, use the last published RDS CLI and the [rds-download-db-logfile \(p. 119\)](#page-128-2) command.

### <span id="page-28-1"></span>**Description**

Applies a pending maintenance action to a resource. For example, you can schedule a pending maintenance action to be applied during the next maintenance window for a DB instance.

### <span id="page-28-2"></span>**Syntax**

**rds-apply-pending-maintenance-action resource-identifier**

**--apply-action value**

**--opt value [General Options]**

### <span id="page-28-3"></span>**Options**

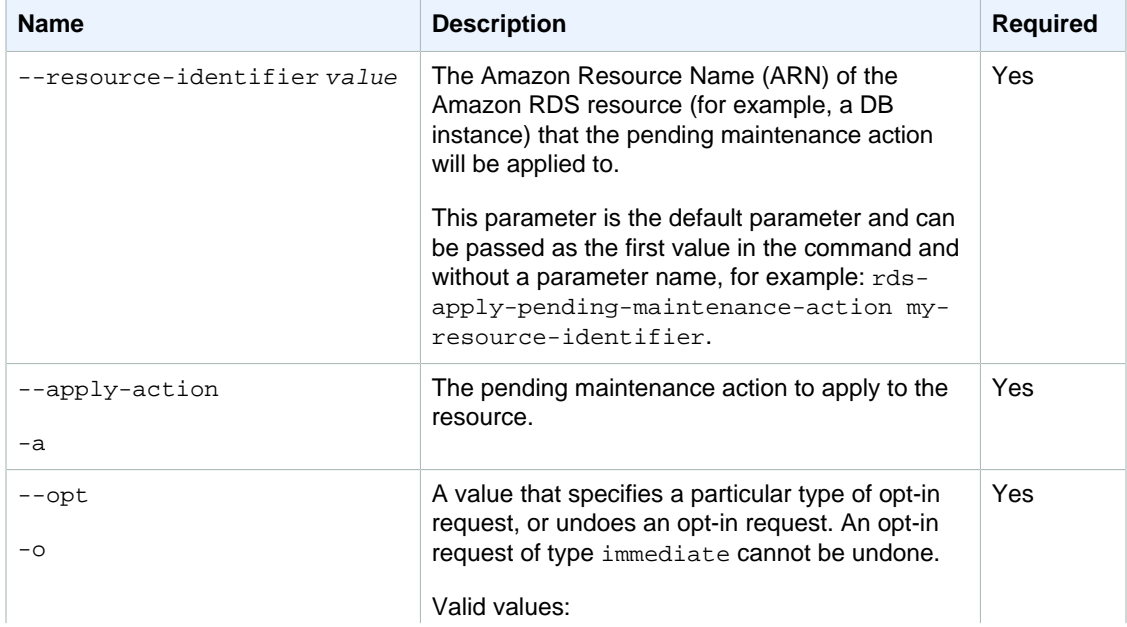

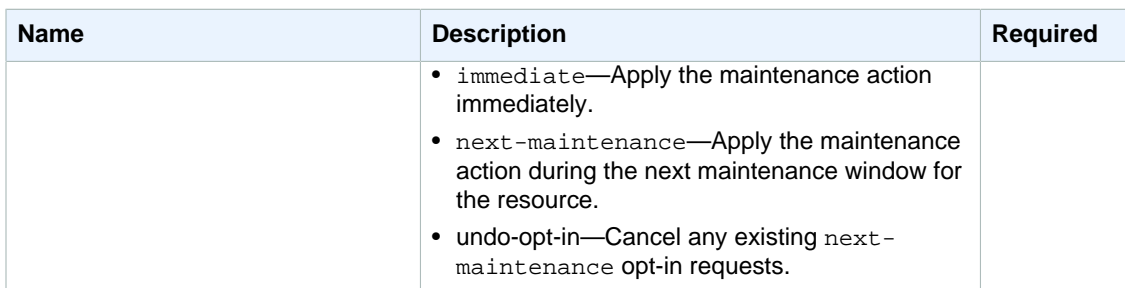

## <span id="page-29-0"></span>**Output**

This command does not return any output.

### <span id="page-29-1"></span>Example

The following example immediately applies a pending operating system upgrade to a DB instance named mysql-db that is owned by customer 001234567890.

```
PROMPT> rds-apply-pending-maintenance-action arn:aws:rds:us-
west-2:001234567890:db:mysql-db -a os-upgrade -o immediate
```
## <span id="page-29-2"></span>Related Operations

• [rds-describe-pending-maintenance-actions \(p. 112\)](#page-121-2)

# <span id="page-29-3"></span>rds-authorize-db-security-group-ingress

The Amazon RDS Command Line Interface (AWS CLI) has been deprecated. Instead, use the AWS CLI for RDS. To learn how to download and use the AWS CLI, see [AWS Command Line Interface User Guide.](http://docs.aws.amazon.com/cli/latest/userguide/cli-chap-welcome.html) For RDS commands available in the AWS CLI, see [AWS CLI Reference for Amazon RDS](http://docs.aws.amazon.com/cli/latest/reference/rds/index.html).

The AWS CLI does not currently support the [DownloadCompleteDBLogFile](http://docs.aws.amazon.com/AmazonRDS/latest/UserGuide/RESTReference.DownloadCompleteDBLogFile.html) REST API action. To download an entire log file at once, rather than in parts using the [download-db-log-file-portion](http://docs.aws.amazon.com/cli/latest/reference/rds/download-db-log-file-portion.html) command, use the last published RDS CLI and the [rds-download-db-logfile \(p. 119\)](#page-128-2) command.

## <span id="page-29-4"></span>**Description**

Authorizes network ingress for an Amazon EC2 security group or an IP address range.

#### **Note**

You cannot authorize ingress from an Amazon EC2 security group in one AWS region to an Amazon RDS DB instance in another.

### <span id="page-29-5"></span>**Syntax**

**rds-authorize-db-security-group-ingress db-security-group-name**

```
[-s (--ec2-security-group-id) ] value
[-g (--ec2-security-group-name) value ]
[-i (--cidr-ip) value ]
[-o (--ec2-security-group-owner-id) value ]
[General Options]
```
# <span id="page-30-0"></span>**Options**

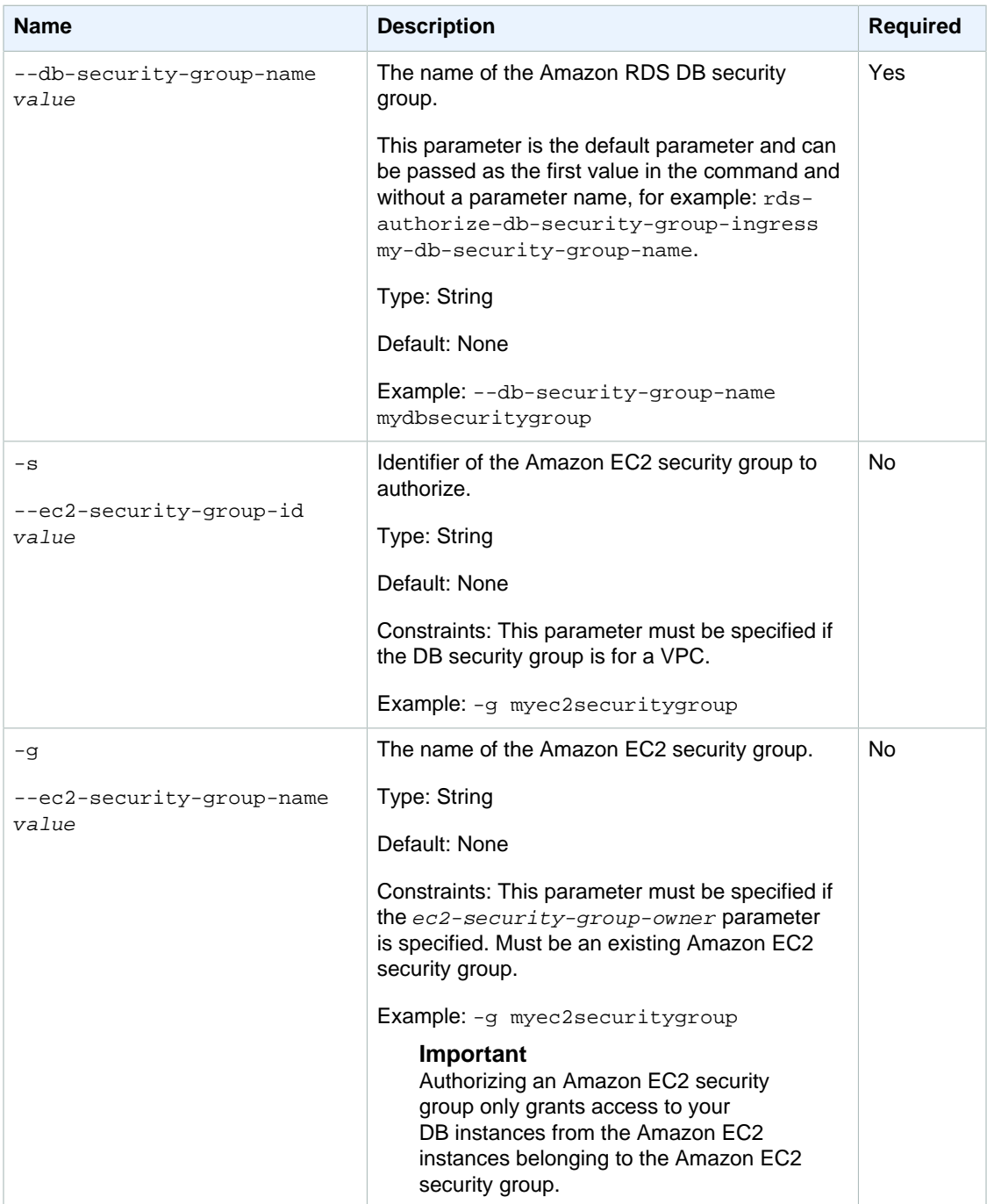

#### Amazon Relational Database Service Command Line Interface Reference **Output**

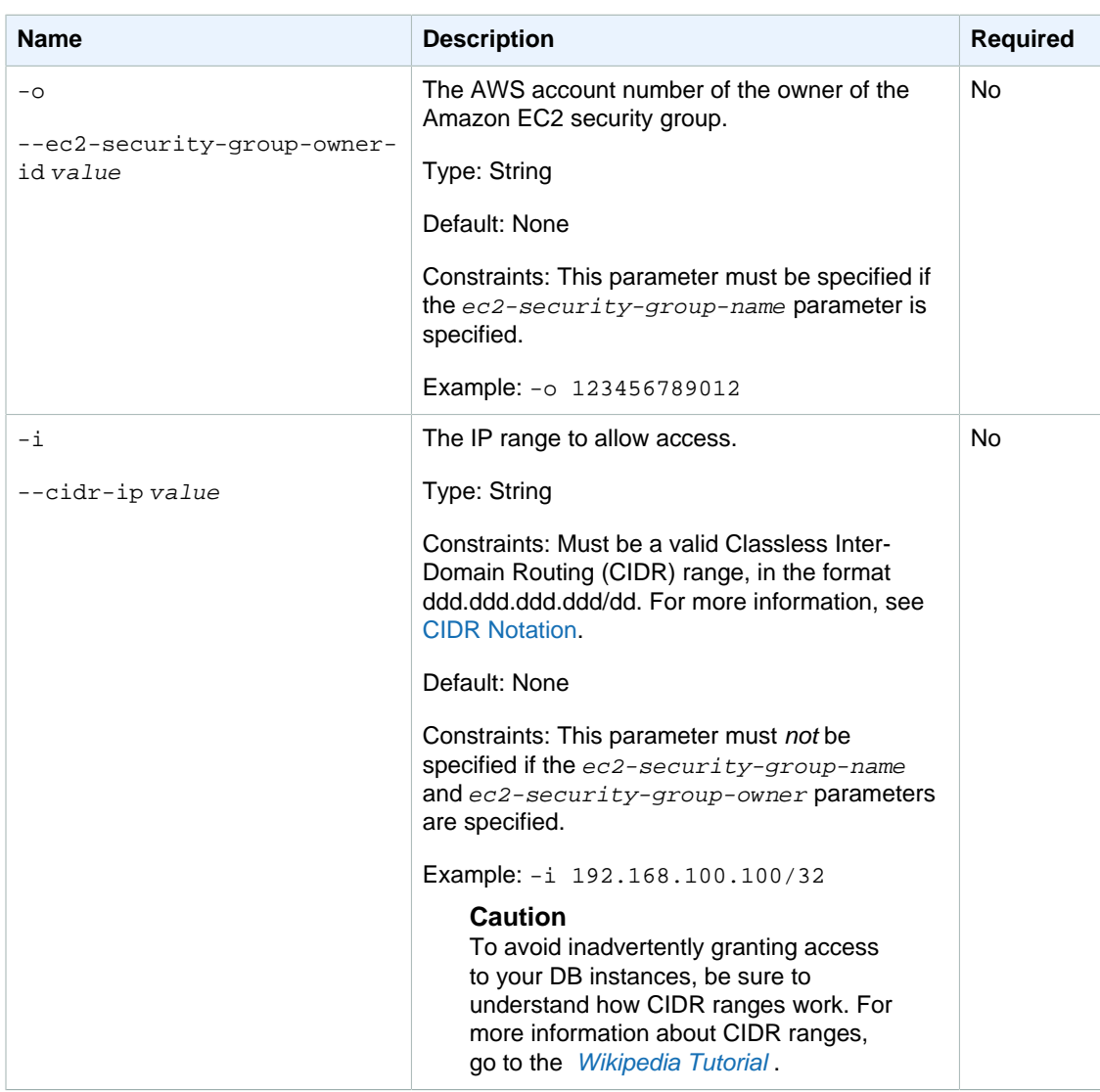

### <span id="page-31-0"></span>**Output**

The command returns a table with the following information:

#### **Note**

Output values list the possible values returned by CLI commands. Not all values are returned for every call to a command. If a value is null or empty, it will not be included in the command output. For example, CLI commands to create or restore a DB instance will not return the **Endpoint Address** value because that value is null until the DB instance has finished being created or restored.

- **Name—**Security group name.
- **Description—**Security group description.
- **EC2 Group Name—**Name of the EC2 security group./
- **EC2 Group Id—**Identifier of the EC2 security group./
- **EC2 Owner ID—**Owner of the EC2 security group.
- **IP Range—**CIDR range for the authorized Amazon RDS security group.

• **Status—**Status of the authorization.

### <span id="page-32-0"></span>**Examples**

### Authorizing Access to an EC2 Security Group

This example authorizes access to a named Amazon EC2 security group.

```
PROMPT> rds-authorize-db-security-group-ingress Default --ec2-security-group-
name mainServerGrp --ec2-security-group-owner-id 123445677890
```
### Authorizing Access to a CIDR range

This example authorizes access to a CIDR range.

```
PROMPT> rds-authorize-db-security-group-ingress Default --cidr-ip
 192.168.100.100/32
```
### <span id="page-32-1"></span>Related Operations

• [rds-revoke-db-security-group-ingress \(p. 174\)](#page-183-2)

## <span id="page-32-2"></span>rds-copy-db-snapshot

The Amazon RDS Command Line Interface (AWS CLI) has been deprecated. Instead, use the AWS CLI for RDS. To learn how to download and use the AWS CLI, see [AWS Command Line Interface User Guide.](http://docs.aws.amazon.com/cli/latest/userguide/cli-chap-welcome.html) For RDS commands available in the AWS CLI, see [AWS CLI Reference for Amazon RDS](http://docs.aws.amazon.com/cli/latest/reference/rds/index.html).

The AWS CLI does not currently support the [DownloadCompleteDBLogFile](http://docs.aws.amazon.com/AmazonRDS/latest/UserGuide/RESTReference.DownloadCompleteDBLogFile.html) REST API action. To download an entire log file at once, rather than in parts using the [download-db-log-file-portion](http://docs.aws.amazon.com/cli/latest/reference/rds/download-db-log-file-portion.html) command, use the last published RDS CLI and the [rds-download-db-logfile \(p. 119\)](#page-128-2) command.

### <span id="page-32-3"></span>**Description**

Creates a copy of all data and configuration associated with the specified DB snapshot. You can copy an automated DB snapshot to create a manual DB snapshot in the same region, the manual snapshot will be retained after the automated snapshot is deleted. You can also copy either a manual or automated snapshot in one region to create a manual snapshot in another region.

Copying a DB snapshot out of the source region incurs Amazon RDS data transfer charges. For more information about RDS data transfer pricing, go to [Amazon Relational Database Service Pricing](http://aws.amazon.com/rds/pricing/).

#### **Note**

You cannot copy a DB snapshot to or from the AWS GovCloud (US) Region. You also cannot copy a DB snapshot across regions if it was created from a DB instance that is using Oracle TDE.

# <span id="page-33-0"></span>**Syntax**

```
rds-copy-db-snapshot source-db-snapshot-identifier
-t (--target-db-snapshot-identifier) value
[-ct (--copy-tags) value ]
[-tk (--tag-key) value ]
[-tv (--tag-value) value ]
[General Options]
```
# <span id="page-33-1"></span>**Options**

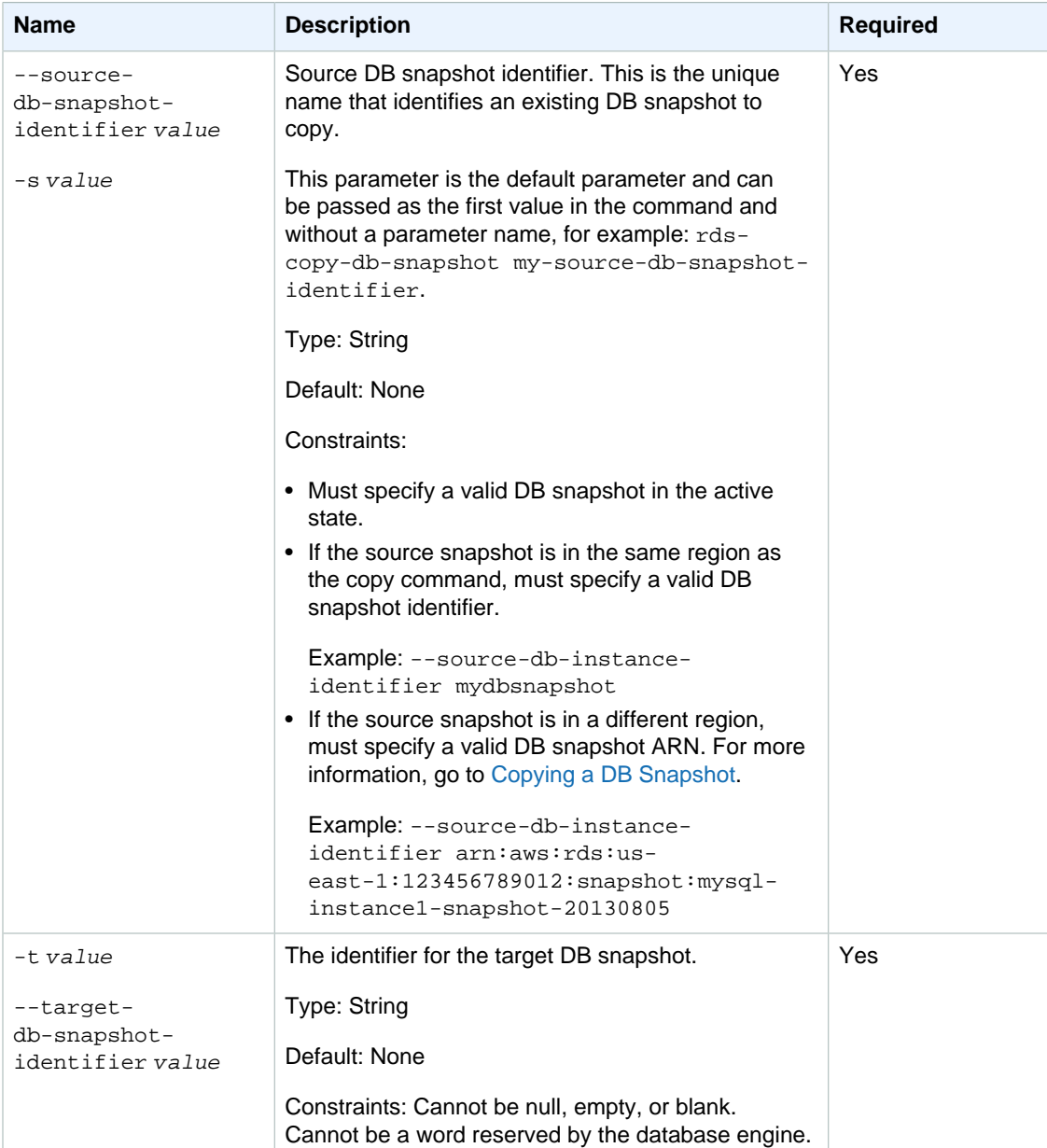

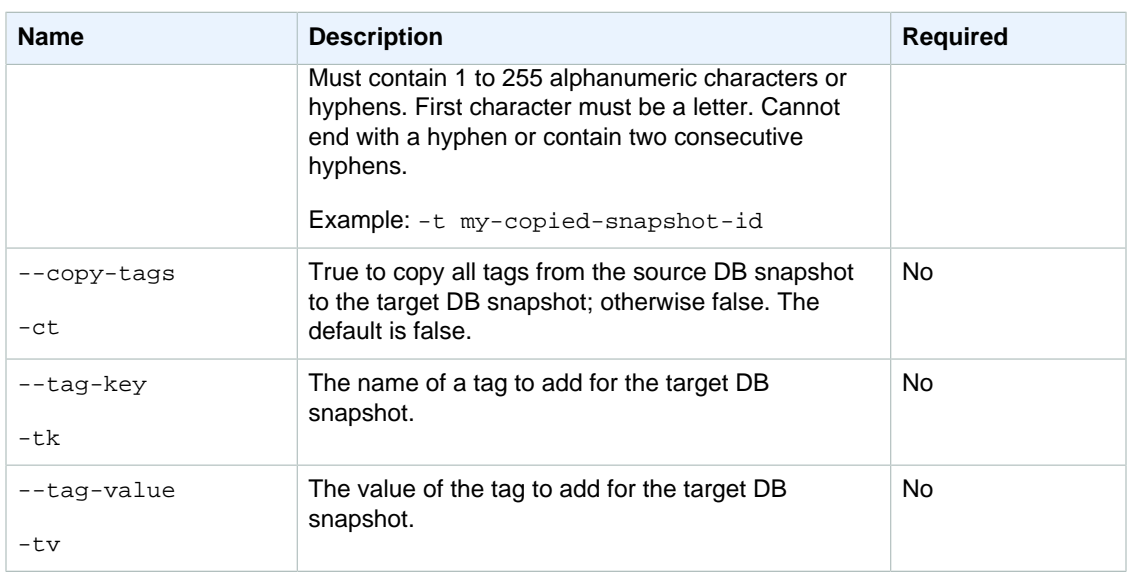

# <span id="page-34-0"></span>**Output**

The command returns the following information:

#### **Note**

Output values list the possible values returned by CLI commands. Not all values are returned for every call to a command. If a value is null or empty, it will not be included in the command output. For example, CLI commands to create or restore a DB instance will not return the **Endpoint Address** value because that value is null until the DB instance has finished being created or restored.

- **DBSnapshotId—**Name of the DB snapshot
- **Snapshot Created—**The time (in 24 hour UTC) when the DB snapshot was taken
- **DBInstanceId—**User-supplied database identifier; this is the unique key that identifies a DB instance
- **Instance Created—**The date and time when the DB instance was created
- **Engine—**The name and version of the database engine used
- **Storage—**The size of the DB snapshot's allocated storage (GB)
- **Storage Type—**The storage type of the DB snapshot
- **Encrypted—**Indicates whether the DB snapshot is encrypted
- **KmsKeyId—**If **Storage Encrypted** is true, the KMS key identifier for the encrypted DB snapshot
- **Status—**Status of the DB snapshot. Valid values: creating | available | deleting
- **Master Username—**The login name of the database's master user.
- **AZ—**The original Availability Zone of the database from which the DB snapshot was taken. This column appears only in the --show-long view
- **Port—**The original port of the database from which the DB snapshot was taken. This column appears only with the --show-long-view command option
- **Version—**The database engine's version number.
- **License—**TBD
- **Type—**TBD
- **VpcId—**TBD

### <span id="page-35-0"></span>**Examples**

### Copy a Database Snapshot

This example copies an automated DB snapshot to create a manual DB snapshot in the same region.

```
PROMPT> rds-copy-db-snapshot -s rds:mydb-2012-01-15-00-01 -t snapshotdec01
```
### Copy a DB Snapshot Across Regions

This example copies a manual DB snapshot in the us-east-1 region to create a manual DB snapshot in the us-west-2 region.

```
PROMPT> rds-copy-db-snapshot --source-db-snapshot-identifier arn:aws:rds:us-
east-1:123456789012:snapshot:mysql-instance1-snapshot-20130805 --region us-
west-2 --target-db-snapshot-identifier mysql-instance1-snapshot-20130805-
copy
```
### <span id="page-35-1"></span>Related Operations

- [rds-delete-db-snapshot \(p. 75\)](#page-84-4)
- [rds-describe-db-snapshots \(p. 92\)](#page-101-1)
- [rds-restore-db-instance-from-db-snapshot \(p. 157\)](#page-166-1)

# <span id="page-35-2"></span>rds-copy-db-parameter-group

The Amazon RDS Command Line Interface (AWS CLI) has been deprecated. Instead, use the AWS CLI for RDS. To learn how to download and use the AWS CLI, see [AWS Command Line Interface User Guide.](http://docs.aws.amazon.com/cli/latest/userguide/cli-chap-welcome.html) For RDS commands available in the AWS CLI, see [AWS CLI Reference for Amazon RDS](http://docs.aws.amazon.com/cli/latest/reference/rds/index.html).

The AWS CLI does not currently support the [DownloadCompleteDBLogFile](http://docs.aws.amazon.com/AmazonRDS/latest/UserGuide/RESTReference.DownloadCompleteDBLogFile.html) REST API action. To download an entire log file at once, rather than in parts using the [download-db-log-file-portion](http://docs.aws.amazon.com/cli/latest/reference/rds/download-db-log-file-portion.html) command, use the last published RDS CLI and the [rds-download-db-logfile \(p. 119\)](#page-128-2) command.

### <span id="page-35-3"></span>**Description**

<span id="page-35-4"></span>Creates a copy of the specified DB parameter group.

### **Syntax**

**rds-copy-db-parameter-group source-db-parameter-group-identifier -t (--target-db-parameter-group-identifier) value**
```
-td (--target-db-parameter-group-description) value
[-tk (--tag-key) value ]
[-tv (--tag-value) value ]
[General Options]
```
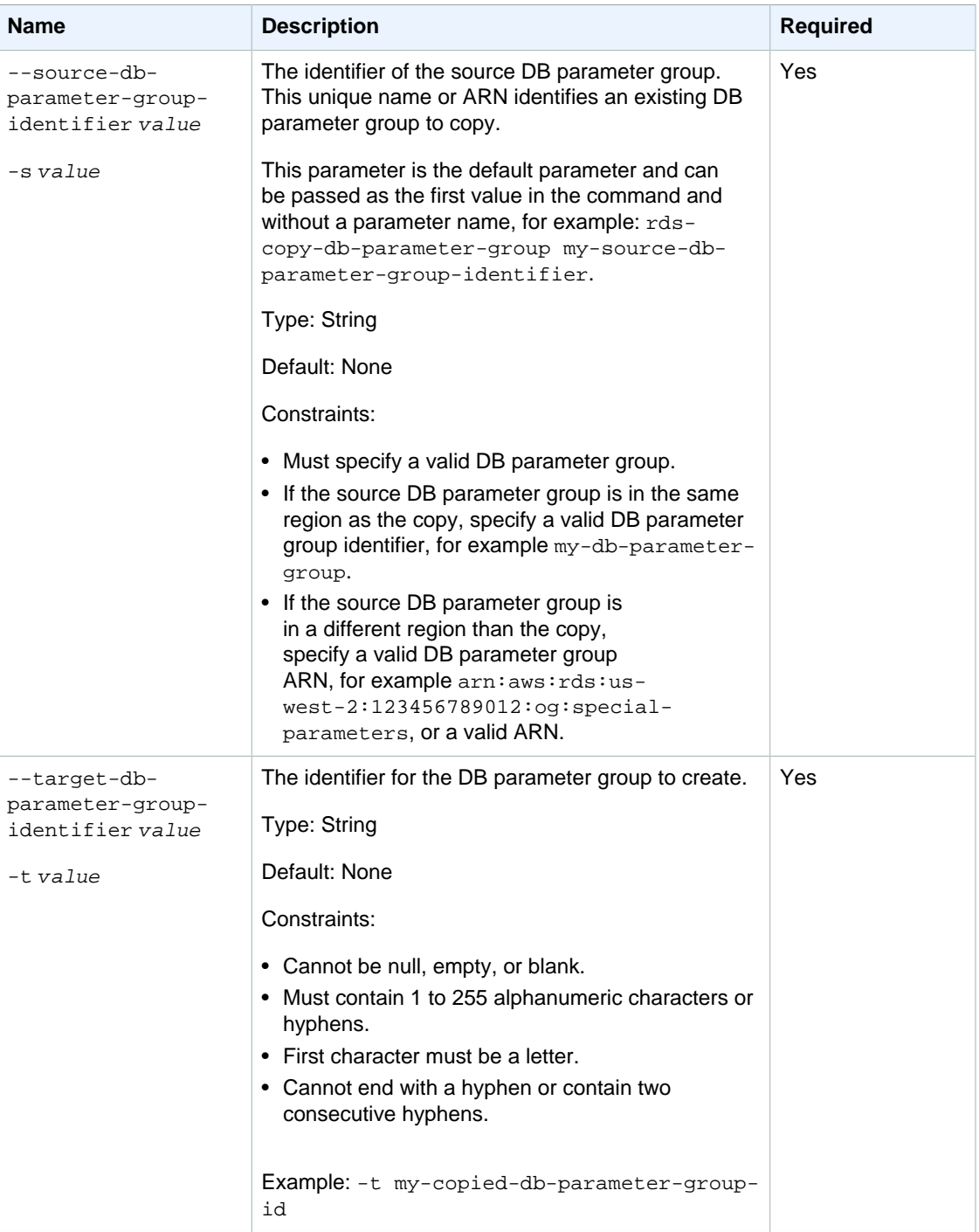

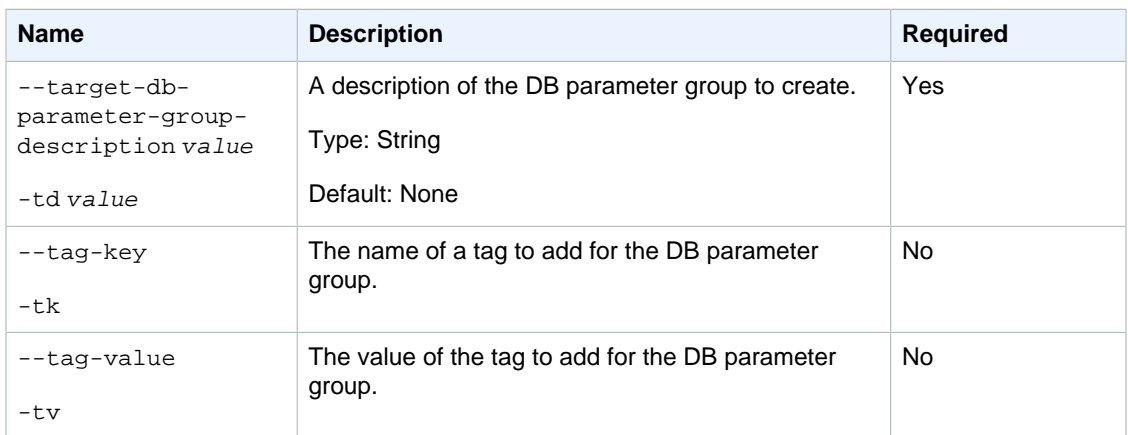

## **Output**

The command returns the following information:

#### **Note**

Output values list the possible values returned by CLI commands. Not all values are returned for every call to a command. If a value is null or empty, it will not be included in the command output. For example, CLI commands to create or restore a DB instance will not return the **Endpoint Address** value because that value is null until the DB instance has finished being created or restored.

- **Group name—**The name of the new DB parameter group.
- **Parameter group family—**Parameter group family to which the new DB parameter group applies.
- **Description—**The description of the new DB parameter group.

### **Examples**

### Copy a DB Parameter Group

The following example copies a DB parameter group and creates a new DB parameter group in the same region.

```
PROMPT> rds-copy-db-parameter-group my-source-db-parameter-group -t my-new-
db-parameter-group -td "My new DB parameter group"
```
## Related Operations

- [rds-create-db-parameter-group \(p. 55\)](#page-64-0)
- [rds-delete-db-parameter-group \(p. 73\)](#page-82-0)
- [rds-modify-db-instance \(p. 122\)](#page-131-0)
- [rds-describe-db-parameter-groups \(p. 87\)](#page-96-0)

# rds-copy-option-group

The Amazon RDS Command Line Interface (AWS CLI) has been deprecated. Instead, use the AWS CLI for RDS. To learn how to download and use the AWS CLI, see [AWS Command Line Interface User Guide.](http://docs.aws.amazon.com/cli/latest/userguide/cli-chap-welcome.html) For RDS commands available in the AWS CLI, see [AWS CLI Reference for Amazon RDS](http://docs.aws.amazon.com/cli/latest/reference/rds/index.html).

The AWS CLI does not currently support the [DownloadCompleteDBLogFile](http://docs.aws.amazon.com/AmazonRDS/latest/UserGuide/RESTReference.DownloadCompleteDBLogFile.html) REST API action. To download an entire log file at once, rather than in parts using the [download-db-log-file-portion](http://docs.aws.amazon.com/cli/latest/reference/rds/download-db-log-file-portion.html) command, use the last published RDS CLI and the [rds-download-db-logfile \(p. 119\)](#page-128-0) command.

# **Description**

Creates a copy of the specified option group.

## **Syntax**

```
rds-copy-option-group source-option-group-identifier
-t (--target-option-group-identifier) value
-td (--target-option-group-description) value
[-tk (--tag-key) value ]
[-tv (--tag-value) value ]
[General Options]
```
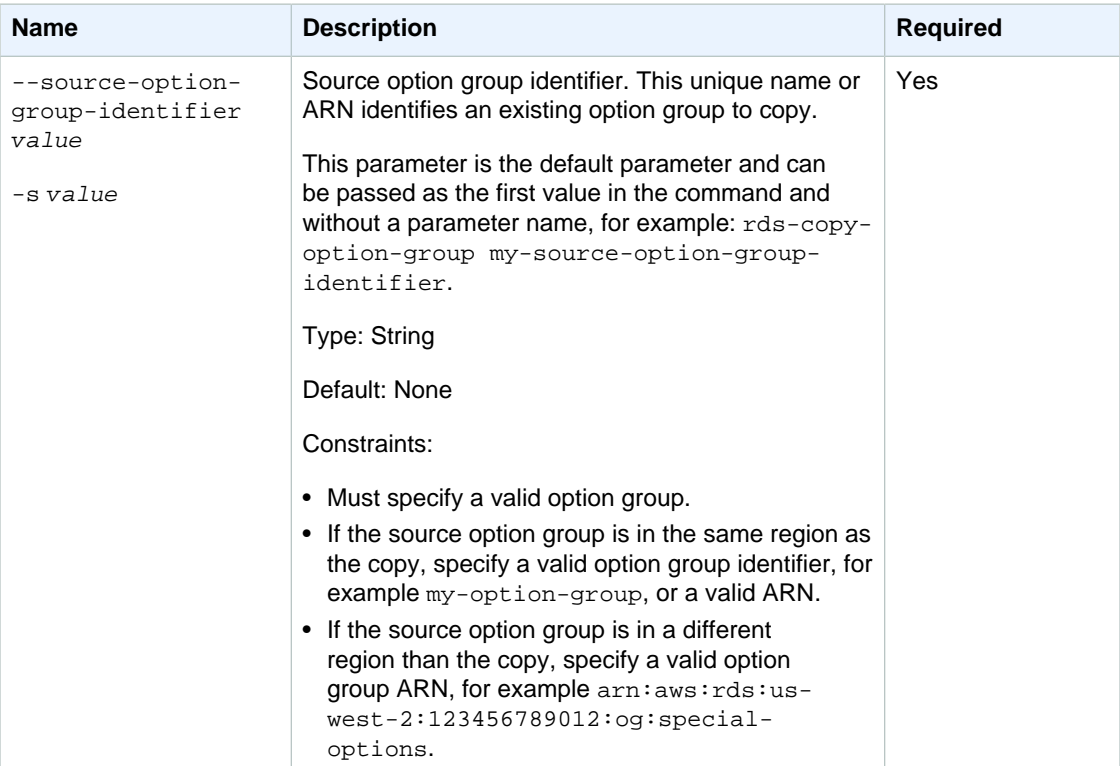

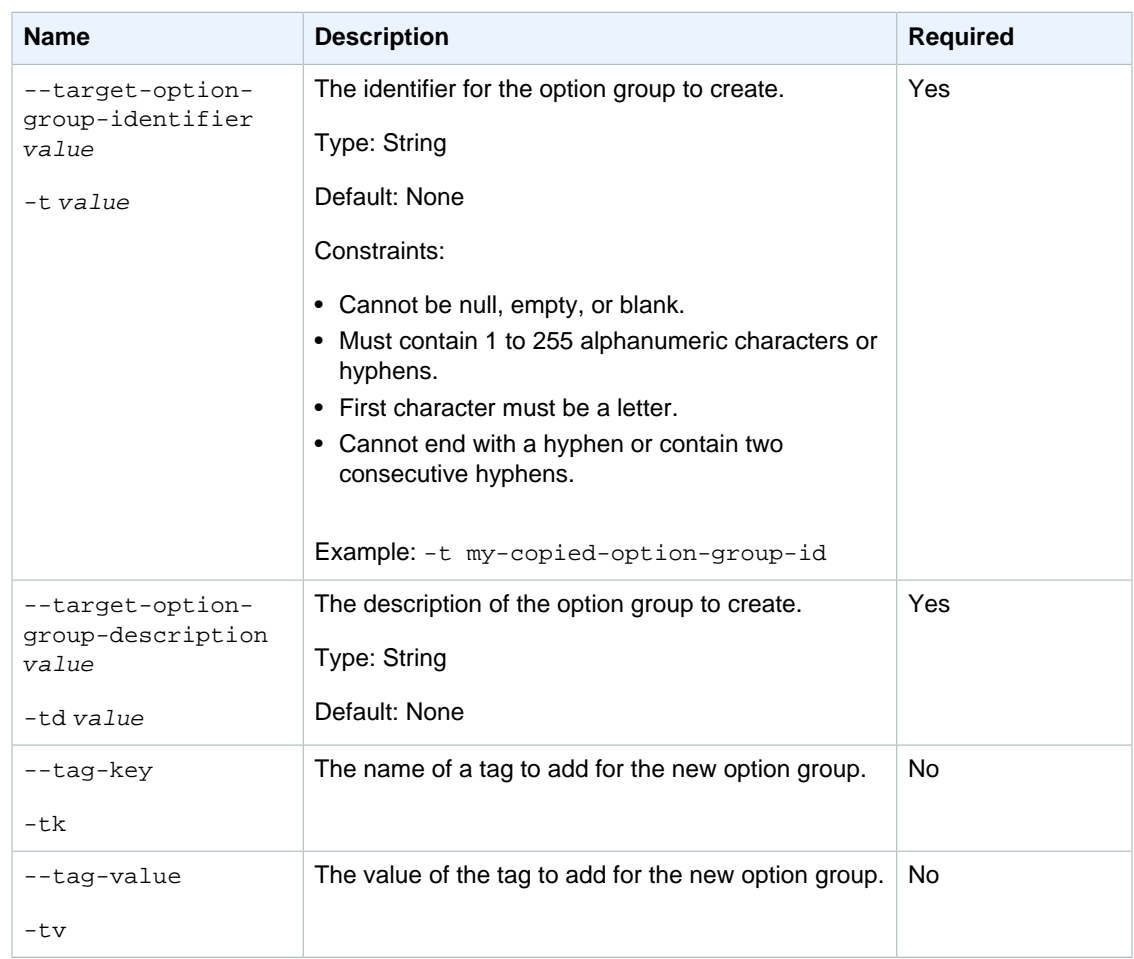

## **Output**

The command returns the following information:

#### **Note**

Output values list the possible values returned by CLI commands. Not all values are returned for every call to a command. If a value is null or empty, it will not be included in the command output. For example, CLI commands to create or restore a DB instance will not return the **Endpoint Address** value because that value is null until the DB instance has finished being created or restored.

- **Group name—**The name of the new option group.
- **Engine—**The name of the DB engine that the new option group is associated with.
- **Major engine version—**The major version ID of the DB engine.
- **Description—**The description of the new option group.

### **Examples**

### Copy an Option Group

The following example copies an option group and creates a new option group in the same region.

PROMPT> **rds-copy-option-group my-source-option-group -t my-new-option-group td "My new option group"**

### Related Operations

- [rds-create-option-group \(p. 68\)](#page-77-0)
- [rds-delete-option-group \(p. 80\)](#page-89-0)
- [rds-modify-db-instance \(p. 122\)](#page-131-0)
- [rds-describe-option-groups \(p. 108\)](#page-117-0)

# <span id="page-40-0"></span>rds-create-db-instance

The Amazon RDS Command Line Interface (AWS CLI) has been deprecated. Instead, use the AWS CLI for RDS. To learn how to download and use the AWS CLI, see [AWS Command Line Interface User Guide.](http://docs.aws.amazon.com/cli/latest/userguide/cli-chap-welcome.html) For RDS commands available in the AWS CLI, see [AWS CLI Reference for Amazon RDS](http://docs.aws.amazon.com/cli/latest/reference/rds/index.html).

The AWS CLI does not currently support the [DownloadCompleteDBLogFile](http://docs.aws.amazon.com/AmazonRDS/latest/UserGuide/RESTReference.DownloadCompleteDBLogFile.html) REST API action. To download an entire log file at once, rather than in parts using the [download-db-log-file-portion](http://docs.aws.amazon.com/cli/latest/reference/rds/download-db-log-file-portion.html) command, use the last published RDS CLI and the [rds-download-db-logfile \(p. 119\)](#page-128-0) command.

### **Description**

Creates a new DB instance.

### **Syntax**

```
rds-create-db-instance db-instance-identifier
[-a (--db-security-groups) value[,value...] ]
[-sg (--vpc-security-group-ids) value[,value...] ]
[-au (--auto-minor-version-upgrade) value ]
[-b (--preferred-backup-window) value ]
-c (--db-instance-class) value
[-cs (--character-set) value ]
[-ct (--copy-tags-to-snapshot) value ]
-e (--engine) value
[-g (--db-parameter-group-name) value]
[--iops value ]
[-st (--storage-type) value ]
[-se (--storage-encrypted) value ]
[--kms-key-id value ]
```

```
-lm (--license model) value
[-m (--multi-az) value]
[-n (--db-name) value ]
[-og (--option-group) value ]
-p (--master-user-password) value
[--port value ]
[-r (--backup-retention-period) value ]
-s (--allocated-storage) value
[-sn (--db-subnet-group-name) value ]
-u (--master-username) value
[-v (--engine-version) value ]
[-w (--preferred-maintenance-window) value]
[-pub (--publicly-accessible) value ]
[-tca (--tde-credential-arn) value ]
[-tcp (--tde-credential-password) value ]
[-tk (--tag-key) value ]
[-tv (--tag-value) value ]
[-z (--availability-zone) value ]
[General Options]
```
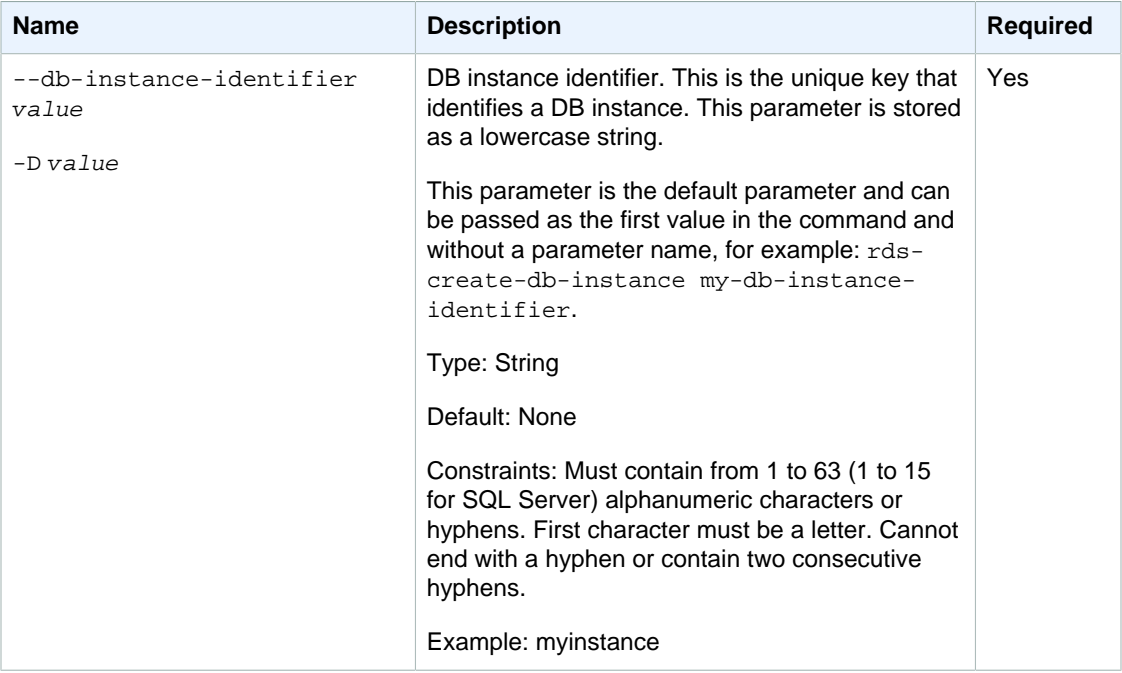

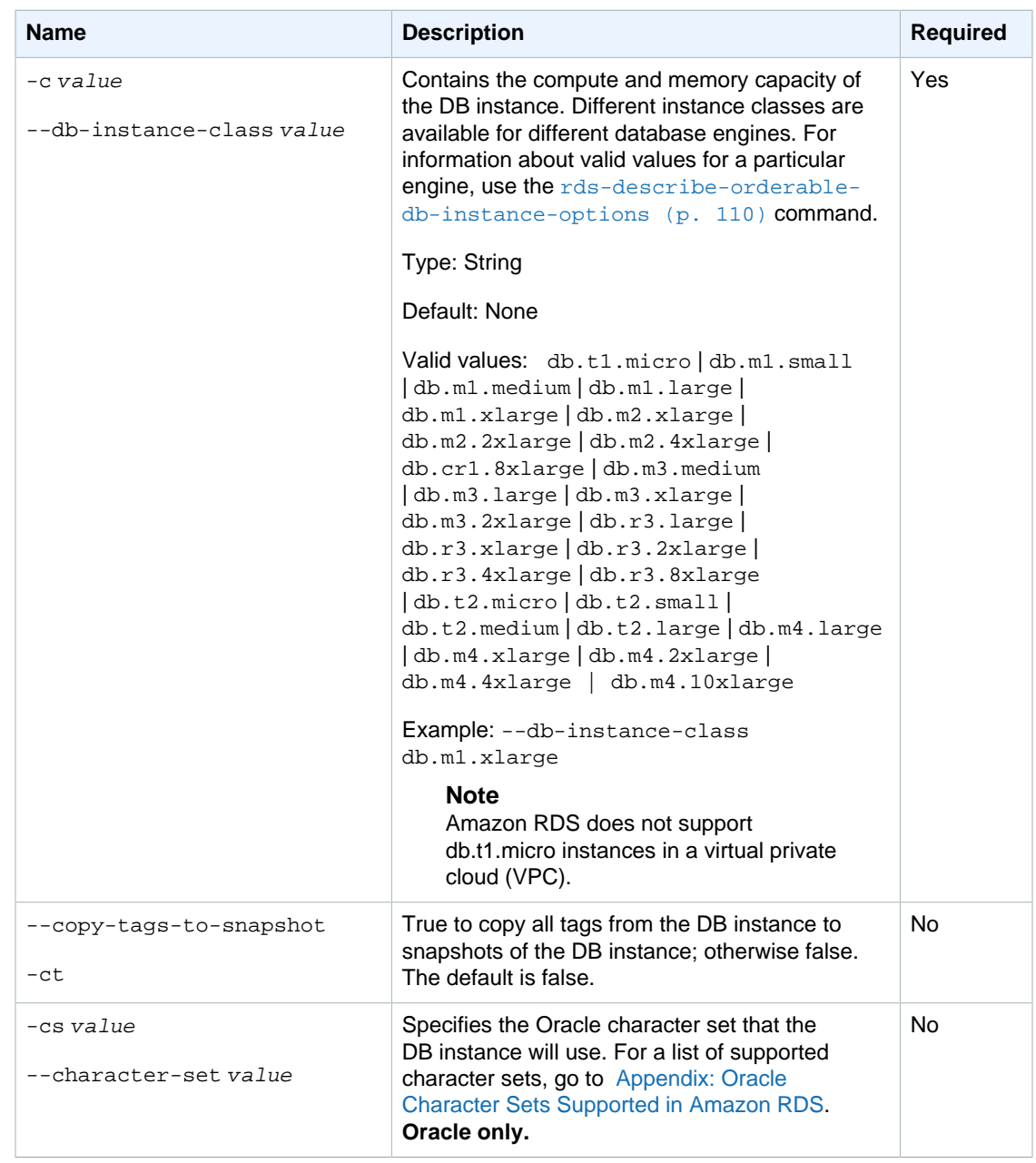

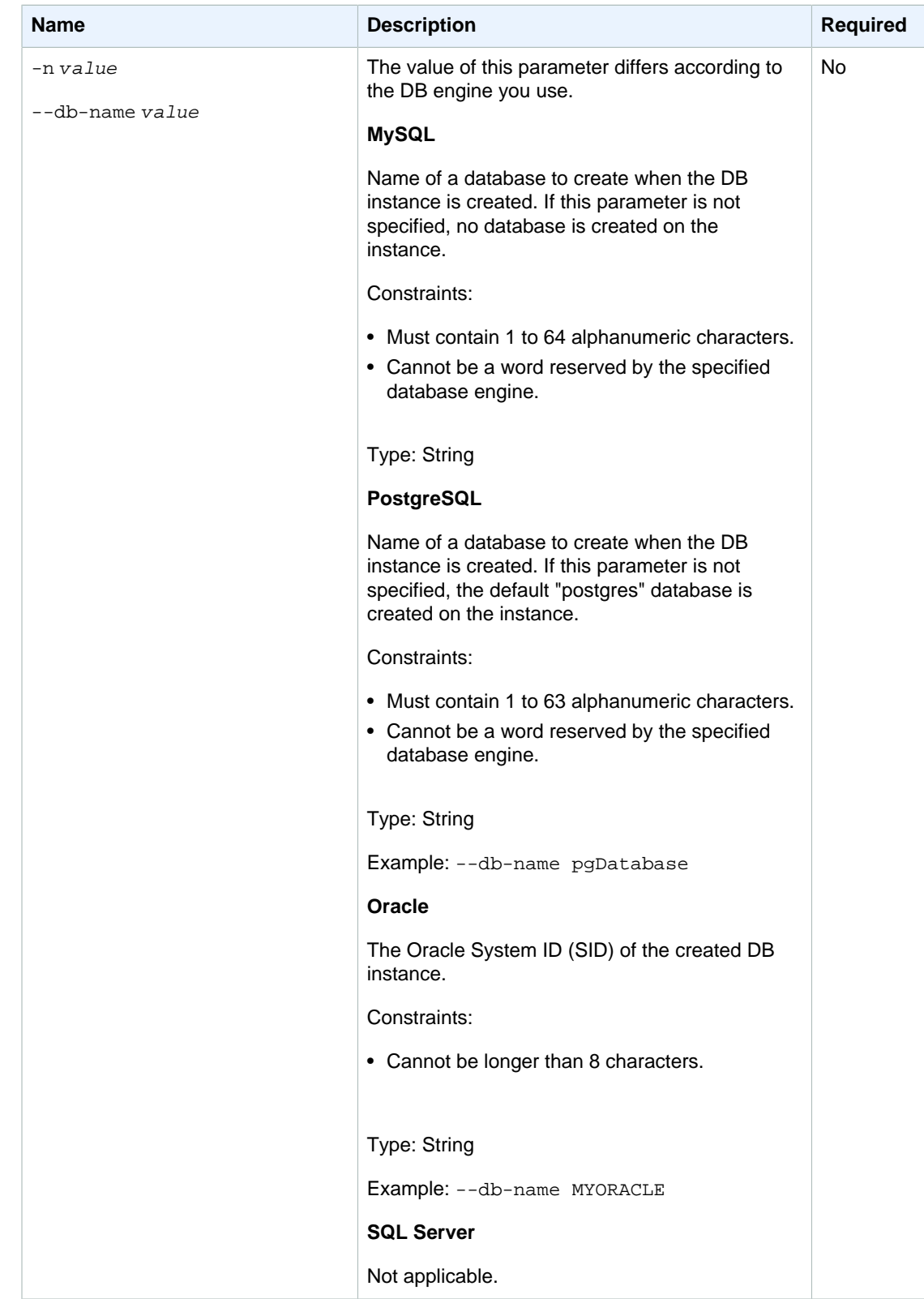

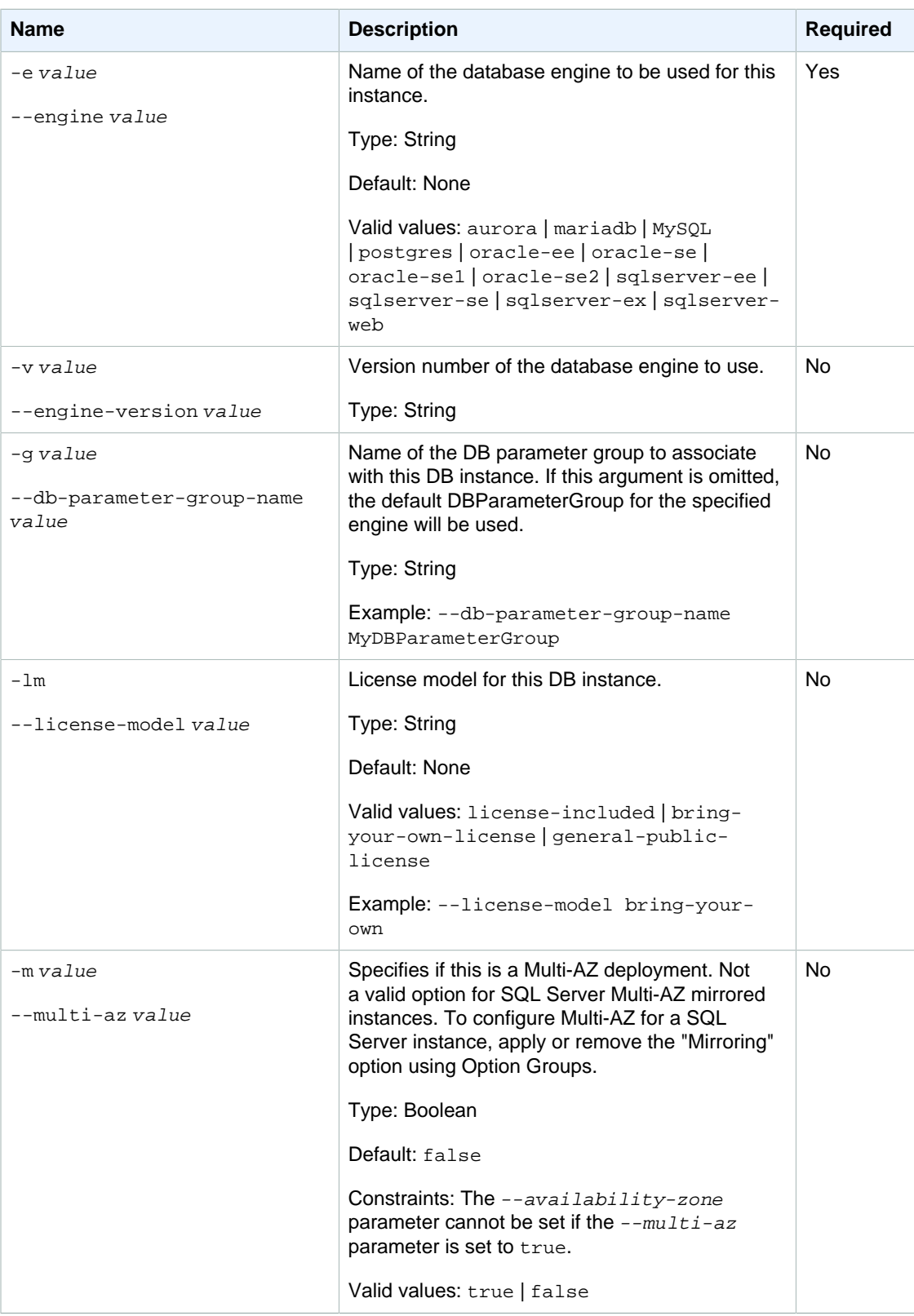

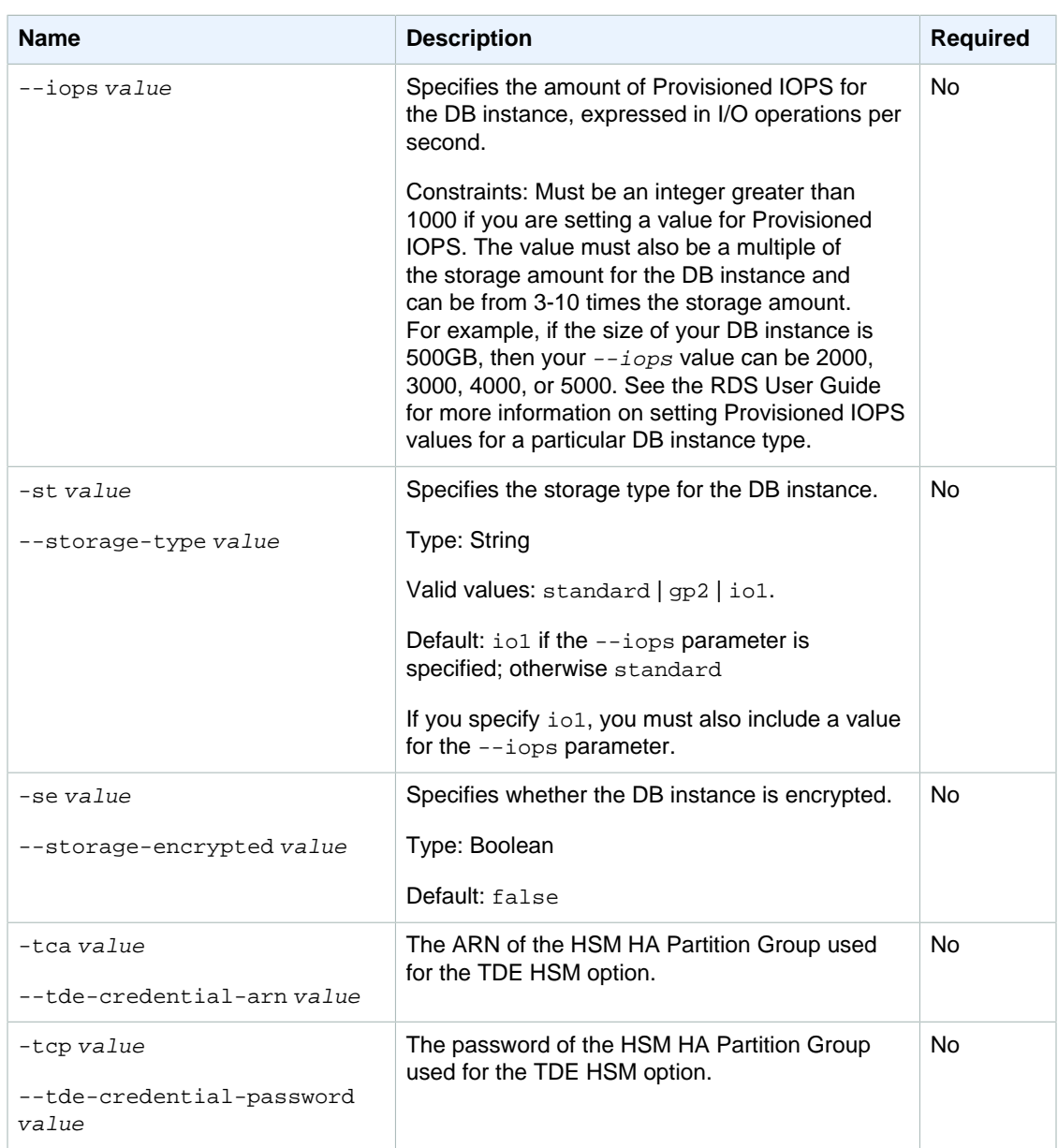

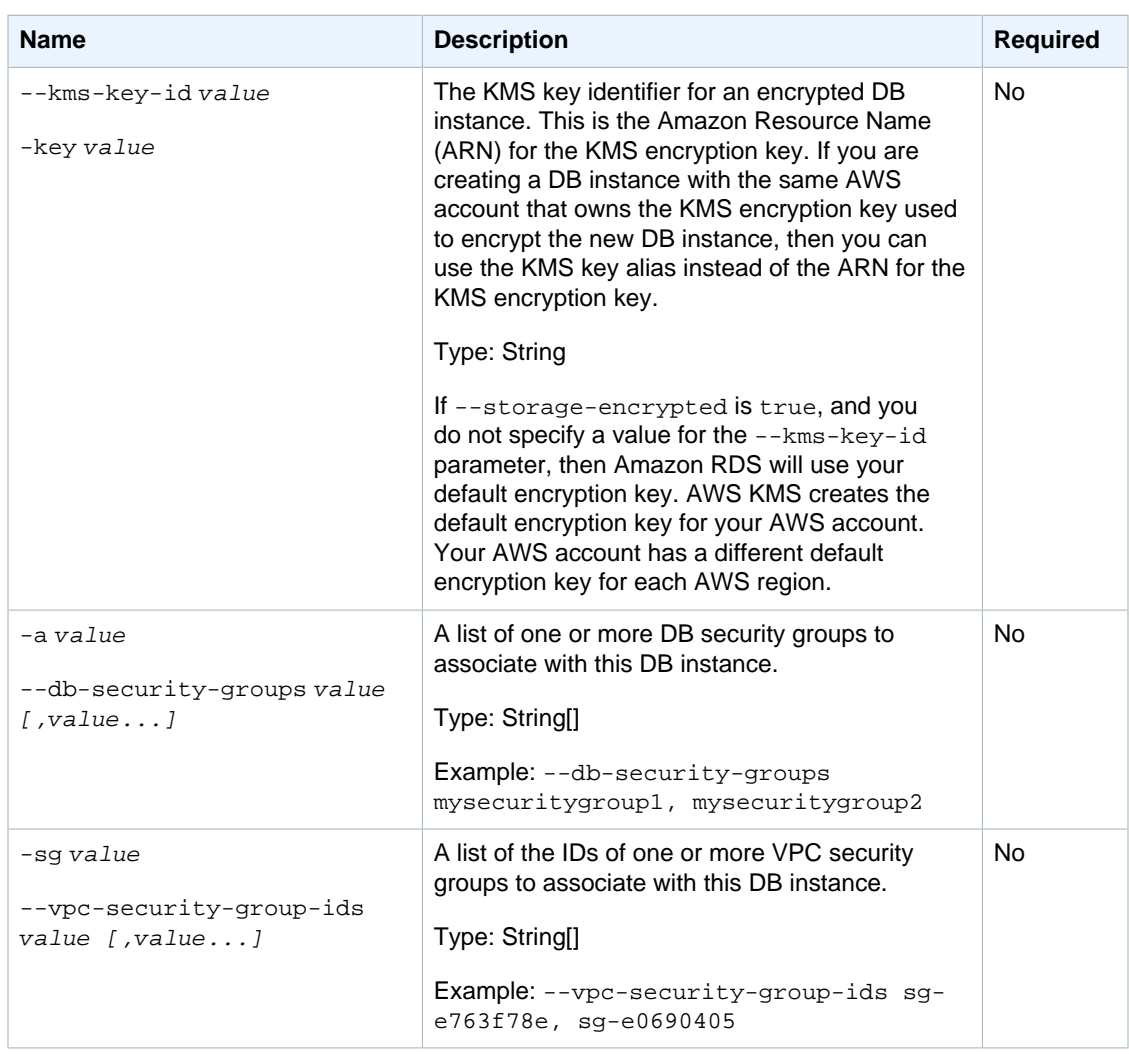

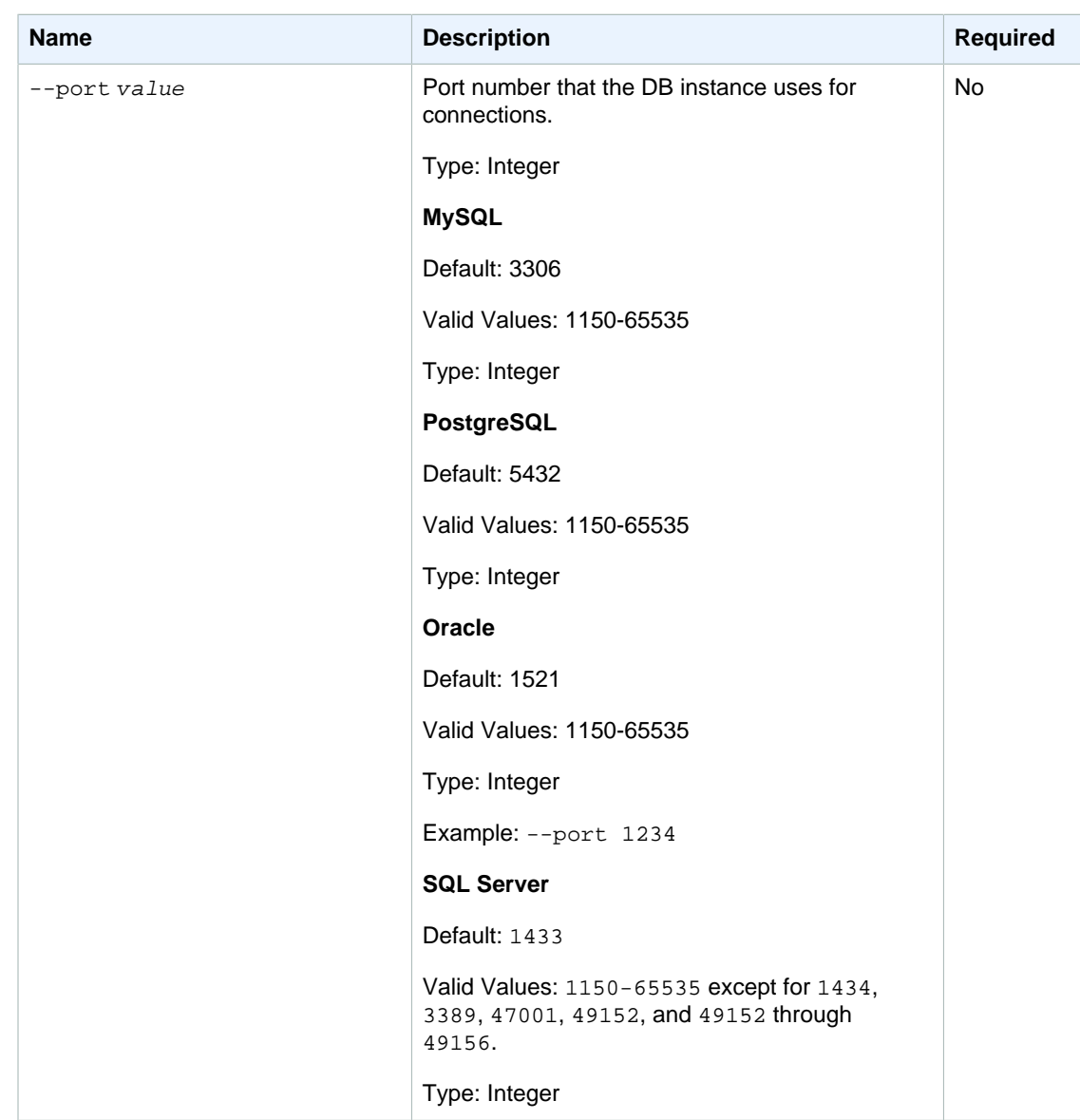

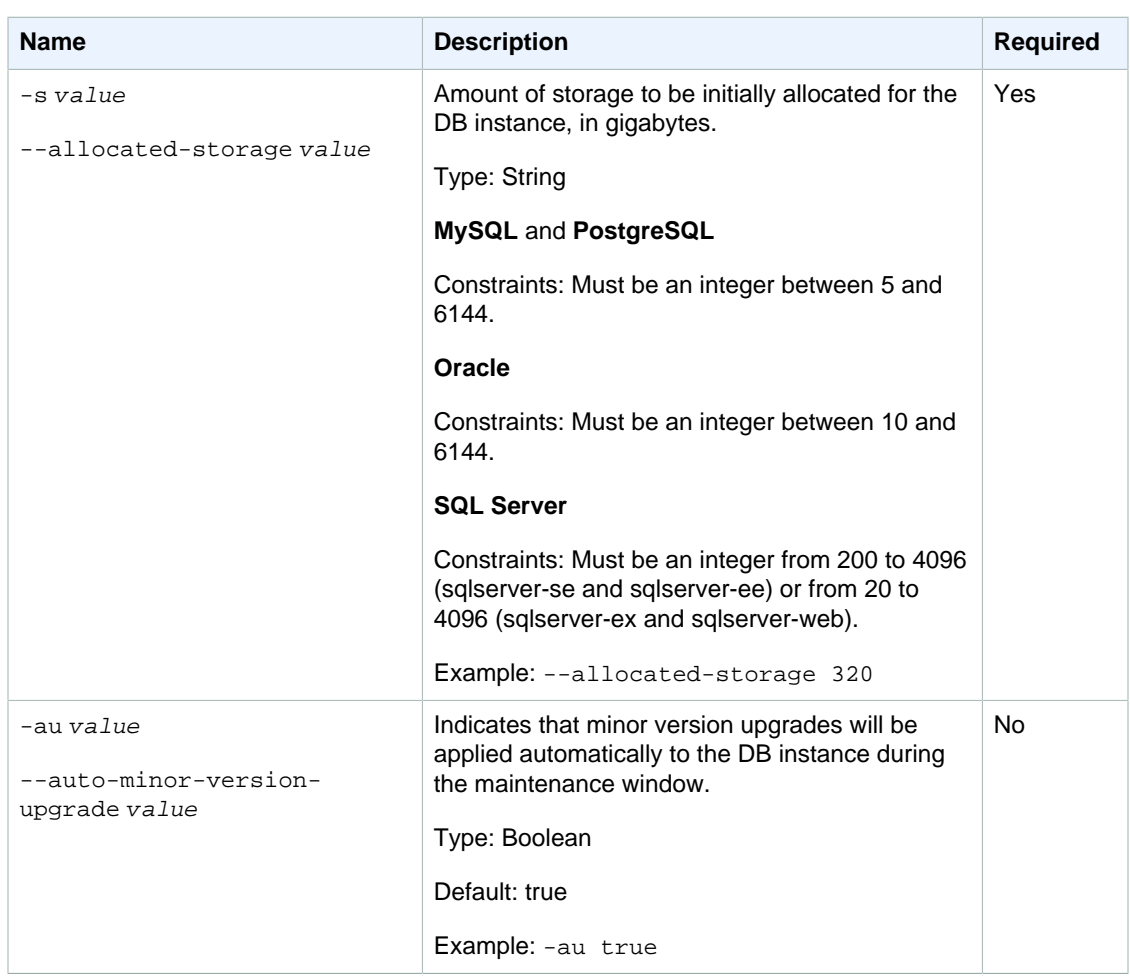

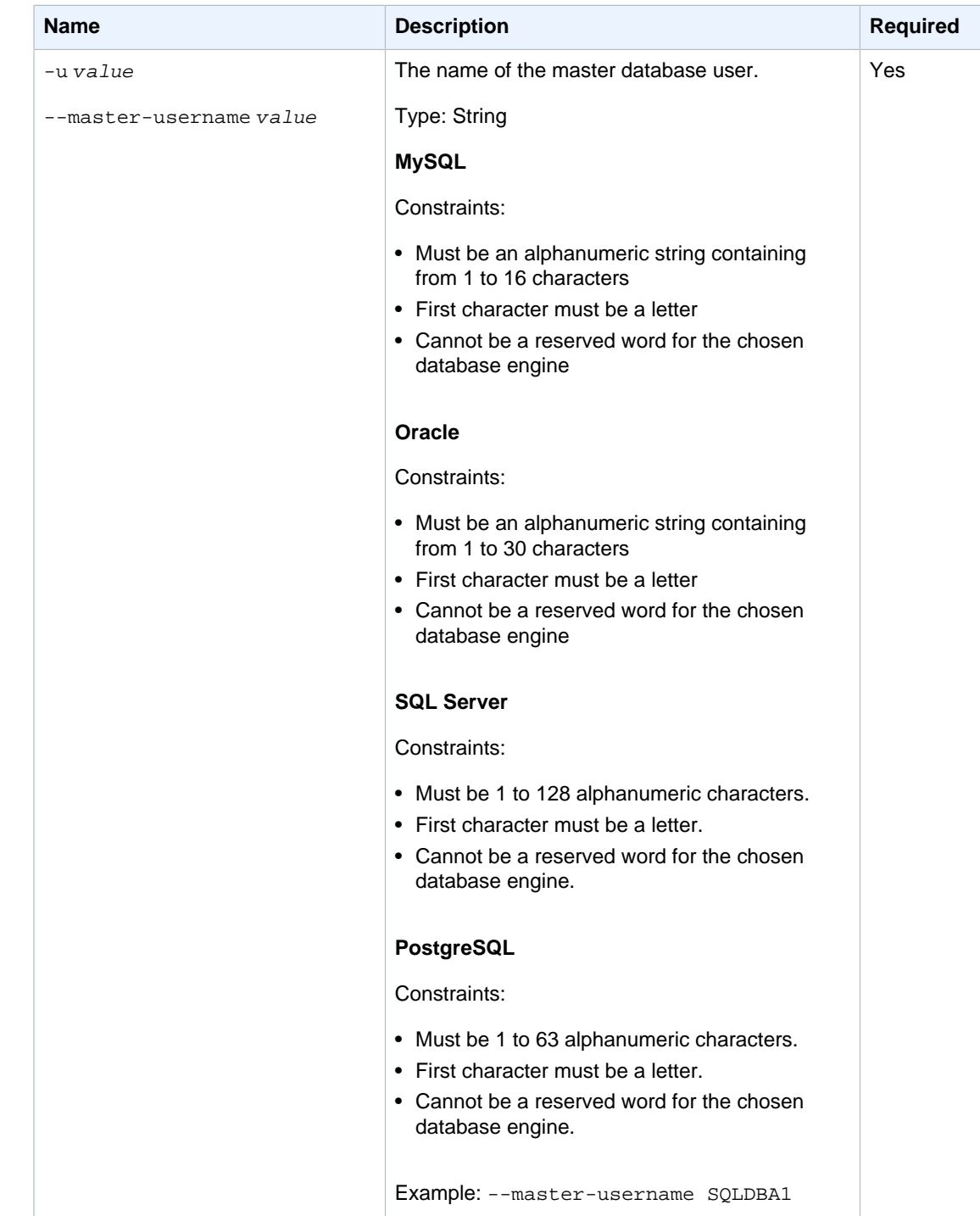

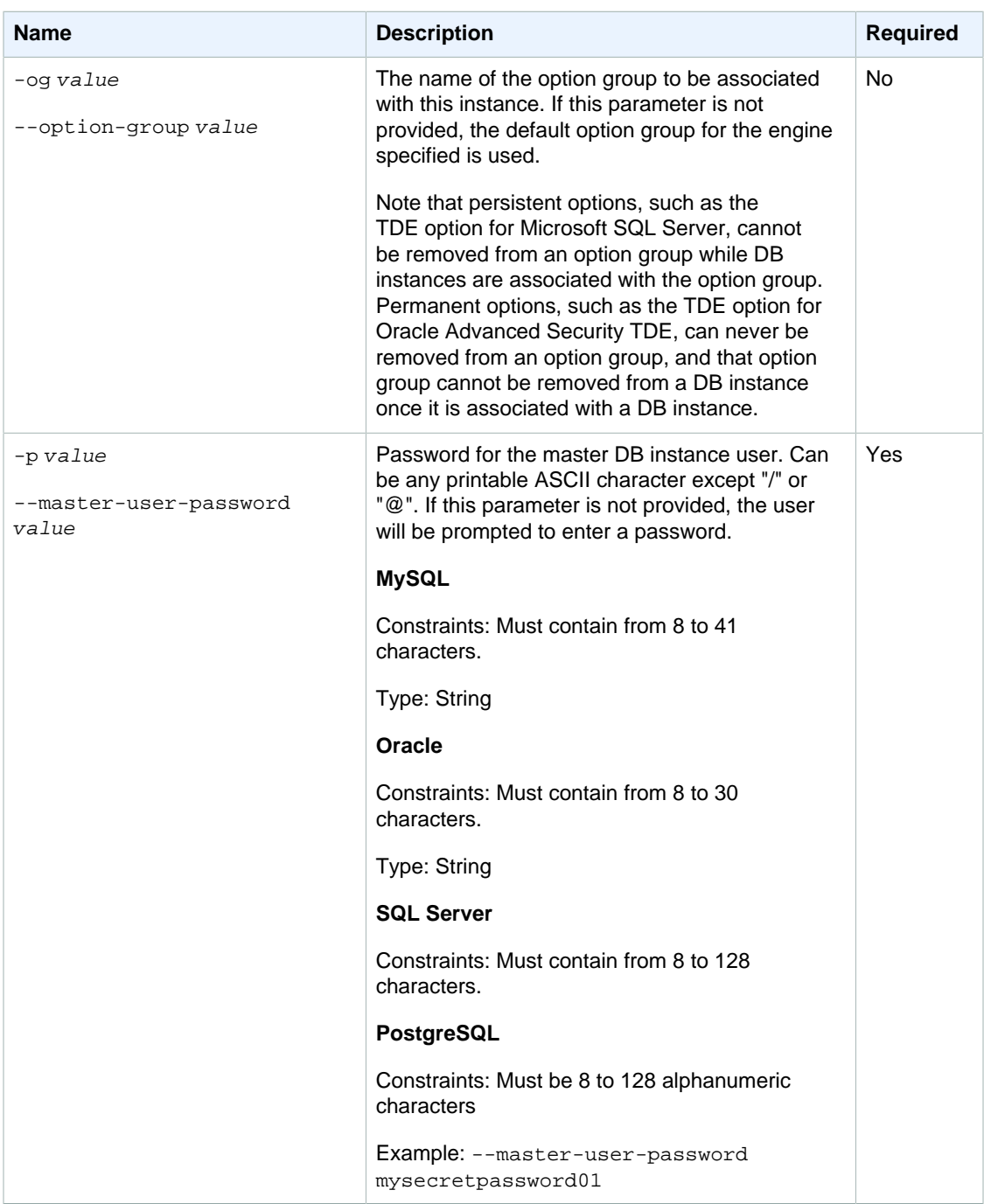

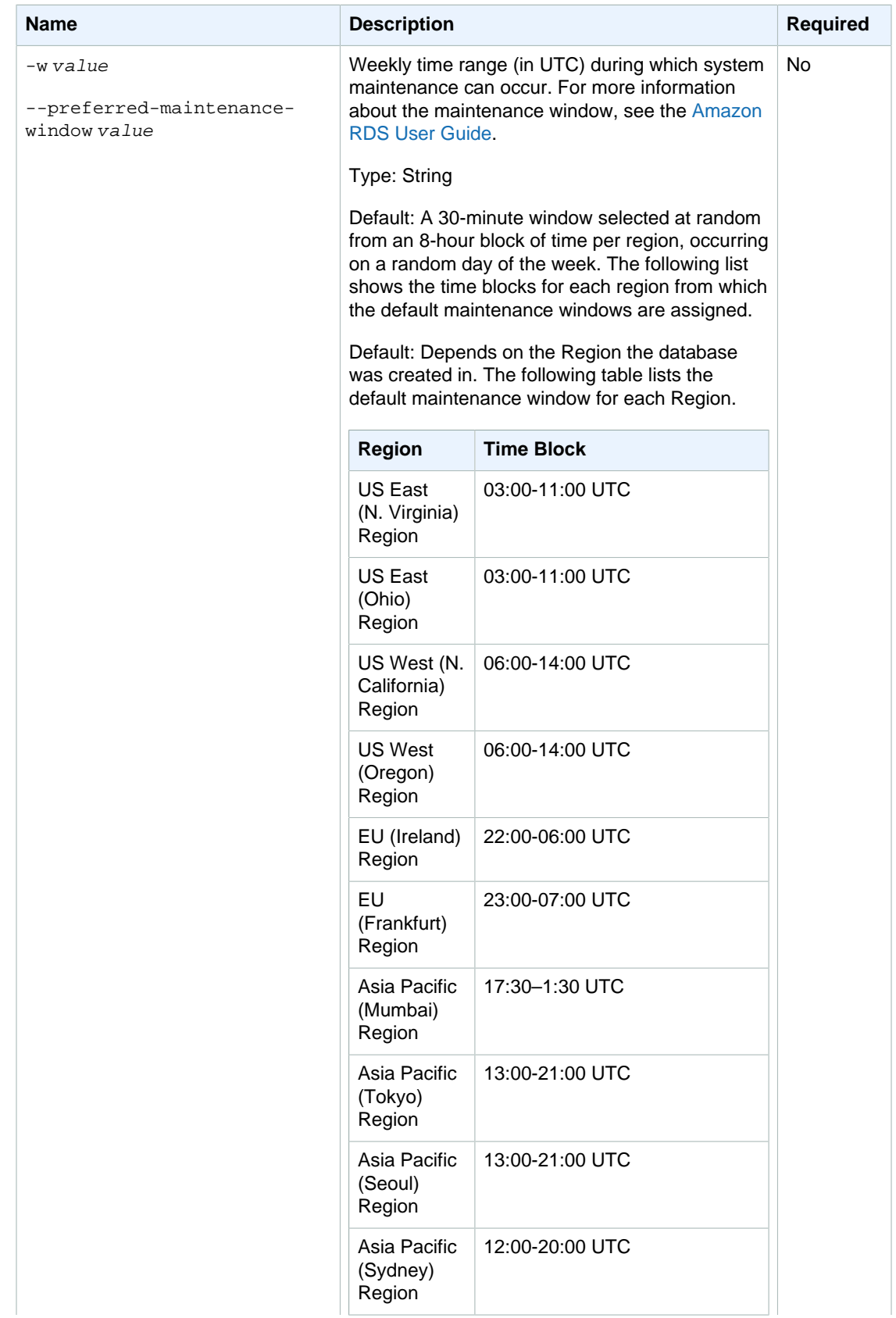

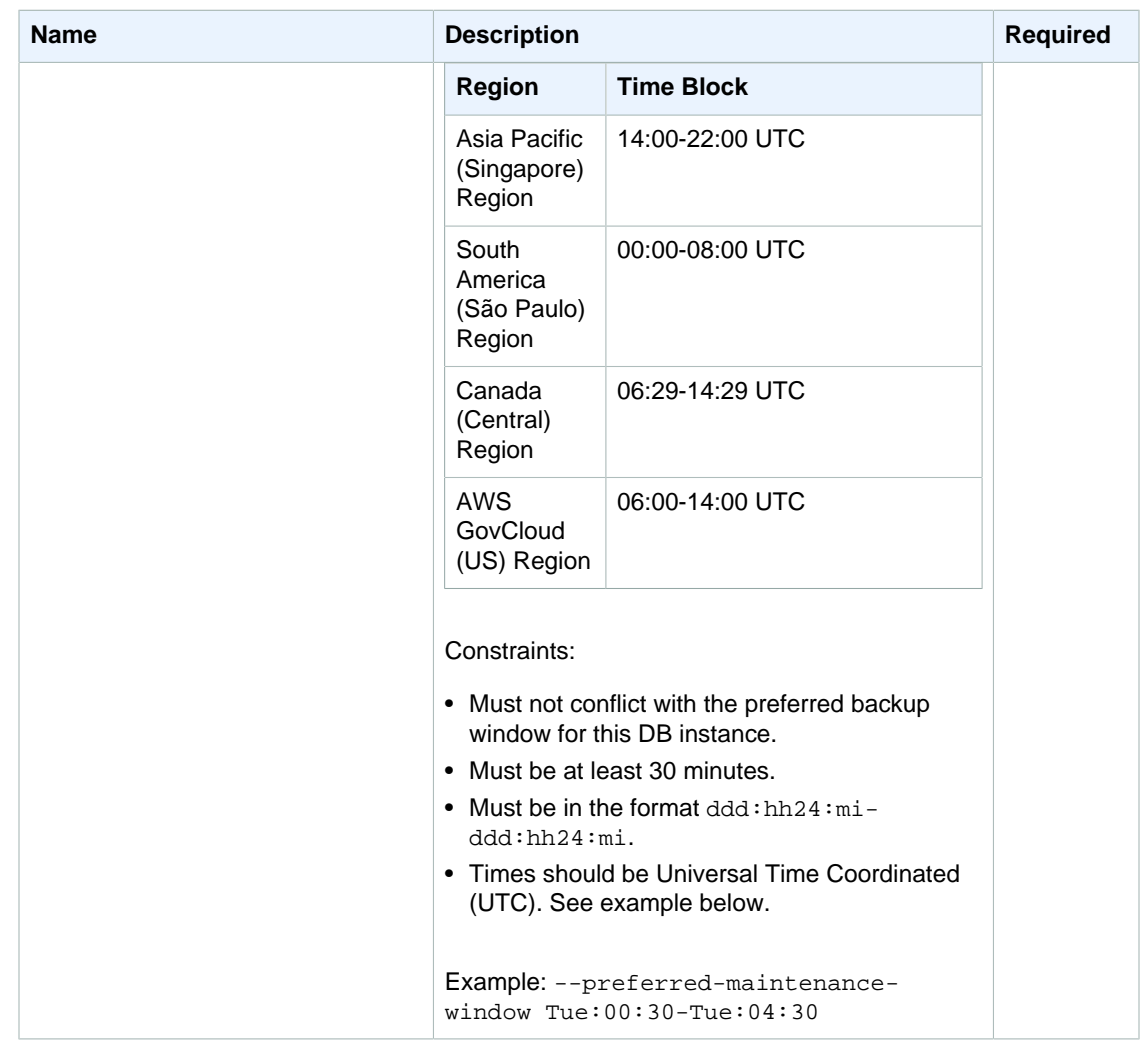

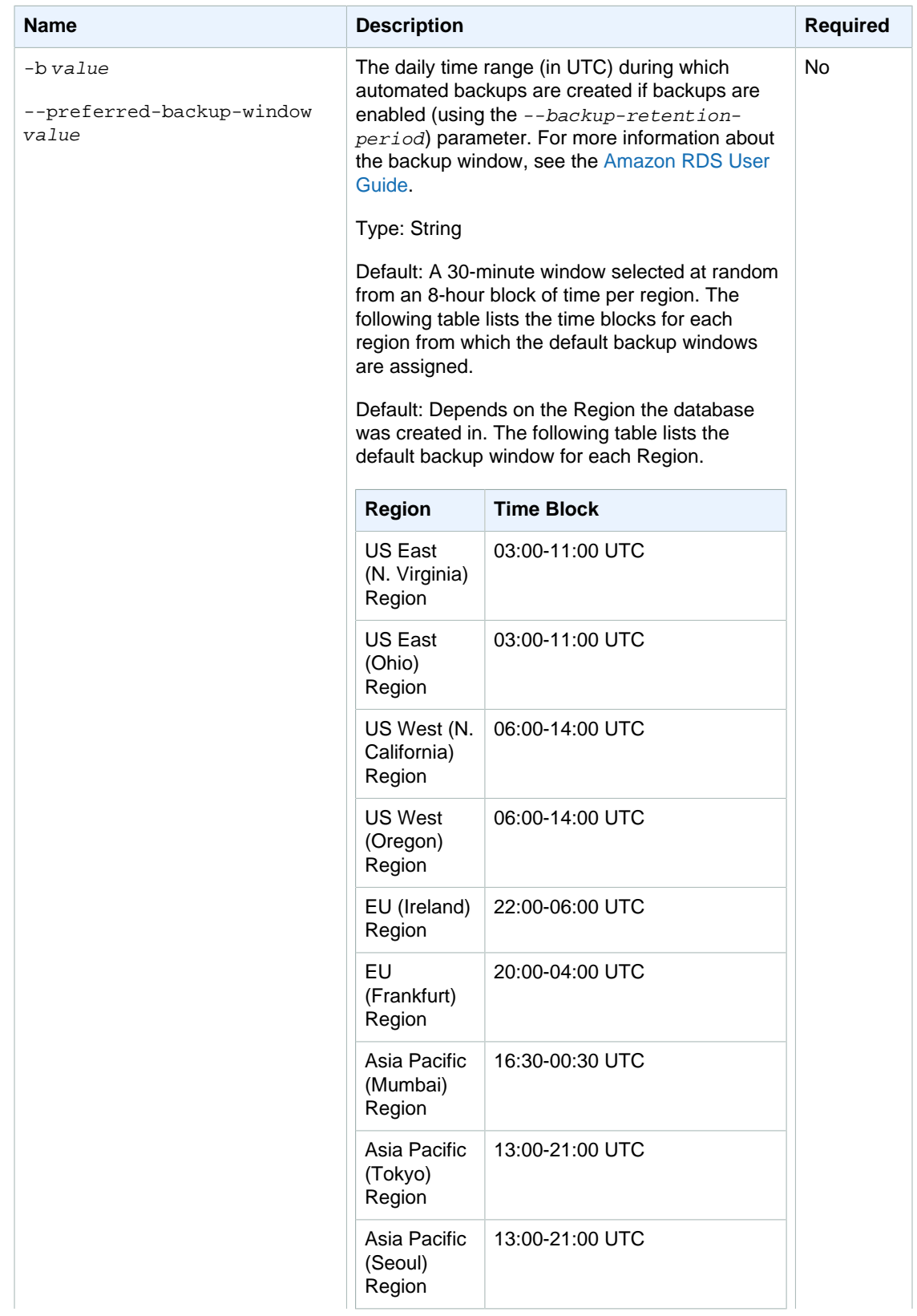

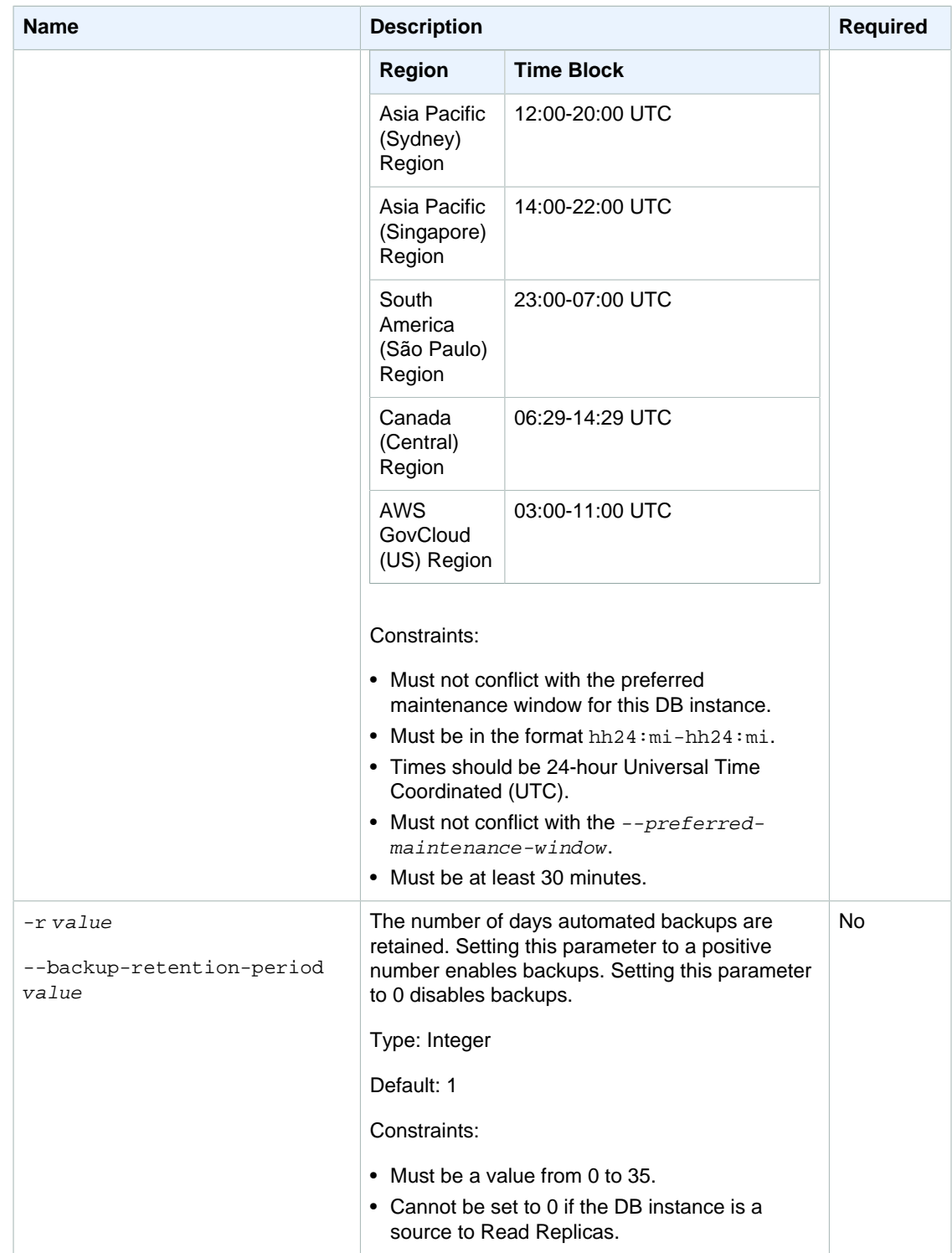

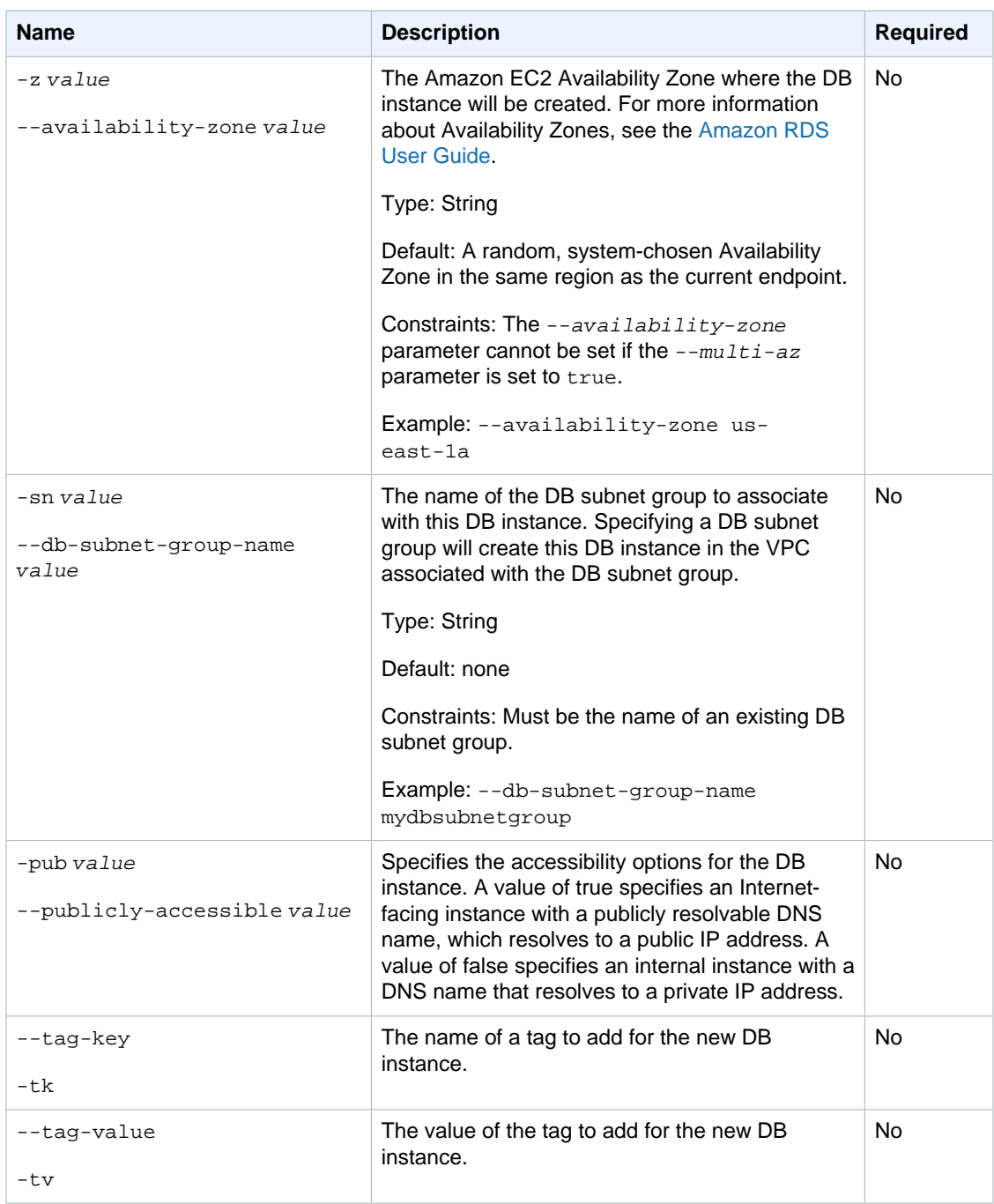

# **Output**

The command returns a table that contains the following information:

#### **Note**

Output values list the possible values returned by CLI commands. Not all values are returned for every call to a command. If a value is null or empty, it will not be included in the command output. For example, CLI commands to create or restore a DB instance will not return the **Endpoint Address** value because that value is null until the DB instance has finished being created or restored.

- **DBInstanceID—**The user-supplied DB instance identifier
- **Created—**The data and time the instance was created, in 24-hour UTC
- **Class—**The compute and memory capacity of the instance
- **CopyTagsToSnapshot—**Specifies whether tags are copied from the DB instance to snapshots of the DB instance.
- **Engine—**Name of the database engine to be used for this DB instance
- **License Model—**The license model used for this DB instance
- **Storage—**Initially allocated storage size specified in gigabytes (GBs)
- **Storage Type—**The type of storage specified
- **Storage Encrypted—**Indicates whether the DB instance is encrypted
- **KmsKeyId—If Storage Encrypted** is true, the KMS key identifier for the encrypted DB instance
- **Resource Id—If Storage Encrypted** is true, the region-unique, immutable identifier for the encrypted DB instance. This identifier is found in AWS CloudTrail log entries whenever the KMS key for the DB instance is accessed.
- **Master Username—**The master username for the DB instance
- **Status—**The current status of the DB instance. Valid values: available | backing-up | creating | deleted | deleting | failed | modifying | rebooting | resetting-mastercredentials | storage-full | incompatible-parameters | incompatible-restore
- **Endpoint Address—**Address of the DB instance
- **Port—**Port used to connect to the DB instance
- **AZ—**The instance's Availability Zone
- **Backup Retention—**The number of days that automated backups are retained before deletion
- **PendingBackupRetention—**The backup retention period which will be applied at the next maintenance window, or which is currently being applied if the  $-\text{apply-immediately}$  option was specified
- **PendingClass—**The class to which the instance will be scaled during the next maintenance window, or to which it is currently being scaled if the  $-$ -apply-immediately option was specified
- **PendingCredentials—**The (hidden) master user password that will be applied to the DB instance
- **PendingStorage—**The storage size to which the instance will be scaled during the next maintenance window, or to which it is currently being scaled if the  $-\frac{apply-immediately}{open}$ was specified
- **PendingMulti-AZ—**If true, indicates the instance will be converted to run as a Multi-AZ deployment; if false, the instance will be converted to run as a standard (Single-AZ) deployment.
- **PendingVersion—**The engine version of the pending database instance.
- **SecondaryAvailabilityZone—**If present, specifies the name of the secondary Availability Zone for a DB instance with multi-AZ support.
- **Iops—**The provisioned IOPS allocated, expressed as I/O operations per second.
- **DB Name—**Name of the initial database created when the instance was created or the Oracle System ID (SID) of the created DB instance (for the Oracle engine). For SQL Server, will always be null. This column appears only in the  $-$ -show-long view
- **Maintenance Window—**The period during which patching and instance modifications will be performed. This column appears only in the --show-long view
- **Backup Window—**The period during which automated backups are created. This column appears only in the  $--show-long$  view
- **Latest Restorable Time—**The latest time to which a database can be restored using point-in-time restore. This column appears only in the --show-long view.
- **Multi-AZ—**Indicates if this is a Multi-AZ DB instance.
- **Publicly Accessible—**Indicates the accessibility option of the instance. A value of true specifies an Internet-facing instance with a publicly resolvable DNS name, which resolves to a public IP address. A value of false specifies an internal instance with a DNS name that resolves to a private IP address.
- **EngineVersion—**The version number of the database engine.
- **Auto Minor Version Upgrade—**Indicates that minor version upgrades will be applied to the DB instance during the maintenance window. This column appears only in the --show-long view.
- **Name—**The DB security group name
- **Group Name—**Name of DB parameter group applied to
- **Apply Status—**Status of applying the parameter group. It can be either in-sync or pendingreboot
- **Read Replica ID—**The identifier of a DB instance which acts as a Read Replica of this DB instance
- **Name—**Subnet group name
- **Description—**Subnet group description
- **VpcId—**Identifier of the VPC associated with the subnet group
- **VPC Security Group Ids—**Identifier of the VPC security groups associated with the instance.
- **Subnet identifier—**Subnet group identifier
- **Subnet Availability Zone—**Availability Zone of the subnet

### **Examples**

### Create a Database Instance with Minimal Parameters

This example creates a DB instance with the minimal set of parameters.

```
PROMPT> rds-create-db-instance SimCoProd01 -s 10 -c db.m1.large -e mysql -u
 master -p Kew2401Sd
```
### Create an Oracle Database Instance

This example creates a DB instance with the minimal set of parameters.

```
PROMPT> rds-create-db-instance SimCoProd01 -s 10 -c db.m1.large -e oracle-se
 --db-name MYORACLE -lm bring-your-own-license -u master -p Kew2401Sd
```
### Create a Database Instance and Prompt for a Password

This example creates a database, prompting for the master user password.

```
PROMPT> rds-create-db-instance SimCoProd02 -s 10 -c db.m1.large -e mysql -u
 master -p
```
## Related Operations

• [rds-describe-db-instances \(p. 82\)](#page-91-0)

- [rds-modify-db-instance \(p. 122\)](#page-131-0)
- [rds-delete-db-instance \(p. 70\)](#page-79-0)

# rds-create-db-instance-read-replica

The Amazon RDS Command Line Interface (AWS CLI) has been deprecated. Instead, use the AWS CLI for RDS. To learn how to download and use the AWS CLI, see [AWS Command Line Interface User Guide.](http://docs.aws.amazon.com/cli/latest/userguide/cli-chap-welcome.html) For RDS commands available in the AWS CLI, see [AWS CLI Reference for Amazon RDS](http://docs.aws.amazon.com/cli/latest/reference/rds/index.html).

The AWS CLI does not currently support the [DownloadCompleteDBLogFile](http://docs.aws.amazon.com/AmazonRDS/latest/UserGuide/RESTReference.DownloadCompleteDBLogFile.html) REST API action. To download an entire log file at once, rather than in parts using the [download-db-log-file-portion](http://docs.aws.amazon.com/cli/latest/reference/rds/download-db-log-file-portion.html) command, use the last published RDS CLI and the [rds-download-db-logfile \(p. 119\)](#page-128-0) command.

# **Description**

Creates a DB instance that acts as a Read Replica of a source DB instance.

#### **Note**

Read Replicas are only supported for the MySQL and PostgreSQL DB engines.

All Read Replica DB instances are created as Single-AZ deployments with backups disabled. All other DB instance attributes (including DB security groups and DB parameter groups) are inherited from the source DB instance, except where specified otherwise.

## Syntax

```
rds-create-db-instance-read-replica db-instance-identifier
-s (--source-db-instance-identifier) value
[-c (--db-instance-class) value ]
[-ct (--copy-tags-to-snapshot) value ]
[-au (--auto-minor-version-upgrade) value ]
[-st (--storage-type) value ]
[--iops value ]
[-og (--option-group) value ]
[--pub (--publicly-accessible) value ]
[-z (--availability-zone) value ]
[-p (--port) value ]
[-n (--db-subnet-group-name) value ]
[-tk (--tag-key) value ]
[-tv (--tag-value) value ]
```
**[General Options]**

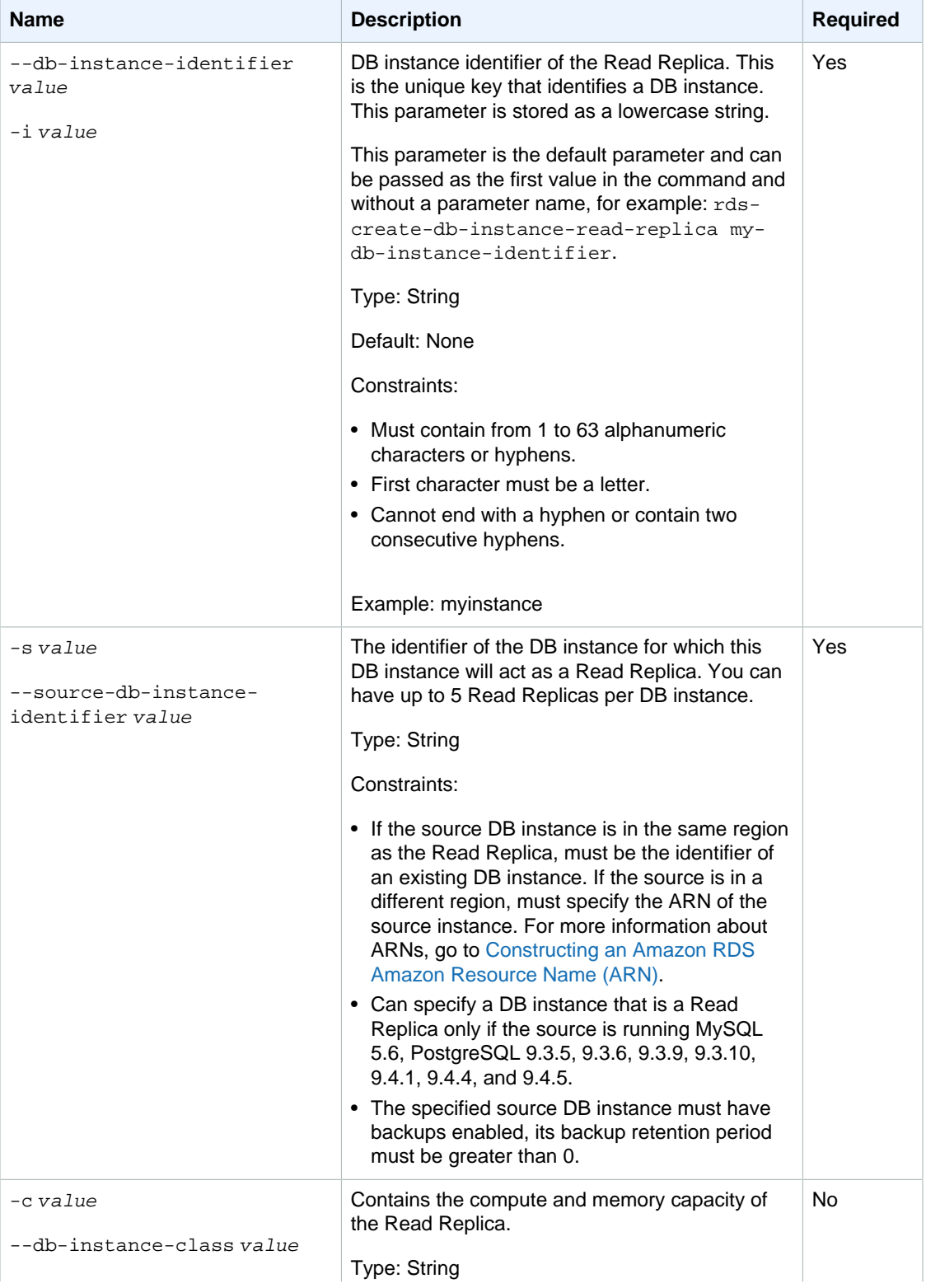

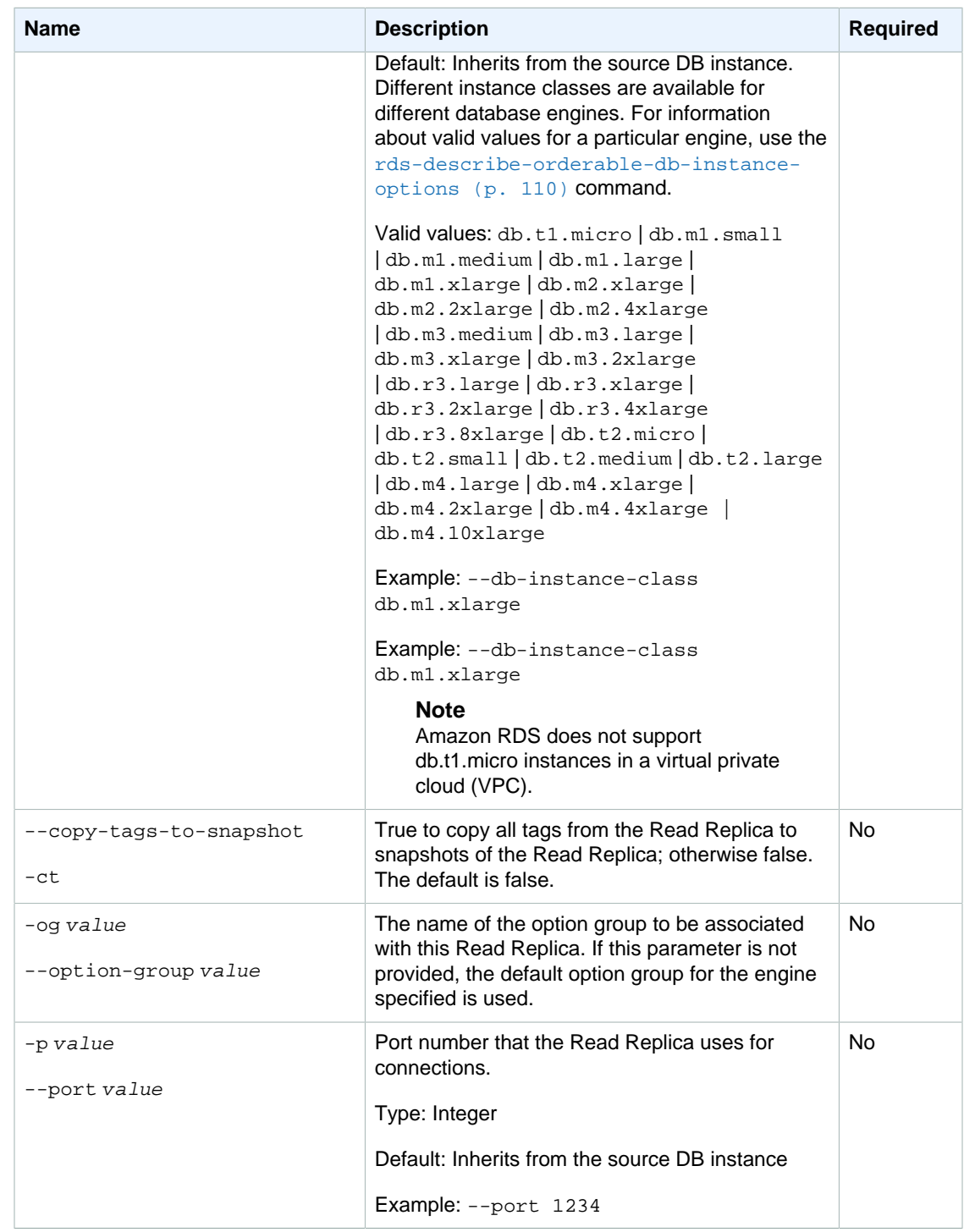

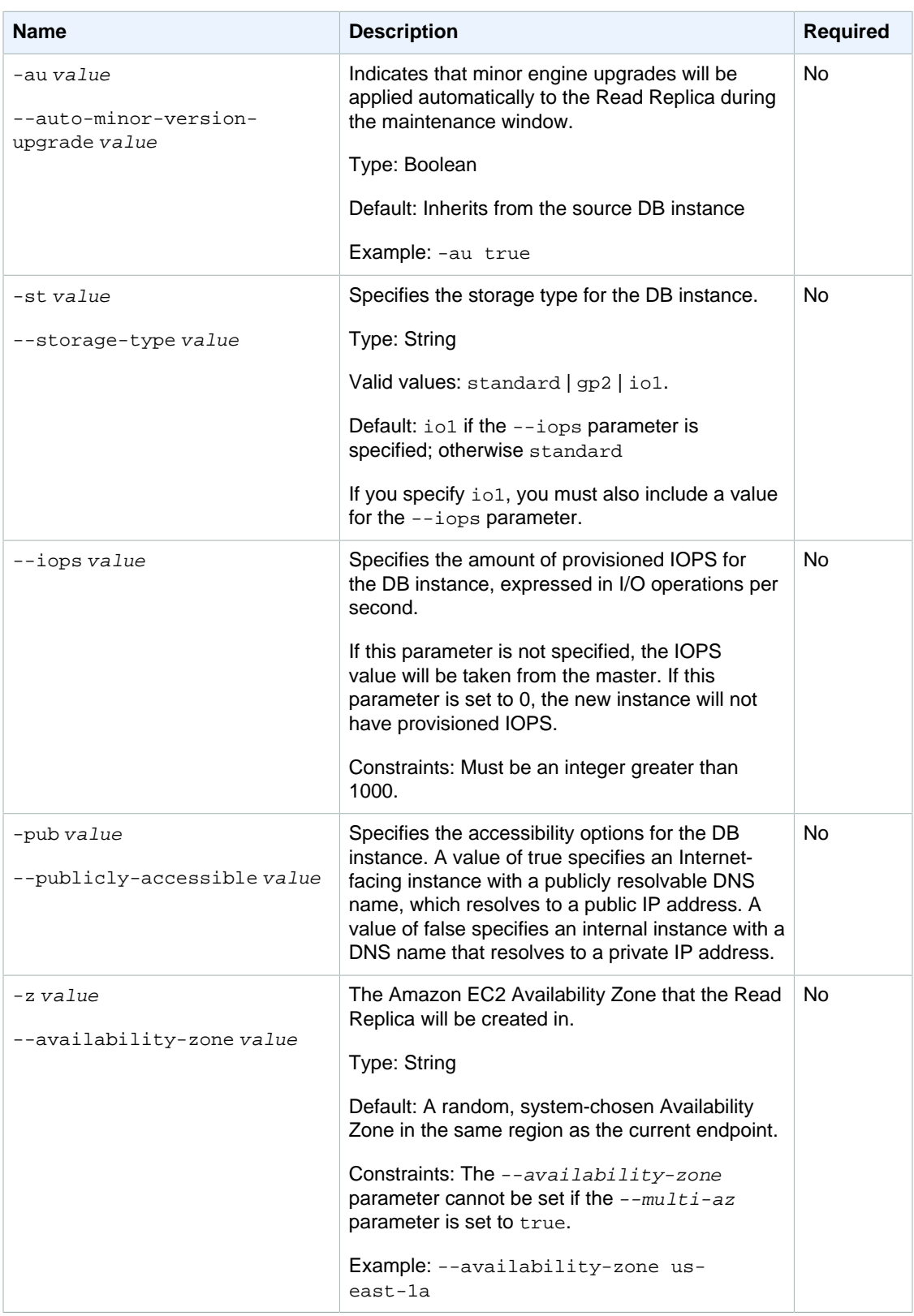

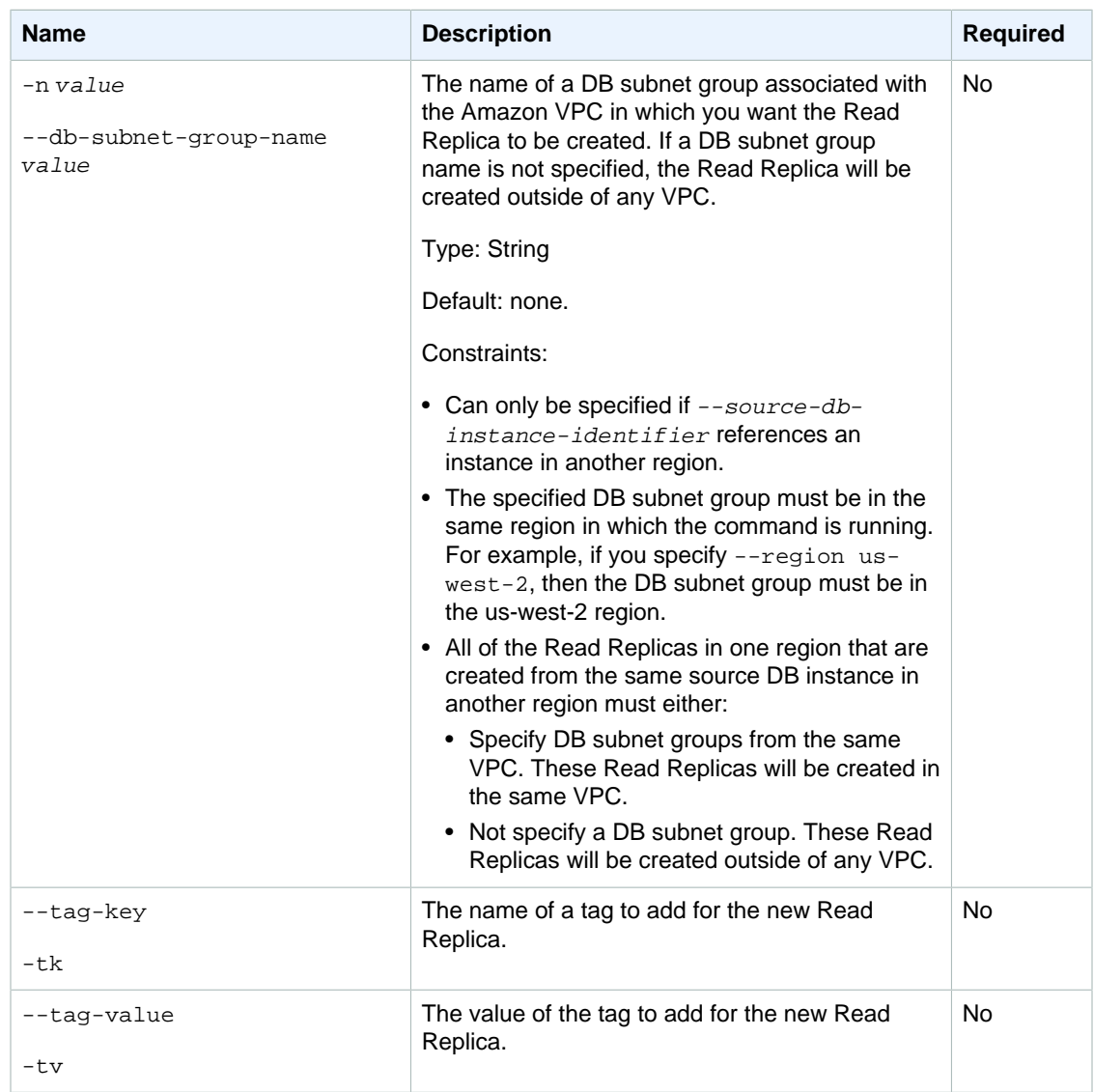

## **Output**

The command returns a table that contains the following information:

#### **Note**

Output values list the possible values returned by CLI commands. Not all values are returned for every call to a command. If a value is null or empty, it will not be included in the command output. For example, CLI commands to create or restore a DB instance will not return the **Endpoint Address** value because that value is null until the DB instance has finished being created or restored.

- **DBInstanceID—**The user-supplied DB instance identifier
- **Created—**The data and time the instance was created, in 24-hour UTC
- **Class—**The compute and memory capacity of the instance
- **CopyTagsToSnapshot—**Specifies whether tags are copied from the DB instance to snapshots of the DB instance.
- **Engine—**Name of the database engine to be used for this DB instance
- **Storage—**Initially allocated storage size specified in gigabytes (GBs)
- **Master Username—**The master username for the DB instance
- **Status—**The current status of the DB instance. Valid values: available | backing-up | creating | deleted | deleting | failed | modifying | rebooting | resetting-mastercredentials | storage-full | incompatible-parameters | incompatible-restore
- **Publicly Accessible—**Indicates the accessibility option of the instance. A value of true specifies an Internet-facing instance with a publicly resolvable DNS name, which resolves to a public IP address. A value of false specifies an internal instance with a DNS name that resolves to a private IP address.
- **Endpoint Address—**Address of the DB instance
- **Port—**Port used to connect to the DB instance
- **Iops—**The provisioned IOPS allocated, expressed as I/O operations per second.
- **AZ—**The instance's Availability Zone
- **Backup Retention—**The number of days that automated backups are retained before deletion
- **PendingBackupRetention—**The backup retention period that will be applied at the next maintenance window, or that is currently being applied if the  $\frac{-aply-jmmediately}$  option was specified
- **PendingClass—**The class to which the instance will be scaled during the next maintenance window, or to which it is currently being scaled if the  $-$ -apply-immediately option was specified
- **PendingCredentials—**The (hidden) master user password that will be applied to the DB instance
- **PendingStorage—**The storage size to which the instance will be scaled during the next maintenance window, or to which it is currently being scaled if the  $-\frac{apply-immediately}{open}$ was specified
- **PendingMulti-AZ—**If true, indicates that the instance will be converted to run as a Multi-AZ deployment; if false, the instance will be converted to run as a standard (Single-AZ) deployment.
- **PendingVersion—**The engine version of the pending database instance.
- **DB Name—**Name of the initial database created when the instance was created. This column appears only in the  $--show-long$  view
- **Maintenance Window—**The period during which patching and instance modifications will be performed. This column appears only in the --show-long view
- **Backup Window—**The period during which automated backups are created. This column appears only in the  $--show-long$  view
- **Latest Restorable Time—**The latest time to which a database can be restored using point-in-time restore. This column appears only in the --show-long view.
- **Multi-AZ—**Indicates if this is a Multi-AZ DB instance.
- **EngineVersion—**The version number of the database engine.
- **Auto Minor Version Upgrade—**Indicates that minor version upgrades will be applied to the DB instance during the maintenance window. This column appears only in the  $--show-long$  view.
- **Name—**The DB security group name
- **Status—**Status of authorization. Valid values: authorizing | authorized | revoking
- **Group Name—**Name of DB parameter group applied to
- **Apply Status—**Status of applying the parameter group. It can be either in-sync or pendingreboot
- **Read Replica ID—**The identifier of the source DB instance for which this DB instance acts as a Read Replica

### **Examples**

### Create a Read Replica with Minimal Parameters

This example creates a Read Replica with the minimal set of parameters.

```
PROMPT> rds-create-db-instance-read-replica SimCoProd01Replica01 -s
 SimcoProd01
DBINSTANCE simcoprod01replica01 db.m1.large mysql 10 master creating 
   us-east-1b 0 n 5.1.50 simcoprod01
SECGROUP default active
PARAMGRP default.mysql5.1 in-sync
```
### Create a Read Replica and Specify an Availability Zone

This example creates a Read Replica, specifying an availability zone.

```
PROMPT> rds-create-db-instance-read-replica SimCoProd01Replica02 -s
 SimCoProd01-z us-east-1a
DBINSTANCE simcoprod01replica02 db.m1.large mysql 10 master creating 
   us-east-1a 0 n 5.1.50 simcoprod01
SECGROUP default active
PARAMGRP default.mysql5.1 in-sync
```
### Related Operations

- [rds-create-db-instance \(p. 31\)](#page-40-0)
- [rds-describe-db-instances \(p. 82\)](#page-91-0)
- [rds-modify-db-instance \(p. 122\)](#page-131-0)
- [rds-delete-db-instance \(p. 70\)](#page-79-0)

## <span id="page-64-0"></span>rds-create-db-parameter-group

The Amazon RDS Command Line Interface (AWS CLI) has been deprecated. Instead, use the AWS CLI for RDS. To learn how to download and use the AWS CLI, see [AWS Command Line Interface User Guide.](http://docs.aws.amazon.com/cli/latest/userguide/cli-chap-welcome.html) For RDS commands available in the AWS CLI, see [AWS CLI Reference for Amazon RDS](http://docs.aws.amazon.com/cli/latest/reference/rds/index.html).

The AWS CLI does not currently support the [DownloadCompleteDBLogFile](http://docs.aws.amazon.com/AmazonRDS/latest/UserGuide/RESTReference.DownloadCompleteDBLogFile.html) REST API action. To download an entire log file at once, rather than in parts using

the [download-db-log-file-portion](http://docs.aws.amazon.com/cli/latest/reference/rds/download-db-log-file-portion.html) command, use the last published RDS CLI and the [rds-download-db-logfile \(p. 119\)](#page-128-0) command.

## **Description**

Creates a DB parameter group.

A DB parameter group is initially created with the default parameters for the database engine used by the DB instance. To provide custom values for any of the parameters, you must modify the group after creating it using [rds-modify-db-parameter-group \(p. 136\).](#page-145-0) Once you've created a DB parameter group, you need to associate it with your DB instance using [rds-modify-db-instance \(p. 122\).](#page-131-0) When you associate a new DB parameter group with a running DB instance, you need to reboot the DB instance for the new DB parameter group and associated settings to take effect.

#### **Important**

After you create a DB parameter group, you should wait at least 5 minutes before creating your first DB instance that uses that DB parameter group as the default parameter group. This allows Amazon RDS to fully complete the create action before the parameter group is used as the default for a new DB instance. This is especially important for parameters that are critical when creating the default database for a DB instance, such as the character set for the default database defined by the character\_set\_database parameter. You can use the Parameter Groups option of the [Amazon RDS console](https://console.aws.amazon.com/rds/) or the [rds-describe-db-parameters \(p. 89\)](#page-98-0) command to verify that your DB parameter group has been created or modified.

# **Syntax**

```
rds-create-db-parameter-group db-parameter-group-name
-d (--description) value
-f (--db-parameter-group-family) value
[-tk (--tag-key) value ]
[-tv (--tag-value) value ]
[General Options]
```
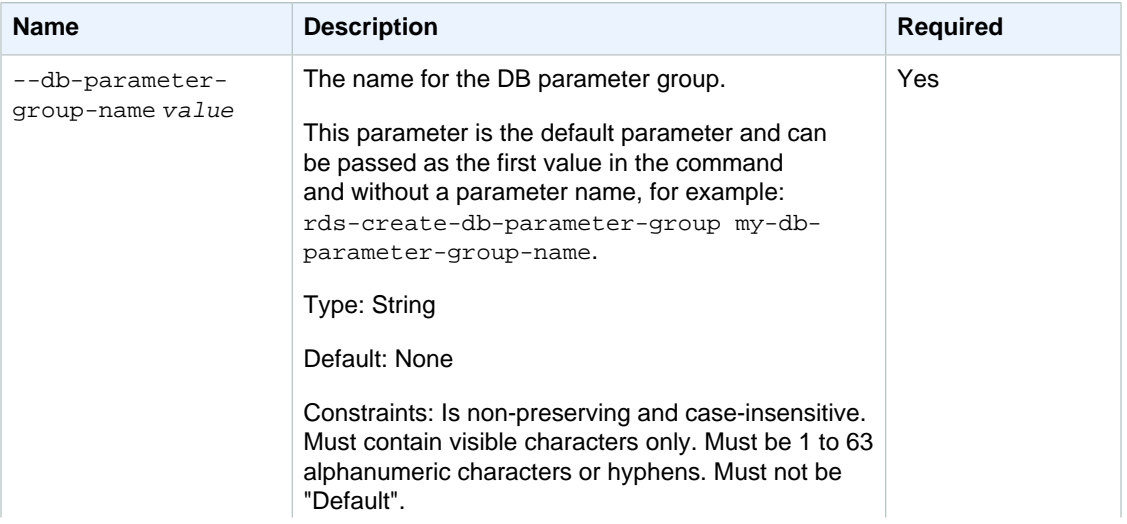

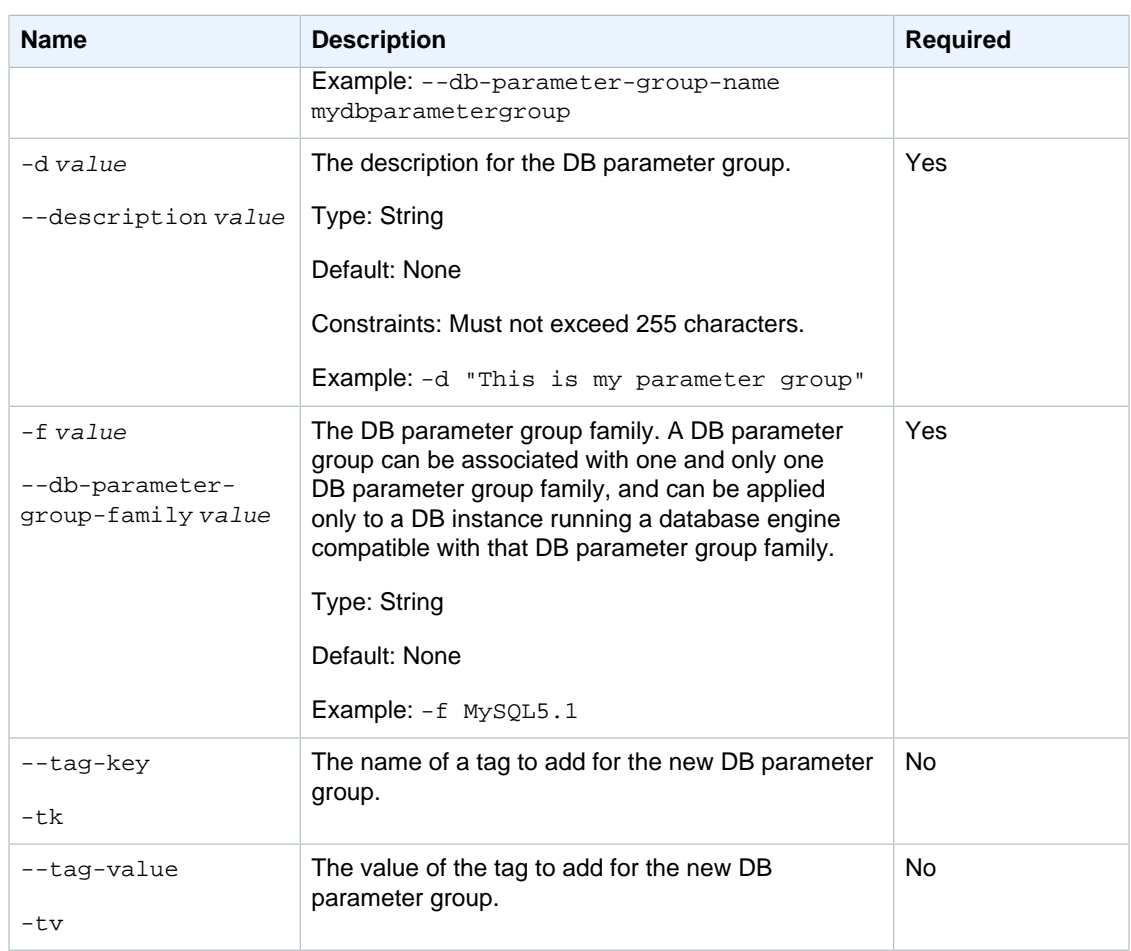

## **Output**

The command returns the following information:

#### **Note**

Output values list the possible values returned by CLI commands. Not all values are returned for every call to a command. If a value is null or empty, it will not be included in the command output. For example, CLI commands to create or restore a DB instance will not return the **Endpoint Address** value because that value is null until the DB instance has finished being created or restored.

- **Group Name—**The user-supplied DB parameter group name
- **Parameter Group Family—**Parameter group family to which this group applies.
- **Description—**The description of the DB parameter group

## Examples

### Create a DB parameter group

This example creates a new DB parameter group.

PROMPT> **rds-create-db-parameter-group mydbparametergroup -f mysql5.1 -d "My first DB parameter group"**

DBPARAMETERGROUP Group Name Parameter Group Family Description DBPARAMETERGROUP mydbparametergroup mysql5.1 My first DB parameter group

## Related Operations

- [rds-copy-db-parameter-group \(p. 26\)](#page-35-0)
- [rds-delete-db-parameter-group \(p. 73\)](#page-82-0)
- [rds-modify-db-instance \(p. 122\)](#page-131-0)
- [rds-modify-db-parameter-group \(p. 136\)](#page-145-0)
- [rds-describe-db-parameter-groups \(p. 87\)](#page-96-0)

# rds-create-db-security-group

The Amazon RDS Command Line Interface (AWS CLI) has been deprecated. Instead, use the AWS CLI for RDS. To learn how to download and use the AWS CLI, see [AWS Command Line Interface User Guide.](http://docs.aws.amazon.com/cli/latest/userguide/cli-chap-welcome.html) For RDS commands available in the AWS CLI, see [AWS CLI Reference for Amazon RDS](http://docs.aws.amazon.com/cli/latest/reference/rds/index.html).

The AWS CLI does not currently support the [DownloadCompleteDBLogFile](http://docs.aws.amazon.com/AmazonRDS/latest/UserGuide/RESTReference.DownloadCompleteDBLogFile.html) REST API action. To download an entire log file at once, rather than in parts using the [download-db-log-file-portion](http://docs.aws.amazon.com/cli/latest/reference/rds/download-db-log-file-portion.html) command, use the last published RDS CLI and the [rds-download-db-logfile \(p. 119\)](#page-128-0) command.

### **Description**

Creates a new DB security group.

### **Syntax**

```
rds-create-db-security-group db-security-group-name
-d (--db-security-group-description) value
-v (--ec2-vpc-id)value
[-tk (--tag-key) value ]
[-tv (--tag-value) value ]
[General Options]
```
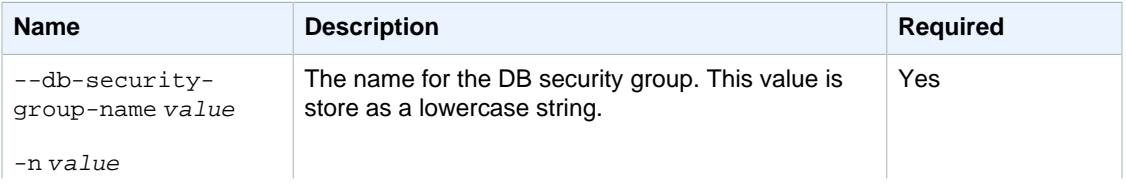

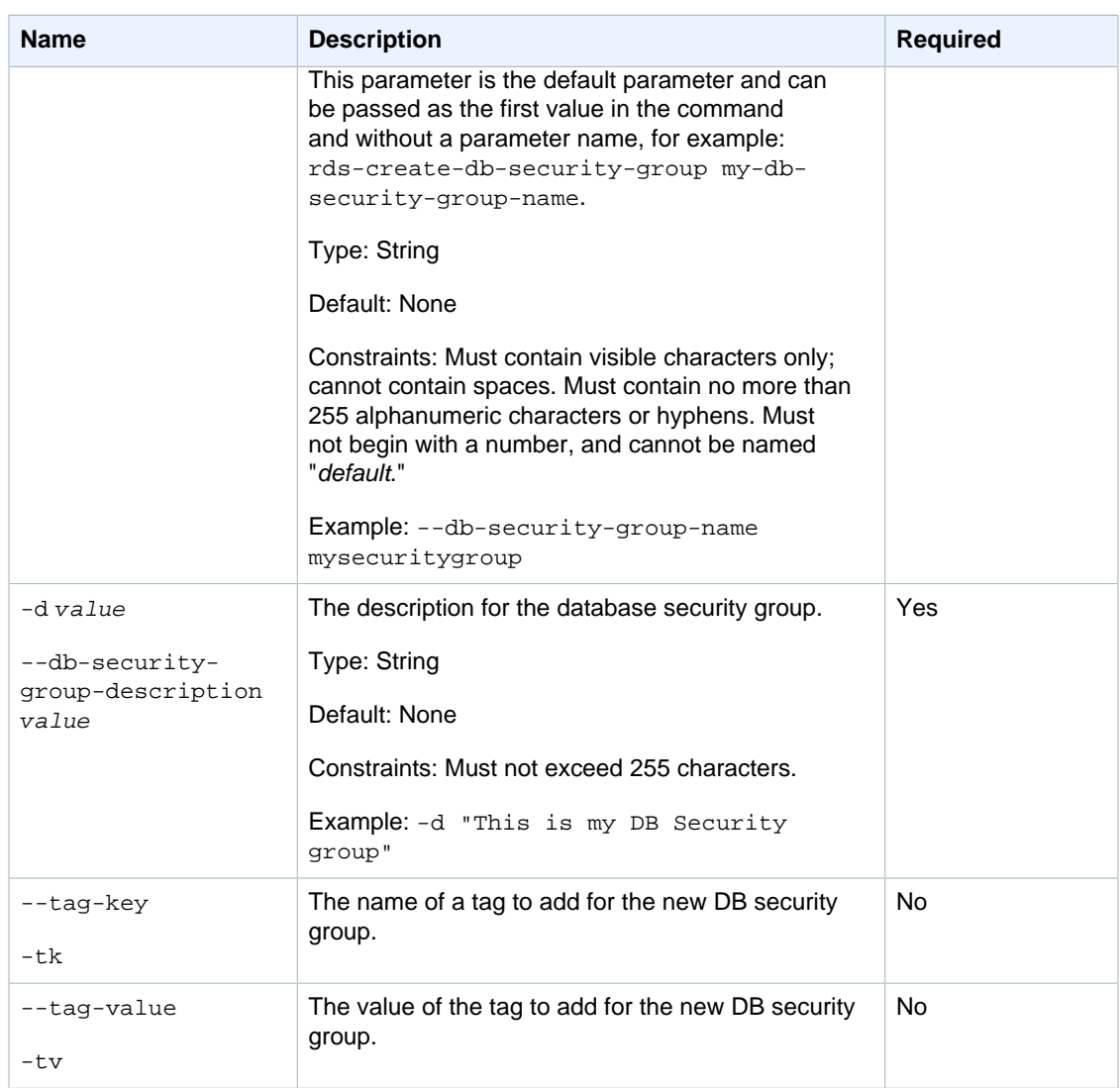

# **Output**

The command returns the following information:

#### **Note**

Output values list the possible values returned by CLI commands. Not all values are returned for every call to a command. If a value is null or empty, it will not be included in the command output. For example, CLI commands to create or restore a DB instance will not return the **Endpoint Address** value because that value is null until the DB instance has finished being created or restored.

- **Name—**DB security group name
- **Description—**DB security group description
- **VpcId—**Identifier of the VPC to which this DB security group belongs
- **EC2 Group Name—**EC2 security group name
- **EC2 Owner ID—**EC2 security group owner
- **Status—**Status of authorization. Valid values: authorizing | authorized | revoking
- **IP Range—**CIDR range for the security group

### **Examples**

### Create a Database Security Group

This example creates a new database security group.

PROMPT> **rds-create-db-security-group --db-security-group-name mygroup --dbsecurity-group-description "My Security Group"**

### Related Operations

- [rds-delete-db-security-group \(p. 74\)](#page-83-0)
- [rds-authorize-db-security-group-ingress \(p. 20\)](#page-29-0)
- [rds-describe-db-security-groups \(p. 90\)](#page-99-0)

### rds-create-db-snapshot

The Amazon RDS Command Line Interface (AWS CLI) has been deprecated. Instead, use the AWS CLI for RDS. To learn how to download and use the AWS CLI, see [AWS Command Line Interface User Guide.](http://docs.aws.amazon.com/cli/latest/userguide/cli-chap-welcome.html) For RDS commands available in the AWS CLI, see [AWS CLI Reference for Amazon RDS](http://docs.aws.amazon.com/cli/latest/reference/rds/index.html).

The AWS CLI does not currently support the [DownloadCompleteDBLogFile](http://docs.aws.amazon.com/AmazonRDS/latest/UserGuide/RESTReference.DownloadCompleteDBLogFile.html) REST API action. To download an entire log file at once, rather than in parts using the [download-db-log-file-portion](http://docs.aws.amazon.com/cli/latest/reference/rds/download-db-log-file-portion.html) command, use the last published RDS CLI and the [rds-download-db-logfile \(p. 119\)](#page-128-0) command.

### **Description**

Creates a recoverable DB snapshot of all data associated with a DB instance.

#### **Note**

This operation is not supported for Read Replica DB instances.

### **Syntax**

```
rds-create-db-snapshot db-instance-identifier
-s (--db-snapshot-identifier) value
[-tk (--tag-key) value ]
[-tv (--tag-value) value ]
[General Options]
```
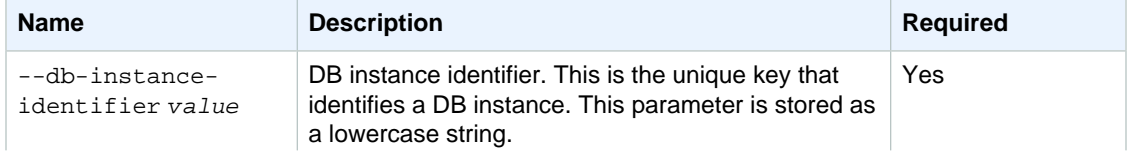

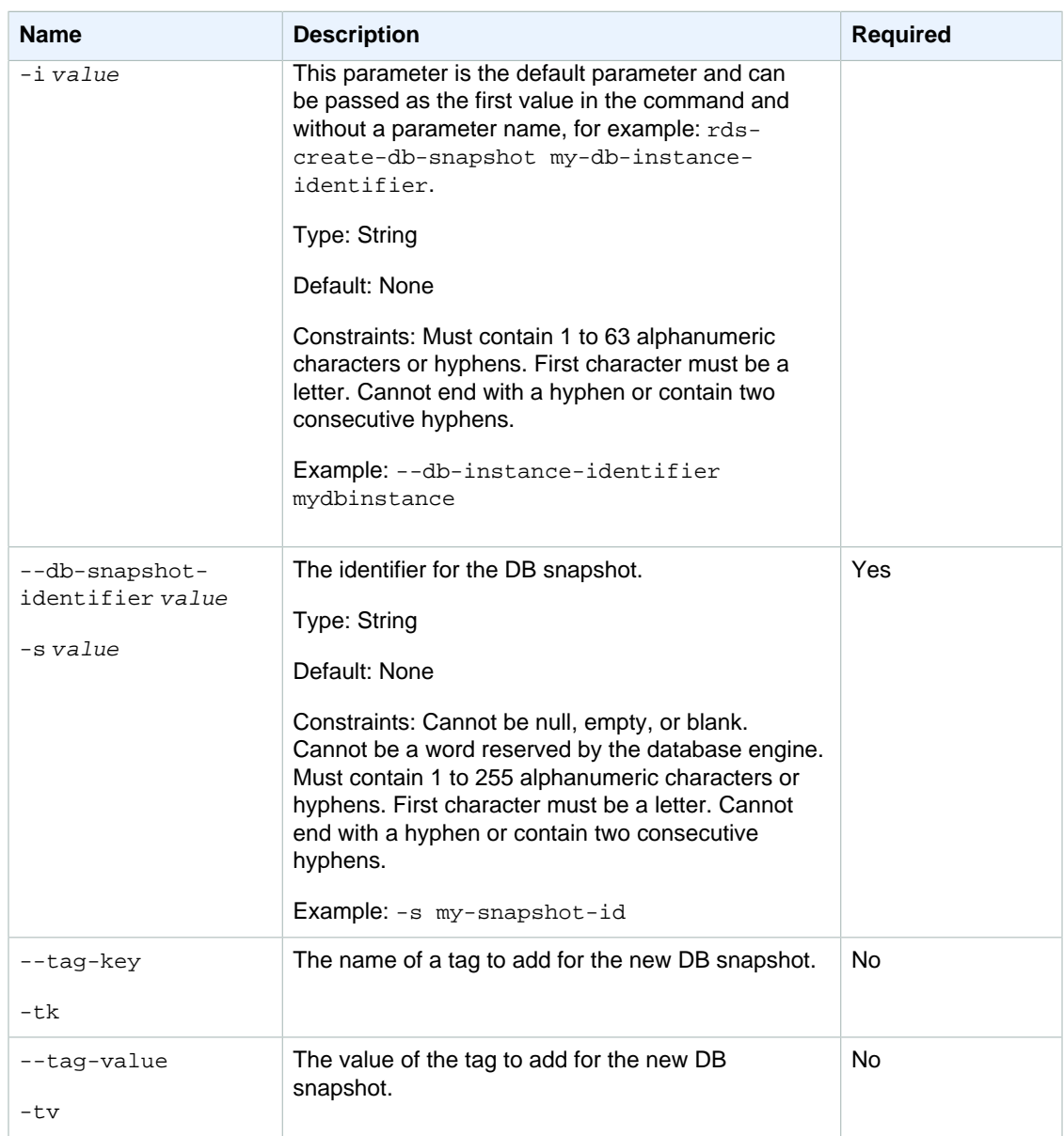

# **Output**

The command returns the following information:

#### **Note**

Output values list the possible values returned by CLI commands. Not all values are returned for every call to a command. If a value is null or empty, it will not be included in the command output. For example, CLI commands to create or restore a DB instance will not return the **Endpoint Address** value because that value is null until the DB instance has finished being created or restored.

- **DBSnapshotId—**Name of the DB snapshot
- **Snapshot Created—**The time (in 24 hour UTC) when the DB snapshot was taken
- **DBInstanceId—**User-supplied database identifier; this is the unique key that identifies a DB instance
- **Instance Created—**The date and time when the DB instance was created
- **Engine—**The name and version of the database engine used
- **Storage—**The size of the DB snapshot's allocated storage (GB)
- **Storage Type—**The storage type of the DB snapshot
- **Encrypted—**Indicates whether the DB snapshot is encrypted
- **KmsKeyId—**If **Storage Encrypted** is true, the KMS key identifier for the encrypted DB snapshot
- **Status—**Status of the DB snapshot. Valid values: creating | available | deleting
- **AZ—**The original Availability Zone of the database from which the DB snapshot was taken. This column appears only in the  $--show-long$  view
- **Iops—**The provisioned IOPS allocated, expressed as I/O operations per second
- **Port—**The original port of the database from which the DB snapshot was taken. This column appears only with the --show-long-view command option

### **Examples**

### Create a Database Snapshot

This example creates a new DB snapshot.

PROMPT> **rds-create-db-snapshot -i mydbinstance -s mytestsnapshot**

### Related Operations

- [rds-delete-db-snapshot \(p. 75\)](#page-84-0)
- [rds-describe-db-snapshots \(p. 92\)](#page-101-0)
- [rds-restore-db-instance-from-db-snapshot \(p. 157\)](#page-166-0)

## rds-create-db-subnet-group

The Amazon RDS Command Line Interface (AWS CLI) has been deprecated. Instead, use the AWS CLI for RDS. To learn how to download and use the AWS CLI, see [AWS Command Line Interface User Guide.](http://docs.aws.amazon.com/cli/latest/userguide/cli-chap-welcome.html) For RDS commands available in the AWS CLI, see [AWS CLI Reference for Amazon RDS](http://docs.aws.amazon.com/cli/latest/reference/rds/index.html).

The AWS CLI does not currently support the [DownloadCompleteDBLogFile](http://docs.aws.amazon.com/AmazonRDS/latest/UserGuide/RESTReference.DownloadCompleteDBLogFile.html) REST API action. To download an entire log file at once, rather than in parts using the [download-db-log-file-portion](http://docs.aws.amazon.com/cli/latest/reference/rds/download-db-log-file-portion.html) command, use the last published RDS CLI and the [rds-download-db-logfile \(p. 119\)](#page-128-0) command.

### **Description**

Creates a new DB subnet group.

### **Syntax**

**rds-create-db-subnet-group db-subnet-group-name**
```
-d (--db-subnet-group-description) value,
[-s (--db-subnet-list) value, [value, ...]
[-tk (--tag-key) value ]
[-tv (--tag-value) value ]
[General Options]
```
# **Options**

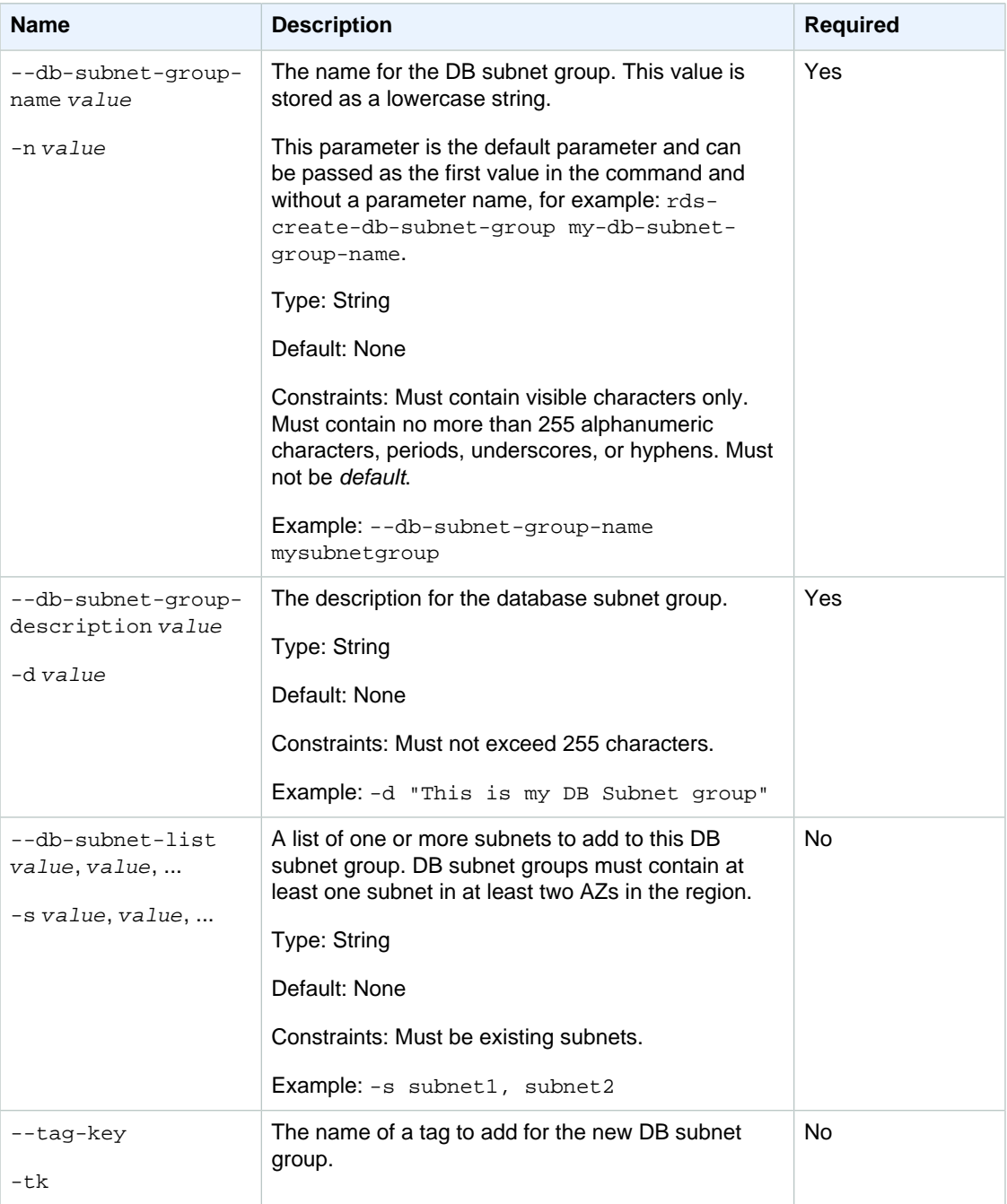

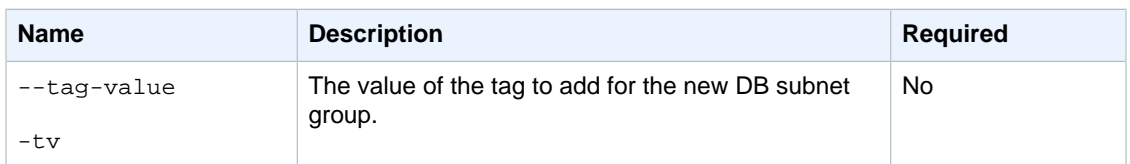

## **Output**

The command returns the following information:

#### **Note**

Output values list the possible values returned by CLI commands. Not all values are returned for every call to a command. If a value is null or empty, it will not be included in the command output. For example, CLI commands to create or restore a DB instance will not return the **Endpoint Address** value because that value is null until the DB instance has finished being created or restored.

- **Name—**DB subnet group name
- **Description—**DB subnet group description
- **Status—**The status of the DB subnet group.
- **Subnet Identifier—** Subnet Group identifier
- **Subnet Availability Zone—** The Subnet Availability Zone
- **Status—**The status of the subnet

## **Examples**

#### Create a Database Security Group

This example creates a new database security group.

```
PROMPT> rds-create-db-subnet-group --db-subnet-group-name mygroup --db-
subnet-group-description "My Subnet Group" --db-subnet-list subnet1, subnet2,
 subnet3
```
## Related Operations

- [rds-delete-db-subnet-group \(p. 77\)](#page-86-0)
- [rds-modify-db-subnet-group \(p. 138\)](#page-147-0)
- [rds-describe-db-subnet-groups \(p. 97\)](#page-106-0)

# rds-create-event-subscription

The Amazon RDS Command Line Interface (AWS CLI) has been deprecated. Instead, use the AWS CLI for RDS. To learn how to download and use the AWS CLI, see [AWS Command Line Interface User Guide.](http://docs.aws.amazon.com/cli/latest/userguide/cli-chap-welcome.html) For RDS commands available in the AWS CLI, see [AWS CLI Reference for Amazon RDS](http://docs.aws.amazon.com/cli/latest/reference/rds/index.html).

The AWS CLI does not currently support the [DownloadCompleteDBLogFile](http://docs.aws.amazon.com/AmazonRDS/latest/UserGuide/RESTReference.DownloadCompleteDBLogFile.html) REST API action. To download an entire log file at once, rather than in parts using

the [download-db-log-file-portion](http://docs.aws.amazon.com/cli/latest/reference/rds/download-db-log-file-portion.html) command, use the last published RDS CLI and the [rds-download-db-logfile \(p. 119\)](#page-128-0) command.

# **Description**

Creates an Amazon RDS event notification subscription. This action requires a topic ARN created by either the RDS console, the Amazon SNS console, or the Amazon SNS API. To obtain an ARN with Amazon SNS, you must create a topic in Amazon SNS and subscribe to the topic. The ARN is displayed in the Amazon SNS console.

You can specify the type of source (SourceType) you want to be notified of, provide a list of Amazon RDS sources (SourceIds) that triggers the events, and provide a list of event categories (EventCategories) for events you want to be notified of. For example, you can specify SourceType = db-instance, SourceIds = mydbinstance1, mydbinstance2 and EventCategories = Availability, Backup.

If you specify both the SourceType and SourceIds, such as SourceType = db-instance and SourceIdentifier = myDBInstance1, you will be notified of all the db-instance events for the specified source. If you specify a SourceType but do not specify a SourceIdentifier, you will receive notice of the events for that source type for all your RDS sources. If you do not specify either the SourceType nor the SourceIdentifier, you will be notified of events generated from all Amazon RDS sources belonging to your customer account.

# **Syntax**

```
rds-create-event-subscription subscription-name
-t (--sns-topic-arn) value
[--event-categories value ]
[--source-ids value ]
[-s (--source-type) value ]
[--disable value ]
[-tk (--tag-key) value ]
[-tv (--tag-value) value ]
[General Options]
```
## **Options**

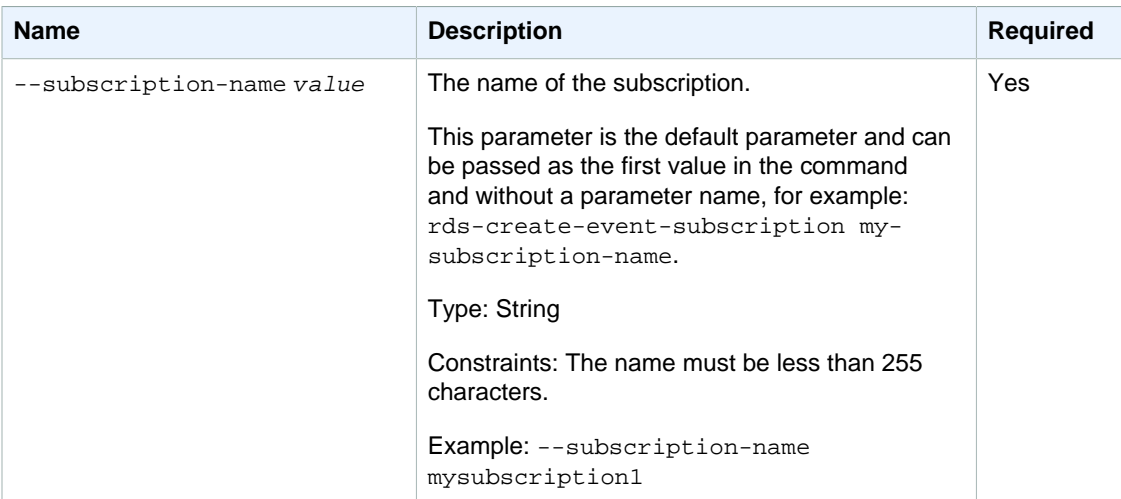

#### Amazon Relational Database Service Command Line Interface Reference Options

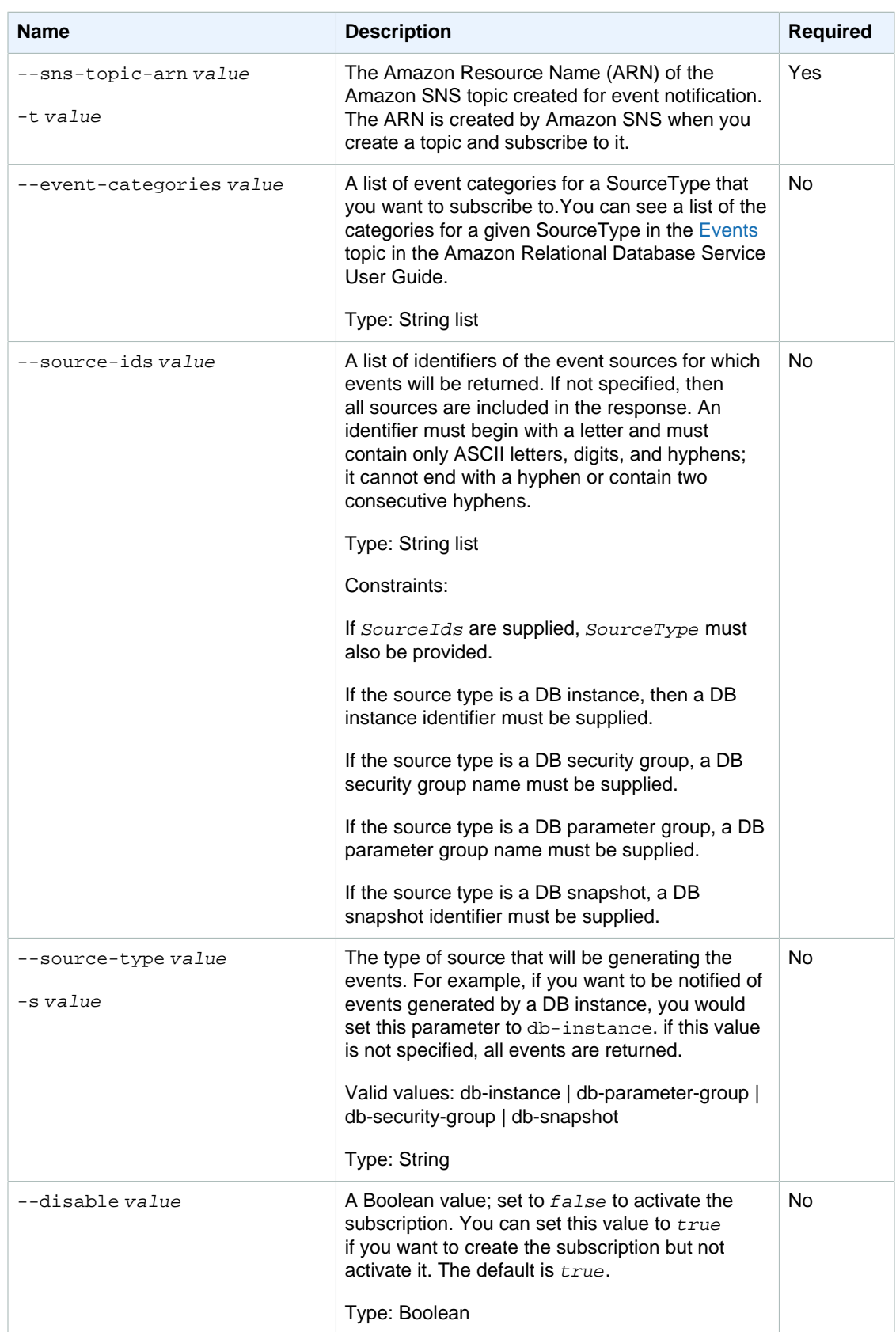

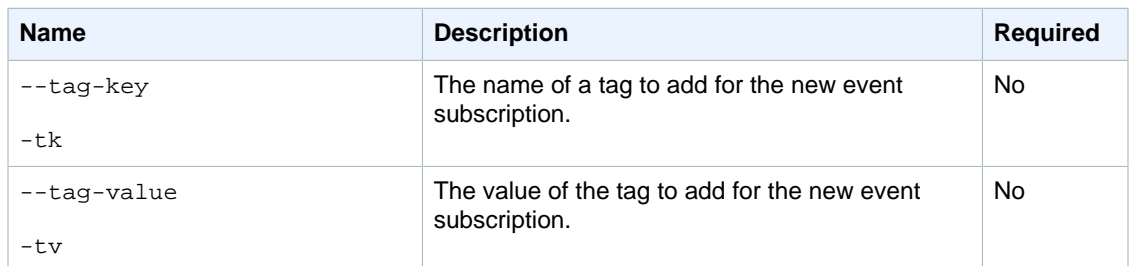

## **Output**

The command returns a table with the following information:

#### **Note**

Output values list the possible values returned by CLI commands. Not all values are returned for every call to a command. If a value is null or empty, it will not be included in the command output. For example, CLI commands to create or restore a DB instance will not return the **Endpoint Address** value because that value is null until the DB instance has finished being created or restored.

- **CustSubscriptionId—**the Id of the event subscription
- **CustomerAwsId—**the AWS customer account associated with the Amazon RDS event notification subscription
- **Enabled—**a Boolean value indicating if the subscription is enabled. True indicates the subscription is enabled
- **EventCategoriesList—**a list of event categories for the Amazon RDS event notification subscription
- **SnsTopicArn—**the Amazon SNS topic's ARN for the Amazon RDS event notification subscription
- **SourceIdsList—**a list of source Ids for the Amazon RDS event notification subscription
- **SourceType—**the source type for the Amazon RDS event notification subscription
- **Status—**the status of the Amazon RDS event notification subscription. Can be one of the following: creating | modifying | deleting | active | no-permission | topic-not-exist

The status "no-permission" indicates that Amazon RDS no longer has permission to post to the Amazon SNS topic. The status "topic-not-exist" indicates that the topic was deleted after the subscription was created.

• **SubscriptionCreationTime—**the time the RDS event notification subscription was created

### **Examples**

#### Creating an event subscription

This example creates a subscription called MySubscription1 that receives event notifications whenever a Failover category event occurs for the DB instance named MyDBInstance1. value of

```
PROMPT> rds-create-event-subscription MySubscription1 
    -t arn:aws:sns:us-west-2:803981917763:MyTopic --SourceIds MyDBInstance1
 --SourceType db-instance --EventCategories Failover
```
#### Creating an event subscription with multiple source Ids and event categories

This example creates a subscription called MySubscription2 that receives event notifications from the Failure and Configuration Change event categories for a DB instance and a DB security group.

```
PROMPT> rds-create-event-subscription MySubscription2 
    -t arn:aws:sns:us-west-2:803981917763:MyTopic --SourceIds MyDBInstance1,
 MySecurityGroup1 --SourceType db-instance, db-security-group 
    --EventCategories Failure, Configuration Change
```
#### Related Operations

- [rds-add-source-identifier-to-subscription \(p. 15\)](#page-24-0)
- [rds-remove-source-identifier-from-subscription \(p. 152\)](#page-161-0)
- [rds-modify-event-subscription \(p. 140\)](#page-149-0)
- [rds-describe-event-subscriptions \(p. 105\)](#page-114-0)

## rds-create-option-group

The Amazon RDS Command Line Interface (AWS CLI) has been deprecated. Instead, use the AWS CLI for RDS. To learn how to download and use the AWS CLI, see [AWS Command Line Interface User Guide.](http://docs.aws.amazon.com/cli/latest/userguide/cli-chap-welcome.html) For RDS commands available in the AWS CLI, see [AWS CLI Reference for Amazon RDS](http://docs.aws.amazon.com/cli/latest/reference/rds/index.html).

The AWS CLI does not currently support the [DownloadCompleteDBLogFile](http://docs.aws.amazon.com/AmazonRDS/latest/UserGuide/RESTReference.DownloadCompleteDBLogFile.html) REST API action. To download an entire log file at once, rather than in parts using the [download-db-log-file-portion](http://docs.aws.amazon.com/cli/latest/reference/rds/download-db-log-file-portion.html) command, use the last published RDS CLI and the [rds-download-db-logfile \(p. 119\)](#page-128-0) command.

#### **Description**

Creates an option group.

### **Syntax**

**rds-create-option-group option-group-name**

```
--engine-name value
         --major-engine-version value
         --description "value"
[-tk (--tag-key) value ]
[-tv (--tag-value) value ]
[General Options]
```
# **Options**

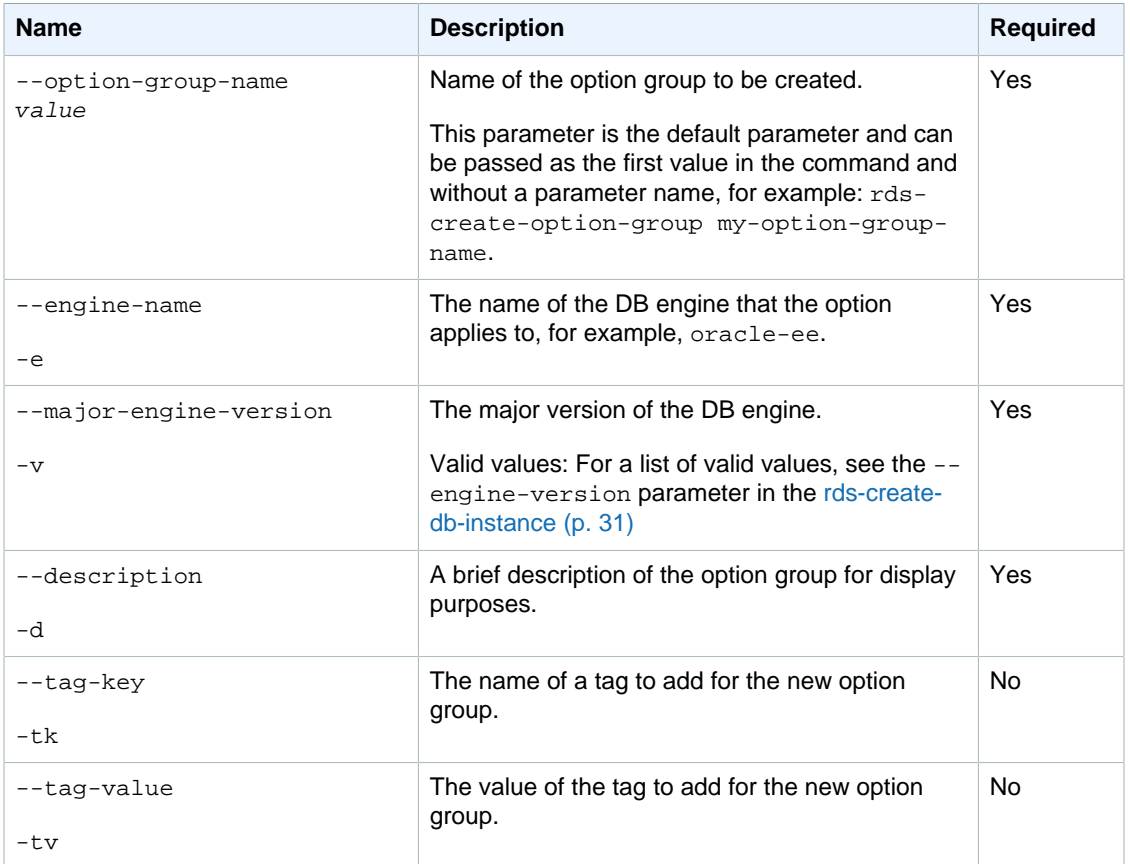

## **Output**

The command returns the following information:

#### **Note**

Output values list the possible values returned by CLI commands. Not all values are returned for every call to a command. If a value is null or empty, it will not be included in the command output. For example, CLI commands to create or restore a DB instance will not return the **Endpoint Address** value because that value is null until the DB instance has finished being created or restored.

- **Group name—**The name of the option group.
- **Engine—**The name of the DB engine that the option group is associated with.
- **Major engine version—**The major version ID of the DB engine.
- **Description—**The description of the option group.

### Example

This example creates an option group named TestOptionGroup, which is associated with the Oracle Enterprise Edition DB engine.

```
PROMPT> rds-create-option-group TestOptionGroup --engine-name oracle-ee --
major-engine-version 11.2 --description "Oracle Database Manager Database
 Control"
```
OPTIONGROUP testoptiongroup oracle-ee 11.2 Oracle Database Manager Database Control

## Related Operations

• [rds-copy-option-group \(p. 29\)](#page-38-0)

# <span id="page-79-0"></span>rds-delete-db-instance

The Amazon RDS Command Line Interface (AWS CLI) has been deprecated. Instead, use the AWS CLI for RDS. To learn how to download and use the AWS CLI, see [AWS Command Line Interface User Guide.](http://docs.aws.amazon.com/cli/latest/userguide/cli-chap-welcome.html) For RDS commands available in the AWS CLI, see [AWS CLI Reference for Amazon RDS](http://docs.aws.amazon.com/cli/latest/reference/rds/index.html).

The AWS CLI does not currently support the [DownloadCompleteDBLogFile](http://docs.aws.amazon.com/AmazonRDS/latest/UserGuide/RESTReference.DownloadCompleteDBLogFile.html) REST API action. To download an entire log file at once, rather than in parts using the [download-db-log-file-portion](http://docs.aws.amazon.com/cli/latest/reference/rds/download-db-log-file-portion.html) command, use the last published RDS CLI and the [rds-download-db-logfile \(p. 119\)](#page-128-0) command.

### **Description**

Deletes a DB instance. Once started, the process cannot be stopped, and the DB instance will no longer be accessible. When you delete a DB instance, all automated backups for that instance are deleted and cannot be recovered. Manual DB snapshots of the DB instance to be deleted are not deleted.

When a DB instance is in a failure state with a status of "failed," "incompatible-restore," or "incompatible-network," it can only be deleted when the skip-final-snapshot parameter is set to "true."

## **Syntax**

```
rds-delete-db-instance db-instance-identifier
[-f (--force) ]
[--final-db-snapshot-identifier value ]
[--skip-final-snapshot ]
[General Options]
```
# **Options**

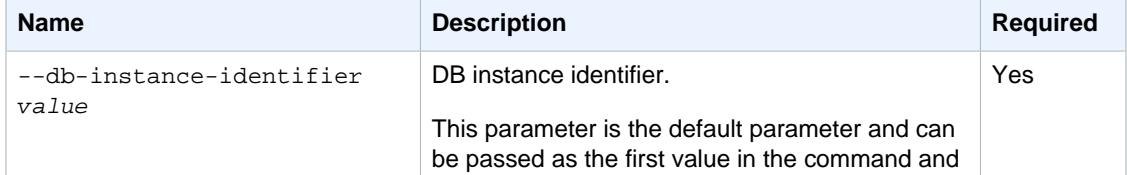

#### Amazon Relational Database Service Command Line Interface Reference **Output**

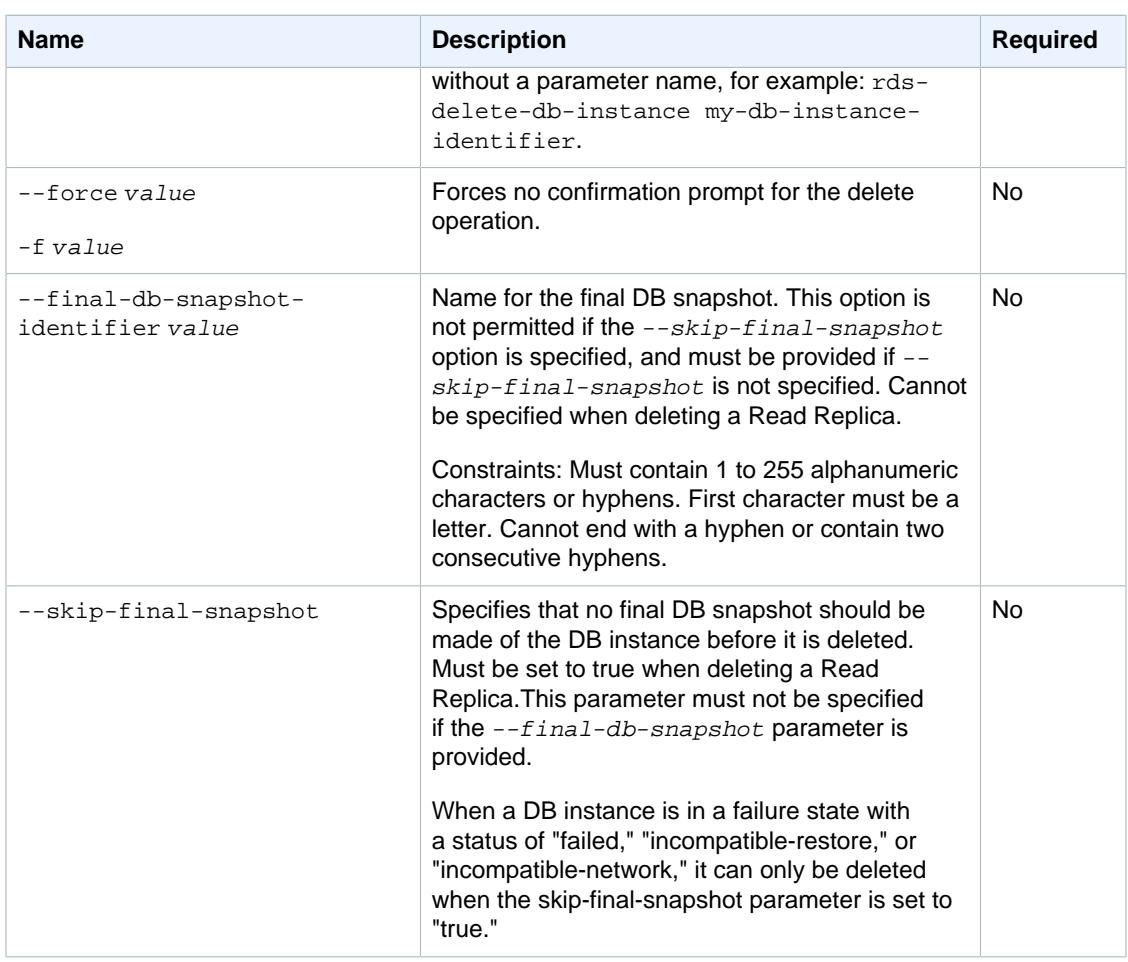

## **Output**

The command returns the following information:

#### **Note**

Output values list the possible values returned by CLI commands. Not all values are returned for every call to a command. If a value is null or empty, it will not be included in the command output. For example, CLI commands to create or restore a DB instance will not return the **Endpoint Address** value because that value is null until the DB instance has finished being created or restored.

- **DBInstanceId—**User-supplied database identifier; this is the unique key that identifies a DB instance
- **Created—**When the instance was created, in UTC
- **Class—**The compute and memory capacity of the Amazon RDS instance
- **Engine—**Name of the database engine to be used for this DB instance
- **Storage—**Initially allocated storage size specified in GBs
- **Storage Type—**The type of storage specified
- **Storage Encrypted—**Indicates whether the DB instance is encrypted
- **KmsKeyId—**If **Storage Encrypted** is true, the KMS key identifier for the encrypted DB instance
- **Resource Id—**If **Storage Encrypted** is true, the region-unique, immutable identifier for the encrypted DB instance. This identifier is found in AWS CloudTrail log entries whenever the KMS key for the DB instance is accessed.
- **Master Username—**The master username for the instance
- **Status—**Status of the DB snapshot. Valid values: creating | available | deleting
- **Endpoint Address—**Address of the DB instance
- **Port—**The original port of the database from which the DB snapshot was taken. This column appears only with the --show-long-view command option
- **AZ—**The original Availability Zone of the database. This column appears only in the  $-$ -show-long view
- **PendingClass—**The class to which the instance will be scaled during the next maintenance window, or to which it is currently being scaled if the  $-\frac{apply-immediately}{open}$  option was specified.
- **PendingCredentials—**The (hidden) master user password that will be applied to the DB instance
- **PendingStorage—**The storage size to which the instance will be scaled during the next maintenance window, or to which it is currently being scaled if the  $\frac{-apply-immediately}$  option was specified
- **Version—**The version number of the database engine.
- **Auto Minor Version Upgrade—**Indicates that minor version upgrades will be applied to the DB instance during the maintenance window. This column appears only in the  $--show-long$  view.
- **DB Name—**Name of the initial database created when the instance was created or the Oracle System ID (SID) of the created DB instance (for the Oracle engine). This column appears only in the --show-long view
- **Maintenance Window—**The period during which patching and instance modifications will be performed. This column appears only in the --show-long view
- **Name—**security group name
- **Status—**Status of authorization. Valid values: authorizing | authorized | revoking
- **Group Name—**Name of DB parameter group applied to
- **Apply Status—**Status of applying the parameter group. Valid values: in-sync | pending-reboot | applying

### **Examples**

#### Delete a Database Instance with No Final DB snapshot

This example deletes a DB instance, forcing data deletion so no final DB snapshot is created.

```
PROMPT> 
rds-delete-db-instance databaseInstance1 --skip-final-
snapshot
Once you begin deleting this database, it will no longer be able to accept
  connections.
Are you sure you want to delete this database? [Ny]y
```
#### Delete a Database Instance, Allowing a Final DB snapshot

This example deletes a database, but specifies a final DB snapshot.

```
PROMPT> rds-delete-db-instance databaseInstance1 --final-db-snapshot-
identifier
 myfinalsnapshot
```
**Once you begin deleting this database, it will no longer be able to accept connections. Are you sure you want to delete this database? [Ny]y** 

#### Output Example with Column Headers

This example shows command output with column headers.

```
DBINSTANCE DBInstanceId Created Created Class Engine Storage<br>Master-Username Status Endpoint-Address
Master Username Status
   Port AZ PendingClass PendingCredentials 
DBINSTANCE simcoprod01 2009-05-15 22:13:39.559 db.m1.large MySQL5.1 
 10GB master available mydbinstance.kldusfasddog.us-
east-1.rds.am...us-east-1c
      SECGROUP Name Status
      SECGROUP Default authorized
      PARAMGRP Group Name Apply Status
      PARAMGRP mydbconfig in-sync
```
#### Related Operations

- [rds-create-db-instance \(p. 31\)](#page-40-0)
- [rds-describe-db-instances \(p. 82\)](#page-91-0)
- [rds-delete-db-instance \(p. 70\)](#page-79-0)

# <span id="page-82-0"></span>rds-delete-db-parameter-group

The Amazon RDS Command Line Interface (AWS CLI) has been deprecated. Instead, use the AWS CLI for RDS. To learn how to download and use the AWS CLI, see [AWS Command Line Interface User Guide.](http://docs.aws.amazon.com/cli/latest/userguide/cli-chap-welcome.html) For RDS commands available in the AWS CLI, see [AWS CLI Reference for Amazon RDS](http://docs.aws.amazon.com/cli/latest/reference/rds/index.html).

The AWS CLI does not currently support the [DownloadCompleteDBLogFile](http://docs.aws.amazon.com/AmazonRDS/latest/UserGuide/RESTReference.DownloadCompleteDBLogFile.html) REST API action. To download an entire log file at once, rather than in parts using the [download-db-log-file-portion](http://docs.aws.amazon.com/cli/latest/reference/rds/download-db-log-file-portion.html) command, use the last published RDS CLI and the [rds-download-db-logfile \(p. 119\)](#page-128-0) command.

### **Description**

Deletes a DB parameter group. The specified DB parameter group cannot be associated with any DB instances.

## **Syntax**

**rds-delete-db-parameter-group db-parameter-group-name [General Options]**

# **Options**

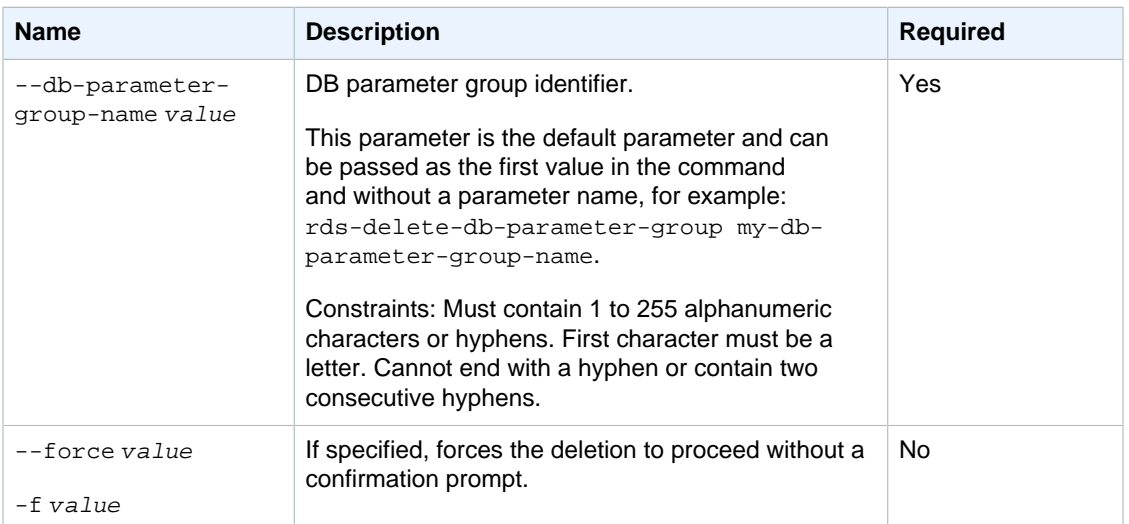

# **Examples**

#### Delete a DB parameter group

This example deletes a DB parameter group.

PROMPT> **rds-delete-db-parameter-group mydbparametergroup1** 

## Related Operations

- [rds-create-db-parameter-group \(p. 55\)](#page-64-0)
- [rds-describe-db-parameter-groups \(p. 87\)](#page-96-0)
- [rds-modify-db-parameter-group \(p. 136\)](#page-145-0)

# <span id="page-83-0"></span>rds-delete-db-security-group

The Amazon RDS Command Line Interface (AWS CLI) has been deprecated. Instead, use the AWS CLI for RDS. To learn how to download and use the AWS CLI, see [AWS Command Line Interface User Guide.](http://docs.aws.amazon.com/cli/latest/userguide/cli-chap-welcome.html) For RDS commands available in the AWS CLI, see [AWS CLI Reference for Amazon RDS](http://docs.aws.amazon.com/cli/latest/reference/rds/index.html).

The AWS CLI does not currently support the [DownloadCompleteDBLogFile](http://docs.aws.amazon.com/AmazonRDS/latest/UserGuide/RESTReference.DownloadCompleteDBLogFile.html) REST API action. To download an entire log file at once, rather than in parts using the [download-db-log-file-portion](http://docs.aws.amazon.com/cli/latest/reference/rds/download-db-log-file-portion.html) command, use the last published RDS CLI and the [rds-download-db-logfile \(p. 119\)](#page-128-0) command.

## **Description**

Deletes a database security group. The specified security group cannot be in use by any DB instances.

## **Syntax**

**rds-delete-db-security-group db-security-group-name [General Options]**

## **Options**

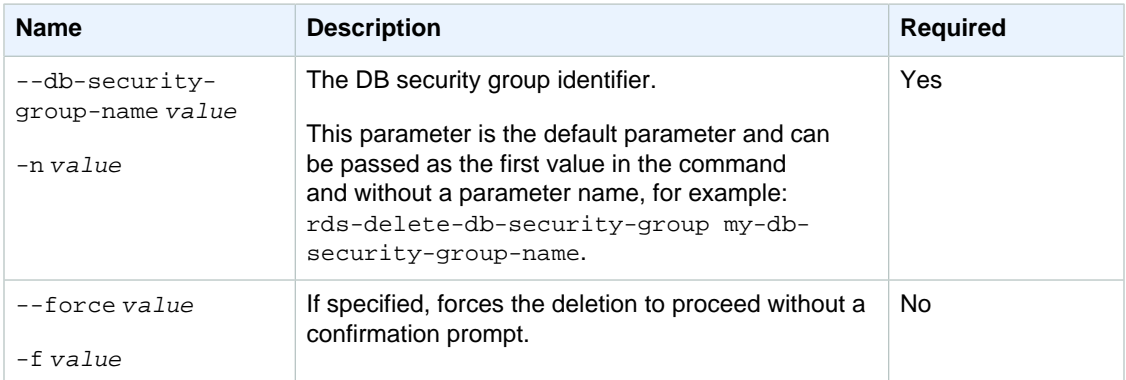

## Examples

#### Delete a DB Security Group

This example deletes a database security group.

```
PROMPT> 
rds-delete-db-security-group
 mysecuritygroup
     Once you begin deleting this security group, it will no longer be
  available
     for setting access permissions on your DB instances.
     Are you sure you want to delete this security group [Ny]
```
## Related Operations

- [rds-create-db-security-group \(p. 58\)](#page-67-0)
- [rds-describe-db-security-groups \(p. 90\)](#page-99-0)

# <span id="page-84-0"></span>rds-delete-db-snapshot

The Amazon RDS Command Line Interface (AWS CLI) has been deprecated. Instead, use the AWS CLI for RDS. To learn how to download and use the AWS CLI, see [AWS Command Line Interface User Guide.](http://docs.aws.amazon.com/cli/latest/userguide/cli-chap-welcome.html) For RDS commands available in the AWS CLI, see [AWS CLI Reference for Amazon RDS](http://docs.aws.amazon.com/cli/latest/reference/rds/index.html).

The AWS CLI does not currently support the [DownloadCompleteDBLogFile](http://docs.aws.amazon.com/AmazonRDS/latest/UserGuide/RESTReference.DownloadCompleteDBLogFile.html) REST API action. To download an entire log file at once, rather than in parts using

the [download-db-log-file-portion](http://docs.aws.amazon.com/cli/latest/reference/rds/download-db-log-file-portion.html) command, use the last published RDS CLI and the [rds-download-db-logfile \(p. 119\)](#page-128-0) command.

#### **Description**

Deletes a DB snapshot. If the snapshot is being copied, the copy operation is terminated.

#### **Syntax**

**rds-delete-db-snapshot db-snapshot-identifier [General Options]**

## **Options**

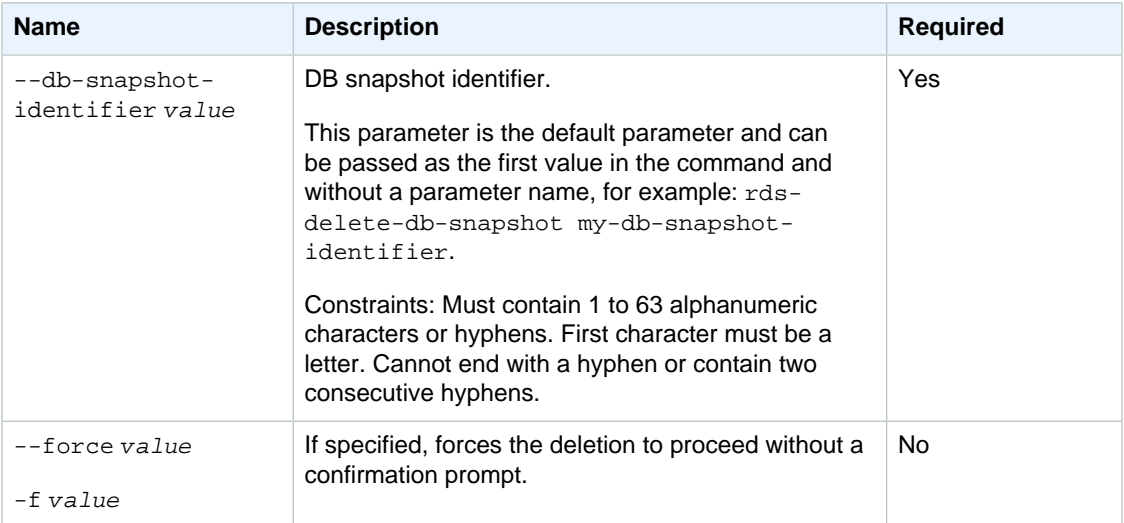

## **Output**

The command returns the following information:

#### **Note**

Output values list the possible values returned by CLI commands. Not all values are returned for every call to a command. If a value is null or empty, it will not be included in the command output. For example, CLI commands to create or restore a DB instance will not return the **Endpoint Address** value because that value is null until the DB instance has finished being created or restored.

- **DBSnapshotId—**Name of the DB snapshot
- **Snapshot Created—**The time (UTC) when the DB snapshot was taken
- **DBInstanceId—**User-supplied database identifier; this is the unique key that identifies a DB instance
- **Instance Created—**The date and time when the DB instance was created
- **Engine—**The name and version of the database used
- **Storage—**The size of the DB snapshot's allocated storage (GB)
- **Storage Type—**The storage type of the DB snapshot
- **Encrypted—**Indicates whether the DB snapshot is encrypted
- **KmsKeyId—**If **Storage Encrypted** is true, the KMS key identifier for the encrypted DB snapshot
- **Status—**Status of the DB snapshot. Valid values: creating | available
- **Master Username—**The login name of the database's master user
- **AZ—**The original Availability Zone of the database from which the DB snapshot was taken. This column appears only in the --show-long view.
- **Port—**The original port of the database from which the DB snapshot was taken. This column appears only in the  $-show-long$  view.

## Examples

#### Delete a Database Snapshot

This example deletes a DB snapshot.

```
PROMPT> rds-delete-db-snapshot mysnapshot
Once you begin deleting this snapshot, it will no longer be available for db
instance restoration.
Are you sure you want to delete this snapshot [Ny]
```
## Output Example

This example shows detailed output with column headers.

```
DBSNAPSHOT DBSnapshotId Snapshot Created DBInstanceId 
 Instance Created Engine Storage Status Master Username
DBSNAPSHOT mysnapshot 2009-09-03 19:08:13.710 mydbinstance 
 2009-08-2721:56:55.034 MySQL5.1 10GB deleted sa
```
#### Related Operations

- [rds-create-db-snapshot \(p. 60\)](#page-69-0)
- [rds-describe-db-snapshots \(p. 92\)](#page-101-0)

## <span id="page-86-0"></span>rds-delete-db-subnet-group

The Amazon RDS Command Line Interface (AWS CLI) has been deprecated. Instead, use the AWS CLI for RDS. To learn how to download and use the AWS CLI, see [AWS Command Line Interface User Guide.](http://docs.aws.amazon.com/cli/latest/userguide/cli-chap-welcome.html) For RDS commands available in the AWS CLI, see [AWS CLI Reference for Amazon RDS](http://docs.aws.amazon.com/cli/latest/reference/rds/index.html).

The AWS CLI does not currently support the [DownloadCompleteDBLogFile](http://docs.aws.amazon.com/AmazonRDS/latest/UserGuide/RESTReference.DownloadCompleteDBLogFile.html) REST API action. To download an entire log file at once, rather than in parts using the [download-db-log-file-portion](http://docs.aws.amazon.com/cli/latest/reference/rds/download-db-log-file-portion.html) command, use the last published RDS CLI and the [rds-download-db-logfile \(p. 119\)](#page-128-0) command.

## **Description**

Deletes a db subnet group. The specified subnet group cannot be in use.

### **Syntax**

**rds-delete-db-subnet-group db-subnet-group-name [General Options]**

## **Options**

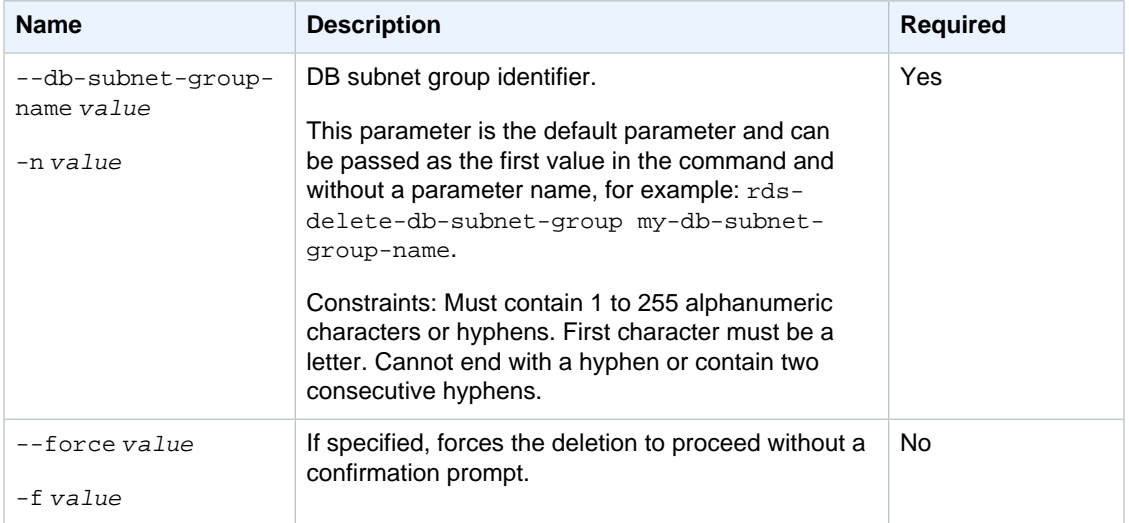

## Examples

#### Delete a DB Security Group

This example deletes a database security group.

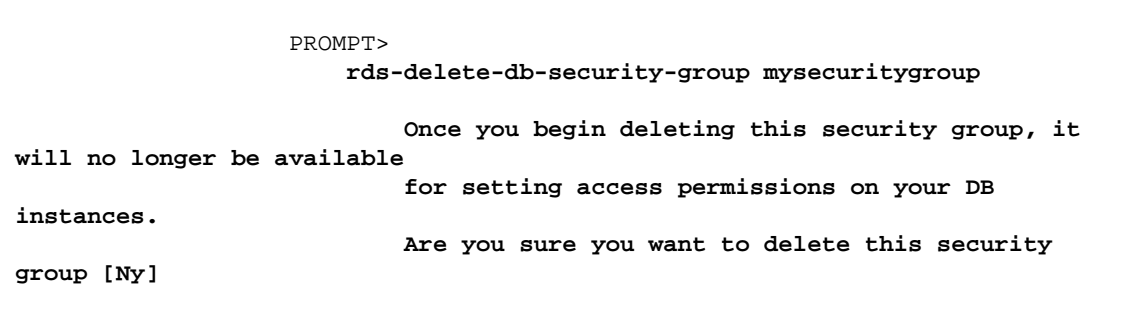

# Related Operations

- [rds-create-db-subnet-group \(p. 62\)](#page-71-0)
- [rds-modify-db-subnet-group \(p. 138\)](#page-147-0)

• [rds-describe-db-subnet-groups \(p. 97\)](#page-106-0)

# rds-delete-event-subscription

The Amazon RDS Command Line Interface (AWS CLI) has been deprecated. Instead, use the AWS CLI for RDS. To learn how to download and use the AWS CLI, see [AWS Command Line Interface User Guide.](http://docs.aws.amazon.com/cli/latest/userguide/cli-chap-welcome.html) For RDS commands available in the AWS CLI, see [AWS CLI Reference for Amazon RDS](http://docs.aws.amazon.com/cli/latest/reference/rds/index.html).

The AWS CLI does not currently support the [DownloadCompleteDBLogFile](http://docs.aws.amazon.com/AmazonRDS/latest/UserGuide/RESTReference.DownloadCompleteDBLogFile.html) REST API action. To download an entire log file at once, rather than in parts using the [download-db-log-file-portion](http://docs.aws.amazon.com/cli/latest/reference/rds/download-db-log-file-portion.html) command, use the last published RDS CLI and the [rds-download-db-logfile \(p. 119\)](#page-128-0) command.

## **Description**

Deletes an Amazon RDS event notification subscription. Note that if you want to temporarily turn off a subscription instead of deleting it, you can use the **rds-modify-event-subscription** command and set the Enabled parameter to false.

## **Syntax**

**rds-delete-event-subscription subscription-name [General Options]**

# **Options**

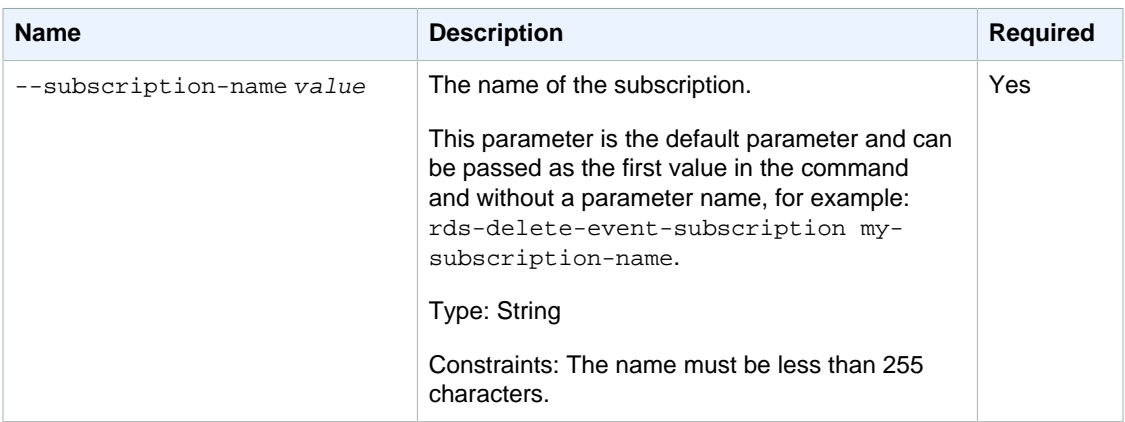

## **Output**

The command returns a table with the following information:

#### **Note**

Output values list the possible values returned by CLI commands. Not all values are returned for every call to a command. If a value is null or empty, it will not be included in the command output. For example, CLI commands to create or restore a DB instance will not return the **Endpoint Address** value because that value is null until the DB instance has finished being created or restored.

• **CustSubscriptionId—**the Id of the event subscription

- **CustomerAwsId—**the AWS customer account associated with the Amazon RDS event notification subscription
- **Enabled—**a Boolean value indicating if the subscription is enabled. True indicates the subscription is enabled
- **EventCategoriesList—**a list of event categories for the Amazon RDS event notification subscription
- **SnsTopicArn—**the Amazon SNS topic's ARN for the Amazon RDS event notification subscription
- **SourceIdsList—**a list of source Ids for the RDS event notification subscription
- **SourceType—**the source type for the Amazon RDS event notification subscription
- **Status—**the status of the Amazon RDS event notification subscription. Can be one of the following: creating | modifying | deleting | active | no-permission | topic-not-exist

The status "no-permission" indicates that RDS no longer has permission to post to the Amazon SNS topic. The status "topic-not-exist" indicates that the topic was deleted after the subscription was created.

• **SubscriptionCreationTime—**the time the Amazon RDS event notification subscription was created

#### **Examples**

#### Deleting an event subscription

This example deletes a subscription called MySubscription1.

PROMPT> **rds-delete-event-subscription MySubscription1** 

#### Related Operations

- [rds-add-source-identifier-to-subscription \(p. 15\)](#page-24-0)
- [rds-remove-source-identifier-from-subscription \(p. 152\)](#page-161-0)
- [rds-modify-event-subscription \(p. 140\)](#page-149-0)
- [rds-describe-event-subscriptions \(p. 105\)](#page-114-0)

# rds-delete-option-group

The Amazon RDS Command Line Interface (AWS CLI) has been deprecated. Instead, use the AWS CLI for RDS. To learn how to download and use the AWS CLI, see [AWS Command Line Interface User Guide.](http://docs.aws.amazon.com/cli/latest/userguide/cli-chap-welcome.html) For RDS commands available in the AWS CLI, see [AWS CLI Reference for Amazon RDS](http://docs.aws.amazon.com/cli/latest/reference/rds/index.html).

The AWS CLI does not currently support the [DownloadCompleteDBLogFile](http://docs.aws.amazon.com/AmazonRDS/latest/UserGuide/RESTReference.DownloadCompleteDBLogFile.html) REST API action. To download an entire log file at once, rather than in parts using the [download-db-log-file-portion](http://docs.aws.amazon.com/cli/latest/reference/rds/download-db-log-file-portion.html) command, use the last published RDS CLI and the [rds-download-db-logfile \(p. 119\)](#page-128-0) command.

## **Description**

Deletes an option group. You can delete an option group only if it is not associated with any DB instance.

### **Syntax**

**rds-delete-option-group option-group-name**

**[--force] [General Options]**

# **Options**

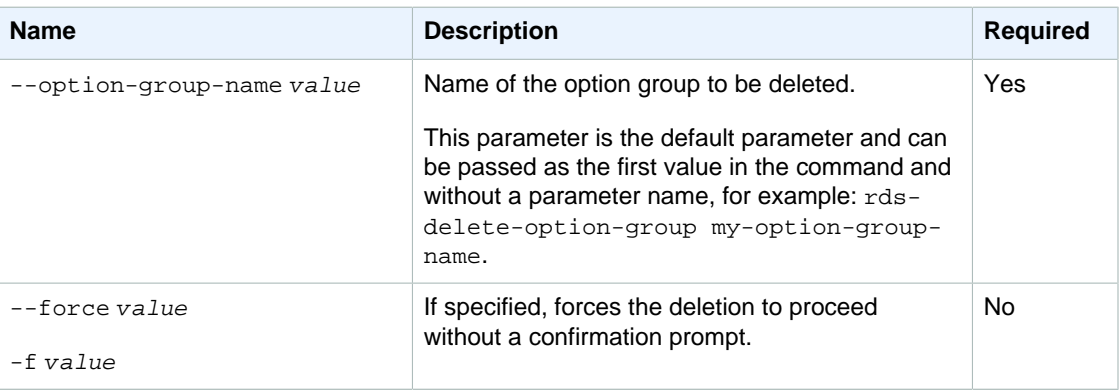

# Example

This example deletes an option group named TestOptionGroup.

PROMPT> rds-delete-option-group TestOptionGroup

Once you delete this option group, it will no longer be available for use. Are you sure you want to delete this option group [Ny]

# rds-describe-certificates

The Amazon RDS Command Line Interface (AWS CLI) has been deprecated. Instead, use the AWS CLI for RDS. To learn how to download and use the AWS CLI, see [AWS Command Line Interface User Guide.](http://docs.aws.amazon.com/cli/latest/userguide/cli-chap-welcome.html) For RDS commands available in the AWS CLI, see [AWS CLI Reference for Amazon RDS](http://docs.aws.amazon.com/cli/latest/reference/rds/index.html).

The AWS CLI does not currently support the [DownloadCompleteDBLogFile](http://docs.aws.amazon.com/AmazonRDS/latest/UserGuide/RESTReference.DownloadCompleteDBLogFile.html) REST API action. To download an entire log file at once, rather than in parts using the [download-db-log-file-portion](http://docs.aws.amazon.com/cli/latest/reference/rds/download-db-log-file-portion.html) command, use the last published RDS CLI and the [rds-download-db-logfile \(p. 119\)](#page-128-0) command.

## **Description**

Returns a set of CA certificates associated with this account. If you pass in a certificate identifier, the command returns information only about that certificate. Otherwise it will return information for all the associated certificates, up to the value of --max-records.

### **Syntax**

**rds-describe-certificates certificate-identifier [General Options]**

### **Options**

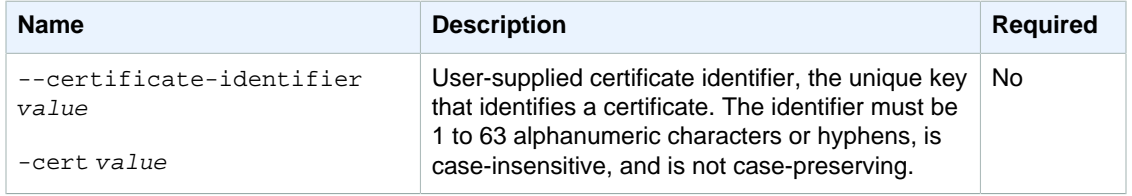

## **Output**

The command returns a table that contains the following information:

- **CertificateIdentifier—**User-supplied CA certificate identifier; this is the unique key that identifies a certificate
- **CertificateType—**Indicates the type of certificate.
- **Thumbprint—**The thumbprint of the certificate.
- **ValidFrom—**Specifies the first day the certificate is valid.
- **ValidTill—**Specifies the last day the certificate is valid.

## <span id="page-91-0"></span>rds-describe-db-instances

The Amazon RDS Command Line Interface (AWS CLI) has been deprecated. Instead, use the AWS CLI for RDS. To learn how to download and use the AWS CLI, see [AWS Command Line Interface User Guide.](http://docs.aws.amazon.com/cli/latest/userguide/cli-chap-welcome.html) For RDS commands available in the AWS CLI, see [AWS CLI Reference for Amazon RDS](http://docs.aws.amazon.com/cli/latest/reference/rds/index.html).

The AWS CLI does not currently support the [DownloadCompleteDBLogFile](http://docs.aws.amazon.com/AmazonRDS/latest/UserGuide/RESTReference.DownloadCompleteDBLogFile.html) REST API action. To download an entire log file at once, rather than in parts using the [download-db-log-file-portion](http://docs.aws.amazon.com/cli/latest/reference/rds/download-db-log-file-portion.html) command, use the last published RDS CLI and the [rds-download-db-logfile \(p. 119\)](#page-128-0) command.

## **Description**

Returns information about all DB instances for an account if no DB instance identifier is specified, or displays information about a specific DB instance.

#### **Note**

This command returns only active DB instances in the current default region. To see DB instances created in another region, you can change the region using the  $-$ -region parameter or pass in the URL of the regional endpoint using the  $--url$  parameter.

### **Syntax**

**rds-describe-db-instances [db-instance-identifier]**

**[General Options]**

## **Options**

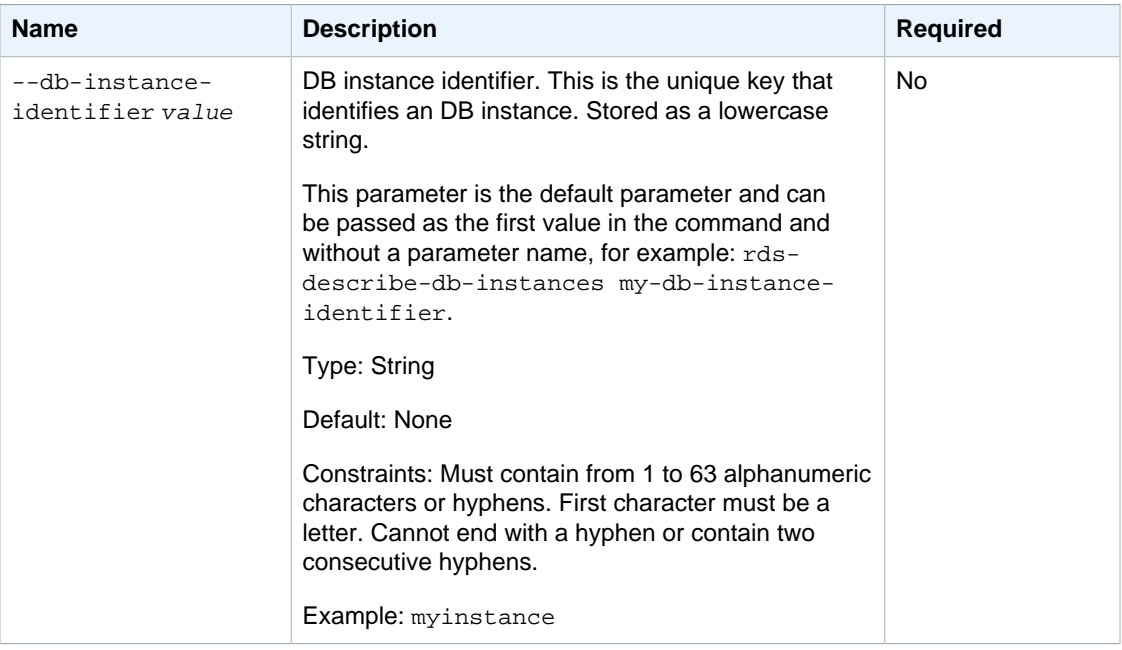

## **Output**

The command returns the following information:

#### **Note**

Output values list the possible values returned by CLI commands. Not all values are returned for every call to a command. If a value is null or empty, it will not be included in the command output. For example, CLI commands to create or restore a DB instance will not return the **Endpoint Address** value because that value is null until the DB instance has finished being created or restored.

- **DBInstanceId—**User-supplied database identifier; this is the unique key that identifies a DB instance
- **Created—**When the instance was created, in UTC
- **Class—**The compute and memory capacity of the DB instance
- **Engine—**Name of the database engine used for this DB instance
- **Storage—**Initially allocated storage size specified in GBs
- **Storage Type—**The type of storage specified
- **Storage Encrypted—**Indicates whether the DB instance is encrypted
- **KmsKeyId—**If **Storage Encrypted** is true, the KMS key identifier for the encrypted DB instance
- **Resource Id—**If **Storage Encrypted** is true, the region-unique, immutable identifier for the encrypted DB instance. This identifier is found in AWS CloudTrail log entries whenever the KMS key for the DB instance is accessed.
- **Master Username—**The master username for the instance
- **Status—**The current status of the instance. Valid values: available | backing-up | creating | deleted | deleting | failed | incompatible-restore | incompatible-parameters | modifying | rebooting | resetting-master-credentials | storage-full
- **Endpoint Address—**Address of the DB instance
- **Port—**Port used to connect to the DB instance
- **AZ—**The instance's Availability Zone
- **SecondaryAZ—**When the DB instance has multi-AZ support, this value is the secondary AZ.
- **Backup Retention—**The number of days that automated backups are retained before deletion
- **PendingClass—**The class to which the instance will be scaled during the next maintenance window, or to which it is currently being scaled if the  $-\text{apply-immediately}$  option was specified.
- **PendingCredentials—**The (hidden) master user password that will be applied to the DB instance.
- **PendingVersion—** The pending database engine version number. This column appears only in the --show-long view.
- **DB Name—**Name of the initial database created when the instance was created or the Oracle System ID (SID) of the created DB instance (for the Oracle engine). This column appears only in the --show-long view
- **Maintenance Window—**The period during which patching and instance modifications will be performed. This column appears only in the --show-long view.
- **Backup Window—**The daily period during which automated backups are created. This column appears only in the --show-long view.
- **Version—**The version number of the database engine.
- **Iops—**The provisioned storage IOPS, expressed as I/O operations per second.
- **Auto Minor Version Upgrade—**Indicates that minor version upgrades will be applied to the DB instance during the maintenance window. This column appears only in the  $--show-long$  view.
- **Name—**DB security group name.
- **Status—**Status of authorization. Valid values: authorizing | authorized | revoking
- **Group Name—**Name of DB parameter group applied to.
- **Apply Status—**Status of applying the DB parameter group. Valid values: in-sync | pendingreboot | applying
- **Multi-AZ—**Indicates if this is a Multi-AZ DB instance.
- **EngineVersion—**Database engine version number.
- **Replication State—**The status of the Read Replica replication.
- **Change Date—**The date of the last replication state change for the Read Replica.
- **CACertificateIdentifier—**Specifies the name of the CA certificate associated with the DB instance.
- **PendingCACertificateIdentifier—**Specifies the name of the CA certificate to be associated with the DB instance.

#### **Examples**

#### Get a Description of All Database Instances

This example returns a description of all DB instances for the account.

```
PROMPT> rds-describe-db-instances
DBINSTANCE mydbinstance 2010-08-04T23:27:36.420Z db.m1.small mysql 
50sa available mydbinstance.ab7c2d4uz396.us-east-1.rds.amazonaws.com 
3306 us-east-1a 3 n 5.1.49
```

```
 SECGROUP default active
    PARAMGRP default.mysql5.1 in-sync
DBINSTANCE simcoprod01 2010-08-06T07:51:10.154Z db.m1.large mysql 
 10
master available simcoprod01.cu7u2t4uz396.us-east-1.rds.amazonaws.com 
3306 us-east-1a 1 n 5.1.49
    SECGROUP default active
    PARAMGRP default.mysql5.1 in-sync
```
#### Get a Description of a Specific Database Instance, Showing **Headers**

This example returns a full description of a specific DB instance and shows table headers

```
PROMPT> rds-describe-db-instances simcoprod01 --show-long --headers
DBINSTANCE, DBInstanceId, Created, Class, Engine, Storage, Master Username, Status,
Endpoint Address, Port, AZ, Backup
Retention, PendingBackupRetention, PendingClass,
PendingCredentials, PendingStorage, PendingMulti-AZ, PendingVersion, DB Name,
Maintenance Window, Backup Window, Latest Restorable Time, Multi-AZ, Version,
Auto Minor Version Upgrade
DBINSTANCE, simcoprod01, 2010-07-16T00:06:59.107Z,db.m1.large, mysql,60, master, avai
lable,simcoprod01.cu7u2z4zz123.us-east-1.rds.amazonaws.com,3306,us-east
-1d,1,(nil),(nil),(nil),(nil),(nil),(nil),(nil),sun:05:00-
sun:09:00,23:00-01:00,
2010-08-05T00:00:00Z,n,5.1.47,n
SECGROUP, Name, Status
SECGROUP,default,active
PARAMGRP,Group Name,Apply Status
PARAMGRP,default.mysql5.1,in-sync
```
#### Related Operations

- [rds-create-db-instance \(p. 31\)](#page-40-0)
- [rds-delete-db-instance \(p. 70\)](#page-79-0)
- [rds-modify-db-instance \(p. 122\)](#page-131-0)

# rds-describe-db-log-files

The Amazon RDS Command Line Interface (AWS CLI) has been deprecated. Instead, use the AWS CLI for RDS. To learn how to download and use the AWS CLI, see [AWS Command Line Interface User Guide.](http://docs.aws.amazon.com/cli/latest/userguide/cli-chap-welcome.html) For RDS commands available in the AWS CLI, see [AWS CLI Reference for Amazon RDS](http://docs.aws.amazon.com/cli/latest/reference/rds/index.html).

The AWS CLI does not currently support the [DownloadCompleteDBLogFile](http://docs.aws.amazon.com/AmazonRDS/latest/UserGuide/RESTReference.DownloadCompleteDBLogFile.html) REST API action. To download an entire log file at once, rather than in parts using

the [download-db-log-file-portion](http://docs.aws.amazon.com/cli/latest/reference/rds/download-db-log-file-portion.html) command, use the last published RDS CLI and the [rds-download-db-logfile \(p. 119\)](#page-128-0) command.

## **Description**

Displays a list of log files available for an DB instance; the list can be filtered by the optional parameters. The **DescribeDBLogFiles** API action ignores the MaxRecords parameter when listing Oracle log files and returns up to 1000 records.

## **Syntax**

```
rds-describe-db-log-files db-instance-identifier
[--filename-contains value ]
[--file-last-written value ]
[--file-size value ]
[General Options]
```
## **Options**

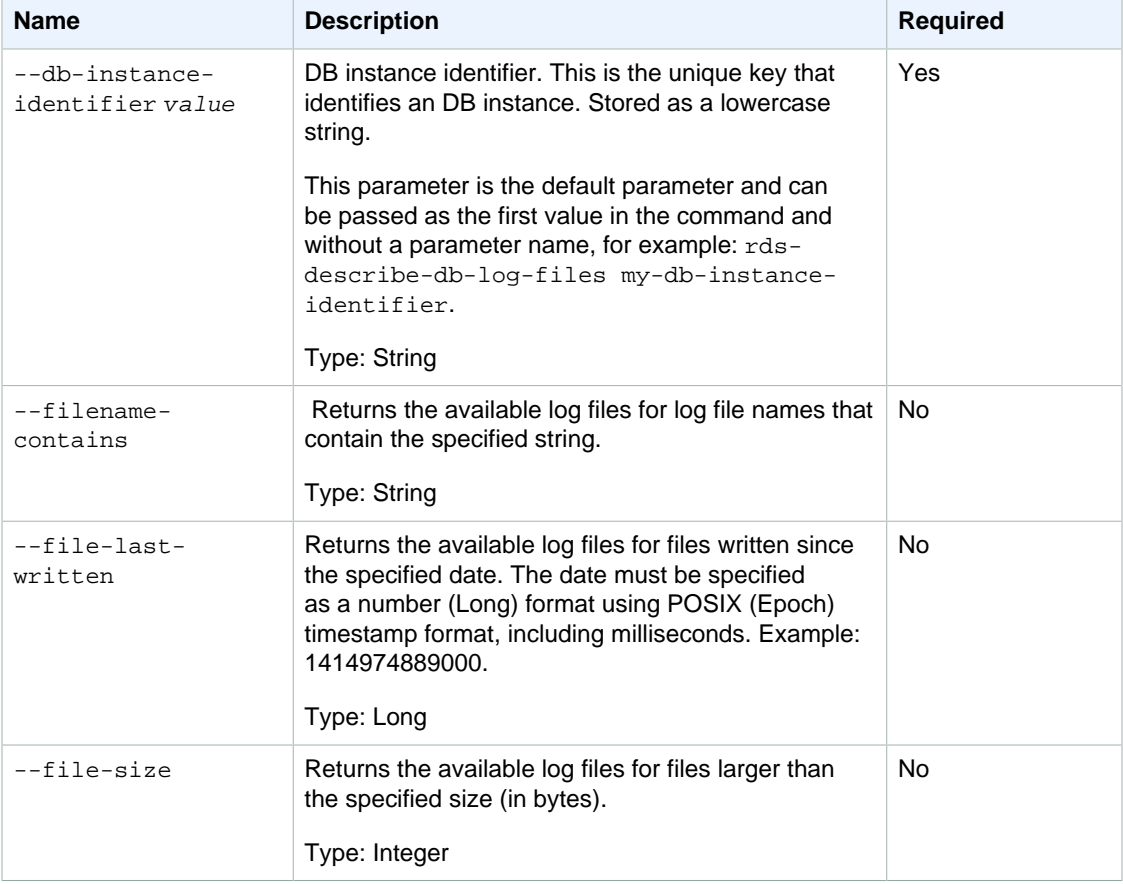

## **Output**

The command returns the following information:

#### **Note**

Output values list the possible values returned by CLI commands. Not all values are returned for every call to a command. If a value is null or empty, it will not be included in the command output. For example, CLI commands to create or restore a DB instance will not return the **Endpoint Address** value because that value is null until the DB instance has finished being created or restored.

- **FileName—**The log file name available.
- **LastWritten—**The date and time that the log file was last written.
- **Size—**The size of the log file (in bytes).

#### **Examples**

#### Get a List of All Log Files for a DB instance

This example returns a list of all log files for a DB instance named mysql-prod-db1.

```
PROMPT> rds-describe-db-log-files mysql-prod-db1
```
#### Related Operations

• [rds-watch-db-logfile \(p. 177\)](#page-186-0)

## <span id="page-96-0"></span>rds-describe-db-parameter-groups

The Amazon RDS Command Line Interface (AWS CLI) has been deprecated. Instead, use the AWS CLI for RDS. To learn how to download and use the AWS CLI, see [AWS Command Line Interface User Guide.](http://docs.aws.amazon.com/cli/latest/userguide/cli-chap-welcome.html) For RDS commands available in the AWS CLI, see [AWS CLI Reference for Amazon RDS](http://docs.aws.amazon.com/cli/latest/reference/rds/index.html).

The AWS CLI does not currently support the [DownloadCompleteDBLogFile](http://docs.aws.amazon.com/AmazonRDS/latest/UserGuide/RESTReference.DownloadCompleteDBLogFile.html) REST API action. To download an entire log file at once, rather than in parts using the [download-db-log-file-portion](http://docs.aws.amazon.com/cli/latest/reference/rds/download-db-log-file-portion.html) command, use the last published RDS CLI and the [rds-download-db-logfile \(p. 119\)](#page-128-0) command.

#### **Description**

Returns information about all DB parameter groups for an account if no database parameter group name is supplied, or displays information about a specific named DB parameter group.

### **Syntax**

**rds-describe-db-parameter-groups [db-parameter-group-name] [General Options]**

## **Options**

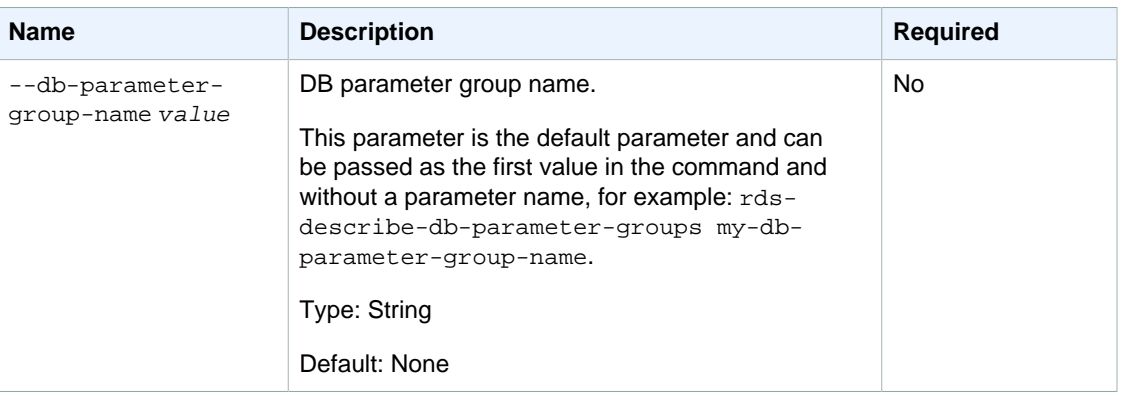

## **Output**

The command returns the following information:

#### **Note**

Output values list the possible values returned by CLI commands. Not all values are returned for every call to a command. If a value is null or empty, it will not be included in the command output. For example, CLI commands to create or restore a DB instance will not return the **Endpoint Address** value because that value is null until the DB instance has finished being created or restored.

- **Group Name—**User-supplied DB parameter group name.
- **Parameter Group Family—**Parameter group family to which this group applies.
- **Description—**Description of the DB parameter group.

### **Examples**

#### Get a Description of All DB parameter groups

This example returns a description of all DB parameter groups for the account, with column headers.

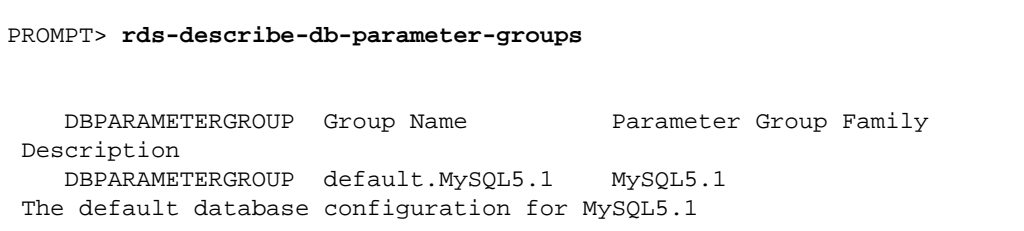

### Related Operations

- [rds-create-db-parameter-group \(p. 55\)](#page-64-0)
- [rds-delete-db-parameter-group \(p. 73\)](#page-82-0)
- [rds-modify-db-parameter-group \(p. 136\)](#page-145-0)

## rds-describe-db-parameters

The Amazon RDS Command Line Interface (AWS CLI) has been deprecated. Instead, use the AWS CLI for RDS. To learn how to download and use the AWS CLI, see [AWS Command Line Interface User Guide.](http://docs.aws.amazon.com/cli/latest/userguide/cli-chap-welcome.html) For RDS commands available in the AWS CLI, see [AWS CLI Reference for Amazon RDS](http://docs.aws.amazon.com/cli/latest/reference/rds/index.html).

The AWS CLI does not currently support the [DownloadCompleteDBLogFile](http://docs.aws.amazon.com/AmazonRDS/latest/UserGuide/RESTReference.DownloadCompleteDBLogFile.html) REST API action. To download an entire log file at once, rather than in parts using the [download-db-log-file-portion](http://docs.aws.amazon.com/cli/latest/reference/rds/download-db-log-file-portion.html) command, use the last published RDS CLI and the [rds-download-db-logfile \(p. 119\)](#page-128-0) command.

## **Description**

Returns information about parameters that are part of a parameter group. You can optionally request only parameters from a specific source.

## **Syntax**

```
rds-describe-db-parameters db-parameter-group-name
[--source value ]
[General Options]
```
# **Options**

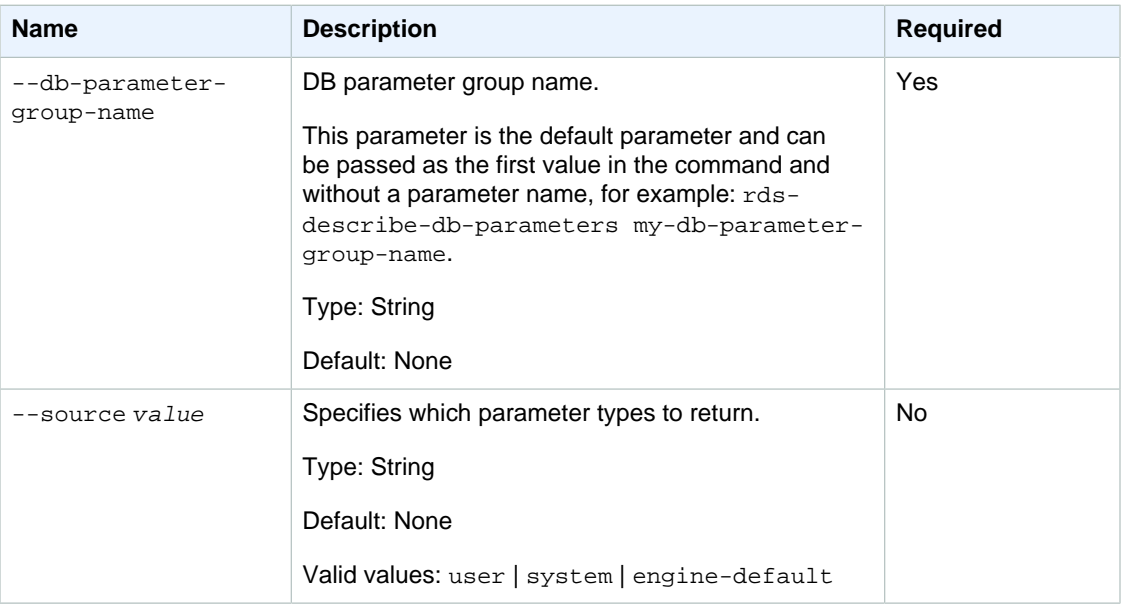

# **Output**

The command returns the following information:

#### **Note**

Output values list the possible values returned by CLI commands. Not all values are returned for every call to a command. If a value is null or empty, it will not be included in the command

output. For example, CLI commands to create or restore a DB instance will not return the **Endpoint Address** value because that value is null until the DB instance has finished being created or restored.

- **Parameter Name—**The name of the parameter.
- **Parameter Value—**The current value of the parameter.
- **Description—**A short description of the parameter.
- **Source—**Whether this parameter was set by the database engine, Amazon RDS (system), or the user. Valid values: user | system | engine-default
- **Data Type—**The data type of the parameter.
- **Apply Type—**The type of parameter: Can be either static or dynamic.
- **Is Modifiable—**Indicates whether a given parameter is modifiable or not.
- **Allowed Values—**The allowed values for this parameter. This column appears only in the  $--show$ long view.
- **Minimum Version—**The earliest engine version to which the parameter can apply.

#### **Examples**

#### Retrieve the Parameters for a Specified DB parameter group

This example retrieves the parameters for the named parameter group, showing column headers on the output.

```
PROMPT> rds-describe-db-parameters mydbparamgrp --headers
CONFIGPARAMETERS Parameter Name Parameter Value Description 
                   Source Apply Type Is Modifiable
CONFIGPARAMETERS max_allowed_packet 2M The largest
 possible packet that can ... user dynamic true 
CONFIGPARAMETERS log-error /rdsdblog/error/m...specify where
mysqld writes the error... engine-default static false
```
### Related Operations

- [rds-create-db-parameter-group \(p. 55\)](#page-64-0)
- [rds-describe-db-parameter-groups \(p. 87\)](#page-96-0)
- [rds-delete-db-parameter-group \(p. 73\)](#page-82-0)

## <span id="page-99-0"></span>rds-describe-db-security-groups

The Amazon RDS Command Line Interface (AWS CLI) has been deprecated. Instead, use the AWS CLI for RDS. To learn how to download and use the AWS CLI, see [AWS Command Line Interface User Guide.](http://docs.aws.amazon.com/cli/latest/userguide/cli-chap-welcome.html) For RDS commands available in the AWS CLI, see [AWS CLI Reference for Amazon RDS](http://docs.aws.amazon.com/cli/latest/reference/rds/index.html).

The AWS CLI does not currently support the [DownloadCompleteDBLogFile](http://docs.aws.amazon.com/AmazonRDS/latest/UserGuide/RESTReference.DownloadCompleteDBLogFile.html) REST API action. To download an entire log file at once, rather than in parts using the [download-db-log-file-portion](http://docs.aws.amazon.com/cli/latest/reference/rds/download-db-log-file-portion.html) command, use the last published RDS CLI and the [rds-download-db-logfile \(p. 119\)](#page-128-0) command.

## **Description**

Returns information about all database security groups for an account if no database security group name is supplied, or displays information about a specific named database security group.

## **Syntax**

**rds-describe-db-security-groups [db-security-group-name] [General Options]**

# **Options**

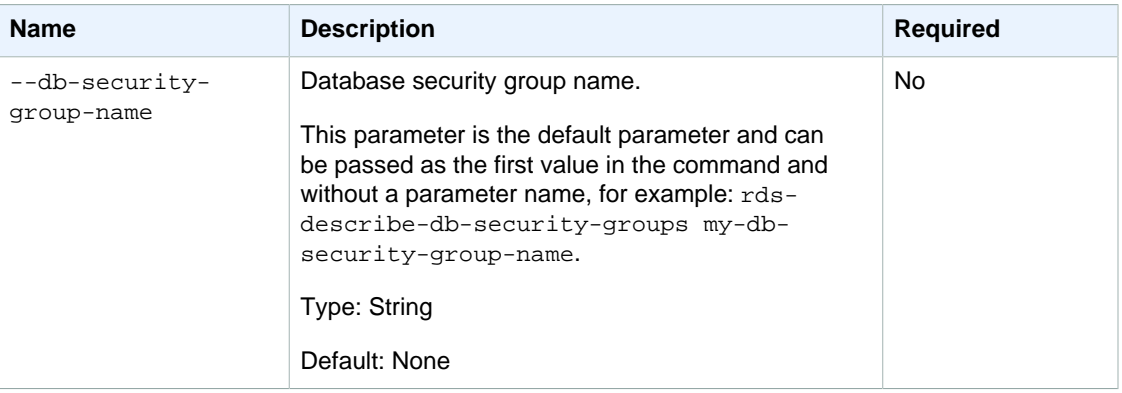

## **Output**

The command returns the following information:

#### **Note**

Output values list the possible values returned by CLI commands. Not all values are returned for every call to a command. If a value is null or empty, it will not be included in the command output. For example, CLI commands to create or restore a DB instance will not return the **Endpoint Address** value because that value is null until the DB instance has finished being created or restored.

- **Name—**Security group name
- **Description—**Description of the database security group
- **Amazon EC2 Group Name—**EC2 security group name
- **Amazon EC2 Owner Id—**EC2 security group owner
- **Status—**Status of security group authorization. Valid values: adding | active | removing
- **IP Range—**the CIDR IP range allowed access to the security group
- Status—Status of authorization for the IP Range. Valid values: authorizing | authorized | revoking

## **Examples**

#### Get a Description of All Security Groups

This example returns a description of all database security groups for the account, with column headers.

```
PROMPT> rds-describe-db-security-groups -H
SECGROUP Name Description 
SECGROUP Default Default 
    EC2-SECGROUP EC2 Group Name EC2 Owner Id Status 
    EC2-SECGROUP mytestgroup 210987654321 authorized
   IP-RANGE IP Range Status
    IP-RANGE 12.23.34.45/30 authorized
    IP-RANGE 1.2.3.4/32 authorized
```
### Related Operations

- [rds-create-db-security-group \(p. 58\)](#page-67-0)
- [rds-delete-db-security-group \(p. 74\)](#page-83-0)
- [rds-authorize-db-security-group-ingress \(p. 20\)](#page-29-0)
- [rds-revoke-db-security-group-ingress \(p. 174\)](#page-183-0)

## <span id="page-101-0"></span>rds-describe-db-snapshots

The Amazon RDS Command Line Interface (AWS CLI) has been deprecated. Instead, use the AWS CLI for RDS. To learn how to download and use the AWS CLI, see [AWS Command Line Interface User Guide.](http://docs.aws.amazon.com/cli/latest/userguide/cli-chap-welcome.html) For RDS commands available in the AWS CLI, see [AWS CLI Reference for Amazon RDS](http://docs.aws.amazon.com/cli/latest/reference/rds/index.html).

The AWS CLI does not currently support the [DownloadCompleteDBLogFile](http://docs.aws.amazon.com/AmazonRDS/latest/UserGuide/RESTReference.DownloadCompleteDBLogFile.html) REST API action. To download an entire log file at once, rather than in parts using the [download-db-log-file-portion](http://docs.aws.amazon.com/cli/latest/reference/rds/download-db-log-file-portion.html) command, use the last published RDS CLI and the [rds-download-db-logfile \(p. 119\)](#page-128-0) command.

### **Description**

Returns information about the DB snapshots for this account. If you pass in a db-instanceidentifier, it will return information only about DB snapshots taken for that instance. If you pass in a db-snapshot-identifier, it will return information only about the specified DB snapshot. If you omit both db-instance-identifier and db-snapshot-identifier, it will return all snapshot information for all instances, up to max-records. Passing both db-instance-identifier and dbsnapshot-identifier will result in an error.

### **Syntax**

**rds-describe-db-snapshots**

- **[-i (--db-instance-identifier)value]**
- **[-s (--db-snapshot-identifier) value]**
- **[-t (--snapshot-type) value]**
- **[General Options]**

## **Options**

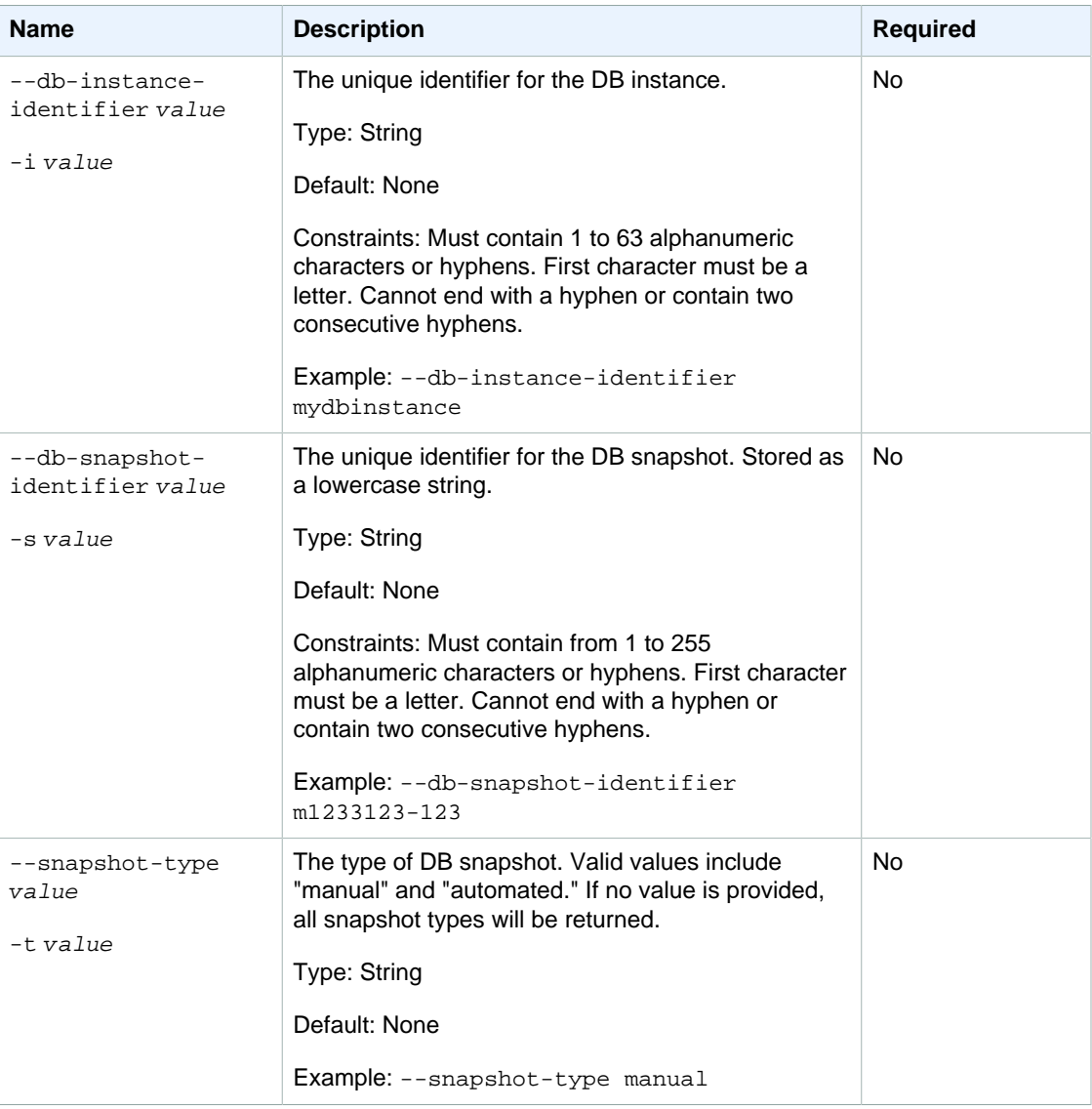

## **Output**

The command returns the following information:

#### **Note**

Output values list the possible values returned by CLI commands. Not all values are returned for every call to a command. If a value is null or empty, it will not be included in the command output. For example, CLI commands to create or restore a DB instance will not return the **Endpoint Address** value because that value is null until the DB instance has finished being created or restored.

- **DBSnapshotId—**Name of the DB snapshot
- **Snapshot Created—**The time (UTC) when the DB snapshot was taken
- **DBInstanceId—**User-supplied database identifier; this is the unique key that identifies a DB instance
- **Instance Created—**The date and time when the DB instance was created
- **Engine—**The name of the database engine used
- **Storage—**The size of the DB snapshot's allocated storage (GB)
- **Iops—**The provisioned storage IOPS, expressed as I/O operations per second.
- **Storage Type—**The storage type of the DB snapshot
- **Encrypted—**Indicates whether the DB snapshot is encrypted
- KmsKeyId—If Storage Encrypted is true, the KMS key identifier for the encrypted DB snapshot
- **Status—**Status of the DB snapshot. Valid values: creating | available | deleting
- **Master Username—**The login name of the database's master user
- **AZ—**The original Availability Zone of the database from which the DB snapshot was taken. This column appears only in the  $--show-long$  view
- **Port—**The original port of the database from which the DB snapshot was taken. This column appears only in the  $-show-long$  view
- **EngineVersion—**Database engine version number.

#### **Examples**

#### Get a Description of All Database Snapshots

This example returns a description of all DB snapshots for the account, with column headers.

```
PROMPT> rds-describe-db-snapshots -H
DBSNAPSHOT DBSnapshotId Snapshot Created DBInstanceId Instance
 Created Engine Storage Status Master Username Version
DBSNAPSHOT mysnapshot1 mydbinstance 
 2010-08-04T23:27:36.420Z mysql 50 creating sa 
 5.1.49
DBSNAPSHOT mysnapshot2 2010-08-05T00:15:51.815Z simcoprod01 
 2010-07-16T00:06:59.107Z mysql 60 available master 
 5.1.47
```
#### Related Operations

- [rds-create-db-snapshot \(p. 60\)](#page-69-0)
- [rds-delete-db-snapshot \(p. 75\)](#page-84-0)
- [rds-restore-db-instance-from-db-snapshot \(p. 157\)](#page-166-0)

## rds-describe-db-engine-versions

The Amazon RDS Command Line Interface (AWS CLI) has been deprecated. Instead, use the AWS CLI for RDS. To learn how to download and use the AWS CLI, see [AWS Command Line Interface User Guide.](http://docs.aws.amazon.com/cli/latest/userguide/cli-chap-welcome.html) For RDS commands available in the AWS CLI, see [AWS CLI Reference for Amazon RDS](http://docs.aws.amazon.com/cli/latest/reference/rds/index.html).

The AWS CLI does not currently support the [DownloadCompleteDBLogFile](http://docs.aws.amazon.com/AmazonRDS/latest/UserGuide/RESTReference.DownloadCompleteDBLogFile.html) REST API action. To download an entire log file at once, rather than in parts using the [download-db-log-file-portion](http://docs.aws.amazon.com/cli/latest/reference/rds/download-db-log-file-portion.html) command, use the last published RDS CLI and the [rds-download-db-logfile \(p. 119\)](#page-128-0) command.

# **Description**

Returns information about available database engine versions.

# **Syntax**

```
rds-describe-db-engine-versions [-d (--default-only) ]
[-e (--engine) value ]
[-f (--db-parameter-group-family) value ]
[-v (--engine-version) value ]
[-cs (--list-supported-character-sets) value ]
[General Options]
```
# **Options**

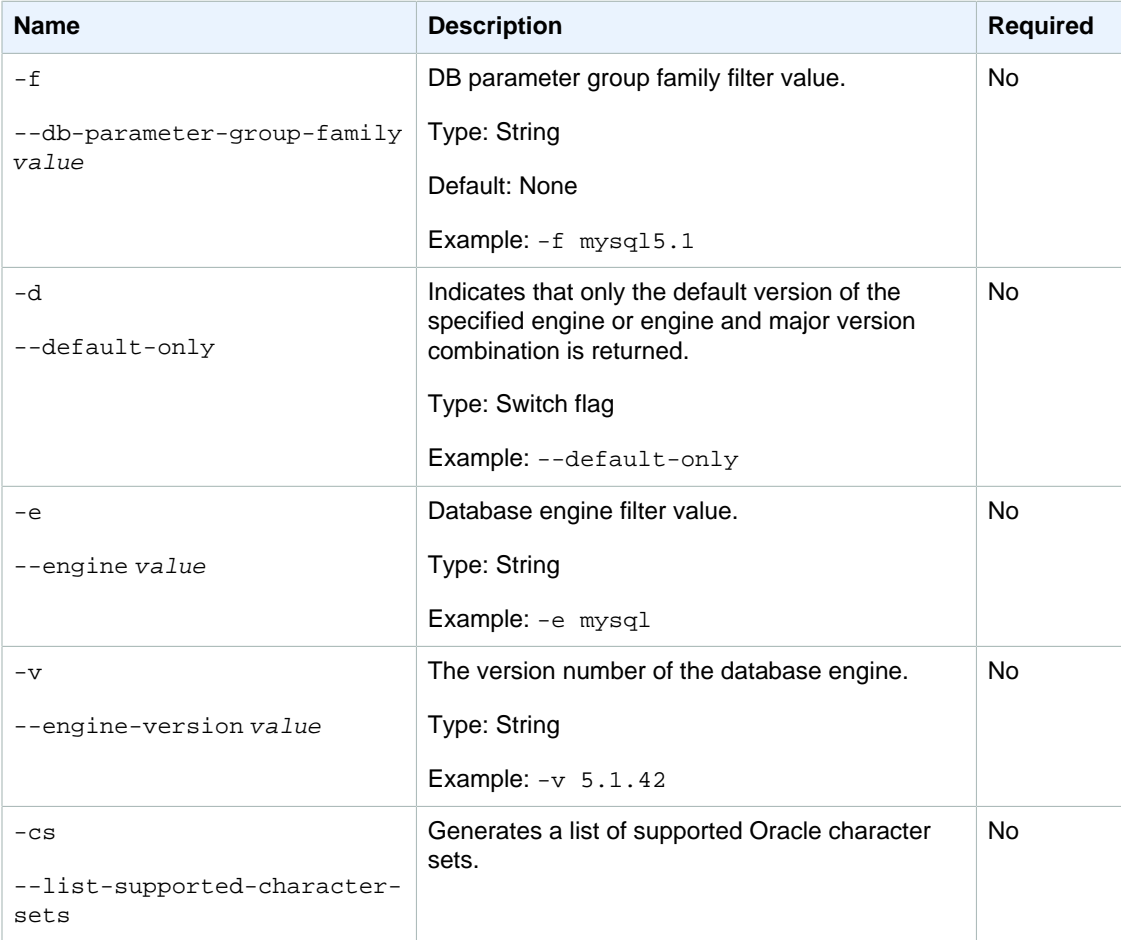

## **Output**

The command returns a table with the following information:

#### **Note**

Output values list the possible values returned by CLI commands. Not all values are returned for every call to a command. If a value is null or empty, it will not be included in the command output. For example, CLI commands to create or restore a DB instance will not return the **Endpoint Address** value because that value is null until the DB instance has finished being created or restored.

- **Engine—**name of the database engine.
- **EngineVersion—**database engine version number.
- **Parameter Group Family—**the version's parameter group family.
- **EngineVersion—**database engine version number.
- **Engine Description—**full name of the database engine.
- **Engine Version Description—**full version information of the database engine.
- **Default Character Set—**the default character set for the database engine.

## **Examples**

#### Describing Engine Versions

This example returns descriptions for all available versions of all available database engines.

```
PROMPT> rds-describe-db-engine-versions
VERSION Engine Version Parameter Group Family Engine Description
   Engine Version Description Default Character Set
VERSION mysql 5.1.42 mysql5.1 MySQL
   Version 5.1.42
VERSION mysql 5.1.45 mysql5.1 MySQL
   Version 5.1.45
VERSION mysql 5.1.47 mysql5.1 MySQL
   Version 5.1.47
VERSION oracle-ee 11.2.0.2.v3 oracle-ee-11.2 Oracle Database
 Server
EE Oracle EE 11.2.0.2.v3 AL32UTF8
```
#### Describing Engine Versions for a Specific Engine

This example describes all available versions of the MySQL database engine.

PROMPT> **rds-describe-db-engine-versions --engine mysql --show-long --header**

#### Amazon Relational Database Service Command Line Interface Reference Related Operations

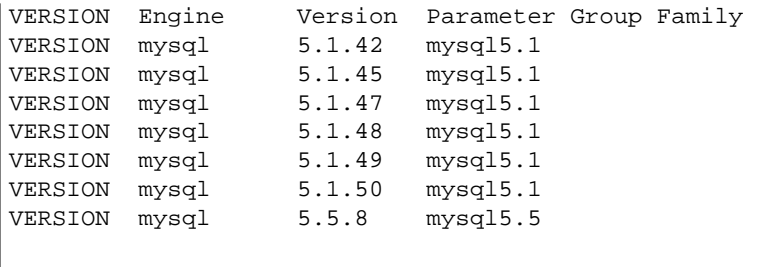

## Related Operations

- [rds-modify-db-instance \(p. 122\)](#page-131-0)
- [rds-create-db-parameter-group \(p. 55\)](#page-64-0)

# <span id="page-106-0"></span>rds-describe-db-subnet-groups

The Amazon RDS Command Line Interface (AWS CLI) has been deprecated. Instead, use the AWS CLI for RDS. To learn how to download and use the AWS CLI, see [AWS Command Line Interface User Guide.](http://docs.aws.amazon.com/cli/latest/userguide/cli-chap-welcome.html) For RDS commands available in the AWS CLI, see [AWS CLI Reference for Amazon RDS](http://docs.aws.amazon.com/cli/latest/reference/rds/index.html).

The AWS CLI does not currently support the [DownloadCompleteDBLogFile](http://docs.aws.amazon.com/AmazonRDS/latest/UserGuide/RESTReference.DownloadCompleteDBLogFile.html) REST API action. To download an entire log file at once, rather than in parts using the [download-db-log-file-portion](http://docs.aws.amazon.com/cli/latest/reference/rds/download-db-log-file-portion.html) command, use the last published RDS CLI and the [rds-download-db-logfile \(p. 119\)](#page-128-0) command.

### **Description**

Returns information about all DB subnet groups for an account if no DB subnet group name is supplied, or displays information about a specific named DB Subnet group.

## **Syntax**

**rds-describe-db-subnet-groups [db-subnet-group-name] [General Options]**

## **Options**

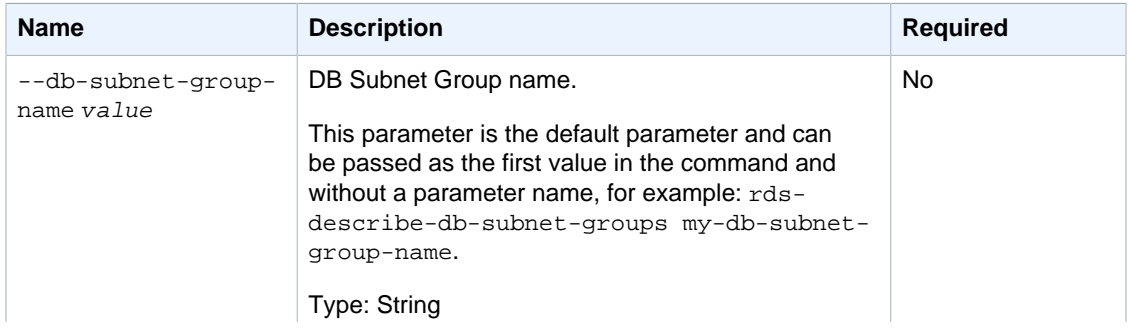

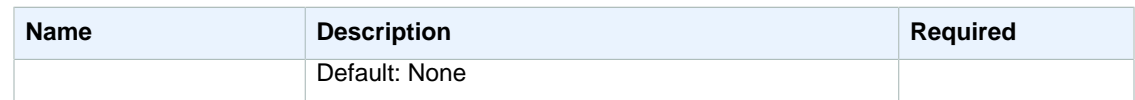

#### **Output**

The command returns the following information:

#### **Note**

Output values list the possible values returned by CLI commands. Not all values are returned for every call to a command. If a value is null or empty, it will not be included in the command output. For example, CLI commands to create or restore a DB instance will not return the **Endpoint Address** value because that value is null until the DB instance has finished being created or restored.

- **Name—**The name of the DB subnet group that was modified.
- **Description—**The description of the DB subnet group that was modified.
- **Status—**The status of the DB subnet group that was modified.
- **Subnet Identifier—**The identifier of a contained subnet.
- **Subnet Availability Zone—**The Availability Zone of the contained subnet.
- **Status—**The status of the contained subnet.

### **Examples**

#### Get a Description of All Security Groups

This example returns a description of all database security groups for the account, with column headers.

PROMPT> **rds-describe-db-subnet-groups -H**

SUBNETGROUP Name Description Status SUBNETGROUP mygroup my group desc Active SUBNET Subnet Identifier Subnet Availability Zone Status SUBNET mytestgroup us-east-1c Active

## Related Operations

- [rds-create-db-subnet-group \(p. 62\)](#page-71-0)
- [rds-modify-db-subnet-group \(p. 138\)](#page-147-0)
- [rds-delete-db-subnet-group \(p. 77\)](#page-86-0)

# rds-describe-engine-default-parameters

The Amazon RDS Command Line Interface (AWS CLI) has been deprecated. Instead, use the AWS CLI for RDS. To learn how to download and use the AWS CLI, see
[AWS Command Line Interface User Guide.](http://docs.aws.amazon.com/cli/latest/userguide/cli-chap-welcome.html) For RDS commands available in the AWS CLI, see [AWS CLI Reference for Amazon RDS](http://docs.aws.amazon.com/cli/latest/reference/rds/index.html).

The AWS CLI does not currently support the [DownloadCompleteDBLogFile](http://docs.aws.amazon.com/AmazonRDS/latest/UserGuide/RESTReference.DownloadCompleteDBLogFile.html) REST API action. To download an entire log file at once, rather than in parts using the [download-db-log-file-portion](http://docs.aws.amazon.com/cli/latest/reference/rds/download-db-log-file-portion.html) command, use the last published RDS CLI and the [rds-download-db-logfile \(p. 119\)](#page-128-0) command.

# **Description**

Returns a description of the default parameters used for the DB parameter group family.

# **Syntax**

**rds-describe-engine-default-parameters db-parameter-group-family [General Options]**

# **Options**

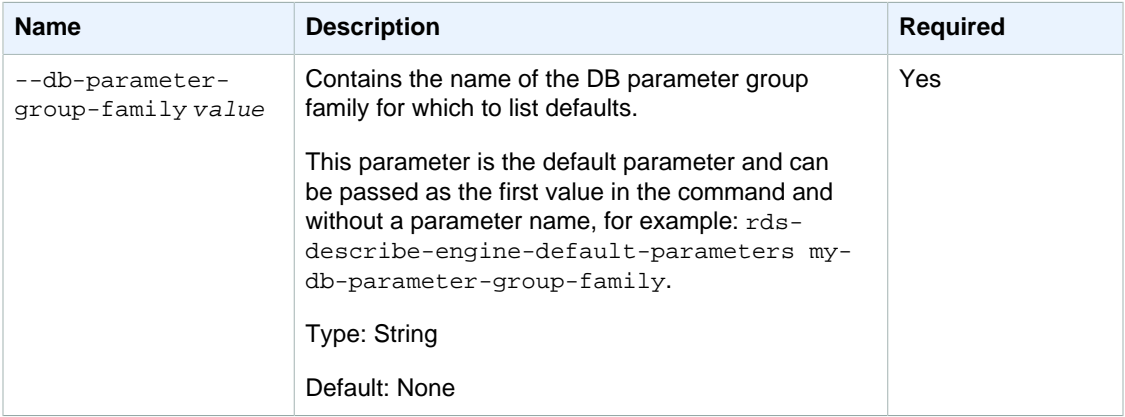

# **Output**

The command returns a table containing the following information:

#### **Note**

Output values list the possible values returned by CLI commands. Not all values are returned for every call to a command. If a value is null or empty, it will not be included in the command output. For example, CLI commands to create or restore a DB instance will not return the **Endpoint Address** value because that value is null until the DB instance has finished being created or restored.

- **Parameter Name—**The name of the parameter.
- **Parameter Value—**Value of the parameter.
- **Description—**A short description of the parameter.
- **Source—**Indicates the source of the parameter. System indicates the parameter source is the Amazon RDS service; EngineDefault indicates the parameter source is the database engine; User indicates the parameter source is the user.
- **Apply Type—**Indicates the type of parameter. Valid values: static | dynamic
- **Is Modifiable—**Indicates whether a given parameter can be modified.

• **Minimum Version—**The earliest engine version to which the parameter can apply.

# **Examples**

### Display Parameter Values for the Default DBParameterGroup

This example shows how to display the default DBParameterGroup parameter values for a specific DB parameter group family and return the results displaying table headers.

```
PROMPT> rds-describe-engine-default-parameters MySQL5.1 --headers
```
## Related Operations

- [rds-describe-db-parameters \(p. 89\)](#page-98-0)
- [rds-modify-db-parameter-group \(p. 136\)](#page-145-0)
- [rds-reset-db-parameter-group \(p. 155\)](#page-164-0)

# rds-describe-events

The Amazon RDS Command Line Interface (AWS CLI) has been deprecated. Instead, use the AWS CLI for RDS. To learn how to download and use the AWS CLI, see [AWS Command Line Interface User Guide.](http://docs.aws.amazon.com/cli/latest/userguide/cli-chap-welcome.html) For RDS commands available in the AWS CLI, see [AWS CLI Reference for Amazon RDS](http://docs.aws.amazon.com/cli/latest/reference/rds/index.html).

The AWS CLI does not currently support the [DownloadCompleteDBLogFile](http://docs.aws.amazon.com/AmazonRDS/latest/UserGuide/RESTReference.DownloadCompleteDBLogFile.html) REST API action. To download an entire log file at once, rather than in parts using the [download-db-log-file-portion](http://docs.aws.amazon.com/cli/latest/reference/rds/download-db-log-file-portion.html) command, use the last published RDS CLI and the [rds-download-db-logfile \(p. 119\)](#page-128-0) command.

### **Description**

Returns information about events related to your DB instances, DB security groups or DB parameter groups.

### **Syntax**

```
rds-describe-events [--duration value ]
[--start-time value ]
[--end-time value ]
[--source-identifier value ]
[--source-type value ]
[-a (--event-categories) value ]
[General Options]
```
# **Options**

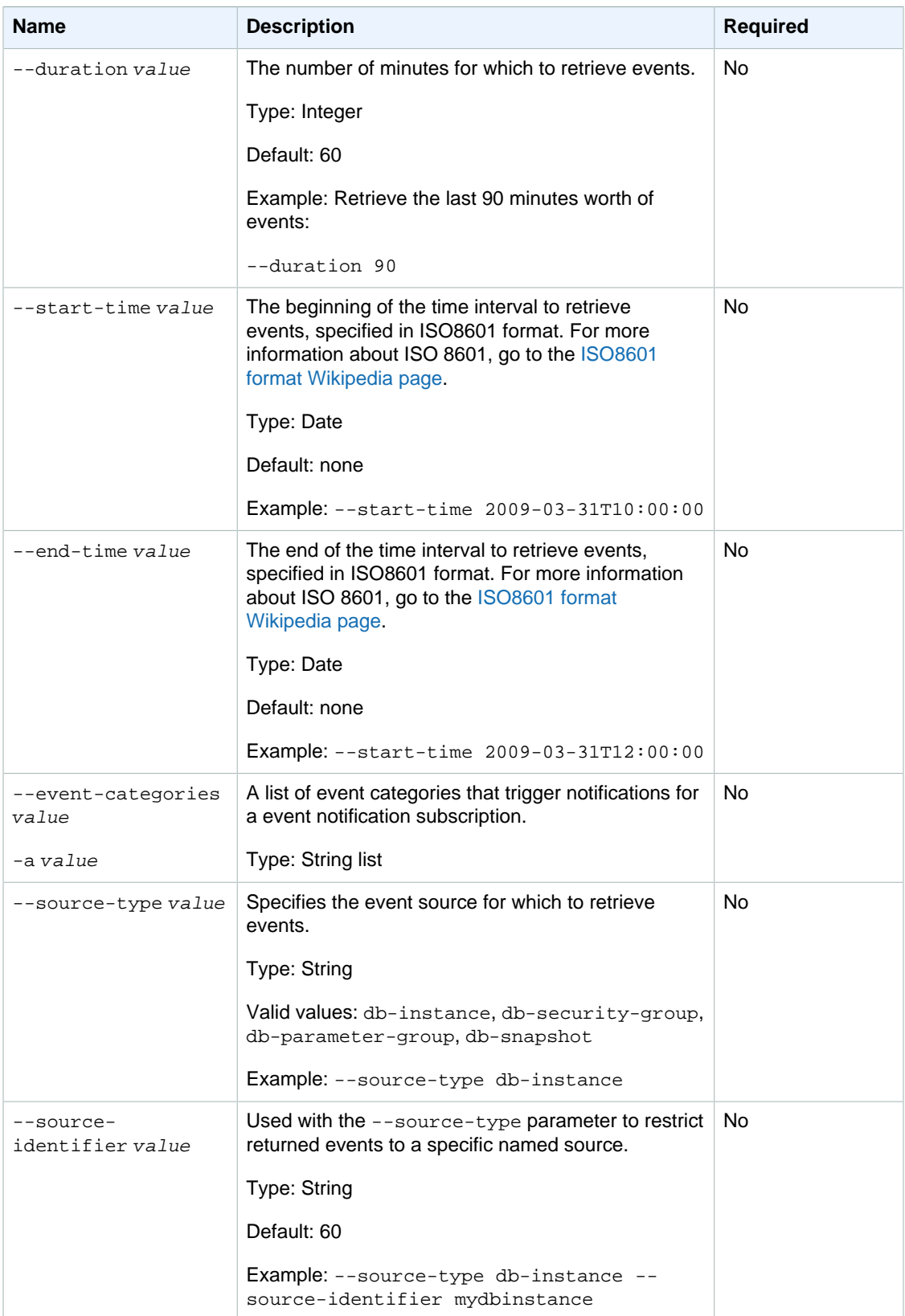

### **Output**

The command returns the following information:

#### **Note**

Output values list the possible values returned by CLI commands. Not all values are returned for every call to a command. If a value is null or empty, it will not be included in the command output. For example, CLI commands to create or restore a DB instance will not return the **Endpoint Address** value because that value is null until the DB instance has finished being created or restored.

- **Source Type—**Type of event source
- **Date—**Database event date/time, in UTC
- **Source Id—**Identifier of the event source
- **Category—**Indicates the event category.
- **Message—**Event description

## **Examples**

### Describe All Events

This example returns all events with column headers.

```
PROMPT> rds-describe-events --headers
   Source Type Date Date Source Id Message
    db-instance 2009-03-27 00:28:44 test002 Database
 instance test002 deleted 
    db-instance 2009-03-27 00:30:08 test003 Database
 instance test003 deleted 
    db-instance 2009-03-27 00:37:59 test001 Database
 instance test001 created 
    db-instance 2009-03-27 00:39:05 test0010 Database
 instance test0010 created 
    db-security-group 2009-03-27 00:39:12 Default Finished
 applying changes to security group 
    db-security-group 2009-03-27 00:40:22 Default The security
 group mysourcegroup owned by XXXXXX does not exist; revoking authorization
    db-security-group 2009-03-27 00:44:44 Default Finished
 applying changes to security group 
    db-instance 2009-03-27 01:07:53 test0010 Database
 instance test0010 deleted 
    db-instance 2009-03-27 01:09:09 test02 Database
 instance test02 deleted 
    db-instance 2009-03-27 01:09:22 test004 Database
 instance test004 deleted
```
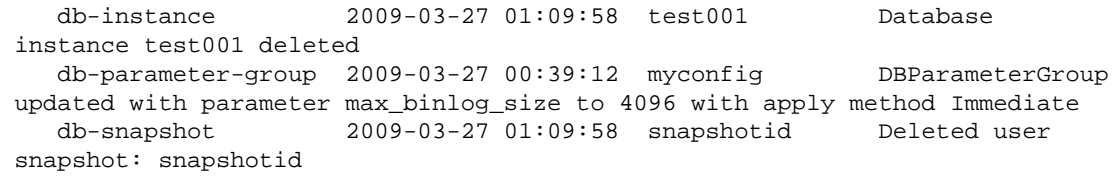

### Describe Events for a Specified Instance

This example returns only events for a specific DB instance.

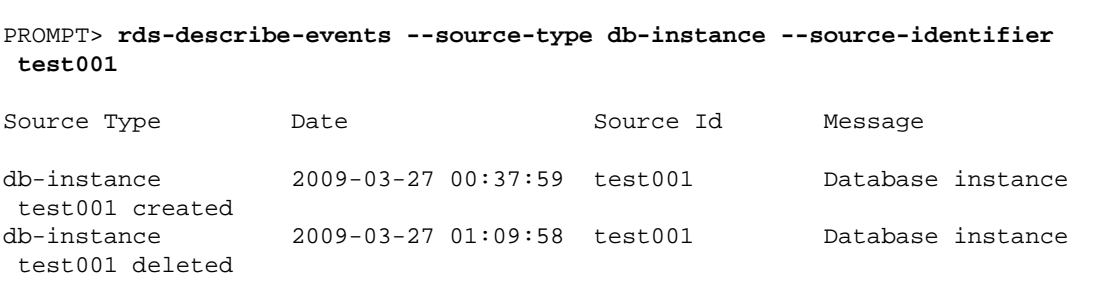

### Describe Events for a Specified Time Interval

This example returns only events for a specific time interval.

```
PROMPT> rds-describe-events --start-time 2009-03-20T00:00:00-08:00 --end-time
 2009-03-20T23:59:59-08:00
```
### Related Operations

- [rds-describe-db-instances \(p. 82\)](#page-91-0)
- [rds-describe-db-snapshots \(p. 92\)](#page-101-0)
- [rds-describe-db-parameter-groups \(p. 87\)](#page-96-0)
- [rds-describe-db-security-groups \(p. 90\)](#page-99-0)

# rds-describe-event-categories

The Amazon RDS Command Line Interface (AWS CLI) has been deprecated. Instead, use the AWS CLI for RDS. To learn how to download and use the AWS CLI, see [AWS Command Line Interface User Guide.](http://docs.aws.amazon.com/cli/latest/userguide/cli-chap-welcome.html) For RDS commands available in the AWS CLI, see [AWS CLI Reference for Amazon RDS](http://docs.aws.amazon.com/cli/latest/reference/rds/index.html).

The AWS CLI does not currently support the [DownloadCompleteDBLogFile](http://docs.aws.amazon.com/AmazonRDS/latest/UserGuide/RESTReference.DownloadCompleteDBLogFile.html) REST API action. To download an entire log file at once, rather than in parts using the [download-db-log-file-portion](http://docs.aws.amazon.com/cli/latest/reference/rds/download-db-log-file-portion.html) command, use the last published RDS CLI and the [rds-download-db-logfile \(p. 119\)](#page-128-0) command.

# **Description**

Displays a list of categories for all event source types, or, if specified, for a specified source type. You can see a list of the categories for a given SourceType in the [Events](http://docs.aws.amazon.com/AmazonRDS/latest/UserGuide//USER_Events.html) topic in the Amazon Relational Database Service User Guide.

### **Syntax**

```
rds-describe-event-categories
[-s (--source-type) value]
[General Options]
```
# **Options**

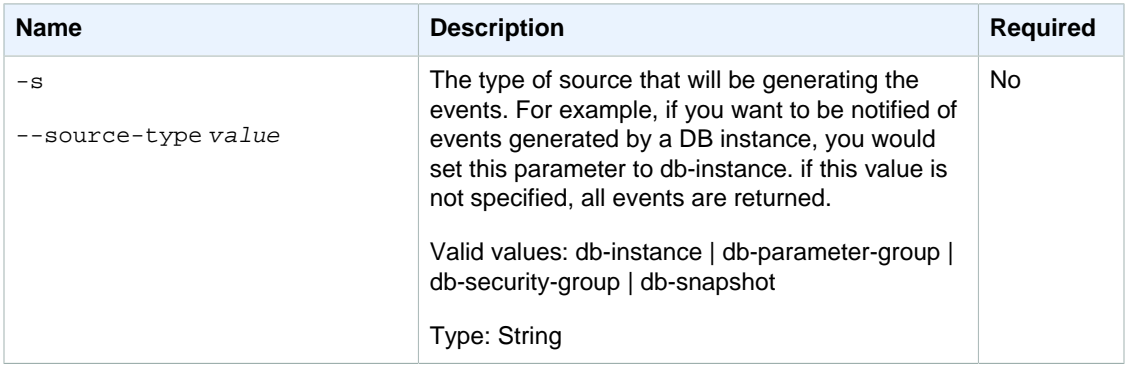

# **Output**

The command returns a list of event categories and their associated source type.

#### **Note**

Output values list the possible values returned by CLI commands. Not all values are returned for every call to a command. If a value is null or empty, it will not be included in the command output. For example, CLI commands to create or restore a DB instance will not return the **Endpoint Address** value because that value is null until the DB instance has finished being created or restored.

- **EventCategories—**the event categories for the specified source type
- **SourceType—**the source type that the returned categories belong to

## **Examples**

### Describing the event categories available for RDS event notification subscriptions

This example lists the event categories available for a DB instance source type.

PROMPT> **rds-describe-event-categories --SourceType db-instance**

## Related Operations

- [rds-add-source-identifier-to-subscription \(p. 15\)](#page-24-0)
- [rds-create-event-subscription \(p. 64\)](#page-73-0)
- [rds-modify-event-subscription \(p. 140\)](#page-149-0)
- [rds-describe-event-subscriptions \(p. 105\)](#page-114-0)

# <span id="page-114-0"></span>rds-describe-event-subscriptions

The Amazon RDS Command Line Interface (AWS CLI) has been deprecated. Instead, use the AWS CLI for RDS. To learn how to download and use the AWS CLI, see [AWS Command Line Interface User Guide.](http://docs.aws.amazon.com/cli/latest/userguide/cli-chap-welcome.html) For RDS commands available in the AWS CLI, see [AWS CLI Reference for Amazon RDS](http://docs.aws.amazon.com/cli/latest/reference/rds/index.html).

The AWS CLI does not currently support the [DownloadCompleteDBLogFile](http://docs.aws.amazon.com/AmazonRDS/latest/UserGuide/RESTReference.DownloadCompleteDBLogFile.html) REST API action. To download an entire log file at once, rather than in parts using the [download-db-log-file-portion](http://docs.aws.amazon.com/cli/latest/reference/rds/download-db-log-file-portion.html) command, use the last published RDS CLI and the [rds-download-db-logfile \(p. 119\)](#page-128-0) command.

# **Description**

Lists all the subscription descriptions for a customer account. The description for a subscription includes SubscriptionName, SNSTopicARN, CustomerID, SourceType, SourceID, CreationTime, and Status.

If you specify a subscription-name, lists the description for that subscription.

## **Syntax**

**rds-describe-event-subscriptions [subscription-name] [General Options]**

# **Options**

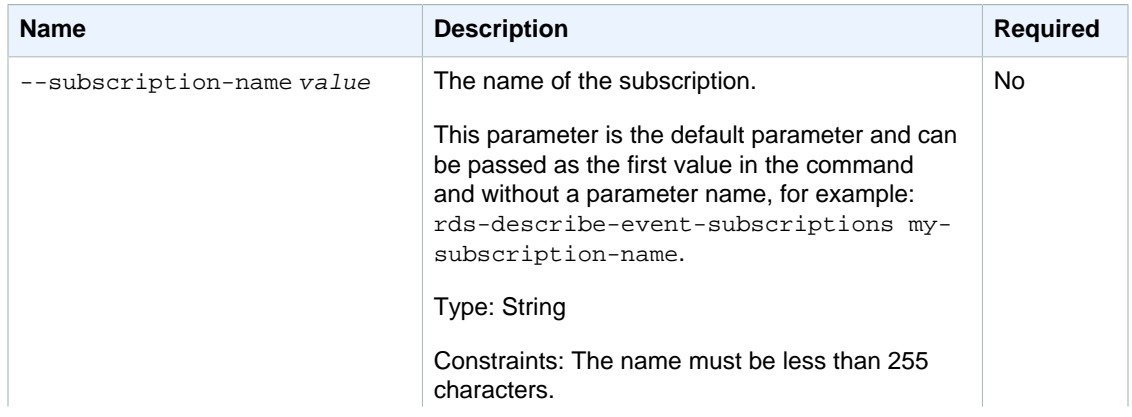

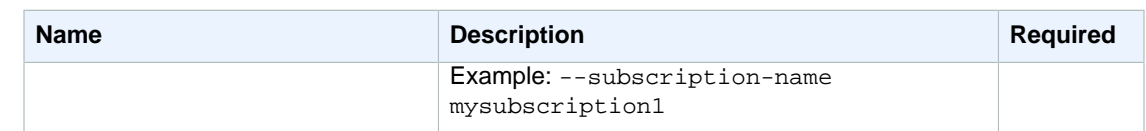

## **Output**

The command returns a list of event subscriptions, each with the following information:

#### **Note**

Output values list the possible values returned by CLI commands. Not all values are returned for every call to a command. If a value is null or empty, it will not be included in the command output. For example, CLI commands to create or restore a DB instance will not return the **Endpoint Address** value because that value is null until the DB instance has finished being created or restored.

- **CustSubscriptionId—**the Id of the event subscription
- **CustomerAwsId—**the AWS customer account associated with the Amazon RDS event notification subscription
- **Enabled—**a Boolean value indicating if the subscription is enabled. **True** indicates the subscription is enabled
- **EventCategoriesList—**a list of event categories for the Amazon RDS event notification subscription
- **SnsTopicArn—**the Amazon SNS topic's ARN for the Amazon RDS event notification subscription
- **SourceIdsList—**a list of source Ids for the Amazon RDS event notification subscription
- **SourceType—**the source type for the Amazon RDS event notification subscription
- **Status—**the status of the Amazon RDS event notification subscription. Can be one of the following: creating | modifying | deleting | active | no-permission | topic-not-exist

The status "no-permission" indicates that Amazon RDS no longer has permission to post to the Amazon SNS topic. The status "topic-not-exist" indicates that the topic was deleted after the subscription was created.

- **SubscriptionCreationTime—**the time the Amazon RDS event notification subscription was created
- **Marker—**an optional pagination token provided by a previous request. If this parameter is specified, the response includes only records beyond the marker, up to the value specified by **MaxRecords**.

### **Examples**

### Describing all event subscriptions

This example lists all subscriptions for the current AWS account.

PROMPT> **rds-describe-event-subscriptions**

# Related Operations

- [rds-add-source-identifier-to-subscription \(p. 15\)](#page-24-0)
- [rds-remove-source-identifier-from-subscription \(p. 152\)](#page-161-0)
- [rds-modify-event-subscription \(p. 140\)](#page-149-0)
- [rds-create-event-subscription \(p. 64\)](#page-73-0)

# rds-describe-option-group-options

The Amazon RDS Command Line Interface (AWS CLI) has been deprecated. Instead, use the AWS CLI for RDS. To learn how to download and use the AWS CLI, see [AWS Command Line Interface User Guide.](http://docs.aws.amazon.com/cli/latest/userguide/cli-chap-welcome.html) For RDS commands available in the AWS CLI, see [AWS CLI Reference for Amazon RDS](http://docs.aws.amazon.com/cli/latest/reference/rds/index.html).

The AWS CLI does not currently support the [DownloadCompleteDBLogFile](http://docs.aws.amazon.com/AmazonRDS/latest/UserGuide/RESTReference.DownloadCompleteDBLogFile.html) REST API action. To download an entire log file at once, rather than in parts using the [download-db-log-file-portion](http://docs.aws.amazon.com/cli/latest/reference/rds/download-db-log-file-portion.html) command, use the last published RDS CLI and the [rds-download-db-logfile \(p. 119\)](#page-128-0) command.

# **Description**

Provides a list of options that can be added to option groups that are associated with the specified DB engine.

# **Syntax**

**rds-describe-option-group-options**

**--engine-name value**

```
[--major-engine-version value]
[General Options]
```
## **Options**

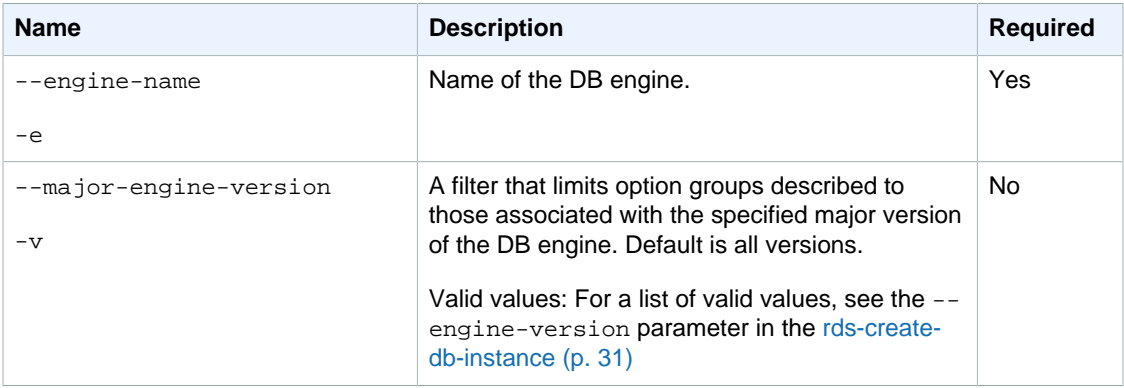

# **Output**

The command returns the following information for each available option:

#### **Note**

Output values list the possible values returned by CLI commands. Not all values are returned for every call to a command. If a value is null or empty, it will not be included in the command

output. For example, CLI commands to create or restore a DB instance will not return the **Endpoint Address** value because that value is null until the DB instance has finished being created or restored.

- **Option—**The name of the option.
- **Engine—**The name of the DB engine that the option requires.
- **Minimum required engine version—**The minimum major version ID of the DB engine that the option requires.
- **Port required—**If y, the option requires a port.
- **Default port—**The default port that is used by the option.
- **Description—**A description of the option.
- **Name—**The name of the associated option group.
- **Status—**The status of the option group membership. For example, the status could be in-sync, applying, pending, or pending-maintenance.

### Example

This example describes options that require Oracle Enterprise Edition:

```
PROMPT> rds-describe-option-group-options --engine-name oracle-ee 
OPTION Option Name Engine Minimum Required Engine Version Port Required
   Default Port Description
OPTION OEM oracle-ee 11.2.0.2v3 y 
   1158 Oracle Enterprise Manager
```
This example describes options that require Oracle Enterprise Edition 11.2:

```
PROMPT> rds-describe-option-group-options --engine-name oracle-ee --major-
engine-version 11.2
OPTION Option Name Engine Minimum Required Engine Version Port Required
   Default Port Description
OPTION OEM oracle-ee 11.2.0.2v3 y 
   1158 Oracle Enterprise Manager
```
# rds-describe-option-groups

The Amazon RDS Command Line Interface (AWS CLI) has been deprecated. Instead, use the AWS CLI for RDS. To learn how to download and use the AWS CLI, see [AWS Command Line Interface User Guide.](http://docs.aws.amazon.com/cli/latest/userguide/cli-chap-welcome.html) For RDS commands available in the AWS CLI, see [AWS CLI Reference for Amazon RDS](http://docs.aws.amazon.com/cli/latest/reference/rds/index.html).

The AWS CLI does not currently support the [DownloadCompleteDBLogFile](http://docs.aws.amazon.com/AmazonRDS/latest/UserGuide/RESTReference.DownloadCompleteDBLogFile.html) REST API action. To download an entire log file at once, rather than in parts using

the [download-db-log-file-portion](http://docs.aws.amazon.com/cli/latest/reference/rds/download-db-log-file-portion.html) command, use the last published RDS CLI and the [rds-download-db-logfile \(p. 119\)](#page-128-0) command.

### **Description**

Provides information about a specific option group or about all option groups that are described with the command. By default, all option groups are described.

## **Syntax**

**rds-describe-option-groups**

```
[--option-group-name value]
[--engine-name value]
```

```
[--major-engine-version value]
[General Options]
```
# **Options**

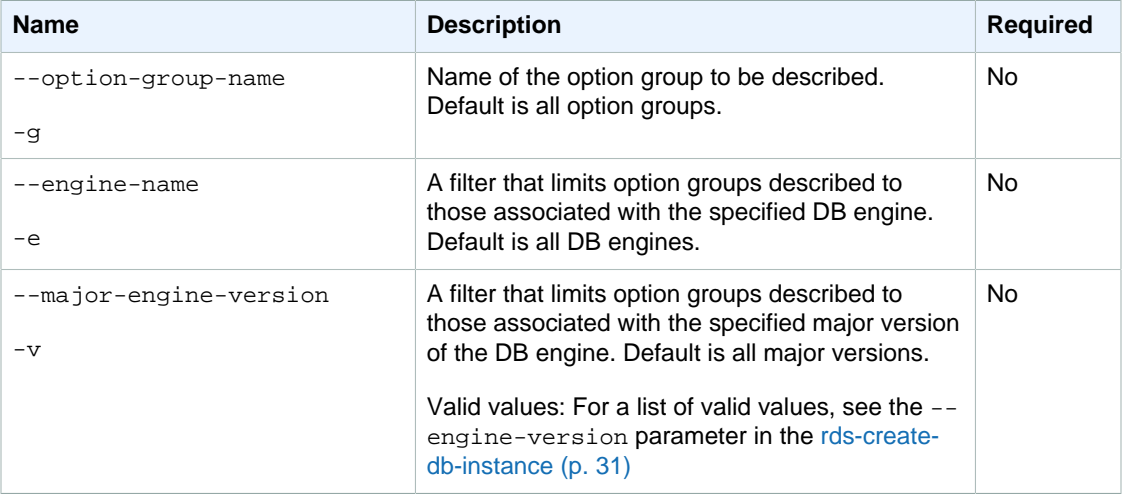

# **Output**

The command returns the following information:

#### **Note**

Output values list the possible values returned by CLI commands. Not all values are returned for every call to a command. If a value is null or empty, it will not be included in the command output. For example, CLI commands to create or restore a DB instance will not return the **Endpoint Address** value because that value is null until the DB instance has finished being created or restored.

- **Group name—**The name of the option group.
- **Engine—**The name of the DB engine that the option group is associated with.
- **Major engine version—**The major version ID of the DB engine.
- **Description—**The description of the option group.
- **VPC Specific—**Indicates if both VPC and non-VPC instances can join this option group.
- **VPC—**Indicates if only instances in this VPC can join this option group.
- **Name—**The name of the option.
- **Port—**The port used by this option, if applicable.
- **Description—**The description of the option.
- **Name—**The security group name.
- **Status—**The status of authorization.

### Example

This example describes all option groups that are associated with Oracle Enterprise Edition version 11.2:

```
PROMPT> rds-describe-option-groups --engine-name oracle-ee --major-engine-
version 11.2 
OPTIONGROUP default:oracle-ee-11-2 oracle-ee 11.2 Default option group
 for oracle-ee 11.2 
OPTIONGROUP testoptiongroup oracle-ee 11.2 Oracle Database
 Manager Database Control
```
# <span id="page-119-0"></span>rds-describe-orderable-db-instance-options

The Amazon RDS Command Line Interface (AWS CLI) has been deprecated. Instead, use the AWS CLI for RDS. To learn how to download and use the AWS CLI, see [AWS Command Line Interface User Guide.](http://docs.aws.amazon.com/cli/latest/userguide/cli-chap-welcome.html) For RDS commands available in the AWS CLI, see [AWS CLI Reference for Amazon RDS](http://docs.aws.amazon.com/cli/latest/reference/rds/index.html).

The AWS CLI does not currently support the [DownloadCompleteDBLogFile](http://docs.aws.amazon.com/AmazonRDS/latest/UserGuide/RESTReference.DownloadCompleteDBLogFile.html) REST API action. To download an entire log file at once, rather than in parts using the [download-db-log-file-portion](http://docs.aws.amazon.com/cli/latest/reference/rds/download-db-log-file-portion.html) command, use the last published RDS CLI and the [rds-download-db-logfile \(p. 119\)](#page-128-0) command.

## **Description**

Returns information about available orderable DB instance options.

### **Syntax**

```
rds-describe-orderable-db-instance-options -e (--engine)
[-c (--db-instance-class) value ]
[-lm (--license-model) value ]
[-v (--engine-version) value ]
```
#### **[--vpc ] value [General Options]**

## **Options**

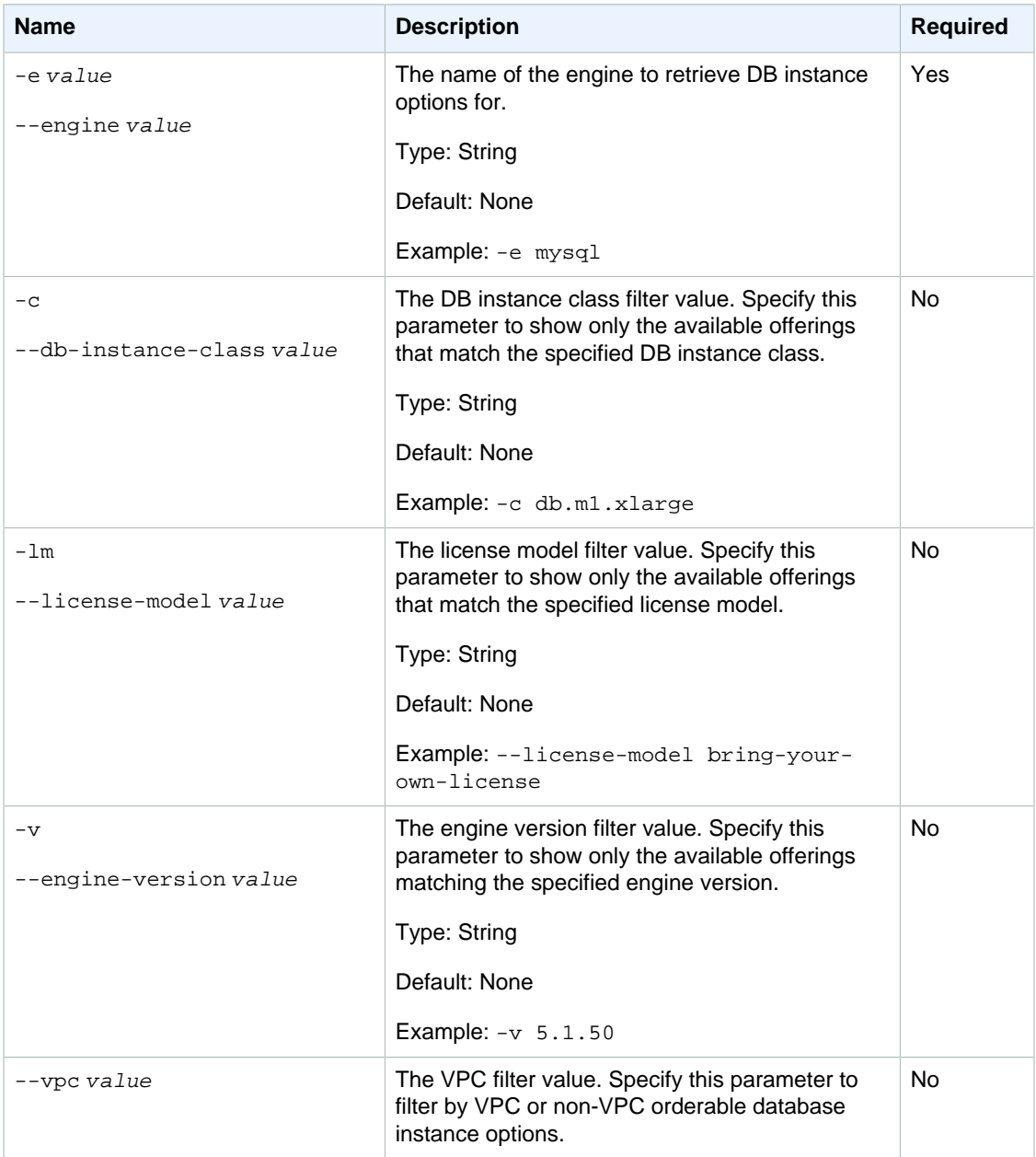

# **Output**

The command returns a table with the following information:

#### **Note**

Output values list the possible values returned by CLI commands. Not all values are returned for every call to a command. If a value is null or empty, it will not be included in the command

output. For example, CLI commands to create or restore a DB instance will not return the **Endpoint Address** value because that value is null until the DB instance has finished being created or restored.

- **Engine—**the database engine name.
- **Version—**the database engine version.
- **Class—**the DB instance class.
- **Storage Type—**The type of storage specified.
- **License—**the license model.
- **Multi-AZ—**indicates if the configuration is Multi-AZ capable.
- **ReadReplica—**indicates if the configuration is Read Replica capable.
- **Name—**the name of the availability zone.
- **Vpc—**indicates if the configuration has VPC offered.

### **Examples**

### Describing All Orderable DB instance Options

This example returns descriptions of all orderable database instance options.

PROMPT> **rds-describe-orderable-db-instance-options**

### Describing Orderable DB instance Options for MySQL

This example returns descriptions of all orderable database instance options for the MySQL database engine.

```
PROMPT> rds-describe-orderable-db-instance-options --engine mysql
```
## Related Operations

• [rds-create-db-instance \(p. 31\)](#page-40-0)

## rds-describe-pending-maintenance-actions

The Amazon RDS Command Line Interface (AWS CLI) has been deprecated. Instead, use the AWS CLI for RDS. To learn how to download and use the AWS CLI, see [AWS Command Line Interface User Guide.](http://docs.aws.amazon.com/cli/latest/userguide/cli-chap-welcome.html) For RDS commands available in the AWS CLI, see [AWS CLI Reference for Amazon RDS](http://docs.aws.amazon.com/cli/latest/reference/rds/index.html).

The AWS CLI does not currently support the [DownloadCompleteDBLogFile](http://docs.aws.amazon.com/AmazonRDS/latest/UserGuide/RESTReference.DownloadCompleteDBLogFile.html) REST API action. To download an entire log file at once, rather than in parts using the [download-db-log-file-portion](http://docs.aws.amazon.com/cli/latest/reference/rds/download-db-log-file-portion.html) command, use the last published RDS CLI and the [rds-download-db-logfile \(p. 119\)](#page-128-0) command.

## **Description**

Returns a list of resources (for example, DB Instances) that have at least one pending maintenance action with details about the pending maintenance actions.

## **Syntax**

**rds-describe-pending-maintenance-actions [General Options]**

### **Output**

The command returns the following information:

#### **Note**

Output values list the possible values returned by CLI commands. Not all values are returned for every call to a command. If a value is null or empty, it will not be included in the command output. For example, CLI commands to create or restore a DB instance will not return the **Endpoint Address** value because that value is null until the DB instance has finished being created or restored.

- **Action—**The type of pending maintenance action that is available for the resource.
- **OptInStatus—**The type of opt-in request that has been received for the resource.
- **EffectiveApplyDate—**The effective date when the pending maintenance action will be applied to the resource. This date takes into account opt-in requests received from the [rds-apply-pending](#page-28-0)[maintenance-action \(p. 19\)](#page-28-0) command, the AutoApplyAfter date, and the ForcedApplyAt date. This value is blank if an opt-in request has not been received and nothing has been specified as AutoApplyAfter and ForcedApplyAt values.
- **AutoApplyAfter—**The date of the maintenance window when the action will be applied. The maintenance action will be applied to the resource during its first maintenance window after this date. If this date is specified, any next-maintenance opt-in requests are ignored.
- **ForcedApplyAt—**The date when the maintenance action will be automatically applied. The maintenance action will be applied to the resource on this date regardless of the maintenance window for the resource. If this date is specified, any immediate opt-in requests are ignored.

## Example

The following example lists all of the pending maintenance actions in a region for the calling customer.

```
PROMPT> rds-describe-pending-maintenance-actions
```
The following example lists the pending maintenance actions for a DB instance named  $mysq1-db$  that is owned by customer 001234567890.

```
PROMPT> rds-describe-pending-maintenance-actions arn:aws:rds:us-
west-2:001234567890:db:mysql-db
```
# Related Operations

• [rds-apply-pending-maintenance-action \(p. 19\)](#page-28-0)

# <span id="page-123-0"></span>rds-describe-reserved-db-instances

The Amazon RDS Command Line Interface (AWS CLI) has been deprecated. Instead, use the AWS CLI for RDS. To learn how to download and use the AWS CLI, see [AWS Command Line Interface User Guide.](http://docs.aws.amazon.com/cli/latest/userguide/cli-chap-welcome.html) For RDS commands available in the AWS CLI, see [AWS CLI Reference for Amazon RDS](http://docs.aws.amazon.com/cli/latest/reference/rds/index.html).

The AWS CLI does not currently support the [DownloadCompleteDBLogFile](http://docs.aws.amazon.com/AmazonRDS/latest/UserGuide/RESTReference.DownloadCompleteDBLogFile.html) REST API action. To download an entire log file at once, rather than in parts using the [download-db-log-file-portion](http://docs.aws.amazon.com/cli/latest/reference/rds/download-db-log-file-portion.html) command, use the last published RDS CLI and the [rds-download-db-logfile \(p. 119\)](#page-128-0) command.

# **Description**

Returns information about reserved DB instances for this account, or about a specified reserved DB instance.

## **Syntax**

```
rds-describe-reserved-db-instances reserved-db-instance-id
[-c (--db-instance-class) value ]
[-d (--duration) value ]
[-m (--multi-az) value ]
[-p (--product-description) value ]
[-o (--reserved-db-instances-offering-id) value ]
[-t (--offering-type) value ]
[General Options]
```
# **Options**

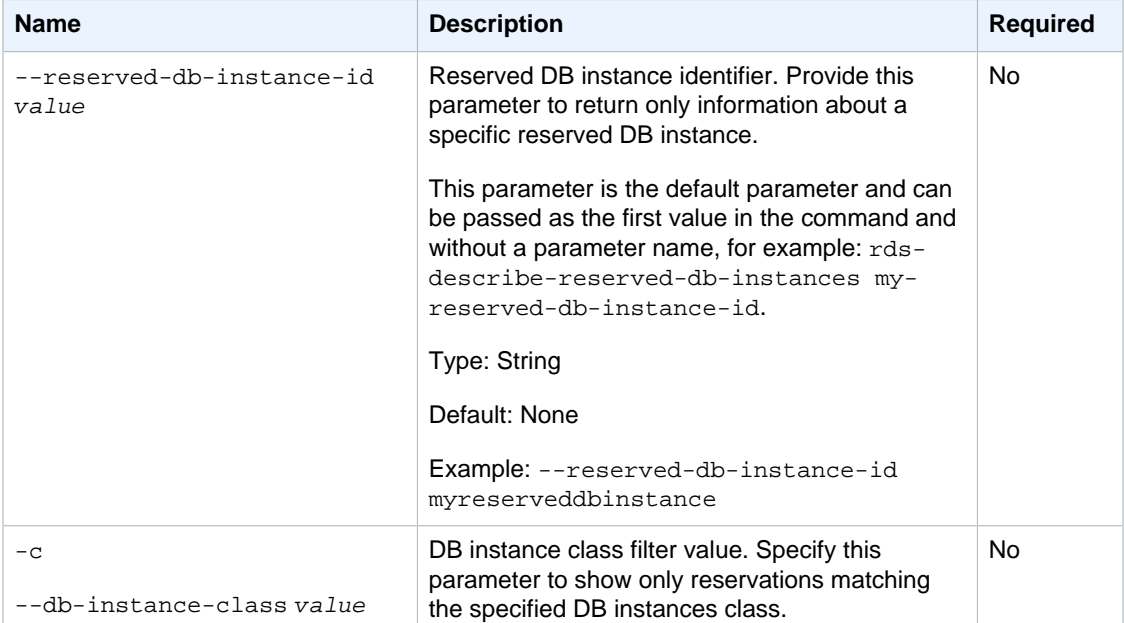

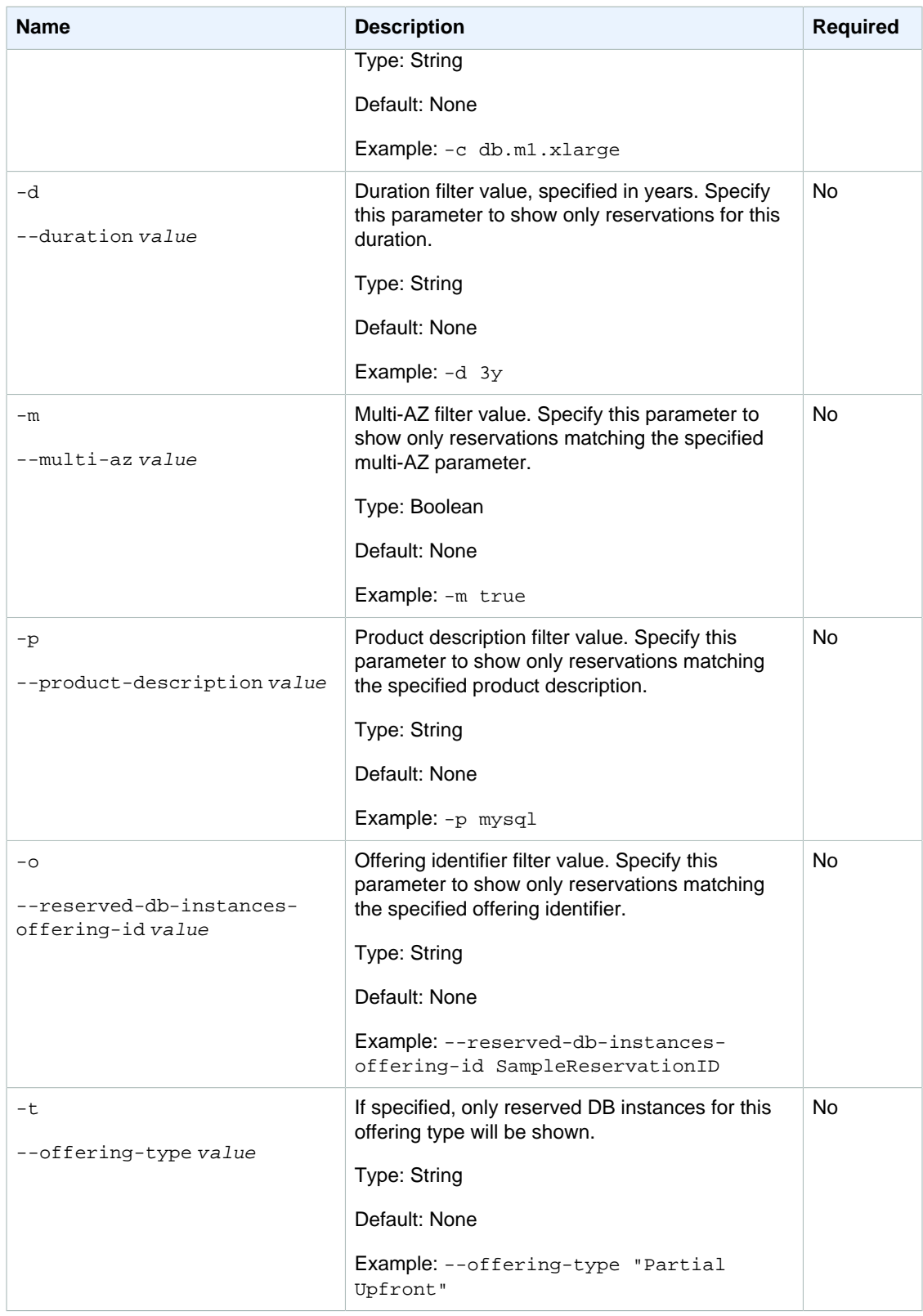

## **Output**

The command returns a table with the following information:

#### **Note**

Output values list the possible values returned by CLI commands. Not all values are returned for every call to a command. If a value is null or empty, it will not be included in the command output. For example, CLI commands to create or restore a DB instance will not return the **Endpoint Address** value because that value is null until the DB instance has finished being created or restored.

- **ReservationId—**the unique identifier for the reservation.
- **OfferingID—**the offering identifier (only appears when the  $--show-long$  parameter is specified).
- **Class—**the DB instance class for the reservation.
- **Multi-AZ—**indicates if the reservation applies to Multi-AZ deployments.
- **Start Time—**the time the reservation started
- **Duration—**the duration of the reservation in years
- **Fixed Price—**the fixed price charged for each DB instance in this reservation (only appears when the --show-long parameter is specified).
- **Usage Price—**the hourly price to run each reserved DB instance (only appears when the  $--show$ long parameter is specified).
- **Count—**the number of database instances reserved.
- **Status—**the status of the reservation.
- **Description—**the database engine used by the reservation.

### **Examples**

### Describing Reserved Instances

This example returns descriptions of all of your database instance reservations

PROMPT> **rds-describe-reserved-db-instances**

### Describing a Specific Reserved Instance

This example returns information about a specific reserved DB instance.

PROMPT> **rds-describe-reserved-db-instances reservation1 --show-long --header**

# Related Operations

- [rds-describe-reserved-db-instances-offerings \(p. 117\)](#page-126-0)
- [rds-purchase-reserved-db-instances-offering \(p. 145\)](#page-154-0)

# <span id="page-126-0"></span>rds-describe-reserved-db-instances-offerings

The Amazon RDS Command Line Interface (AWS CLI) has been deprecated. Instead, use the AWS CLI for RDS. To learn how to download and use the AWS CLI, see [AWS Command Line Interface User Guide.](http://docs.aws.amazon.com/cli/latest/userguide/cli-chap-welcome.html) For RDS commands available in the AWS CLI, see [AWS CLI Reference for Amazon RDS](http://docs.aws.amazon.com/cli/latest/reference/rds/index.html).

The AWS CLI does not currently support the [DownloadCompleteDBLogFile](http://docs.aws.amazon.com/AmazonRDS/latest/UserGuide/RESTReference.DownloadCompleteDBLogFile.html) REST API action. To download an entire log file at once, rather than in parts using the [download-db-log-file-portion](http://docs.aws.amazon.com/cli/latest/reference/rds/download-db-log-file-portion.html) command, use the last published RDS CLI and the [rds-download-db-logfile \(p. 119\)](#page-128-0) command.

# **Description**

Returns information about available reserved DB instance offerings.

# **Syntax**

```
rds-describe-reserved-db-instances-offerings reserved-db-instances-offering-
id [--reserved-db-instances-offering-id value ]
[-c (--db-instance-class) value ]
[-d (--duration) value ]
[-m (--multi-az) value ]
[-p (--product-description) value ]
[-t (--offering-type) ] value
[General Options]
```
# **Options**

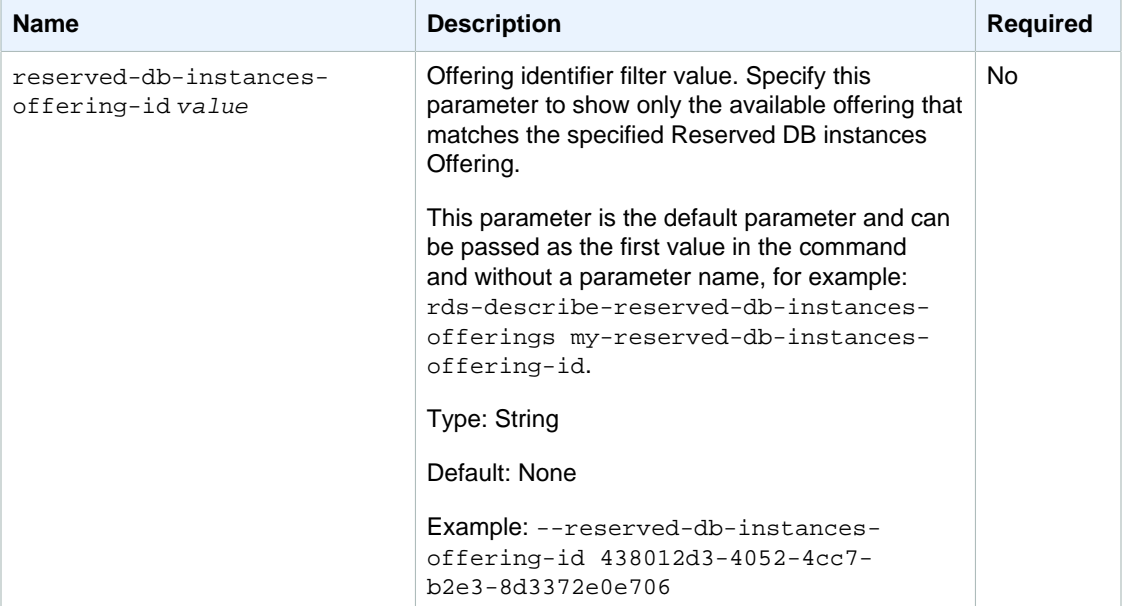

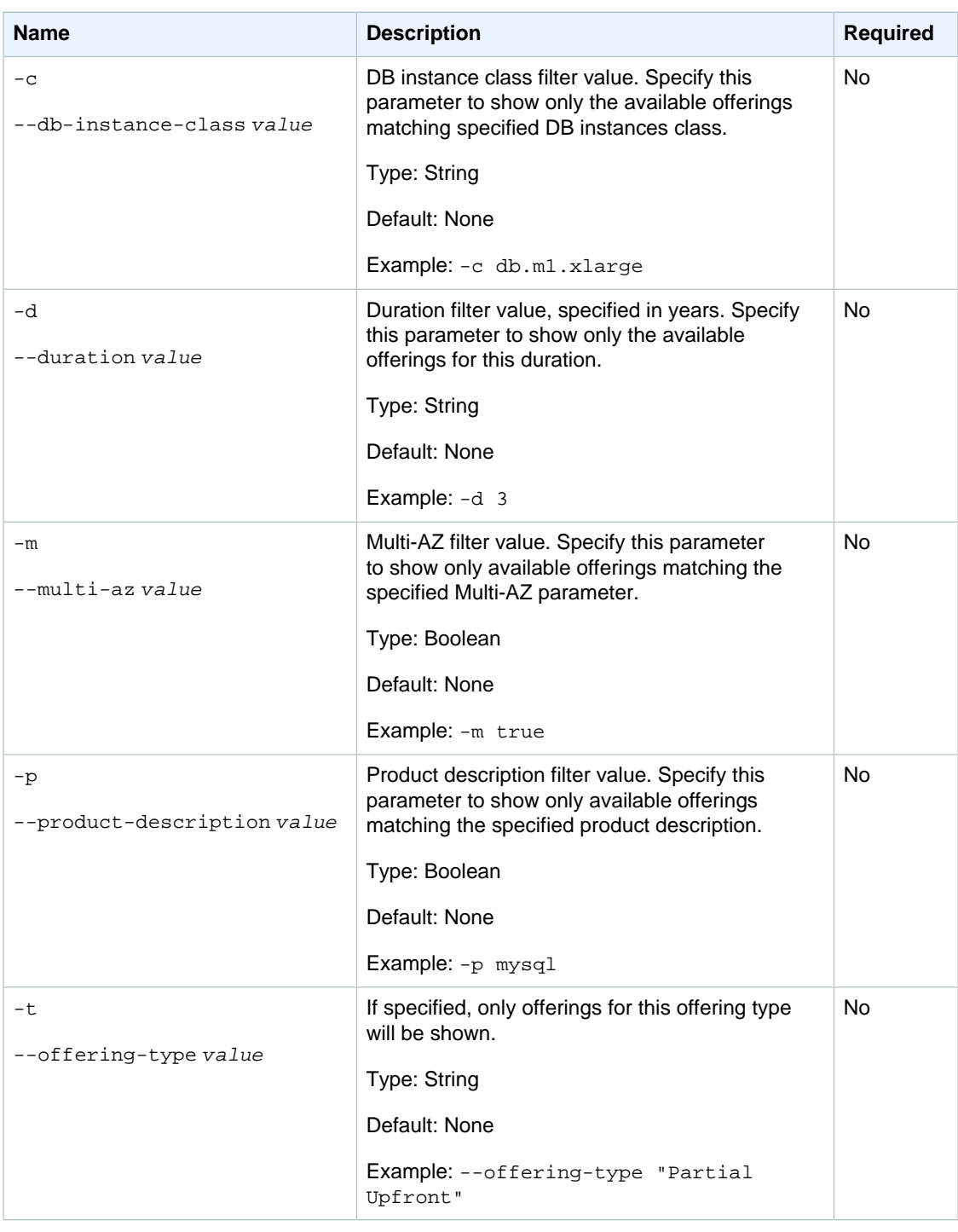

# **Output**

The command returns a table with the following information:

#### **Note**

Output values list the possible values returned by CLI commands. Not all values are returned for every call to a command. If a value is null or empty, it will not be included in the command output. For example, CLI commands to create or restore a DB instance will not return the

**Endpoint Address** value because that value is null until the DB instance has finished being created or restored.

- **OfferingId—**the unique identifier for the offering.
- **Class—**the DB instance class for the offering.
- **Multi-AZ—**indicates if the offering applies to Multi-AZ deployments.
- **Duration—**the length of the duration in years
- **Fixed Price—**the fixed price charged to reserve each DB instance.
- **Usage Price—**the hourly price to run each reserved DB instance.
- **Description—**the database engine used by the offering.

### **Examples**

### Describing Reserved Instances Offerings

This example returns descriptions of all reserved database instance offerings.

PROMPT> **rds-describe-reserved-db-instances-offerings**

### Describing a Specific Reserved Instance Offering

This example returns information about a specific reserved DB instance offering.

PROMPT> **rds-describe-reserved-db-instances-offerings offering-id --headers**

### Describing Only Multi-AZ Reserved Instance Offerings

This example returns information about Multi-AZ reserved DB instance offerings.

PROMPT> **rds-describe-reserved-db-instances-offerings --multi-az true**

### Related Operations

- [rds-describe-reserved-db-instances \(p. 114\)](#page-123-0)
- [rds-purchase-reserved-db-instances-offering \(p. 145\)](#page-154-0)

# <span id="page-128-0"></span>rds-download-db-logfile

The Amazon RDS Command Line Interface (AWS CLI) has been deprecated. Instead, use the AWS CLI for RDS. To learn how to download and use the AWS CLI, see

[AWS Command Line Interface User Guide.](http://docs.aws.amazon.com/cli/latest/userguide/cli-chap-welcome.html) For RDS commands available in the AWS CLI, see [AWS CLI Reference for Amazon RDS](http://docs.aws.amazon.com/cli/latest/reference/rds/index.html).

The AWS CLI does not currently support the [DownloadCompleteDBLogFile](http://docs.aws.amazon.com/AmazonRDS/latest/UserGuide/RESTReference.DownloadCompleteDBLogFile.html) REST API action. To download an entire log file at once, rather than in parts using the [download-db-log-file-portion](http://docs.aws.amazon.com/cli/latest/reference/rds/download-db-log-file-portion.html) command, use the last published RDS CLI and the [rds-download-db-logfile \(p. 119\)](#page-128-0) command.

### **Description**

Downloads the specified log file.

### **Syntax**

```
rds-download-db-logfile db-instance-identifier
--log-file-name value
[General Options]
```
# **Options**

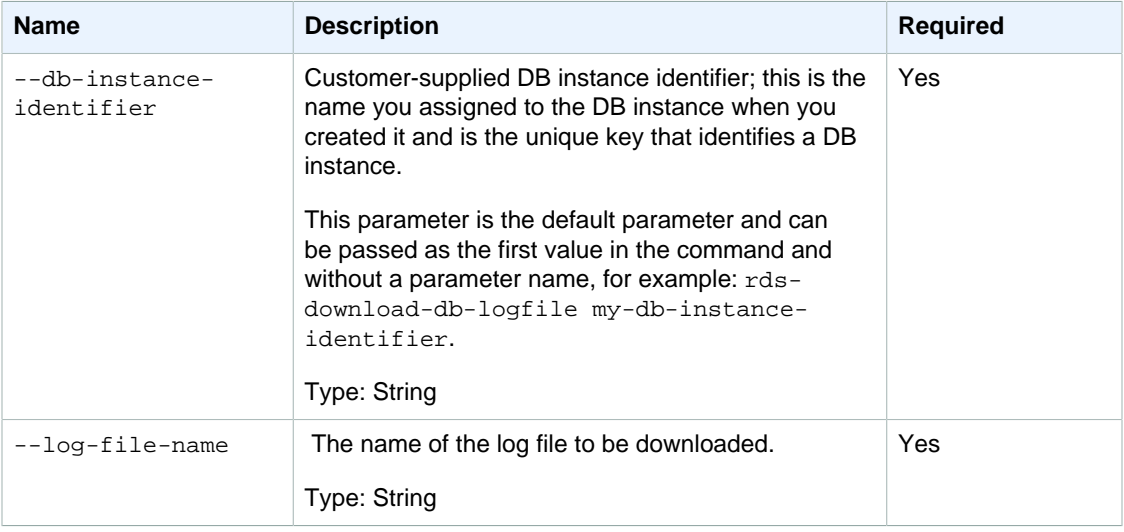

# **Output**

The command downloads the specified log file.

# Examples Downloads a Log File

This example downloads a log file named log/ERROR.4 for a DB instance called myexampledb in the us-west-2 region.

```
PROMPT> rds-download-db-logfile myexampledb --region us-west-2 --log-file-
name log/ERROR.4 > errorlog.txt
```
## Related Operations

• [rds-describe-db-log-files \(p. 85\)](#page-94-0)

# rds-list-tags-for-resource

The Amazon RDS Command Line Interface (AWS CLI) has been deprecated. Instead, use the AWS CLI for RDS. To learn how to download and use the AWS CLI, see [AWS Command Line Interface User Guide.](http://docs.aws.amazon.com/cli/latest/userguide/cli-chap-welcome.html) For RDS commands available in the AWS CLI, see [AWS CLI Reference for Amazon RDS](http://docs.aws.amazon.com/cli/latest/reference/rds/index.html).

The AWS CLI does not currently support the [DownloadCompleteDBLogFile](http://docs.aws.amazon.com/AmazonRDS/latest/UserGuide/RESTReference.DownloadCompleteDBLogFile.html) REST API action. To download an entire log file at once, rather than in parts using the [download-db-log-file-portion](http://docs.aws.amazon.com/cli/latest/reference/rds/download-db-log-file-portion.html) command, use the last published RDS CLI and the [rds-download-db-logfile \(p. 119\)](#page-128-0) command.

# **Description**

Lists all tags associated with an Amazon RDS resource. The Amazon RDS resource is identified by its Amazon Resource Name (ARN) To learn how to construct the ARN that references a resource, see [Constructing an RDS Amazon Resource Name \(ARN\).](http://docs.aws.amazon.com/AmazonRDS/latest/UserGuide//USER_Tagging.html)

# **Syntax**

**rds-list-tags-for-resource resource-name [General Options]**

# **Options**

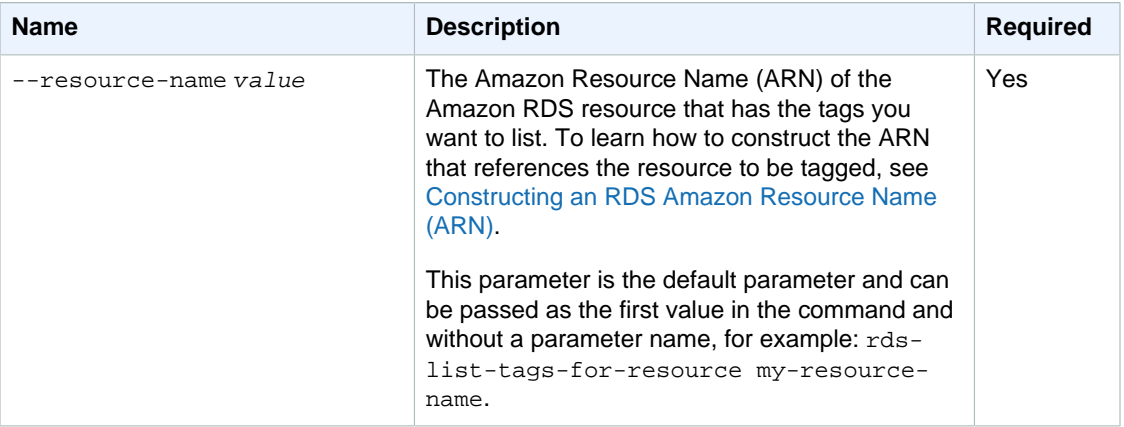

### **Output**

This command returns a table that contains the following information:

#### **Note**

Output values list the possible values returned by CLI commands. Not all values are returned for every call to a command. If a value is null or empty, it will not be included in the command

output. For example, CLI commands to create or restore a DB instance will not return the **Endpoint Address** value because that value is null until the DB instance has finished being created or restored.

- **key—**The name (key) of the tag.
- **value—**The value of the tag.

### Example

This example lists the tags of a DB instance.

```
PROMPT> rds-list-tags-for-resource arn:aws:rds:us-east-1:0123456789:db:my-db-
instance
TAG project trinity
TAG cost-center 5092
```
# rds-modify-db-instance

The Amazon RDS Command Line Interface (AWS CLI) has been deprecated. Instead, use the AWS CLI for RDS. To learn how to download and use the AWS CLI, see [AWS Command Line Interface User Guide.](http://docs.aws.amazon.com/cli/latest/userguide/cli-chap-welcome.html) For RDS commands available in the AWS CLI, see [AWS CLI Reference for Amazon RDS](http://docs.aws.amazon.com/cli/latest/reference/rds/index.html).

The AWS CLI does not currently support the [DownloadCompleteDBLogFile](http://docs.aws.amazon.com/AmazonRDS/latest/UserGuide/RESTReference.DownloadCompleteDBLogFile.html) REST API action. To download an entire log file at once, rather than in parts using the [download-db-log-file-portion](http://docs.aws.amazon.com/cli/latest/reference/rds/download-db-log-file-portion.html) command, use the last published RDS CLI and the [rds-download-db-logfile \(p. 119\)](#page-128-0) command.

### **Description**

Changes the settings of an existing DB instance.

### **Syntax**

```
rds-modify-db-instance db-instance-identifier
[--allow-major-version-upgrade value ]
[-au (--auto-minor-version-upgrade) value ]
[-v (--engine-version) value ]
[-s (--allocated-storage) value ]
[--apply-immediately ]
[-r (--backup-retention-period) value ]
[-c (--db-instance-class) value ]
[-ct (--copy-tags-to-snapshot) value ]
[--port value ]
```

```
[-pub (--publicly-accessible) value ]
[-g (--db-parameter-group-name) value ]
[-a (--db-security-groups)value[,value...] ]
[-sg (--vpc-security-group-ids)value[,value...] ]
[-n (--new-db-instance-identifier) value ]
[-st (--storage-type) value ]
[--iops value ]
[-og (--option-group) value ]
[-p (--master-user-password) value ]
[-m (--multi-az) value]
[-w (--preferred-maintenance-window) value ]
[-b (--preferred-backup-window) value ]
[-tca (--tde-credential-arn) value ]
[-tcp (--tde-credential-password) value ]
[ -cert (--certificate-identifier) value ]
[General Options]
```
# **Options**

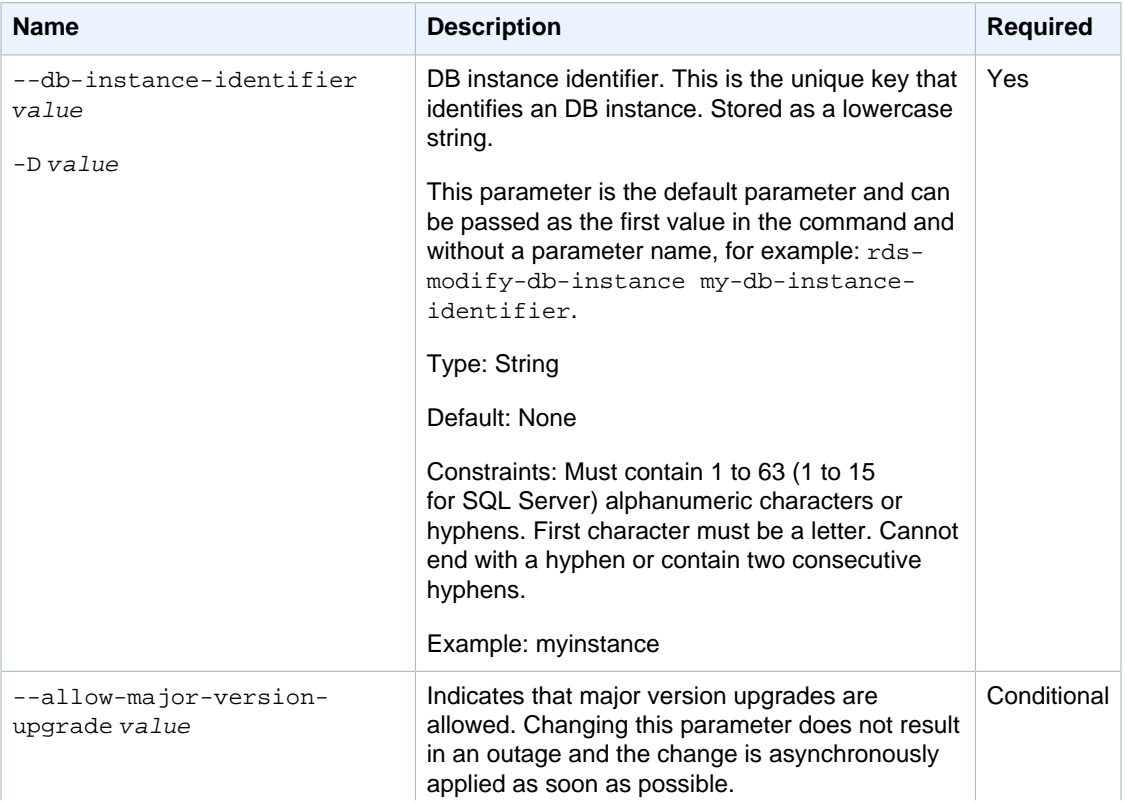

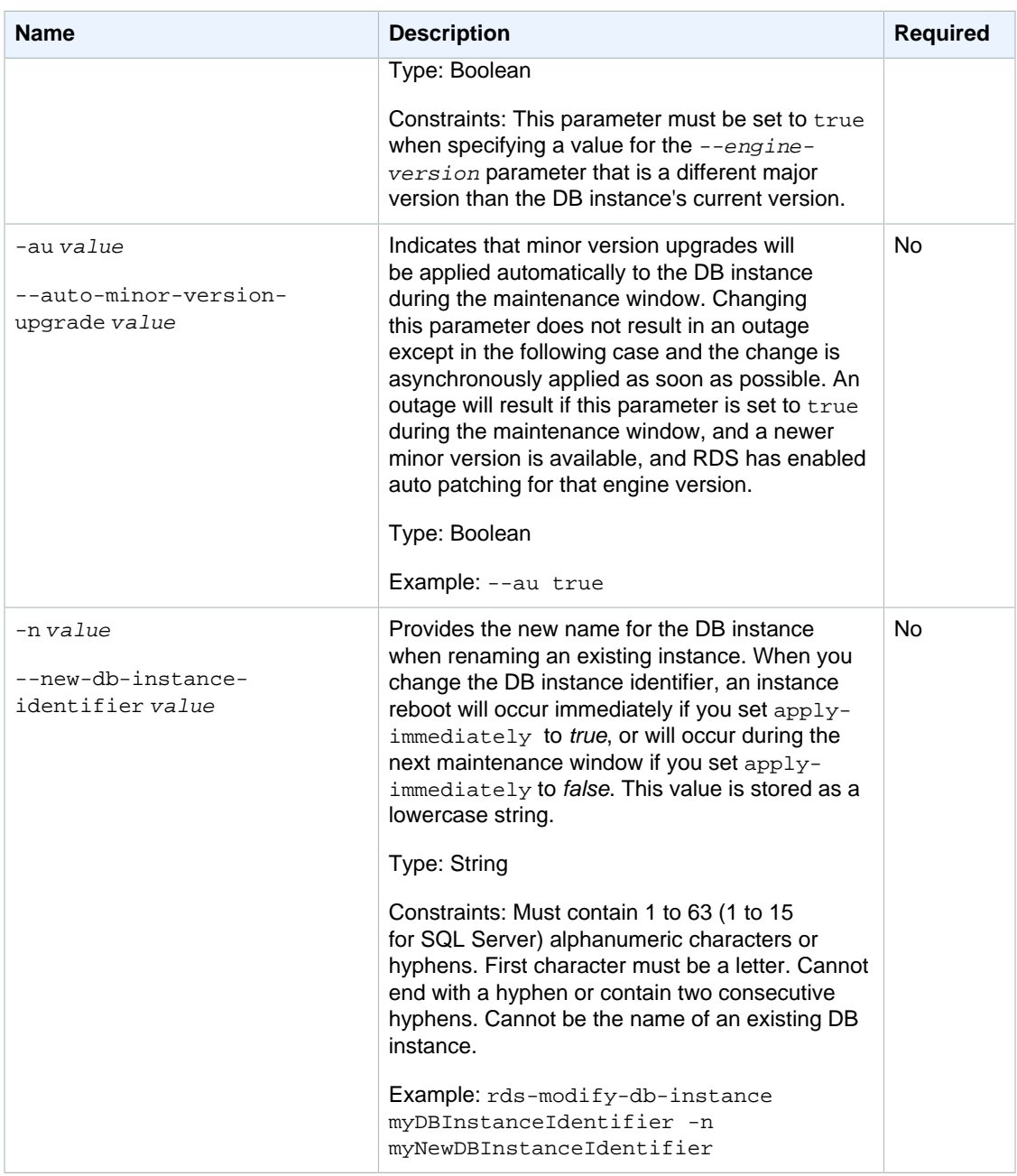

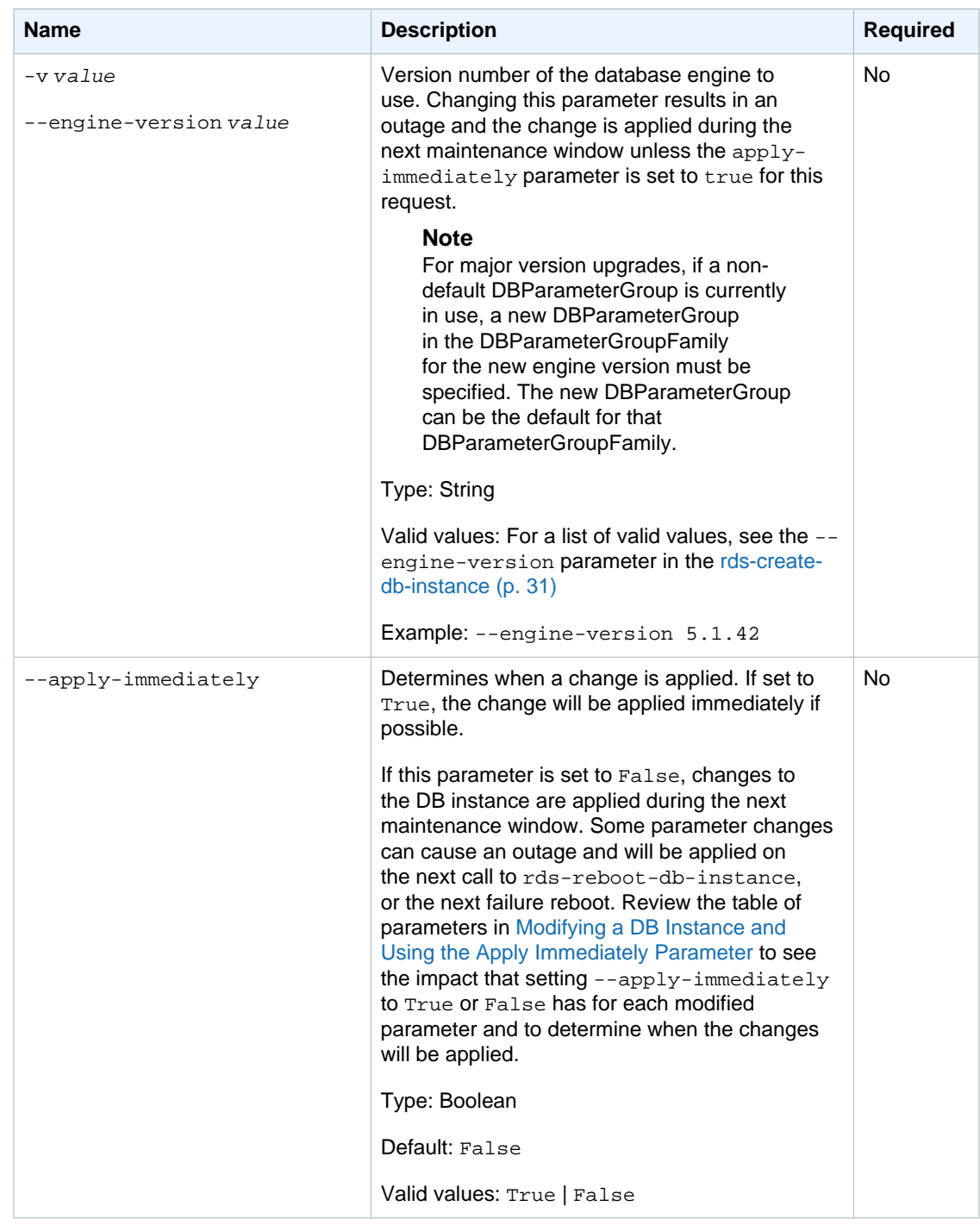

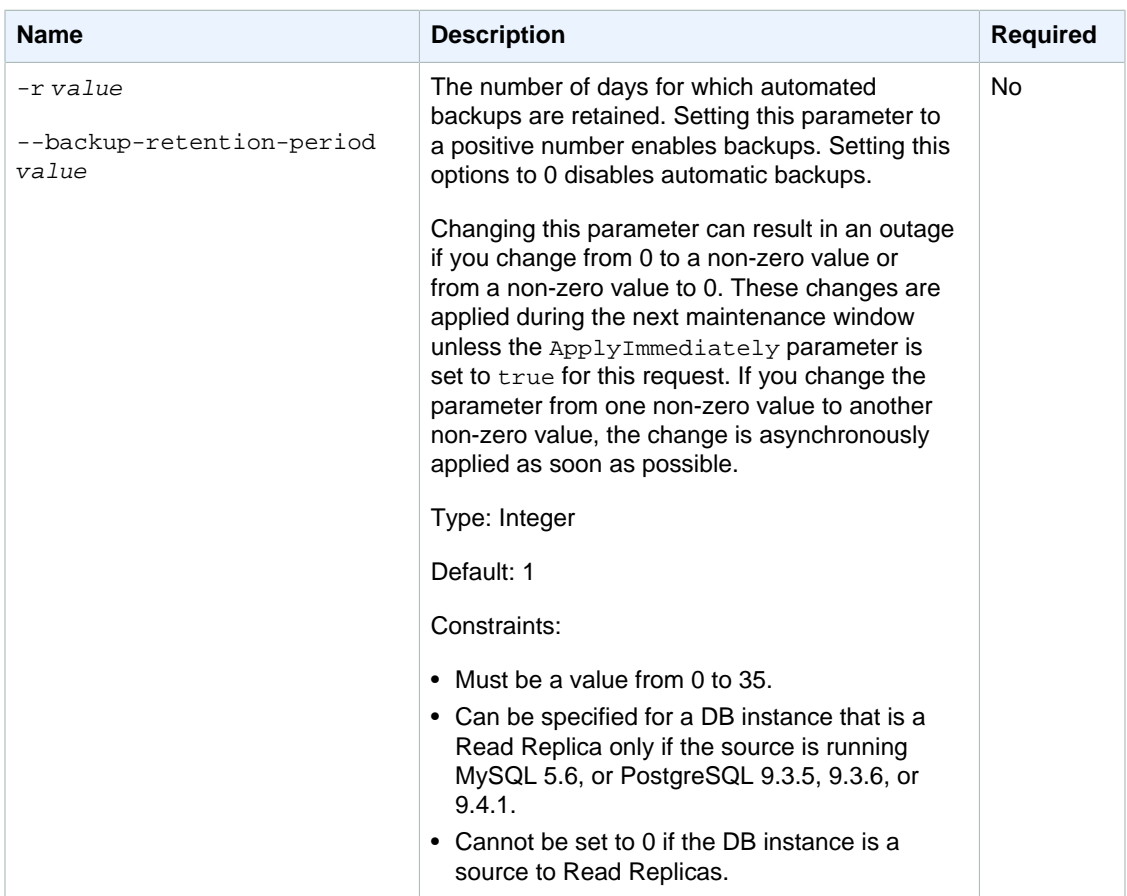

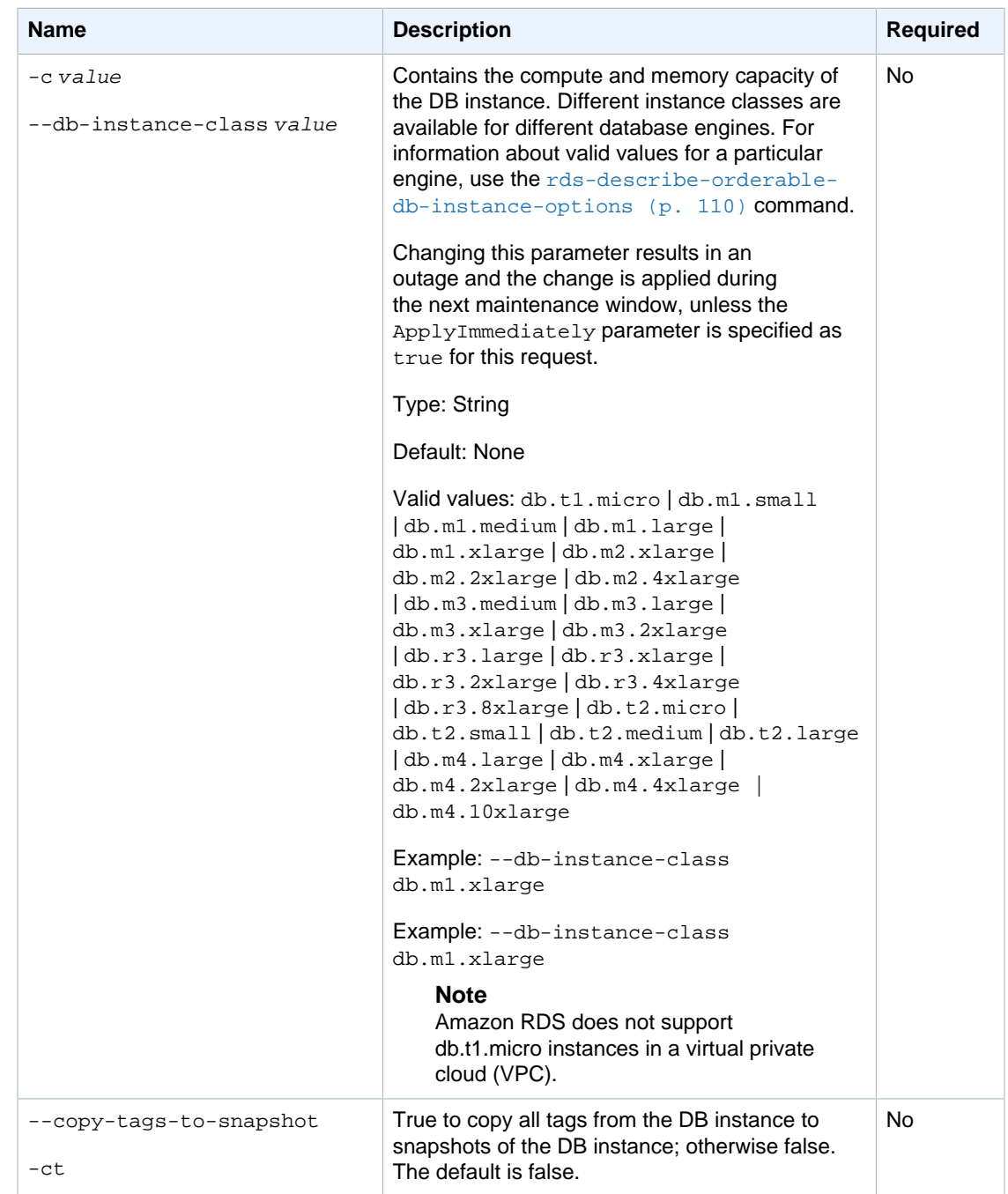

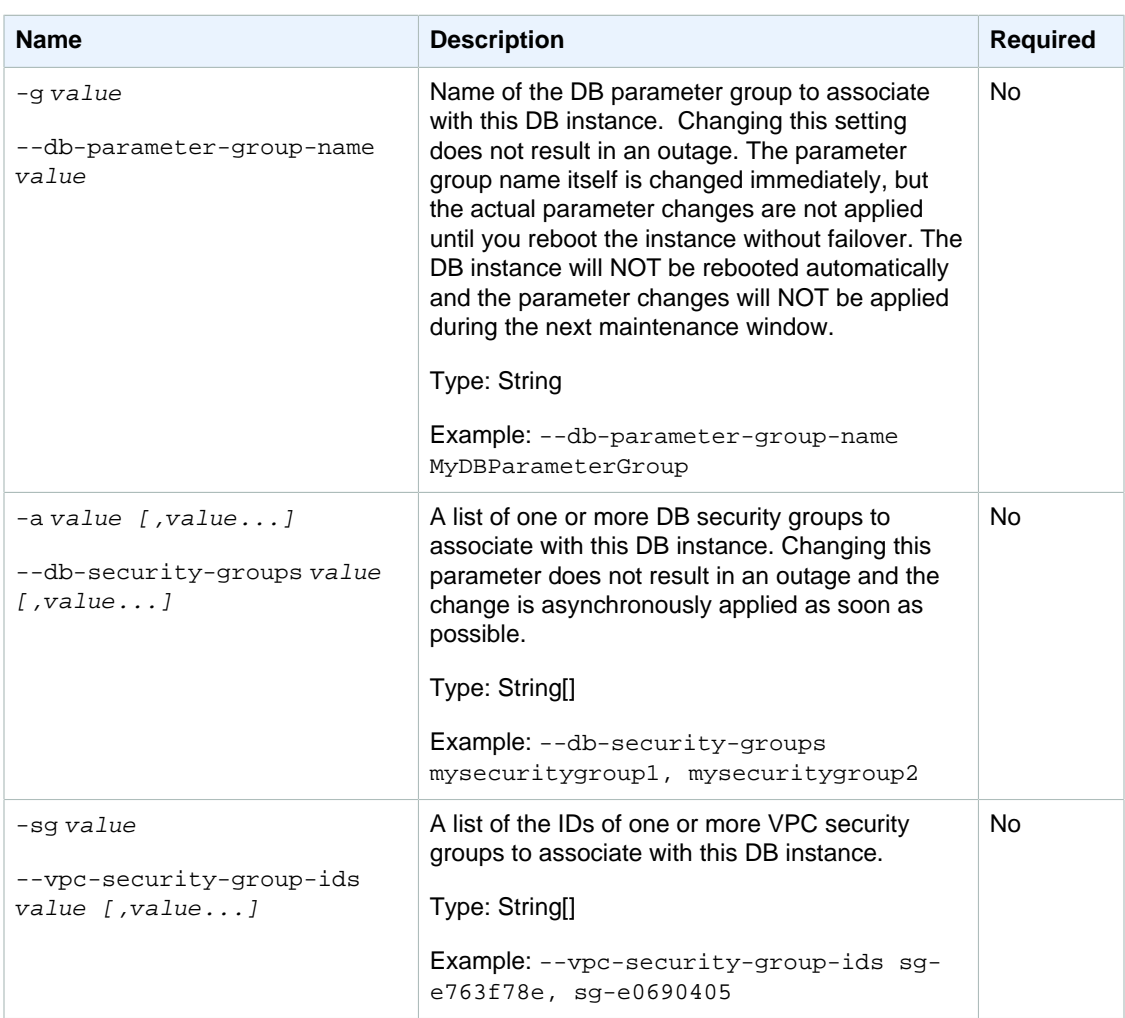

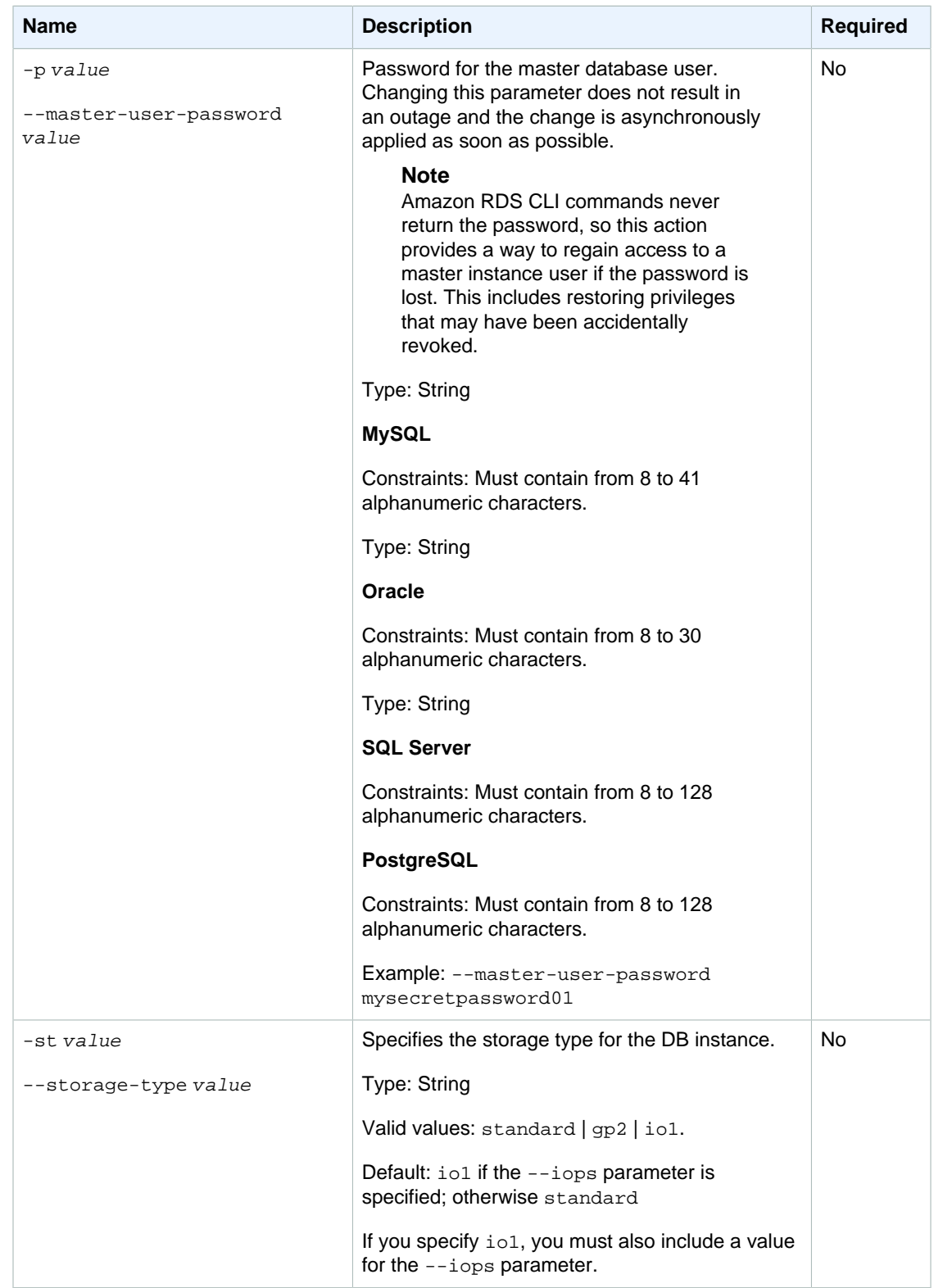

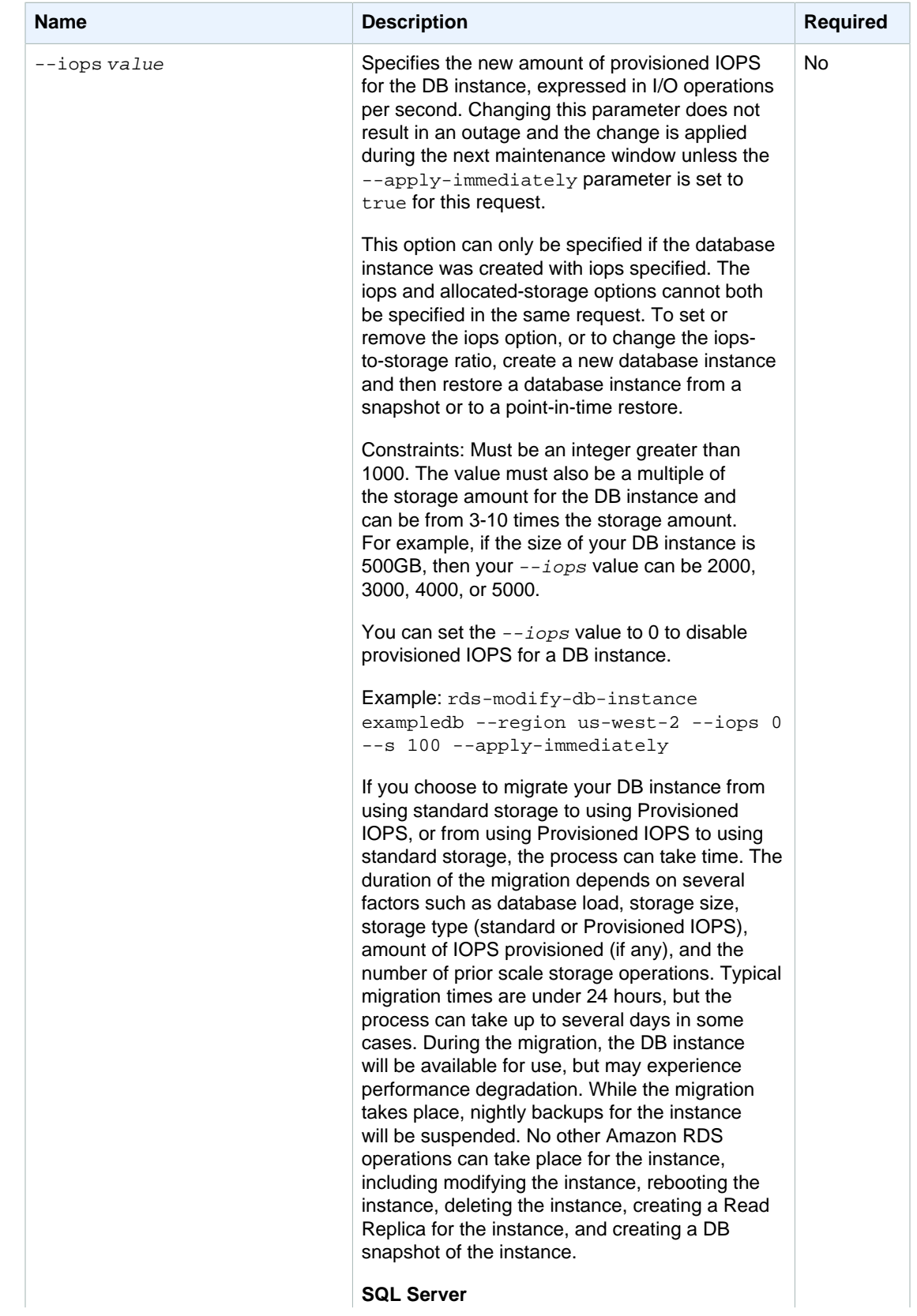

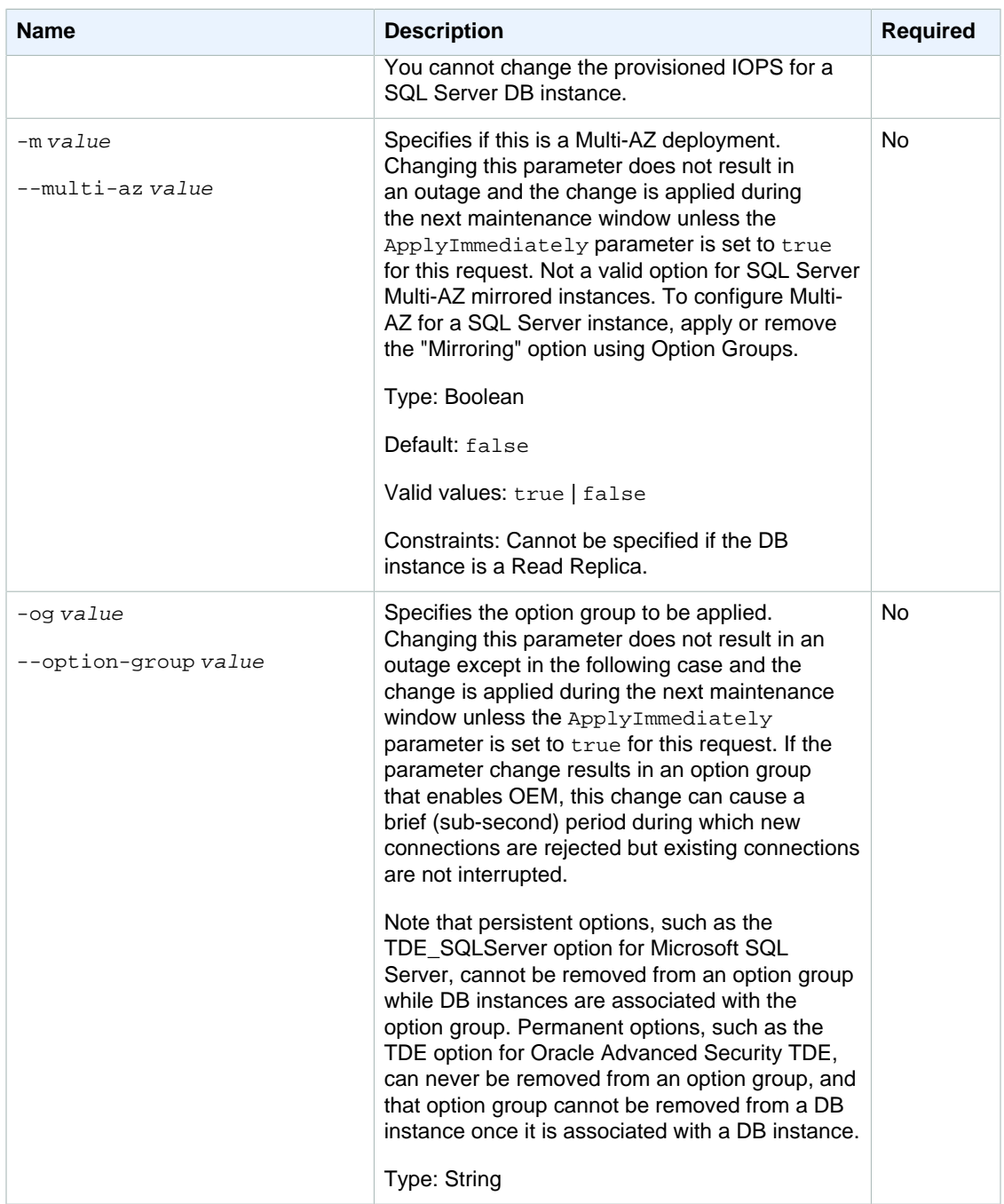

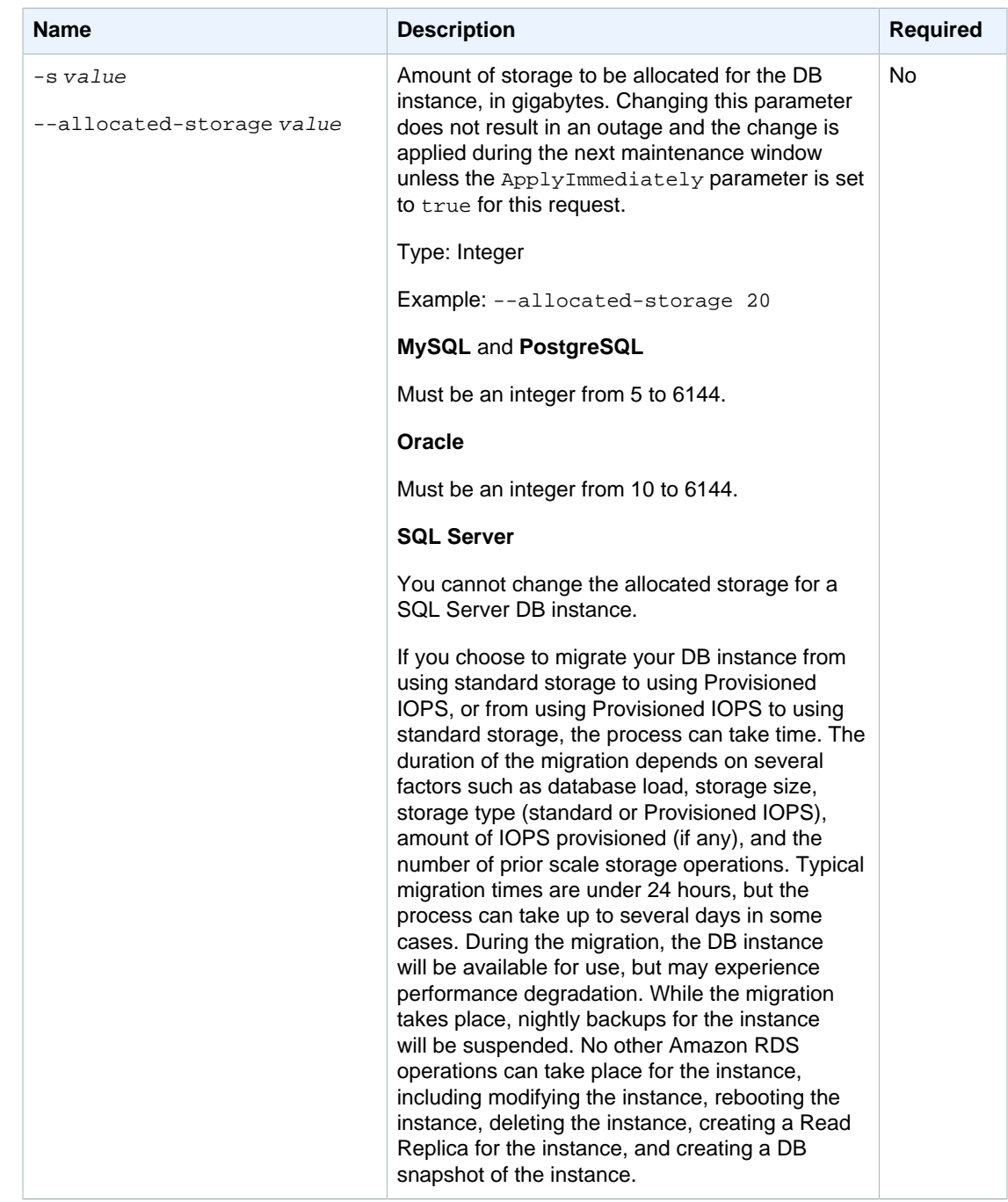

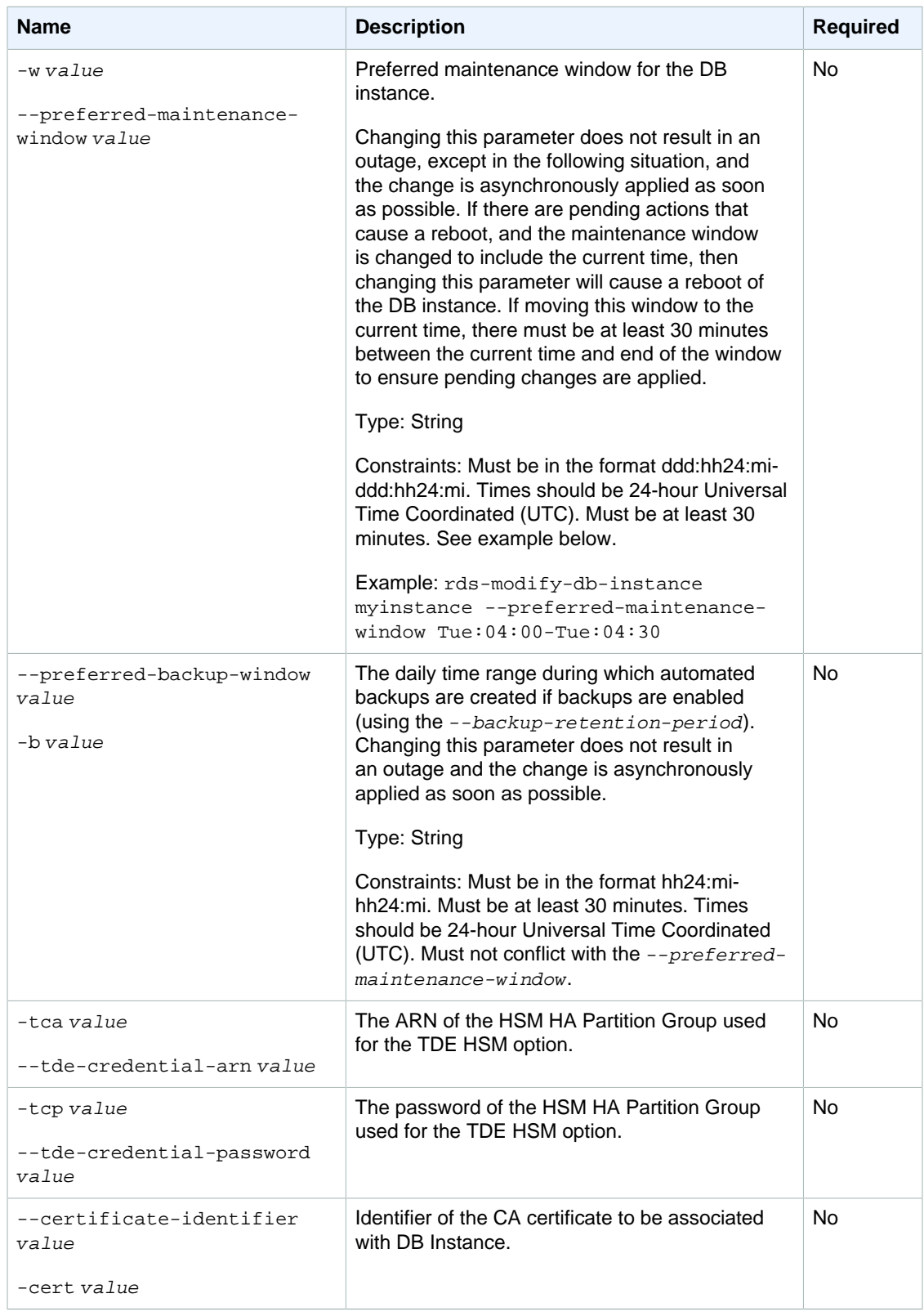

## **Output**

The command returns a table that contains the following information:

#### **Note**

Output values list the possible values returned by CLI commands. Not all values are returned for every call to a command. If a value is null or empty, it will not be included in the command output. For example, CLI commands to create or restore a DB instance will not return the **Endpoint Address** value because that value is null until the DB instance has finished being created or restored.

- **DBInstanceId—**User-supplied database identifier; this is the unique key that identifies a DB instance
- **Created—**When the instance was created, in UTC
- **Class—**The compute and memory capacity of the DB instance
- **CopyTagsToSnapshot—**Specifies whether tags are copied from the DB instance to snapshots of the DB instance.
- **Engine—**Name of the database engine to be used for this DB instance
- **Storage—**Initially allocated storage size specified in GBs
- **Storage Type—**The type of storage specified
- **Storage Encrypted—**Indicates whether the DB instance is encrypted
- KmsKeyId-If Storage Encrypted is true, the KMS key identifier for the encrypted DB instance
- **Resource Id—**If **Storage Encrypted** is true, the region-unique, immutable identifier for the encrypted DB instance. This identifier is found in AWS CloudTrail log entries whenever the KMS key for the DB instance is accessed.
- **Master Username—**The master username for the instance
- **Status—**The current status of the instance. Valid values: available | backing-up | creating | deleted | deleting | failed | modifying | rebooting | resetting-master-credentials
- **Endpoint Address—**Address of the DB instance
- **Port—**Port used to connect to the DB instance
- **AZ—**The instance's Availability Zone
- **IOPS—**The provisioned storage allocated, expressed as I/O operations per second
- **Backup Retention—**The number of days that automated backups are retained before deletion
- **PendingClass—**The class to which the instance will be scaled during the next maintenance window, or to which it is currently being scaled if the  $-$ -apply-immediately option was specified
- **PendingCredentials—**The (hidden) master user password that will be applied to the DB instance
- **PendingVersion—**The pending database engine version number. This column appears only in the --show-long view.
- **DB Name—**Name of the initial database created when the instance was created or the Oracle System ID (SID) of the created DB instance (for the Oracle engine). For SQL Server, will always be null. This column appears only in the --show-long view.
- **Maintenance Window—**The period during which patching and instance modifications will be performed. This column appears only in the --show-long view.
- **Backup Window—**The daily period during which automated backups are created. This column appears only in the --show-long view.
- **Version—**The version number of the database engine
- **Auto Minor Version Upgrade—**Indicates that minor version upgrades will be applied to the DB instance during the maintenance window. This column appears only in the  $--show-long$  view.
- **License—**The license model used for this DB instance
- **Security GroupName—**DB security group name
- **Authorization Status—**Status of authorization. Valid values: authorizing | authorized | revoking
- **Publicly Accessible—**Indicates the accessibility option of the instance. A value of true specifies an Internet-facing instance with a publicly resolvable DNS name, which resolves to a public IP address. A value of false specifies an internal instance with a DNS name that resolves to a private IP address.
- **Group Name—**Name of DB parameter group applied to
- **Apply Status—**Status of applying the DB parameter group. Valid values: in-sync | pendingreboot | applying
- **Multi-AZ—**Indicates if this is a Multi-AZ DB instance
- **EngineVersion—**Database engine version number
- **Read Replica Source Identifier—**The identifier of the source DB instance for which this DB instance acts as a Read Replica
- **Subnet Group Name—**Subnet group name
- **Description—**Subnet group description
- **VpcId—**Identifier of the VPC associated with the subnet group
- **VPC security group Ids—**Identifier of the VPC security groups associated with the instance
- **Subnet identifier—**Subnet group identifier
- **Subnet Availability Zone—**Availability Zone of the subnet
- **CACertificateIdentifier—**Specifies the name of the CA certificate associated with the DB instance.
- **PendingCACertificateIdentifier—**Specifies the name of the CA certificate to be associated with the DB instance.

## **Examples**

### Associate a Security Group with a Database Instance

This example shows how to associate a DB security group with the specified DB instance.

PROMPT> **rds-modify-db-instance mydbinstance --db-security-groups mycoworkers** 

### Immediately Upgrade the Instance Class of a Database **Instance**

This example shows how to immediately change the instance class of a DB instance to db.m1.xlarge, with the change to take place immediately.

```
PROMPT> rds-modify-db-instance mydbinstance -c db.m1.xlarge --apply-
immediately
```
### Modify the Maintenance Window for a Database Instance

This shows how to change the weekly preferred maintenance window for the DB instance to be the minimum four hour window starting Sundays at 11:15 PM, and ending Mondays at 3:15 AM.

PROMPT> **rds-modify-db-instance mydbinstance -w Sun:23:15-Mon:03:15**

### Change the Master Password for the Database Instance

This example shows how to change the master password for a DB instance.

```
PROMPT> rds-modify-db-instance mydbinstance -p a1b2c3d4
```
### Change the Allocated Storage for a Database Instance

This example shows how to change the allocated storage for a DB instance to 20 GB.

PROMPT> **rds-modify-db-instance mydbinstance -s 20**

### Change the CA certificate associated with a Database Instance

This example shows how to change the CA certificate for a DB instance.

PROMPT> **rds-modify-db-instance -cert rds-ca-2015**

## Related Operations

- [rds-create-db-instance \(p. 31\)](#page-40-0)
- [rds-delete-db-instance \(p. 70\)](#page-79-0)
- [rds-describe-db-instances \(p. 82\)](#page-91-0)

# rds-modify-db-parameter-group

The Amazon RDS Command Line Interface (AWS CLI) has been deprecated. Instead, use the AWS CLI for RDS. To learn how to download and use the AWS CLI, see [AWS Command Line Interface User Guide.](http://docs.aws.amazon.com/cli/latest/userguide/cli-chap-welcome.html) For RDS commands available in the AWS CLI, see [AWS CLI Reference for Amazon RDS](http://docs.aws.amazon.com/cli/latest/reference/rds/index.html).

The AWS CLI does not currently support the [DownloadCompleteDBLogFile](http://docs.aws.amazon.com/AmazonRDS/latest/UserGuide/RESTReference.DownloadCompleteDBLogFile.html) REST API action. To download an entire log file at once, rather than in parts using the [download-db-log-file-portion](http://docs.aws.amazon.com/cli/latest/reference/rds/download-db-log-file-portion.html) command, use the last published RDS CLI and the [rds-download-db-logfile \(p. 119\)](#page-128-0) command.

## **Description**

Updates the parameters in a parameter group. You can update up to 20 values per call.

### **Note**

Amazon RDS does not support passing multiple comma-delimited parameter values for a single parameter.

#### **Important**

After you modify a DB parameter group, you should wait at least 5 minutes before creating your first DB instance that uses that DB parameter group as the default parameter group. This allows Amazon RDS to fully complete the modify action before the parameter group is used as the default for a new DB instance. This is especially important for parameters that are critical when creating the default database for a DB instance, such as the character set for the default database defined by the character\_set\_database parameter. You can use the Parameter Groups option of the [Amazon RDS console](https://console.aws.amazon.com/rds/) or the [rds-describe-db-parameters \(p. 89\)](#page-98-0) command to verify that your DB parameter group has been created or modified.

## **Syntax**

```
rds-modify-db-parameter-group db-parameter-group-name
-p (--parameters) "name=value, value=value, method=value"[,
"name=value, value=value, method=value"][,
...]
[General Options]
```
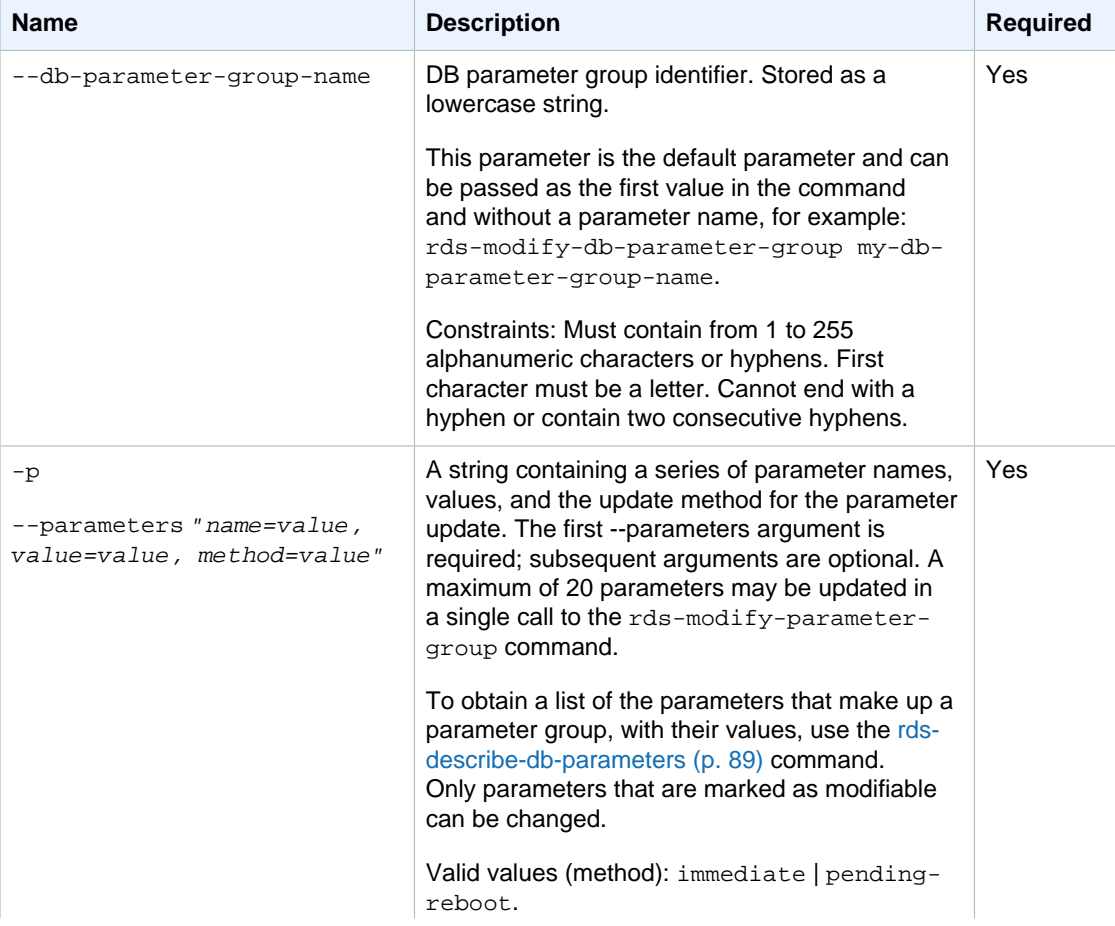

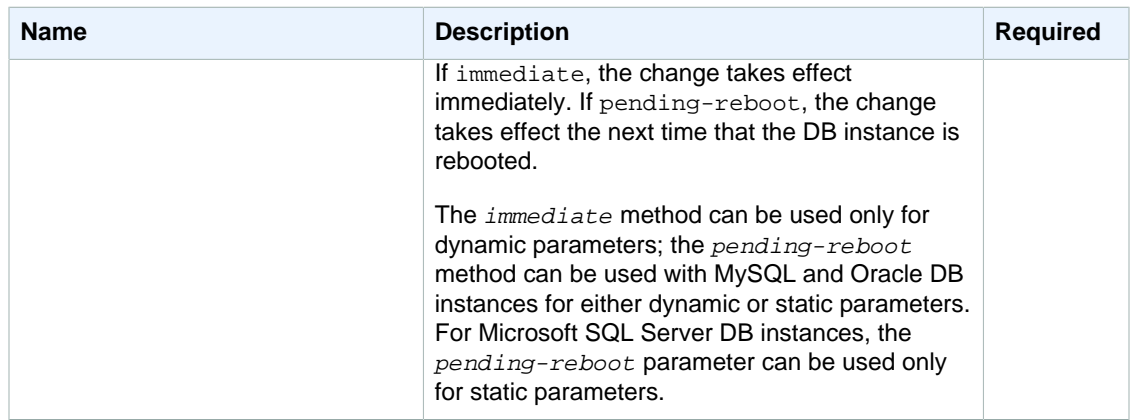

## **Output**

The command returns the following information:

### **Note**

Output values list the possible values returned by CLI commands. Not all values are returned for every call to a command. If a value is null or empty, it will not be included in the command output. For example, CLI commands to create or restore a DB instance will not return the **Endpoint Address** value because that value is null until the DB instance has finished being created or restored.

• **Group Name—**The name of the parameter group that was modified.

# **Examples**

### Modify Parameters in a Parameter Group

This example shows how to modify a group of parameters in a parameter group.

```
PROMPT> rds-modify-db-parameter-group mydbparametergroup --parameters
  "name=max_user_connections, value=24, method=pending-reboot"
 "name=max_allowed_packet, value=1024, method=immediate"
```
# Related Operations

- [rds-create-db-parameter-group \(p. 55\)](#page-64-0)
- [rds-delete-db-parameter-group \(p. 73\)](#page-82-0)
- [rds-describe-db-parameter-groups \(p. 87\)](#page-96-0)

# rds-modify-db-subnet-group

The Amazon RDS Command Line Interface (AWS CLI) has been deprecated. Instead, use the AWS CLI for RDS. To learn how to download and use the AWS CLI, see

[AWS Command Line Interface User Guide.](http://docs.aws.amazon.com/cli/latest/userguide/cli-chap-welcome.html) For RDS commands available in the AWS CLI, see [AWS CLI Reference for Amazon RDS](http://docs.aws.amazon.com/cli/latest/reference/rds/index.html).

The AWS CLI does not currently support the [DownloadCompleteDBLogFile](http://docs.aws.amazon.com/AmazonRDS/latest/UserGuide/RESTReference.DownloadCompleteDBLogFile.html) REST API action. To download an entire log file at once, rather than in parts using the [download-db-log-file-portion](http://docs.aws.amazon.com/cli/latest/reference/rds/download-db-log-file-portion.html) command, use the last published RDS CLI and the [rds-download-db-logfile \(p. 119\)](#page-128-0) command.

# **Description**

Updates an existing DB subnet group.

## **Syntax**

```
rds-modify-db-subnet-group db-subnet-group-name
-d (--db-subnet-group-description) value
-s (--db-subnet-list) "value" [,value,...]]
[General Options]
```
# **Options**

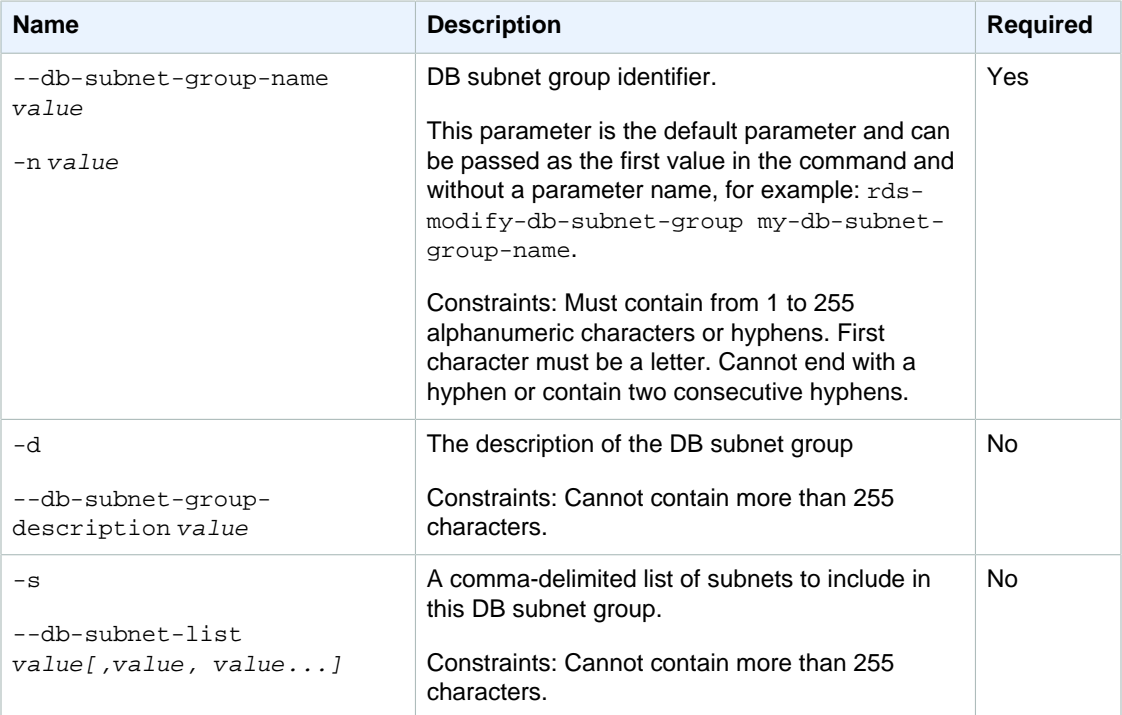

# **Output**

The command returns the following information:

### **Note**

Output values list the possible values returned by CLI commands. Not all values are returned for every call to a command. If a value is null or empty, it will not be included in the command output. For example, CLI commands to create or restore a DB instance will not return the

**Endpoint Address** value because that value is null until the DB instance has finished being created or restored.

- **Name—**The name of the DB subnet group that was modified.
- **Description—**The description of the DB subnet group that was modified.
- **Status—**The status of the DB subnet group that was modified.
- **Subnet Identifier—**The identifier of a contained subnet.
- **Subnet Availability Zone—**The Availability Zone of the contained subnet.
- **Status—**The status of the contained subnet.

# **Examples**

### Modify Parameters in a Parameter Group

This example shows how to modify a DB subnet group.

```
PROMPT> rds-modify-db-subnet-group --db-subnet-group-name mygroup
 --db-subnet-group-description "My Subnet Group" --db-subnet-list
 subnet1,subnet2,subnet3
```

```
SUBNETGROUP Name Description Status
SUBNETGROUP mygroup my group desc Active
     SUBNET Subnet Identifier Subnet Availability Zone Status
     SUBNET mytestgroup us-east-1c Active
```
## Related Operations

- [rds-create-db-subnet-group \(p. 62\)](#page-71-0)
- [rds-delete-db-subnet-group \(p. 77\)](#page-86-0)
- [rds-describe-db-subnet-groups \(p. 97\)](#page-106-0)

# <span id="page-149-0"></span>rds-modify-event-subscription

The Amazon RDS Command Line Interface (AWS CLI) has been deprecated. Instead, use the AWS CLI for RDS. To learn how to download and use the AWS CLI, see [AWS Command Line Interface User Guide.](http://docs.aws.amazon.com/cli/latest/userguide/cli-chap-welcome.html) For RDS commands available in the AWS CLI, see [AWS CLI Reference for Amazon RDS](http://docs.aws.amazon.com/cli/latest/reference/rds/index.html).

The AWS CLI does not currently support the [DownloadCompleteDBLogFile](http://docs.aws.amazon.com/AmazonRDS/latest/UserGuide/RESTReference.DownloadCompleteDBLogFile.html) REST API action. To download an entire log file at once, rather than in parts using the [download-db-log-file-portion](http://docs.aws.amazon.com/cli/latest/reference/rds/download-db-log-file-portion.html) command, use the last published RDS CLI and the [rds-download-db-logfile \(p. 119\)](#page-128-0) command.

## **Description**

Modifies an existing RDS event notification subscription. Note that you cannot modify the source identifiers using this call; to change source identifiers for a subscription, use the **AddSourceIdentifier** and **RemoveSourceIdentifier** calls.

You can see a list of the event categories and source types in the [Events](http://docs.aws.amazon.com/AmazonRDS/latest/UserGuide//USER_Events.html) topic in the Amazon Relational Database Service User Guide or by using the **DescribeEventCategories** action.

## **Syntax**

```
rds-modify-event-subscription subscription-name
-t (--sns-topic-arn) value
[--event-categories) value ]
[-s (--source-type) value ]
[--disable value ]
[General Options]
```
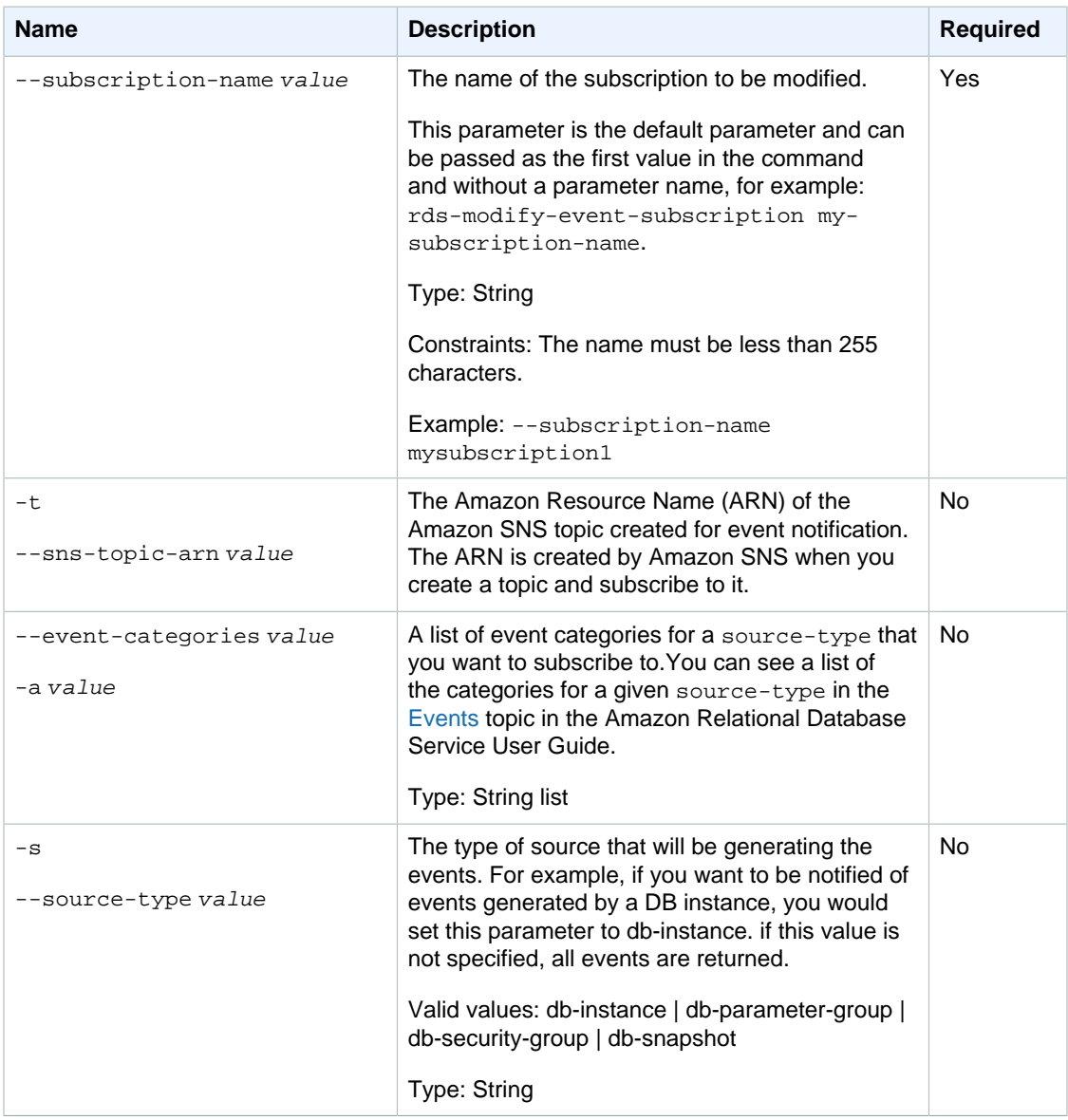

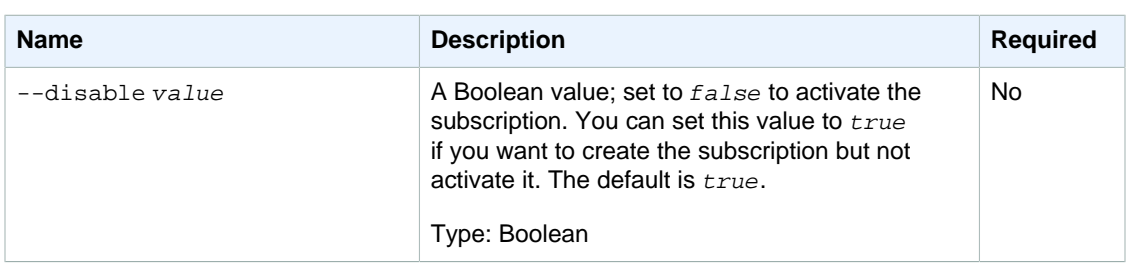

## **Output**

The command returns a table with the following information:

### **Note**

Output values list the possible values returned by CLI commands. Not all values are returned for every call to a command. If a value is null or empty, it will not be included in the command output. For example, CLI commands to create or restore a DB instance will not return the **Endpoint Address** value because that value is null until the DB instance has finished being created or restored.

- **CustSubscriptionId—**the Id of the event subscription
- **CustomerAwsId—**the AWS customer account associated with the Amazon RDS event notification subscription
- **Enabled—**a Boolean value indicating if the subscription is enabled. True indicates the subscription is enabled
- **EventCategoriesList—**a list of event categories for the RDS event notification subscription
- **SnsTopicArn—**the Amazon SNS topic's ARN for the Amazon RDS event notification subscription
- **SourceIdsList—**a list of source Ids for the Amazon RDS event notification subscription
- **SourceType—**the source type for the Amazon RDS event notification subscription
- **Status—**the status of the Amazon RDS event notification subscription. Can be one of the following: creating | modifying | deleting | active | no-permission | topic-not-exist

The status "no-permission" indicates that RDS no longer has permission to post to the Amazon SNS topic. The status "topic-not-exist" indicates that the topic was deleted after the subscription was created.

• **SubscriptionCreationTime—**the time the Amazon RDS event notification subscription was created

# Examples

### Modifying an event subscription

This example modifies an existing subscription called MySubscription1 to include several event categories.

```
PROMPT> rds-modify-event-subscription MySubscription1 --EventCategories
 Creation, Deletion, Failure, Failover
```
### Modifying an event subscription with multiple event categories

This example modifies a subscription called MySubscription2.

PROMPT> **rds-modify-event-subscription MyProductionSubscription --SourceType MyDBInstance1, MyDBInstance2, MyDBSecGrp1, MyParmGrp --SourceType db-instance, db-parameter-group, dbsecurity-group --EventCategories Failover, Failure, Configuration Change**

## Related Operations

- [rds-add-source-identifier-to-subscription \(p. 15\)](#page-24-0)
- [rds-remove-source-identifier-from-subscription \(p. 152\)](#page-161-0)
- [rds-create-event-subscription \(p. 64\)](#page-73-0)
- [rds-describe-event-subscriptions \(p. 105\)](#page-114-0)

# rds-promote-read-replica

The Amazon RDS Command Line Interface (AWS CLI) has been deprecated. Instead, use the AWS CLI for RDS. To learn how to download and use the AWS CLI, see [AWS Command Line Interface User Guide.](http://docs.aws.amazon.com/cli/latest/userguide/cli-chap-welcome.html) For RDS commands available in the AWS CLI, see [AWS CLI Reference for Amazon RDS](http://docs.aws.amazon.com/cli/latest/reference/rds/index.html).

The AWS CLI does not currently support the [DownloadCompleteDBLogFile](http://docs.aws.amazon.com/AmazonRDS/latest/UserGuide/RESTReference.DownloadCompleteDBLogFile.html) REST API action. To download an entire log file at once, rather than in parts using the [download-db-log-file-portion](http://docs.aws.amazon.com/cli/latest/reference/rds/download-db-log-file-portion.html) command, use the last published RDS CLI and the [rds-download-db-logfile \(p. 119\)](#page-128-0) command.

# **Description**

Creates a new DB instance from a Read Replica.

#### **Note**

We recommend that you enable automated backups on your Read Replica before promoting the Read Replica. This ensures that no backup is taken during the promotion process. Once the instance is promoted to a primary instance, backups are taken based on your backup settings.

# **Syntax**

```
rds-promote-read-replica db-instance-identifier
[-r (--backup-retention-period) value ]
[-b (--preferred-backup-window) value ]
[General Options]
```
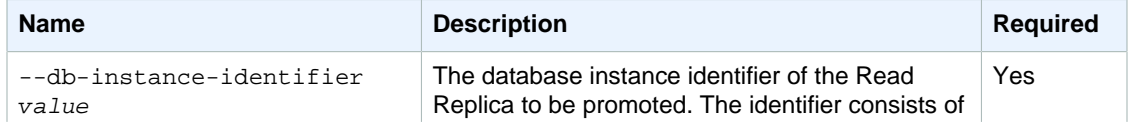

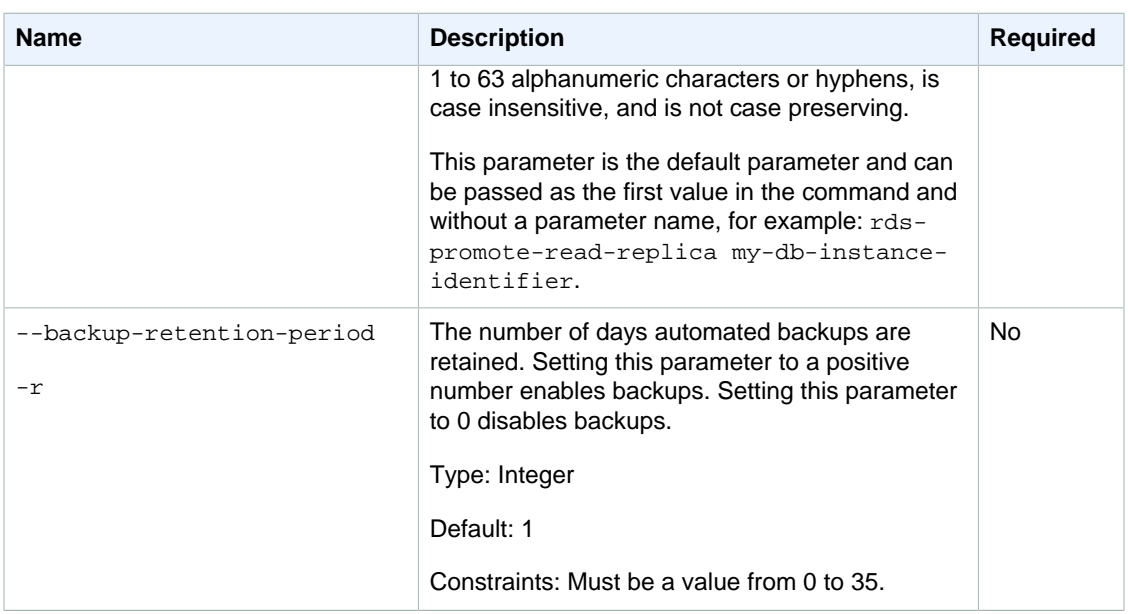

# **Output**

The command returns the following information:

### **Note**

Output values list the possible values returned by CLI commands. Not all values are returned for every call to a command. If a value is null or empty, it will not be included in the command output. For example, CLI commands to create or restore a DB instance will not return the **Endpoint Address** value because that value is null until the DB instance has finished being created or restored.

- **DBInstanceId—**User-supplied database identifier; this is the unique key that identifies a DB instance
- **Created—**When the instance was created, in UTC
- **Class—**The compute and memory capacity of the DB instance
- **Engine—**Name of the database engine used for this DB instance
- **Storage—**Initially allocated storage size specified in GBs
- **Storage Type—**The type of storage specified
- **Storage Encrypted—**Indicates whether the DB instance is encrypted
- **KmsKeyId—**If **Storage Encrypted** is true, the KMS key identifier for the encrypted DB instance
- **Resource Id—**If **Storage Encrypted** is true, the region-unique, immutable identifier for the encrypted DB instance. This identifier is found in AWS CloudTrail log entries whenever the KMS key for the DB instance is accessed.
- **Master Username—**The master username for the instance
- **Status—**The current status of the instance. Valid values: available | backing-up | creating | deleted | deleting | failed | incompatible-restore | incompatible-parameters | modifying | rebooting | resetting-master-credentials | storage-full
- **Endpoint Address—**Address of the DB instance
- **Port—**Port used to connect to the DB instance
- **AZ—**The instance's Availability Zone
- **SecondaryAZ—**When the DB instance has multi-AZ support, this value is the secondary AZ.
- **Backup Retention—**The number of days that automated backups are retained before deletion
- **PendingClass—**The class to which the instance will be scaled during the next maintenance window, or to which it is currently being scaled if the  $-$ -apply-immediately option was specified.
- **PendingCredentials—**The (hidden) master user password that will be applied to the DB instance.
- **PendingVersion—** The pending database engine version number. This column appears only in the --show-long view.
- **DB Name—**Name of the initial database created when the instance was created or the Oracle System ID (SID) of the created DB instance (for the Oracle engine). This column appears only in the --show-long view
- **Maintenance Window—**The period during which patching and instance modifications will be performed. This column appears only in the --show-long view.
- **Backup Window—**The daily period during which automated backups are created. This column appears only in the  $--show-long$  view.
- **Version—**The version number of the database engine.
- **Iops—**The provisioned storage IOPS, expressed as I/O operations per second.
- **Auto Minor Version Upgrade—**Indicates that minor version upgrades will be applied to the DB instance during the maintenance window. This column appears only in the  $-show-long$  view.
- **Name—**DB security group name.
- **Status—**Status of authorization. Valid values: authorizing | authorized | revoking
- **Group Name—**Name of DB parameter group applied to.
- **Apply Status—**Status of applying the DB parameter group. Valid values: in-sync | pendingreboot | applying
- **Multi-AZ—**Indicates if this is a Multi-AZ DB instance.
- **EngineVersion—**Database engine version number.
- **Replication State—**The status of the Read Replica replication.
- **Change Date—**The date of the last replication state change for the Read Replica.

## Example

This example shows how to promote a Read Replica to be a DB instance.

```
PROMPT> rds-promote-read-replica mydbinstance
```
This example shows how to promote Read Replica instance and set backup retention to 1 day with the preferred backup window for the db to be 1 hour starting daily at 9:15 PM and ending at 10:15 AM

```
PROMPT> rds-promote-read-replica mydbinstance -r 1 -b 21:15-22:15
```
# rds-purchase-reserved-db-instances-offering

The Amazon RDS Command Line Interface (AWS CLI) has been deprecated. Instead, use the AWS CLI for RDS. To learn how to download and use the AWS CLI, see

[AWS Command Line Interface User Guide.](http://docs.aws.amazon.com/cli/latest/userguide/cli-chap-welcome.html) For RDS commands available in the AWS CLI, see [AWS CLI Reference for Amazon RDS](http://docs.aws.amazon.com/cli/latest/reference/rds/index.html).

The AWS CLI does not currently support the [DownloadCompleteDBLogFile](http://docs.aws.amazon.com/AmazonRDS/latest/UserGuide/RESTReference.DownloadCompleteDBLogFile.html) REST API action. To download an entire log file at once, rather than in parts using the [download-db-log-file-portion](http://docs.aws.amazon.com/cli/latest/reference/rds/download-db-log-file-portion.html) command, use the last published RDS CLI and the [rds-download-db-logfile \(p. 119\)](#page-128-0) command.

# **Description**

Purchases a reserved DB instance offering. Note that you can move Reserved Instances from an EC2- Classic (non-VPC) instance into a VPC without additional charge.

# **Syntax**

```
rds-purchase-reserved-db-instance-offering reserved-db-instances-offering-id
[-c (--instance-count) value ]
[-i (--reserved-db-instance-id) value ]
[-tk (--tag-key) value ]
[-tv (--tag-value) value ]
[General Options]
```
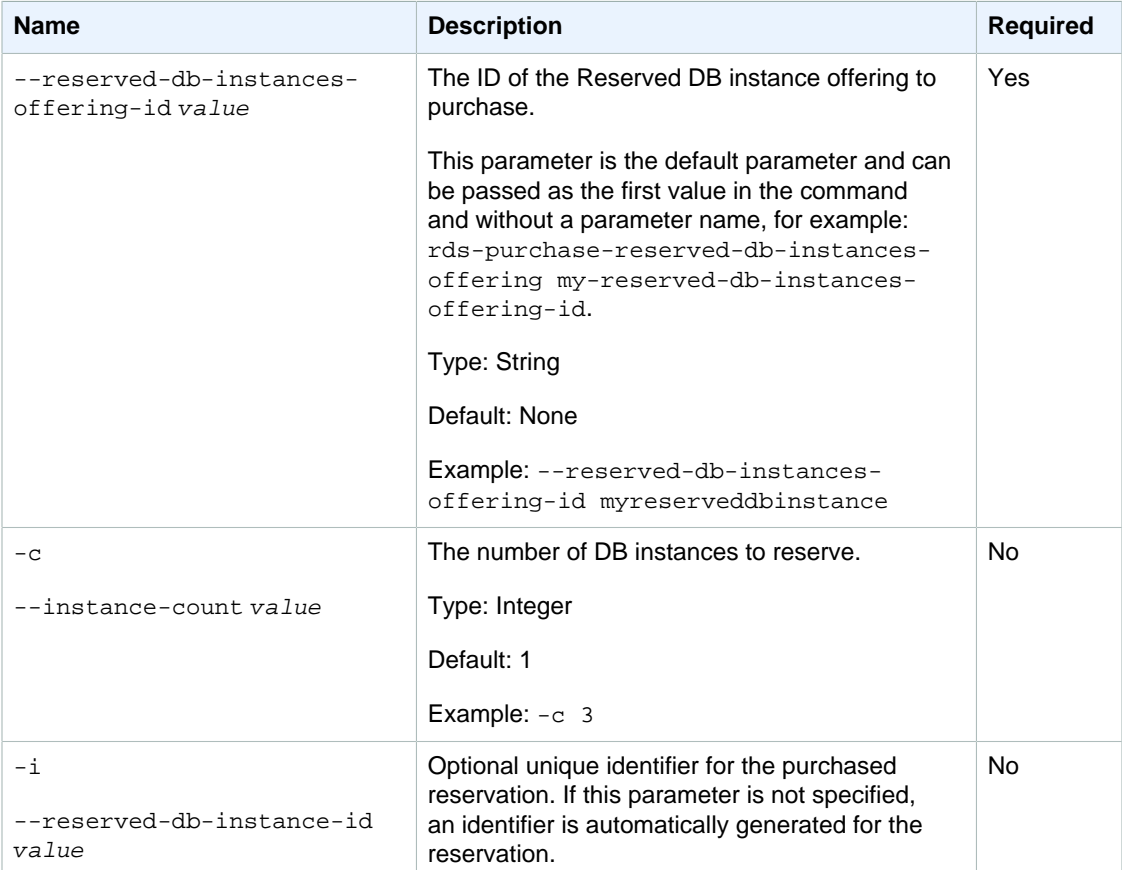

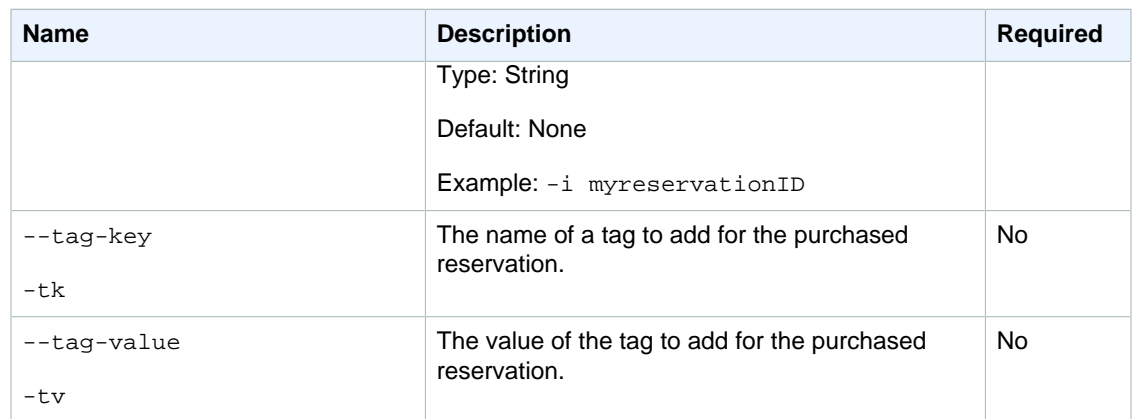

## **Output**

The command returns a table with the following information:

### **Note**

Output values list the possible values returned by CLI commands. Not all values are returned for every call to a command. If a value is null or empty, it will not be included in the command output. For example, CLI commands to create or restore a DB instance will not return the **Endpoint Address** value because that value is null until the DB instance has finished being created or restored.

- **ReservationId—**the unique identifier for the reservation.
- **OfferingID—**the offering identifier (only appears when the  $-show-long$  parameter is specified).
- **Class—**the DB instance class for the reservation.
- **Multi-AZ—**indicates if the reservation applies to Multi-AZ deployments.
- **Start Time—**the time the reservation started
- **Duration—**the length of the duration in years.
- **Fixed Price—**the fixed price charged for each DB instance in this reservation (only appears when the --show-long parameter is specified).
- **Usage Price—**the hourly price to run each reserved DB instance (only appears when the --showlong parameter is specified).
- **Count—**the number of database instances reserved.
- **State—**the payment status of the reservation.
- **Description—**the database engine used by the reservation.

# **Examples**

### Reserve a Database Instance

This example reserves a single database instance from offering 438012d3-4052-4cc7 b2e3-8d3372e0e706.

```
PROMPT> rds-purchase-reserved-db-instances-offering 438012d3-4052-4cc7-
b2e3-8d3372e0e706 -i myreservationID
```
### Reserve Multiple Database Instances

This example reserves five database instances from offering 438012d3-4052-4cc7 b2e3-8d3372e0e706.

PROMPT> **rds-purchase-reserved-db-instances-offering 438012d3-4052-4cc7 b2e3-8d3372e0e706 -i myreservationID -c 5**

## Related Operations

- [rds-describe-reserved-db-instances \(p. 114\)](#page-123-0)
- [rds-describe-reserved-db-instances-offerings \(p. 117\)](#page-126-0)

# rds-reboot-db-instance

The Amazon RDS Command Line Interface (AWS CLI) has been deprecated. Instead, use the AWS CLI for RDS. To learn how to download and use the AWS CLI, see [AWS Command Line Interface User Guide.](http://docs.aws.amazon.com/cli/latest/userguide/cli-chap-welcome.html) For RDS commands available in the AWS CLI, see [AWS CLI Reference for Amazon RDS](http://docs.aws.amazon.com/cli/latest/reference/rds/index.html).

The AWS CLI does not currently support the [DownloadCompleteDBLogFile](http://docs.aws.amazon.com/AmazonRDS/latest/UserGuide/RESTReference.DownloadCompleteDBLogFile.html) REST API action. To download an entire log file at once, rather than in parts using the [download-db-log-file-portion](http://docs.aws.amazon.com/cli/latest/reference/rds/download-db-log-file-portion.html) command, use the last published RDS CLI and the [rds-download-db-logfile \(p. 119\)](#page-128-0) command.

## **Description**

Reboots a DB instance. Once started, the process cannot be stopped, and the DB instance is unavailable until the reboot is completed.

## **Syntax**

```
rds-reboot-db-instance db-instance-identifier
[--force-failover value ][General Options]
```
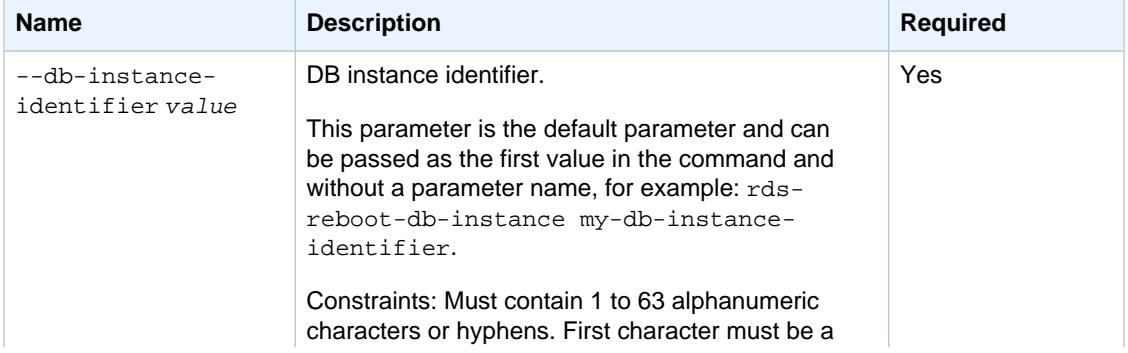

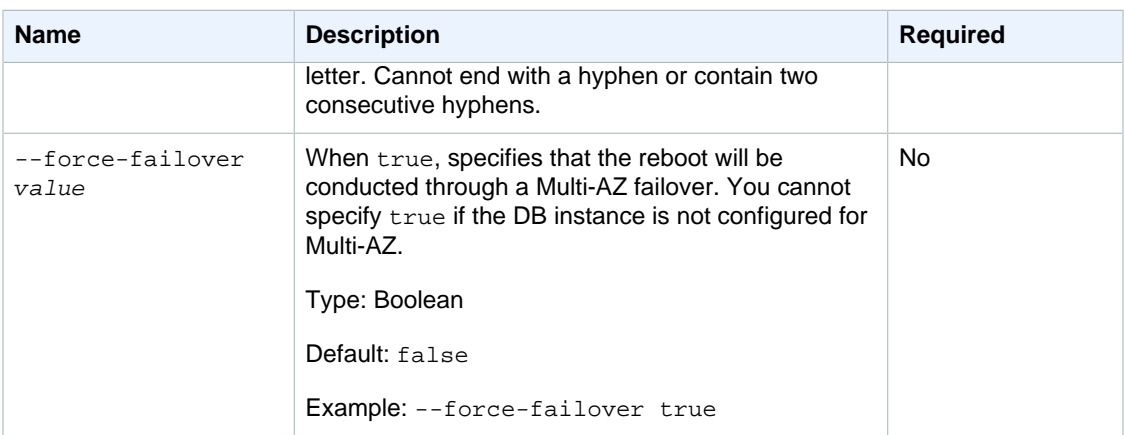

# **Output**

The command returns the following information:

### **Note**

Output values list the possible values returned by CLI commands. Not all values are returned for every call to a command. If a value is null or empty, it will not be included in the command output. For example, CLI commands to create or restore a DB instance will not return the **Endpoint Address** value because that value is null until the DB instance has finished being created or restored.

- **DBInstanceId—**User-supplied database identifier; this is the unique key that identifies a DB instance
- **Created—**When the instance was created, in UTC
- **Class—**The compute and memory capacity of the DB instance
- **Engine—**Name of the database engine to be used for this DB instance
- **Storage—**Initially allocated storage size specified in GBs
- **Storage Type—**The type of storage specified
- **Storage Encrypted—**Indicates whether the DB instance is encrypted
- KmsKeyId—If Storage Encrypted is true, the KMS key identifier for the encrypted DB instance
- **Resource Id—**If **Storage Encrypted** is true, the region-unique, immutable identifier for the encrypted DB instance. This identifier is found in AWS CloudTrail log entries whenever the KMS key for the DB instance is accessed.
- **Master Username—**The master username for the instance
- **Status—**The current status of the instance. Valid values: available | backing-up | creating | deleted | deleting | failed | modifying | rebooting | resetting-master-credentials
- **Endpoint Address—**Address of the DB instance
- **Port—**Port used to connect to the DB instance
- **AZ—**The instance's Availability Zone
- **Backup Retention—**The number of days that automated backups are retained before deletion
- **PendingClass—**The class to which the instance will be scaled during the next maintenance window, or to which it is currently being scaled if the  $-\text{apply-immediately}$  option was specified.
- **PendingCredentials—**The (hidden) master user password that will be applied to the DB instance.
- **PendingVersion—** The pending database engine version number. This column appears only in the --show-long view.
- **DB Name—**Name of the initial database created when the instance was created or the Oracle System ID (SID) of the created DB instance (for the Oracle engine). This column appears only in the --show-long view
- **Maintenance Window—**The period during which patching and instance modifications will be performed. This column appears only in the --show-long view.
- **Backup Window—**The daily period during which automated backups are created. This column appears only in the --show-long view.
- **Version—**The version number of the database engine.
- **Auto Minor Version Upgrade—**Indicates that minor version upgrades will be applied to the DB instance during the maintenance window. This column appears only in the  $--show-long$  view.
- **Name—**DB security group name.
- **Status—**Status of authorization. Valid values: authorizing | authorized | revoking
- **Group Name—**Name of DB parameter group applied to.
- **Apply Status—**Status of applying the DB parameter group. Valid values: in-sync | pendingreboot | applying
- **Multi-AZ—**Indicates if this is a Multi-AZ DB instance.
- **EngineVersion—**Database engine version number.

### **Examples**

### Reboot a Database Instance

This example reboots a DB instance.

PROMPT> **rds-reboot-db-instance databaseInstance1** 

## Related Operations

- [rds-delete-db-instance \(p. 70\)](#page-79-0)
- [rds-describe-db-instances \(p. 82\)](#page-91-0)

# rds-remove-option-from-option-group

The Amazon RDS Command Line Interface (AWS CLI) has been deprecated. Instead, use the AWS CLI for RDS. To learn how to download and use the AWS CLI, see [AWS Command Line Interface User Guide.](http://docs.aws.amazon.com/cli/latest/userguide/cli-chap-welcome.html) For RDS commands available in the AWS CLI, see [AWS CLI Reference for Amazon RDS](http://docs.aws.amazon.com/cli/latest/reference/rds/index.html).

The AWS CLI does not currently support the [DownloadCompleteDBLogFile](http://docs.aws.amazon.com/AmazonRDS/latest/UserGuide/RESTReference.DownloadCompleteDBLogFile.html) REST API action. To download an entire log file at once, rather than in parts using the [download-db-log-file-portion](http://docs.aws.amazon.com/cli/latest/reference/rds/download-db-log-file-portion.html) command, use the last published RDS CLI and the [rds-download-db-logfile \(p. 119\)](#page-128-0) command.

## **Description**

Removes one or more specified options from an option group.

## **Syntax**

**rds-remove-option-from-option-group option-group-name**

**--options value[,value 2][,...]**

**[--apply-immediately]**

# **Options**

"

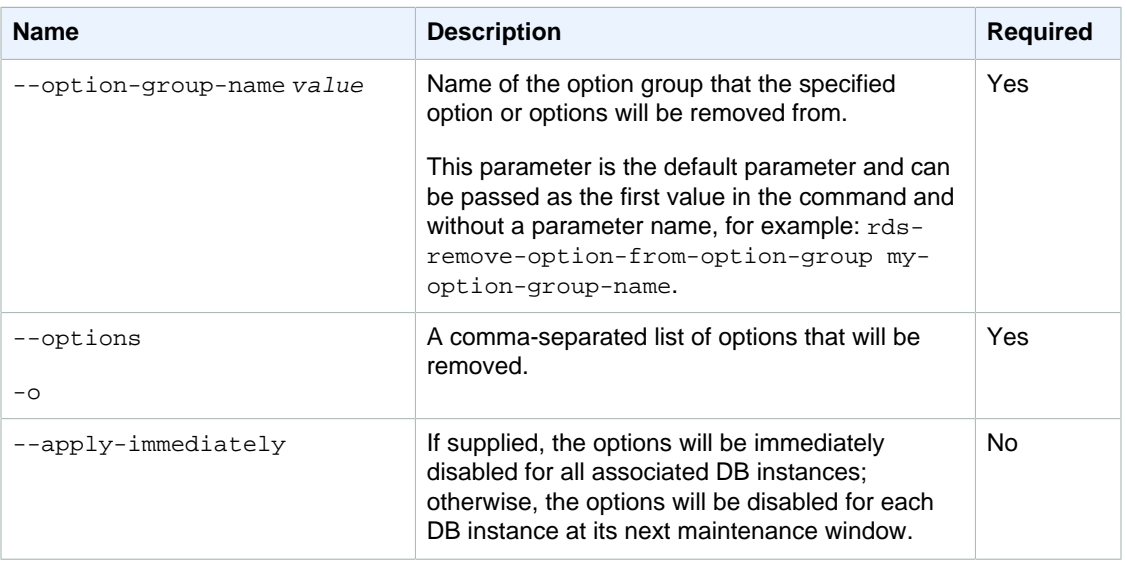

# **Output**

The command returns the following information:

### **Note**

Output values list the possible values returned by CLI commands. Not all values are returned for every call to a command. If a value is null or empty, it will not be included in the command output. For example, CLI commands to create or restore a DB instance will not return the **Endpoint Address** value because that value is null until the DB instance has finished being created or restored.

- **Group name—**The name of the option group that options will be removed from.
- **Engine—**The DB engine that the option group is associated with
- **Major engine version—**The major version of the DB engine.
- **Description—**The description of the option group.
- **VPC Specific—**Indicates if both VPC and non-VPC instances can join this option group.
- **VPC—**Indicates if only instances in this VPC can join this option group.
- **Name—**The name of the option.
- **Port—**The port used by this option, if applicable.
- **Description—**The description of the option.
- **Name—**The security group name.
- **Status—**The status of authorization.

# **Examples**

The following example removes the Oracle Enterprise Manager Database Control option from an option group named TestOptionGroup. For DB instances that use TestOptionGroup, the option will be removed at the next maintenance window for each instance:

```
PROMPT> rds-remove-option-from-option-group TestOptionGroup --options OEM 
OPTIONGROUP testoptiongroup oracle-ee 11.2 Oracle Enterprise Manager Database
Control
```
# <span id="page-161-0"></span>rds-remove-source-identifier-from-subscription

The Amazon RDS Command Line Interface (AWS CLI) has been deprecated. Instead, use the AWS CLI for RDS. To learn how to download and use the AWS CLI, see [AWS Command Line Interface User Guide.](http://docs.aws.amazon.com/cli/latest/userguide/cli-chap-welcome.html) For RDS commands available in the AWS CLI, see [AWS CLI Reference for Amazon RDS](http://docs.aws.amazon.com/cli/latest/reference/rds/index.html).

The AWS CLI does not currently support the [DownloadCompleteDBLogFile](http://docs.aws.amazon.com/AmazonRDS/latest/UserGuide/RESTReference.DownloadCompleteDBLogFile.html) REST API action. To download an entire log file at once, rather than in parts using the [download-db-log-file-portion](http://docs.aws.amazon.com/cli/latest/reference/rds/download-db-log-file-portion.html) command, use the last published RDS CLI and the [rds-download-db-logfile \(p. 119\)](#page-128-0) command.

## **Description**

Removes a source identifier from an existing Amazon RDS event notification subscription.

# **Syntax**

**rds-remove-source-identifier-from-subscription subscription-name --source-id value [General Options]**

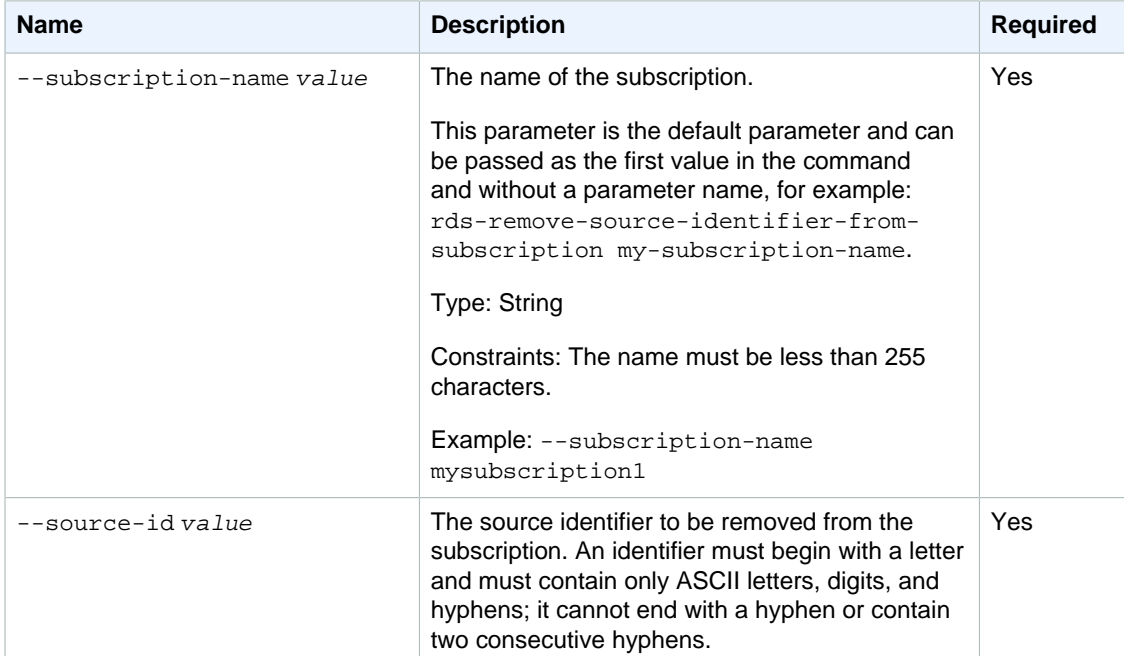

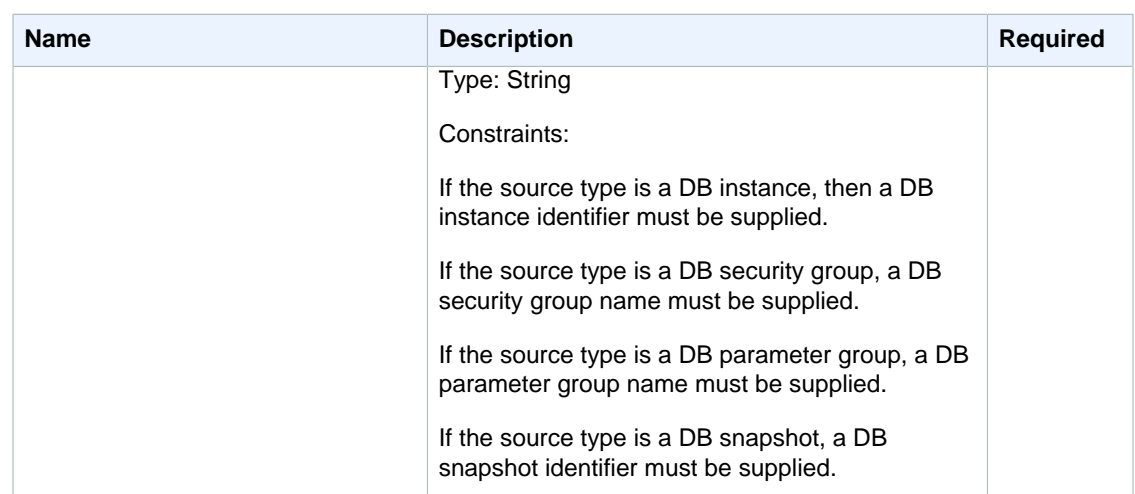

# **Output**

The command returns a table with the following information:

### **Note**

Output values list the possible values returned by CLI commands. Not all values are returned for every call to a command. If a value is null or empty, it will not be included in the command output. For example, CLI commands to create or restore a DB instance will not return the **Endpoint Address** value because that value is null until the DB instance has finished being created or restored.

- **CustSubscriptionId—**the Id of the event subscription
- **CustomerAwsId—**the AWS customer account associated with the Amazon RDS event notification subscription
- **Enabled—**a Boolean value indicating if the subscription is enabled. True indicates the subscription is enabled
- **EventCategoriesList—**a list of event categories for the Amazon RDS event notification subscription
- **SnsTopicArn—**the Amazon SNS topic's ARN for the Amazon RDS event notification subscription
- **SourceIdsList—**a list of source Ids for the RDS event notification subscription
- **SourceType—**the source type for the Amazon RDS event notification subscription
- **Status—**the status of the RDS event notification subscription. Can be one of the following: creating | modifying | deleting | active | no-permission | topic-not-exist

The status "no-permission" indicates that RDS no longer has permission to post to the Amazon SNS topic. The status "topic-not-exist" indicates that the topic was deleted after the subscription was created.

• **SubscriptionCreationTime—**the time the RDS event notification subscription was created

# **Examples**

### Removing a source identifier from an event subscription

This example removes the DB instance named MyDBInstance1 from the MySubscription1 subscription.

PROMPT> **rds-remove-source-identifier-from-subscription MySubscription1 -- SourceIdentifier MyDBInstance1** 

## Related Operations

- [rds-add-source-identifier-to-subscription \(p. 15\)](#page-24-0)
- [rds-create-event-subscription \(p. 64\)](#page-73-0)
- [rds-modify-event-subscription \(p. 140\)](#page-149-0)
- [rds-describe-event-subscriptions \(p. 105\)](#page-114-0)

# rds-remove-tags-from-resource

The Amazon RDS Command Line Interface (AWS CLI) has been deprecated. Instead, use the AWS CLI for RDS. To learn how to download and use the AWS CLI, see [AWS Command Line Interface User Guide.](http://docs.aws.amazon.com/cli/latest/userguide/cli-chap-welcome.html) For RDS commands available in the AWS CLI, see [AWS CLI Reference for Amazon RDS](http://docs.aws.amazon.com/cli/latest/reference/rds/index.html).

The AWS CLI does not currently support the [DownloadCompleteDBLogFile](http://docs.aws.amazon.com/AmazonRDS/latest/UserGuide/RESTReference.DownloadCompleteDBLogFile.html) REST API action. To download an entire log file at once, rather than in parts using the [download-db-log-file-portion](http://docs.aws.amazon.com/cli/latest/reference/rds/download-db-log-file-portion.html) command, use the last published RDS CLI and the [rds-download-db-logfile \(p. 119\)](#page-128-0) command.

## **Description**

Removes a tag for each key specified from an Amazon RDS resource. The Amazon RDS resource is identified by its Amazon Resource Name (ARN). To learn how to construct the ARN that references the resource, see [Constructing an RDS Amazon Resource Name \(ARN\)](http://docs.aws.amazon.com/AmazonRDS/latest/UserGuide//USER_Tagging.html)

## **Syntax**

**rds-remove-tags-from-resource resource-name -k (--keys) value[,value2...] [General Options]**

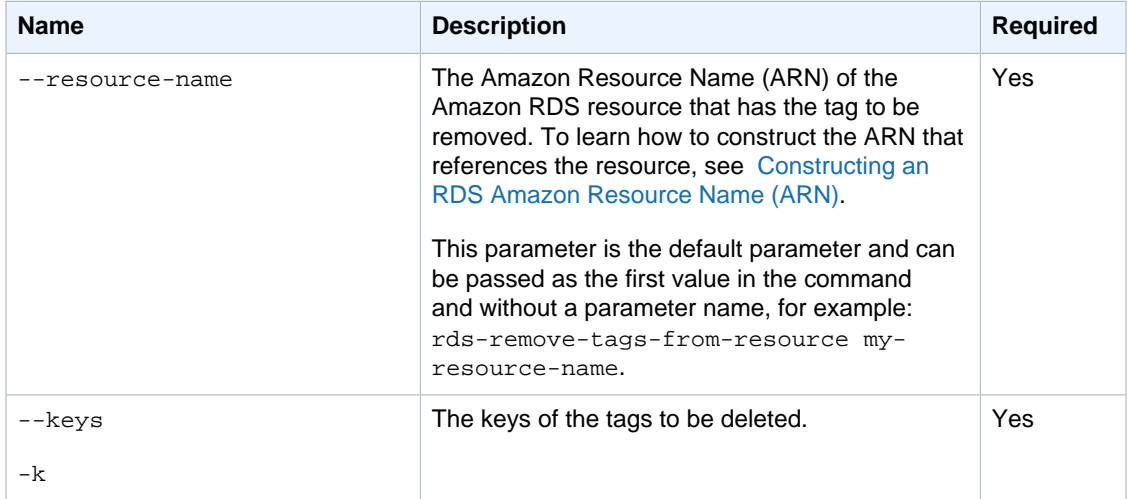

# **Output**

This command does not return any output.

# Example

This example deletes tags on a DB instance that have the keys "project" and "cost-center." No output is returned.

```
PROMPT> rds-remove-tags-from-resource arn:aws:rds:us-
east-1:0123456789:db:my-db-instance -k project,cost-center
```
# rds-reset-db-parameter-group

The Amazon RDS Command Line Interface (AWS CLI) has been deprecated. Instead, use the AWS CLI for RDS. To learn how to download and use the AWS CLI, see [AWS Command Line Interface User Guide.](http://docs.aws.amazon.com/cli/latest/userguide/cli-chap-welcome.html) For RDS commands available in the AWS CLI, see [AWS CLI Reference for Amazon RDS](http://docs.aws.amazon.com/cli/latest/reference/rds/index.html).

The AWS CLI does not currently support the [DownloadCompleteDBLogFile](http://docs.aws.amazon.com/AmazonRDS/latest/UserGuide/RESTReference.DownloadCompleteDBLogFile.html) REST API action. To download an entire log file at once, rather than in parts using the [download-db-log-file-portion](http://docs.aws.amazon.com/cli/latest/reference/rds/download-db-log-file-portion.html) command, use the last published RDS CLI and the [rds-download-db-logfile \(p. 119\)](#page-128-0) command.

# **Description**

Resets individual parameters or all parameters in a parameter group to engine defaults.

# **Syntax**

```
rds-reset-db-parameter-group db-parameter-group-name
[-p (--parameters) "name=value, method=value" ...]]
[--reset-all-parameters ] [General Options]
```
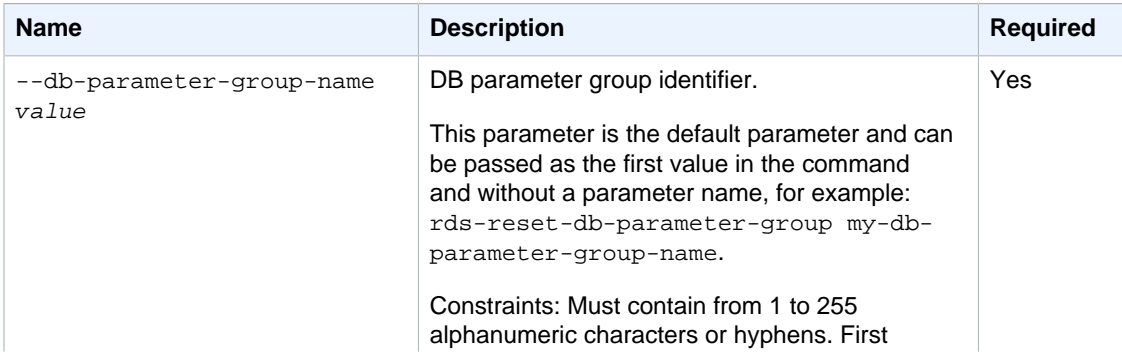

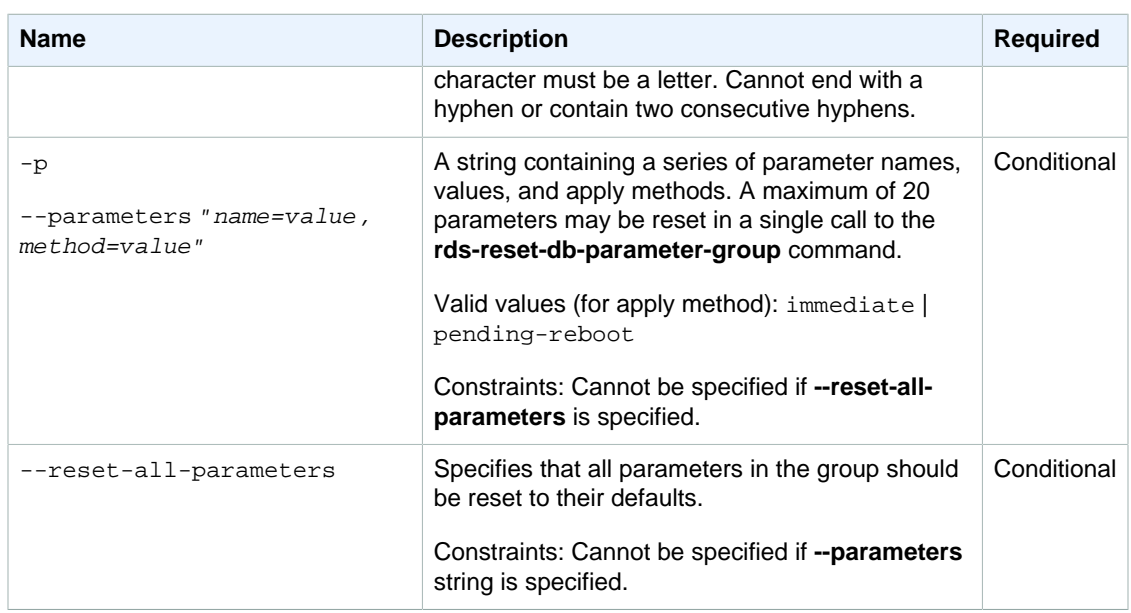

# **Output**

The command returns the following information:

### **Note**

Output values list the possible values returned by CLI commands. Not all values are returned for every call to a command. If a value is null or empty, it will not be included in the command output. For example, CLI commands to create or restore a DB instance will not return the **Endpoint Address** value because that value is null until the DB instance has finished being created or restored.

• **Group Name—**the name of the parameter group that was modified.

# **Examples**

### Reset Parameters in a Parameter Group

This example shows how to reset some parameters in a parameter group.

```
PROMPT> rds-reset-db-parameter-group mydbparametergroup 
  --parameters "name=max_user_connections, method=pending-reboot"
  "name=max_allowed_packet, method=immediate"
```
### Reset Parameters in a Parameter Group

This example shows how to reset all parameters in a parameter group.

```
PROMPT> rds-reset-db-parameter-group mydbparamgrp --reset-all-parameters
```
## Related Operations

- [rds-create-db-parameter-group \(p. 55\)](#page-64-0)
- [rds-delete-db-parameter-group \(p. 73\)](#page-82-0)
- [rds-describe-db-parameter-groups \(p. 87\)](#page-96-0)

# rds-restore-db-instance-from-db-snapshot

The Amazon RDS Command Line Interface (AWS CLI) has been deprecated. Instead, use the AWS CLI for RDS. To learn how to download and use the AWS CLI, see [AWS Command Line Interface User Guide.](http://docs.aws.amazon.com/cli/latest/userguide/cli-chap-welcome.html) For RDS commands available in the AWS CLI, see [AWS CLI Reference for Amazon RDS](http://docs.aws.amazon.com/cli/latest/reference/rds/index.html).

The AWS CLI does not currently support the [DownloadCompleteDBLogFile](http://docs.aws.amazon.com/AmazonRDS/latest/UserGuide/RESTReference.DownloadCompleteDBLogFile.html) REST API action. To download an entire log file at once, rather than in parts using the [download-db-log-file-portion](http://docs.aws.amazon.com/cli/latest/reference/rds/download-db-log-file-portion.html) command, use the last published RDS CLI and the [rds-download-db-logfile \(p. 119\)](#page-128-0) command.

## **Description**

Creates a new DB instance from a DB snapshot of an existing DB instance, effectively replicating the existing instance at the time the DB snapshot was taken. Some characteristics of the new DB instance can be modified using optional parameters; if these are omitted, the new restored DB instance defaults to the characteristics of the DB instance from which the snapshot was taken.

### **Note**

This operation is not supported for Read Replica DB instances.

If your intent is to replace your original DB instance with the new, restored DB instance, then rename your original DB instance before you call the rds-restore-db-instance-from-db-snapshot command. RDS does not allow two DB instances with the same name. Once you have renamed your original DB instance with a different identifier, then you can pass the original name of the DB instance as the db-instance-identifier in the call to the rds-restore-db-instance-from-dbsnapshot command. The result is that you will replace the original DB instance with the DB instance created from the snapshot.

# **Syntax**

```
rds-restore-db-instance-from-db-snapshot db-instance-identifier
-s (--db-snapshot-identifier) value
[-e (--engine) value ]
[-lm (--license model) value ]
[-z (--availability-zone) value ]
[-c (--db-instance-class) value ]
[-ct (--copy-tags-to-snapshot) value ]
[-st (--storage-type) value ]
[--iops value ]
```

```
[-pub (--publicly-accessible) value]
[-m (--multi-az) value ]
[-og (--option-group) value ]
[-sn (--db-subnet-group-name) value ]
[-n (--db-name) value ]
[-p (--port) value ]
[-au (--auto-minor-version-upgrade) value ]
[-tca (--tde-credential-arn) value ]
[-tcp (--tde-credential-password) value ]
[-tk (--tag-key) value ]
[-tv (--tag-value) value ]
[General Options]
```
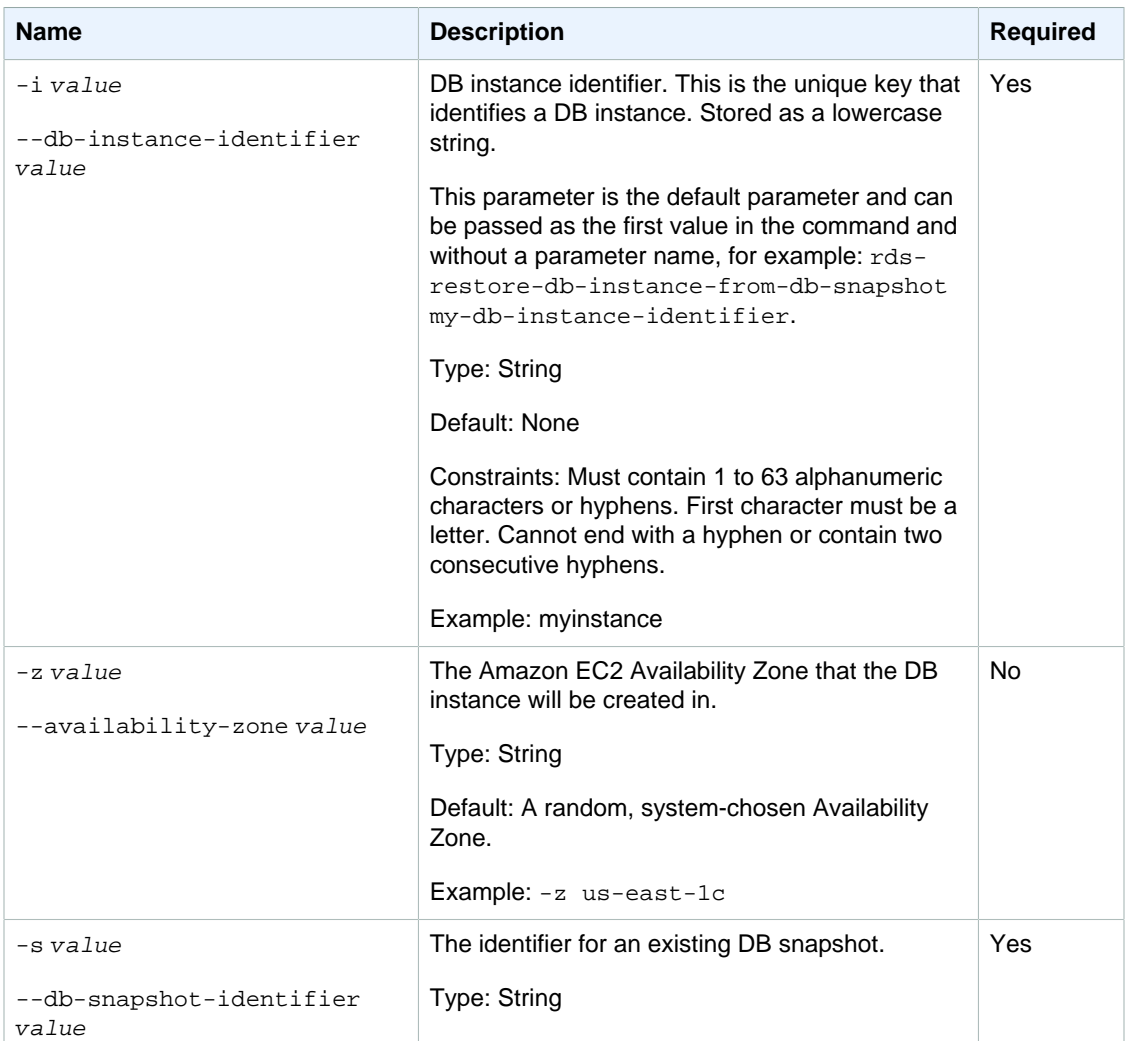

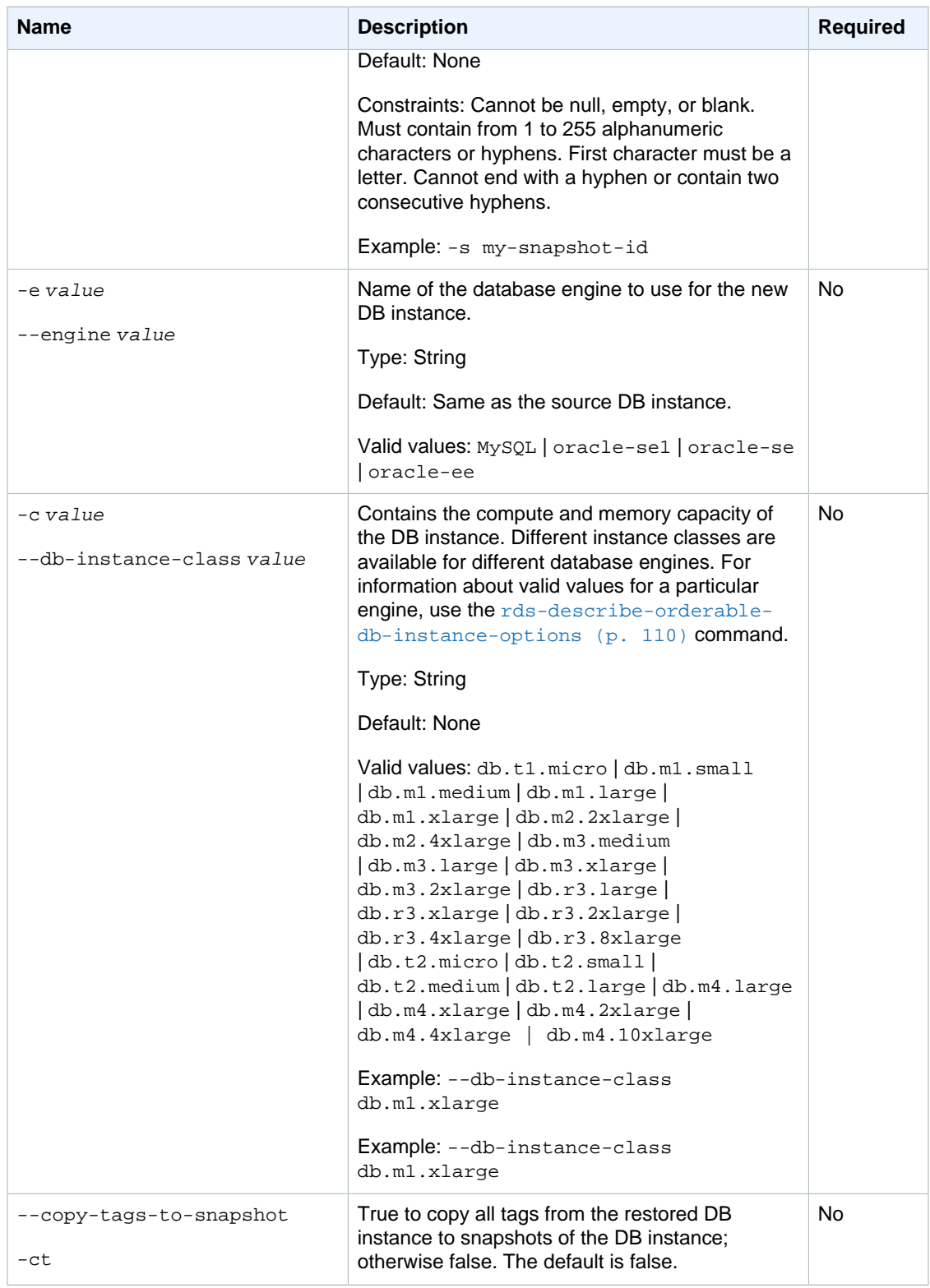

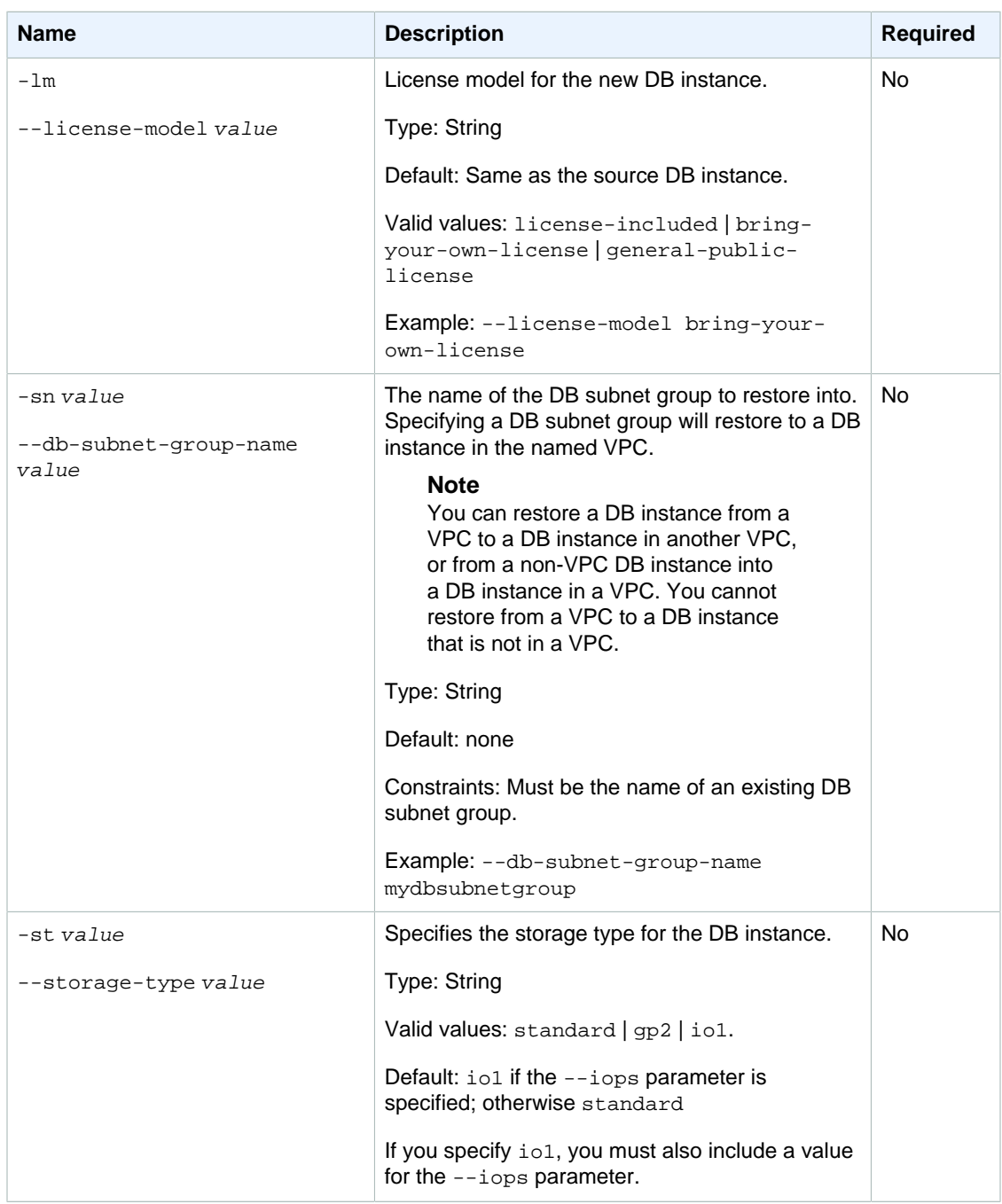

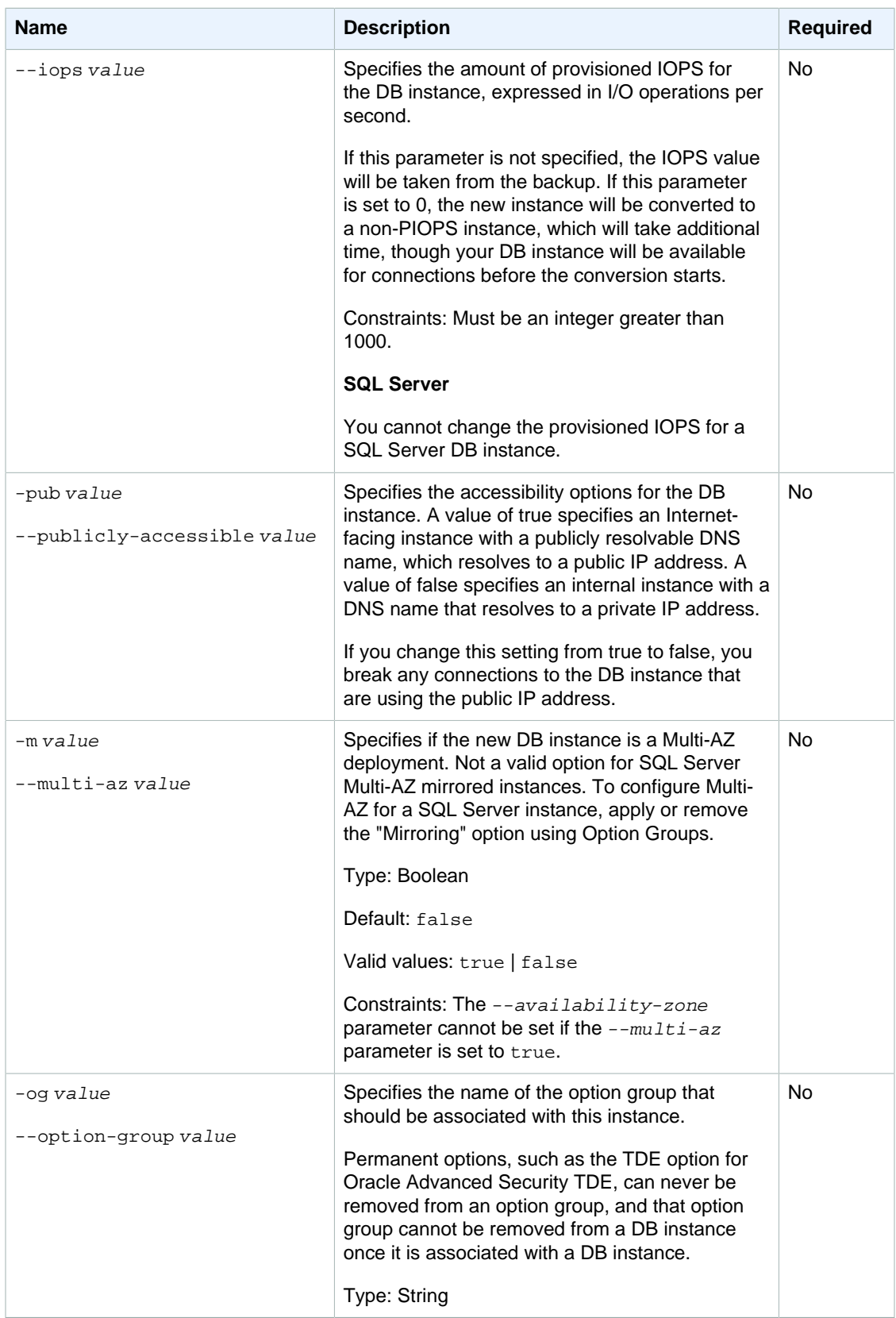

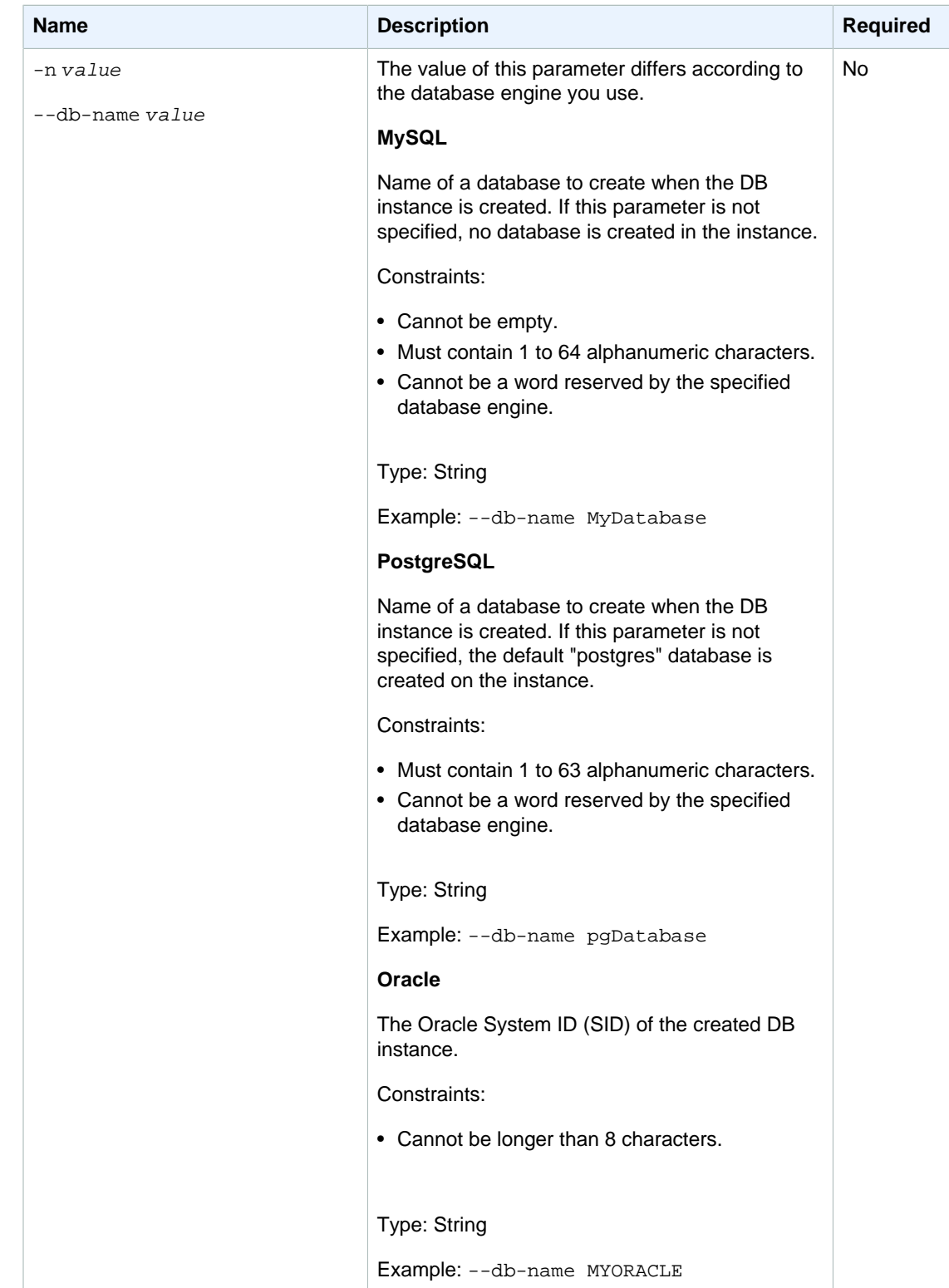

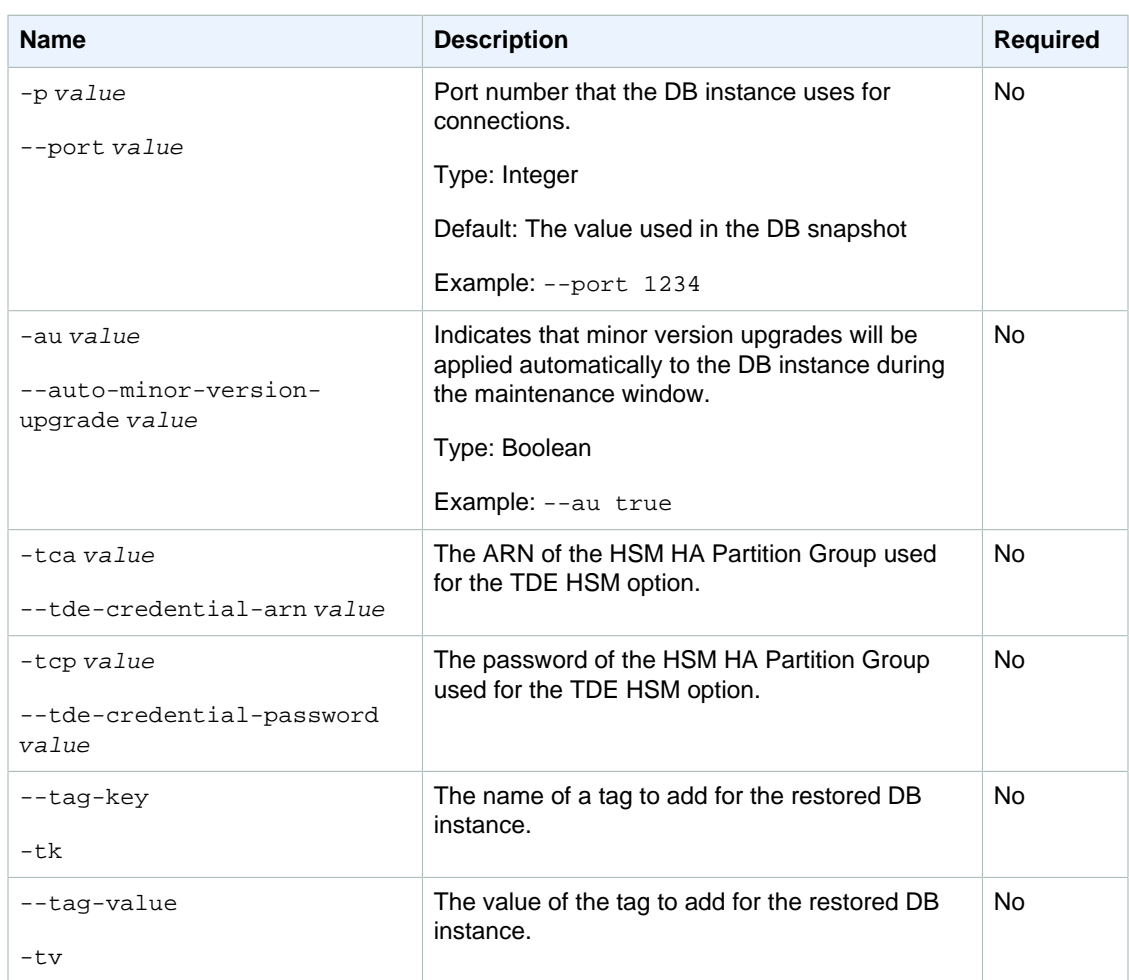

# **Output**

The command returns a table that contains the following information:

### **Note**

Output values list the possible values returned by CLI commands. Not all values are returned for every call to a command. If a value is null or empty, it will not be included in the command output. For example, CLI commands to create or restore a DB instance will not return the **Endpoint Address** value because that value is null until the DB instance has finished being created or restored.

- **DBInstanceID—**the user-supplied database identifier
- **Created—**the data and time the instance was created, in UTC
- **Class—**The compute and memory capacity of the DB instance
- **CopyTagsToSnapshot—**Specifies whether tags are copied from the DB instance to snapshots of the DB instance.
- **Engine—**Name of the database engine to be used for this DB instance
- **Storage—**Initially allocated storage size specified in GBs
- **Storage Type—**The type of storage specified
- **Storage Encrypted—**Indicates whether the DB instance is encrypted
- **KmsKeyId—**If **Storage Encrypted** is true, the KMS key identifier for the encrypted DB instance
- **Resource Id—If Storage Encrypted** is true, the region-unique, immutable identifier for the encrypted DB instance. This identifier is found in AWS CloudTrail log entries whenever the KMS key for the DB instance is accessed.
- **Iops—**The provisioned storage IOPS, expressed as I/O operations per second.
- **Master Username—**The master username for the DB instance
- **Status—**The current status of the instance. Valid values: available | backing-up | creating | deleted | deleting | failed | modifying | rebooting | resetting-master-credentials
- **SecondaryAvailabilityZone—**If present, specifies the name of the secondary Availability Zone for a DB instance with multi-AZ support.
- **Endpoint Address—**Address of the DB instance
- **Port—**Port used to connect to the DB instance
- **AZ—**The instance's Availability Zone
- **PendingClass—**The class to which the instance will be scaled during the next maintenance window, or to which it is currently being scaled if the  $-$ -apply-immediately option was specified
- **PendingCredentials—**The (hidden) master user password that will be applied to the DB instance
- **PendingStorage—**The storage size to which the instance will be scaled during the next maintenance window, or to which it is currently being scaled if the  $-\text{apply}-\text{immediate}$  option was specified
- **DB Name—**Name of the initial database created when the instance was created or the Oracle System ID (SID) of the created DB instance (for the Oracle engine). This column appears only in the --show-long view
- **Maintenance Window—**The window during which patching and instance modifications will be performed. This column appears only in the --show-long view
- **Name—**security group name
- **Status—**Status of authorization. Valid values: authorizing | authorized | revoking
- **Name—**DB subnet group name
- **Description—**DB subnet group description
- **Group Name—**Name of DB parameter group applied to
- **Apply Status—**Status of applying the parameter group. Valid values: in-sync | pending-reboot | applying
- **Multi-AZ—**Indicates if this is a Multi-AZ DB instance.
- **EngineVersion—**Database engine version number.

## **Examples**

### Restore a Database from a Snapshot with Minimal Parameters

This example restores a database from a DB snapshot with the minimal set of parameters.

PROMPT> **rds-restore-db-instance-from-db-snapshot mynewrestoreddatabase -s myexistingsnapshot**

### Restore a Database from a Snapshot, Specifying a New Availability Zone

This example restores a database from a DB snapshot with a new Availability Zone.

PROMPT> **rds-restore-db-instance-from-db-snapshot mynewrestoreddatabase -s myexistingsnapshot -c db.m1.large -p 3501 -z us-east-1a**

## Related Operations

- [rds-delete-db-snapshot \(p. 75\)](#page-84-0)
- [rds-describe-db-snapshots \(p. 92\)](#page-101-0)

# rds-restore-db-instance-to-point-in-time

The Amazon RDS Command Line Interface (AWS CLI) has been deprecated. Instead, use the AWS CLI for RDS. To learn how to download and use the AWS CLI, see [AWS Command Line Interface User Guide.](http://docs.aws.amazon.com/cli/latest/userguide/cli-chap-welcome.html) For RDS commands available in the AWS CLI, see [AWS CLI Reference for Amazon RDS](http://docs.aws.amazon.com/cli/latest/reference/rds/index.html).

The AWS CLI does not currently support the [DownloadCompleteDBLogFile](http://docs.aws.amazon.com/AmazonRDS/latest/UserGuide/RESTReference.DownloadCompleteDBLogFile.html) REST API action. To download an entire log file at once, rather than in parts using the [download-db-log-file-portion](http://docs.aws.amazon.com/cli/latest/reference/rds/download-db-log-file-portion.html) command, use the last published RDS CLI and the [rds-download-db-logfile \(p. 119\)](#page-128-0) command.

# **Description**

Restores a DB instance to a specified point in time, creating a new DB instance.

Some characteristics of the new DB instance can be modified using optional parameters; if these are omitted, the new DB instance defaults to the characteristics of the DB instance from which the DB snapshot was created.

### **Note**

This operation is not supported for Read Replica DB instances.

# **Syntax**

```
rds-restore-db-instance-to-point-in-time target-db-instance-identifier
-s (--source-db-instance-identifier) value
[-l (--use-latest-restorable-time) ]
[-e (--engine) value ]
[-lm (--license model) value ]
[-r (--restore-time) value ]
[-z (--availability-zone) value ]
[-c (--db-instance-class) value ]
[-ct (--copy-tags-to-snapshot) value ]
[-p (--port) value ]
[-st (--storage-type) value ]
[--iops value ]
```

```
[-og (--option-group) value]
[-pub (--publicly-accessible) value]
[-m (--multi-az) value]
[-au (--auto-minor-version-upgrade) value ]
[-n (--db-name) value ]
[-sn (--db-subnet-group-name) value ]
[-tca (--tde-credential-arn) value ]
[-tcp (--tde-credential-password) value ]
[-tk (--tag-key) value ]
[-tv (--tag-value) value ]
[General Options]
```
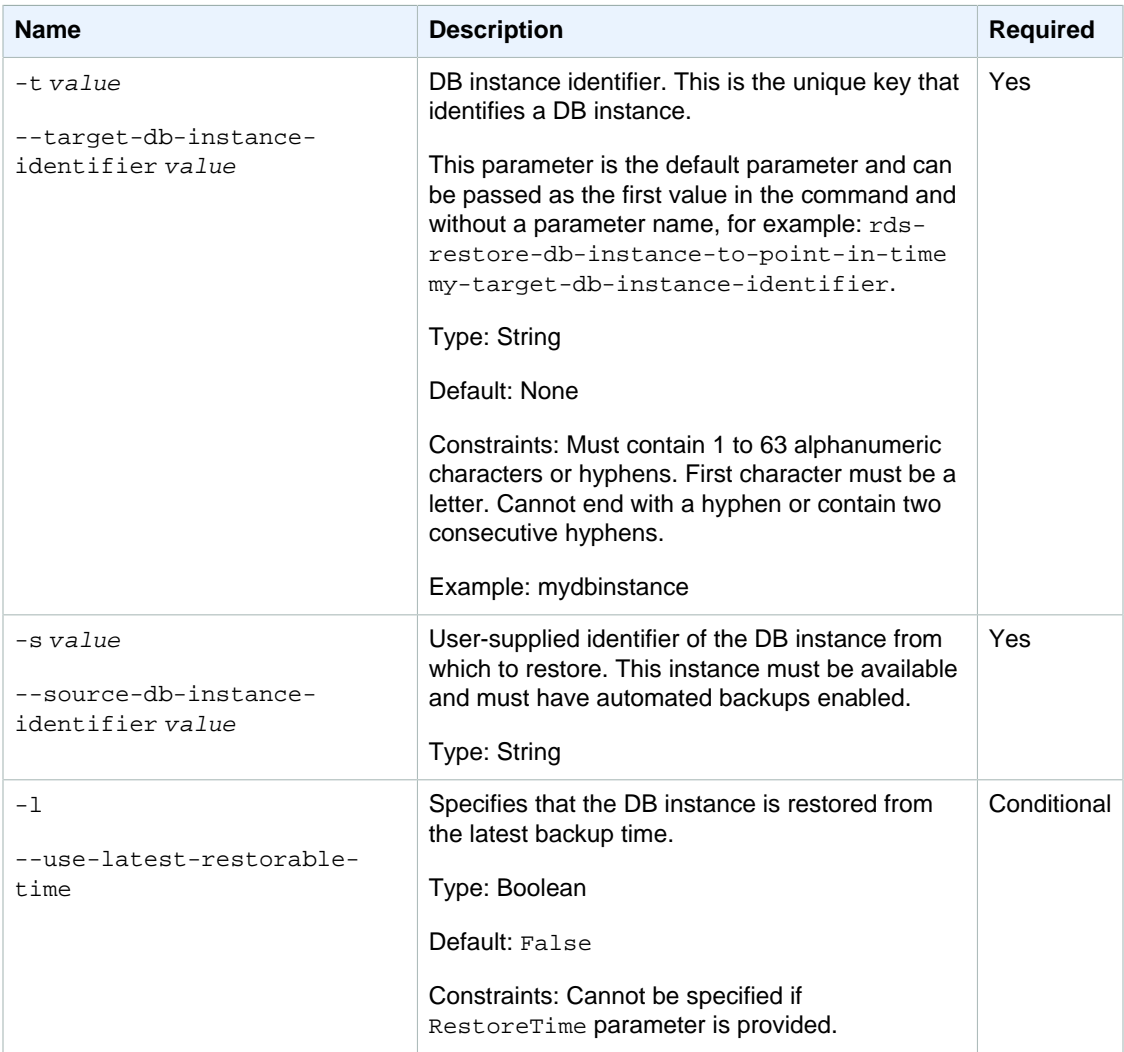

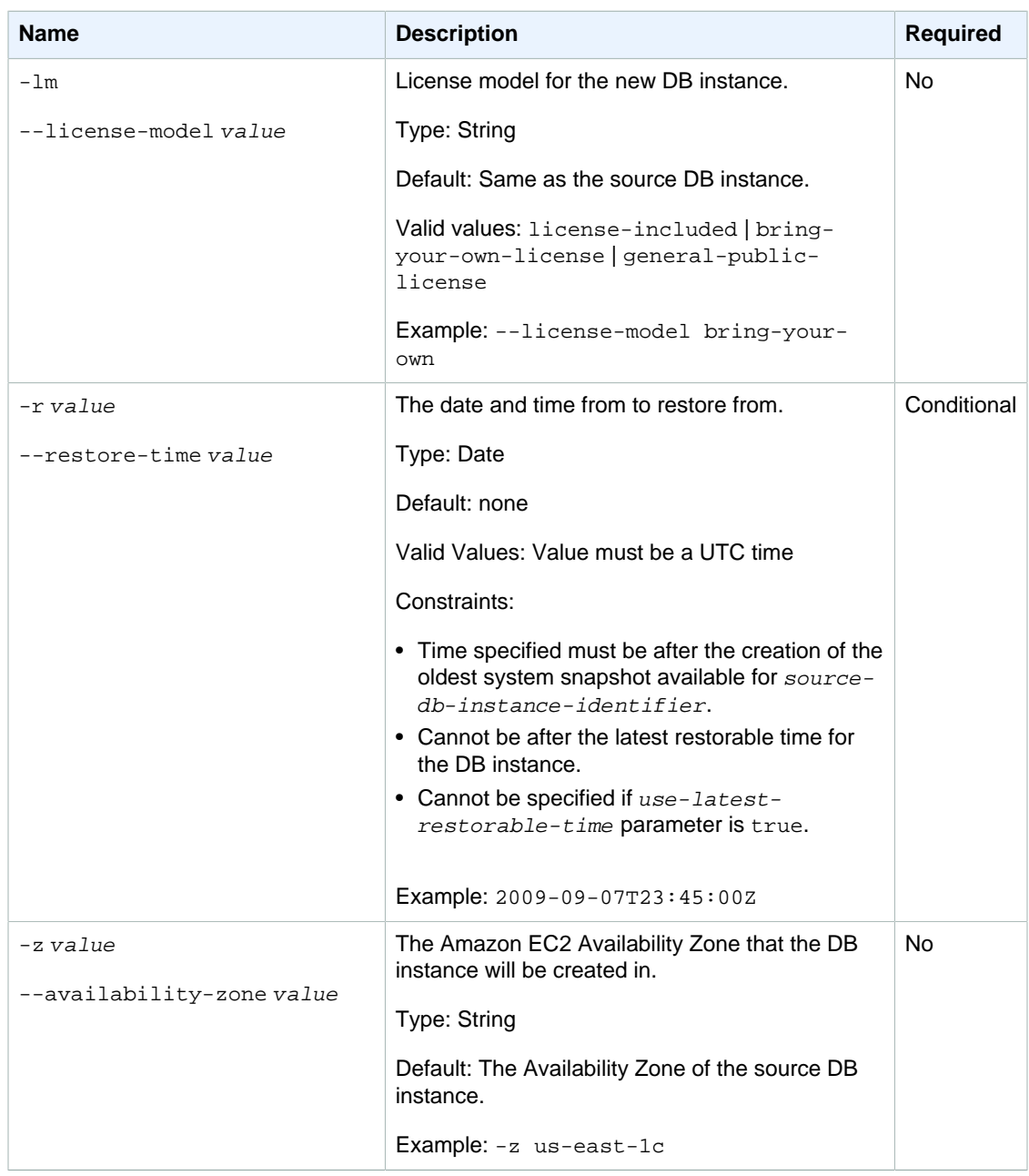

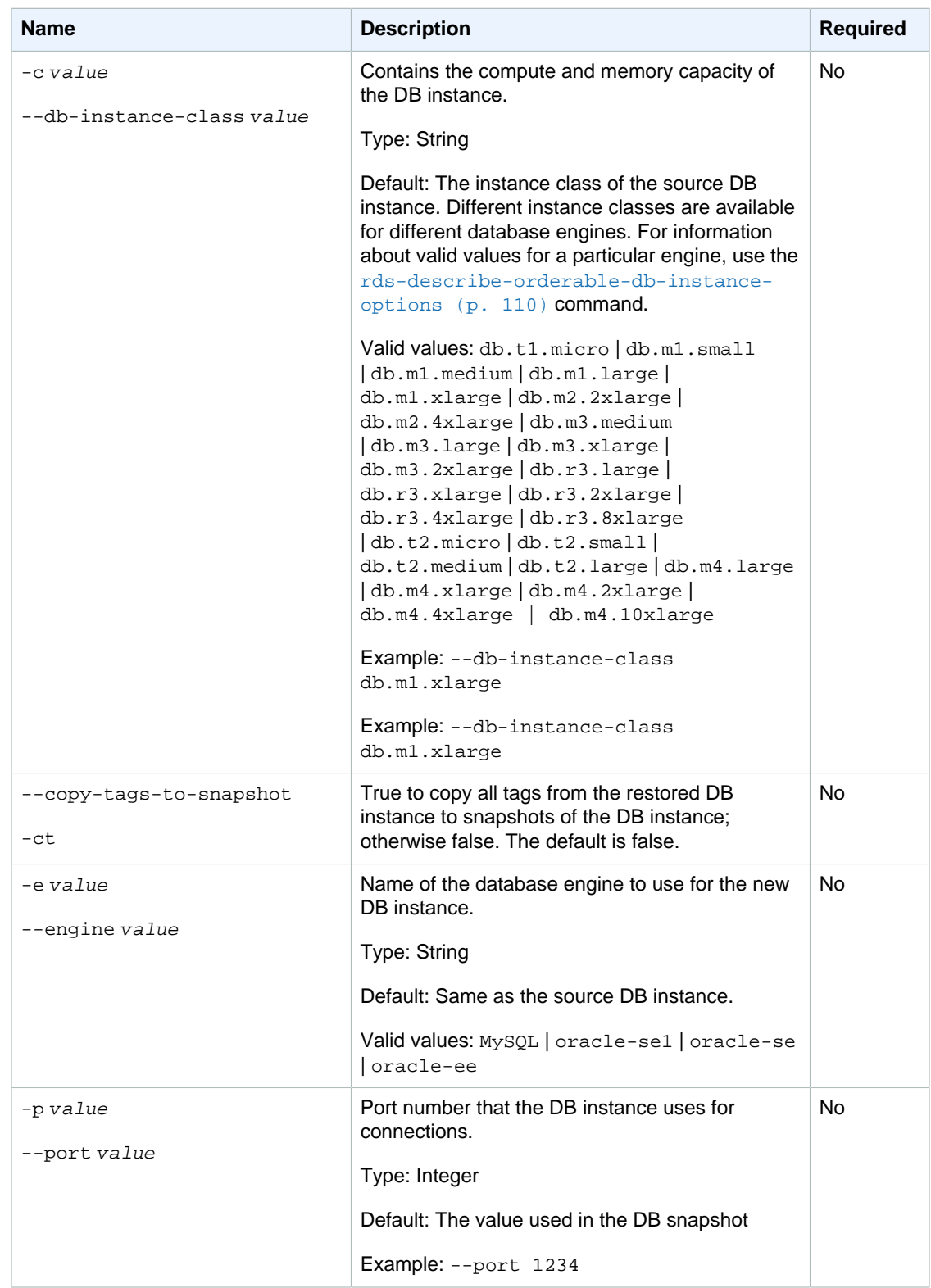

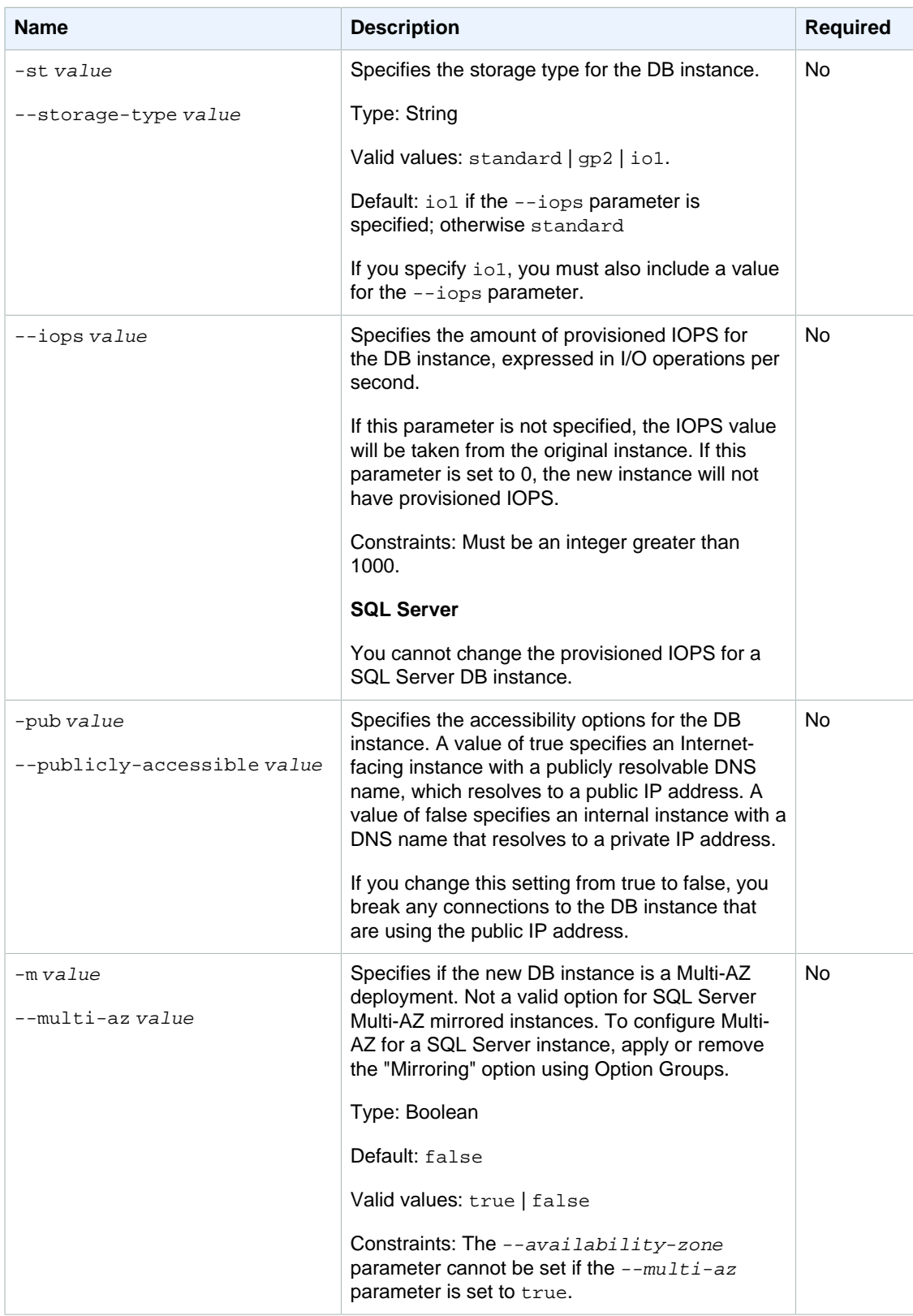

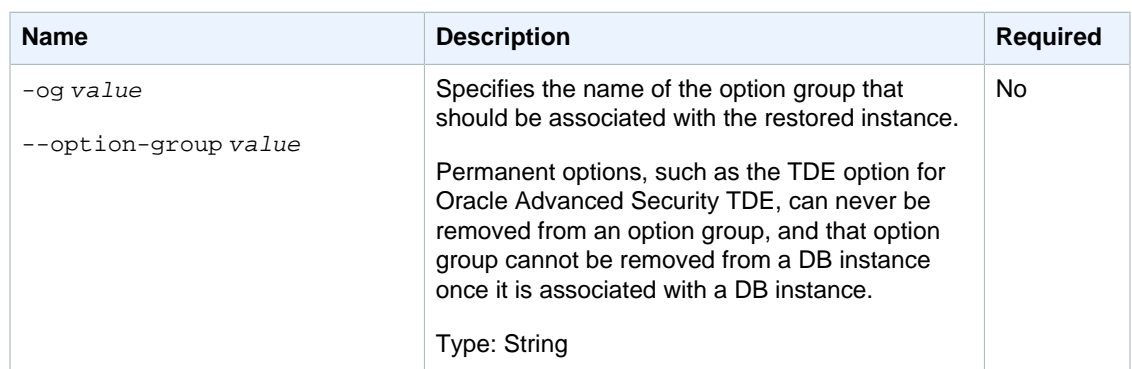
#### Amazon Relational Database Service Command Line Interface Reference Options

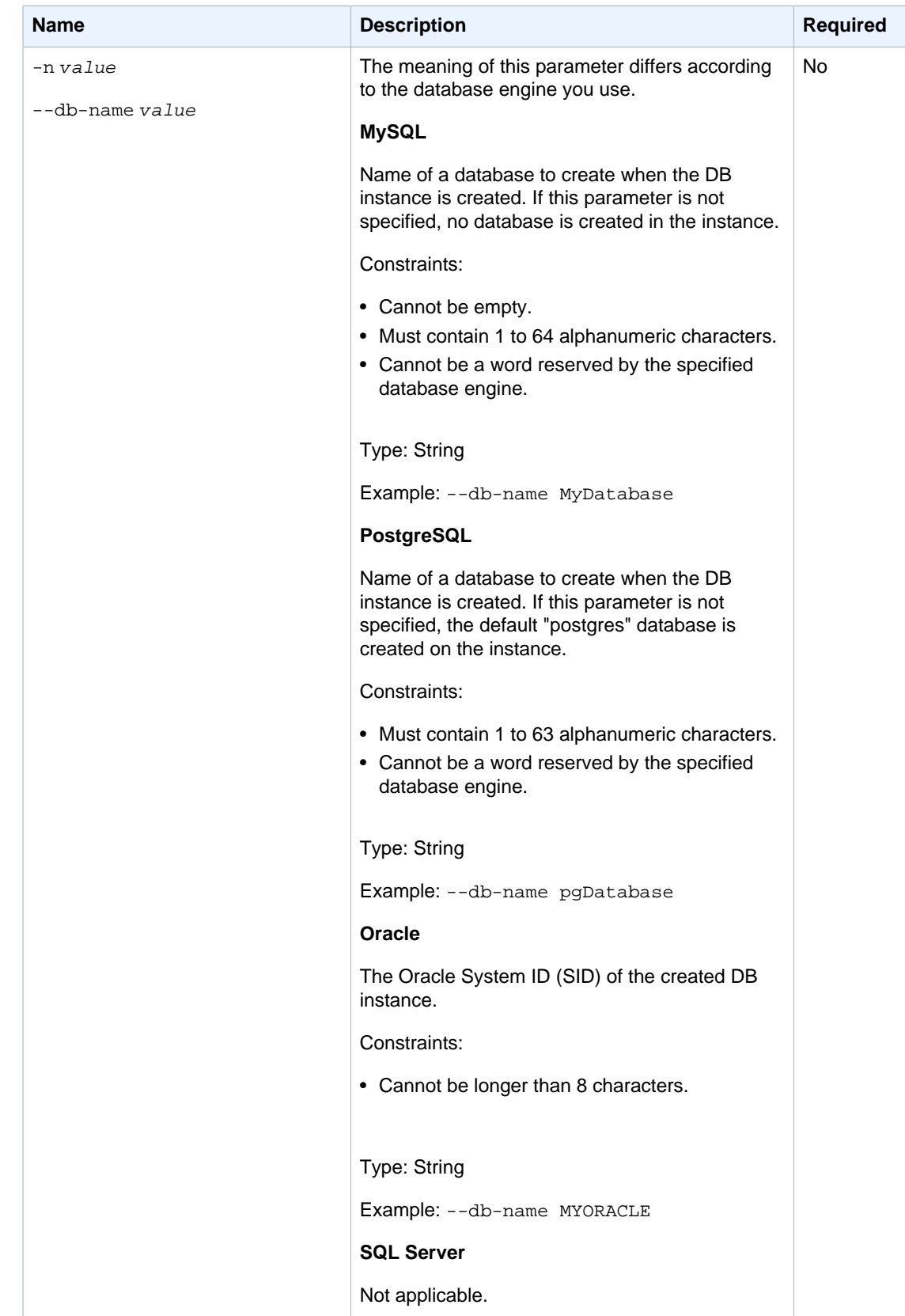

#### Amazon Relational Database Service Command Line Interface Reference **Output**

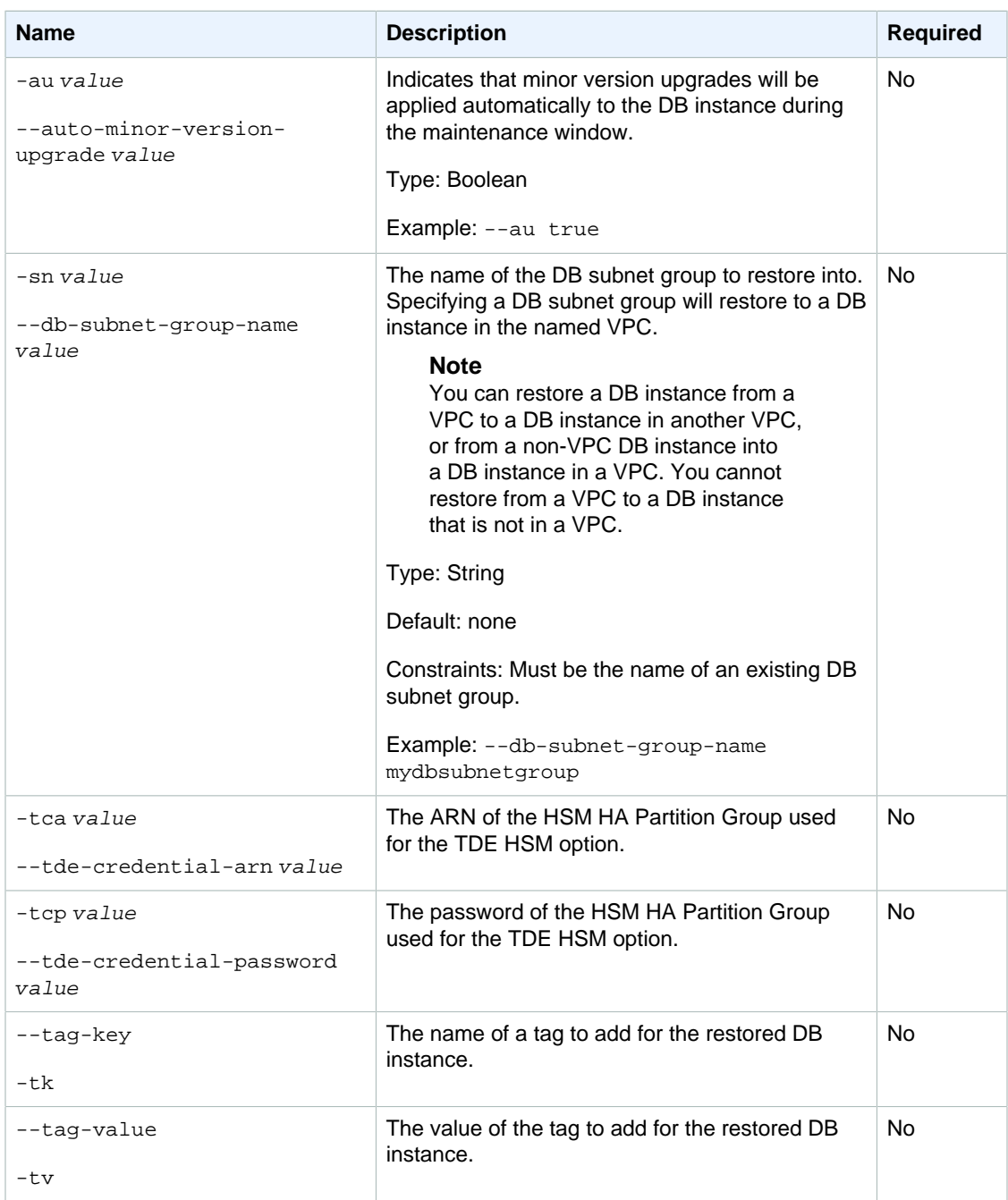

# **Output**

The command returns a table that contains the following information:

#### **Note**

Output values list the possible values returned by CLI commands. Not all values are returned for every call to a command. If a value is null or empty, it will not be included in the command output. For example, CLI commands to create or restore a DB instance will not return the **Endpoint Address** value because that value is null until the DB instance has finished being created or restored.

- **DBInstanceID—**the user-supplied database identifier
- **Created—**the data and time the instance was created, in UTC
- **Class—**The compute and memory capacity of the instance
- **CopyTagsToSnapshot—**Specifies whether tags are copied from the DB instance to snapshots of the DB instance.
- **Engine—**Name of the database engine to be used for this DB instance
- **Storage—**Initially allocated storage size specified in GBs
- **Storage Type—**The type of storage specified
- **Iops—**The provisioned storage IOPS, expressed as I/O operations per second
- **Storage Encrypted—**Indicates whether the DB instance is encrypted
- KmsKeyId—If Storage Encrypted is true, the KMS key identifier for the encrypted DB instance
- **Resource Id—**If **Storage Encrypted** is true, the region-unique, immutable identifier for the encrypted DB instance. This identifier is found in AWS CloudTrail log entries whenever the KMS key for the DB instance is accessed.
- **Master Username—**The master username for the instance
- **Status—The current status of the instance. Valid values:** available | backing-up | creating | deleted | deleting | failed | modifying | rebooting | resetting-master-credentials
- **SecondaryAvailabilityZone—**If present, specifies the name of the secondary Availability Zone for a DB instance with multi-AZ support.
- **Endpoint Address—**Address of the DB instance.
- **Port—**Port used to connect to the DB instance.
- **AZ—**The instance's Availability Zone.
- **Backup Retention—**The number of days that automated backups are retained before deletion.
- **PendingBackupRetention—**The backup retention period which will be applied at the next maintenance window, or which is currently being applied if the  $-\text{apply-immediately}$  option was specified.
- **PendingClass—**The class to which the instance will be scaled during the next maintenance window, or to which it is currently being scaled if the  $-\text{apply-immediately}$  option was specified.
- **PendingCredentials—**The (hidden) master user password that will be applied to the DB instance.
- **PendingStorage—**The storage size to which the instance will be scaled during the next maintenance window, or to which it is currently being scaled if the  $\frac{-apply-j n r}{2}$ was specified.
- **DB Name—**Name of the initial database created when the instance was created. This column appears only in the --show-long view.
- **Maintenance Window—**The window during which patching and instance modifications will be performed. This column appears only in the --show-long view.
- **Backup Window—**The period during which daily automated backups are created. This column appears only in the --show-long view.
- **Name—**security group name.
- **Status—**Status of authorization. Valid values: authorizing | authorized | revoking
- **Name—**DB subnet group name.
- **Description—**DB subnet group description.
- **Group Name—**Name of DB parameter group applied to.
- **Apply Status—**Status of applying the parameter group. It can be either in-sync or pendingreboot.
- **Multi-AZ—**Indicates if this is a Multi-AZ DB instance.
- **EngineVersion—**Database engine version number.

#### **Examples**

#### Restore a Database to a Specified Time with Minimal **Parameters**

This example restores a database to a specified time with the minimal set of parameters.

```
PROMPT> rds-restore-db-instance-to-point-in-time restored-db -s original-db -
r 2009-07-31T13:00:00Z
```
#### Restore a Database to a Specified Time, Specifying a New Availability Zone

This example restores a database to a specified time with a new Availability Zone.

```
PROMPT> rds-restore-db-instance-to-point-in-time restored-db -s original-db -
r 2009-07-31T13:00:00Z -z us-east-1b
```
#### Related Operations

- [rds-create-db-instance \(p. 31\)](#page-40-0)
- [rds-describe-db-instances \(p. 82\)](#page-91-0)

# rds-revoke-db-security-group-ingress

The Amazon RDS Command Line Interface (AWS CLI) has been deprecated. Instead, use the AWS CLI for RDS. To learn how to download and use the AWS CLI, see [AWS Command Line Interface User Guide.](http://docs.aws.amazon.com/cli/latest/userguide/cli-chap-welcome.html) For RDS commands available in the AWS CLI, see [AWS CLI Reference for Amazon RDS](http://docs.aws.amazon.com/cli/latest/reference/rds/index.html).

The AWS CLI does not currently support the [DownloadCompleteDBLogFile](http://docs.aws.amazon.com/AmazonRDS/latest/UserGuide/RESTReference.DownloadCompleteDBLogFile.html) REST API action. To download an entire log file at once, rather than in parts using the [download-db-log-file-portion](http://docs.aws.amazon.com/cli/latest/reference/rds/download-db-log-file-portion.html) command, use the last published RDS CLI and the [rds-download-db-logfile \(p. 119\)](#page-128-0) command.

#### **Description**

Revokes ingress to a DB security group for previously authorized IP ranges or Amazon EC2 security groups.

## **Syntax**

**rds-revoke-db-security-group-ingress DBSecurityGroupName**

```
[-s (--ec2-security-group-id) ] value
[-g (--ec2-security-group-name) ] value
[-i (--cidr-ip) value ]
[-o (--ec2-security-group-owner-id) value ]
[General Options]
```
# **Options**

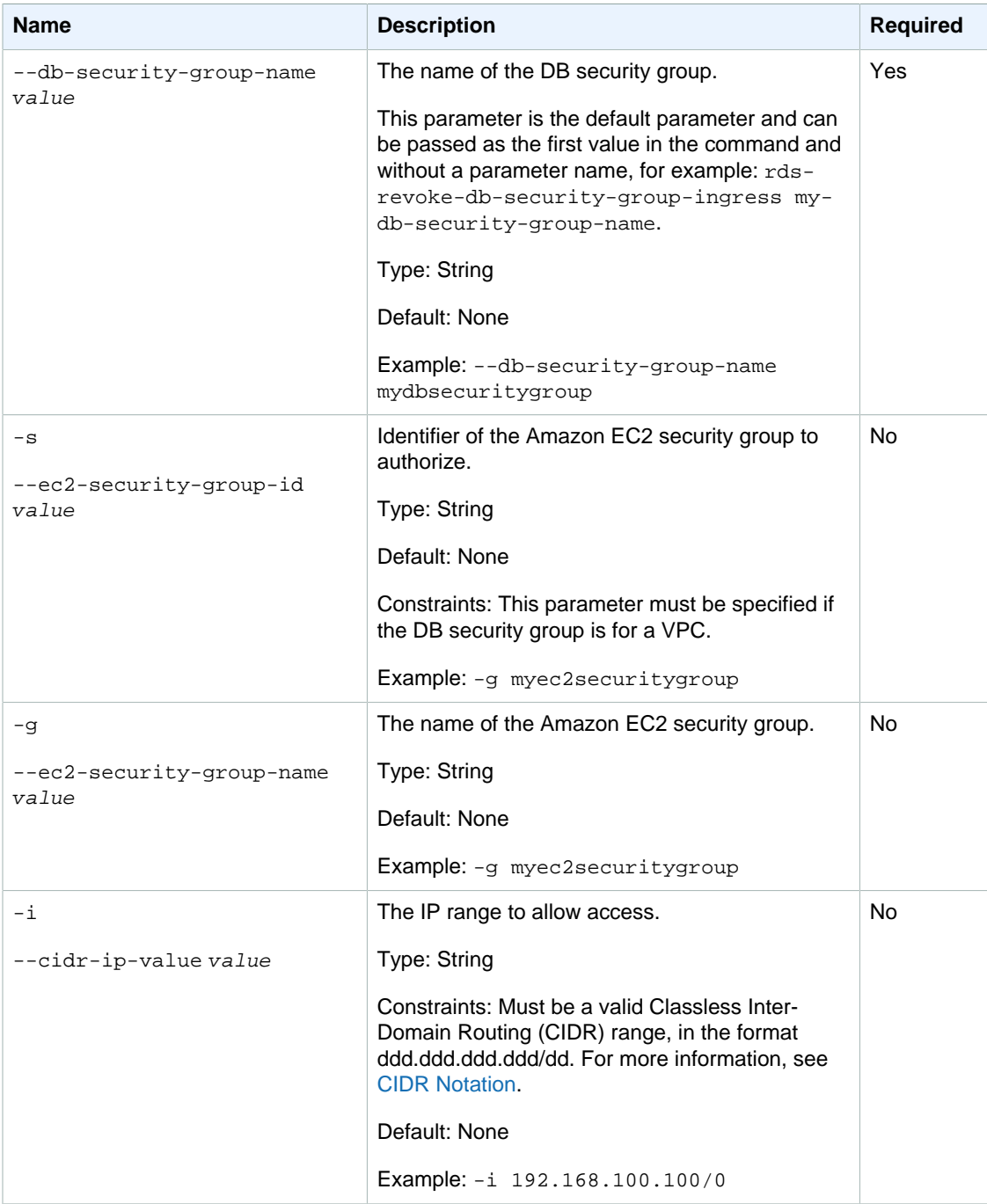

#### Amazon Relational Database Service Command Line Interface Reference **Output**

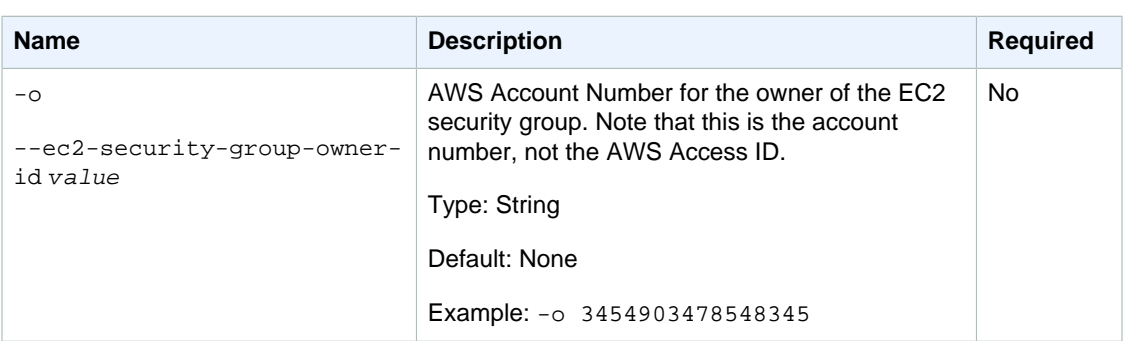

# **Output**

The command returns a table with the following information:

#### **Note**

Output values list the possible values returned by CLI commands. Not all values are returned for every call to a command. If a value is null or empty, it will not be included in the command output. For example, CLI commands to create or restore a DB instance will not return the **Endpoint Address** value because that value is null until the DB instance has finished being created or restored.

- **Name—**the security group name
- **Description—**the security group description
- **EC2 Group Name—**the name of the Amazon EC2 security group
- **EC2 Group Id—**Identifier of the Amazon EC2 security group
- **EC2 Owner ID—**the owner of the Amazon EC2 security group
- **IP Range—**the CIDR range for the authorized Amazon RDS DB security group
- **Status—**the status of the authorization

#### **Examples**

#### Authorizing Access to an Amazon EC2 Security Group

This example revokes authorization for an IP range

```
PROMPT> rds-revoke-db-security-group-ingress Default --cidr-ip
 192.168.100.100/0
```
#### Authorizing Access to a CIDR range

This example revokes authorization for an Amazon EC2 security group.

```
PROMPT> rds-revoke-db-security-group-ingress Default --ec2-security-group-
name secgrp --owner-id 666666666666
```
#### Related Operations

- [rds-authorize-db-security-group-ingress \(p. 20\)](#page-29-0)
- [rds-describe-db-security-groups \(p. 90\)](#page-99-0)
- [rds-create-db-security-group \(p. 58\)](#page-67-0)
- [rds-delete-db-security-group \(p. 74\)](#page-83-0)

# rds-watch-db-logfile

The Amazon RDS Command Line Interface (AWS CLI) has been deprecated. Instead, use the AWS CLI for RDS. To learn how to download and use the AWS CLI, see [AWS Command Line Interface User Guide.](http://docs.aws.amazon.com/cli/latest/userguide/cli-chap-welcome.html) For RDS commands available in the AWS CLI, see [AWS CLI Reference for Amazon RDS](http://docs.aws.amazon.com/cli/latest/reference/rds/index.html).

The AWS CLI does not currently support the [DownloadCompleteDBLogFile](http://docs.aws.amazon.com/AmazonRDS/latest/UserGuide/RESTReference.DownloadCompleteDBLogFile.html) REST API action. To download an entire log file at once, rather than in parts using the [download-db-log-file-portion](http://docs.aws.amazon.com/cli/latest/reference/rds/download-db-log-file-portion.html) command, use the last published RDS CLI and the [rds-download-db-logfile \(p. 119\)](#page-128-0) command.

#### **Description**

Monitors a database log file and constantly polls to retrieve the most recent log file contents.

#### **Syntax**

```
rds-watch-db-logfile db-instance-identifier
--log-file-name value
[General Options]
```
## **Options**

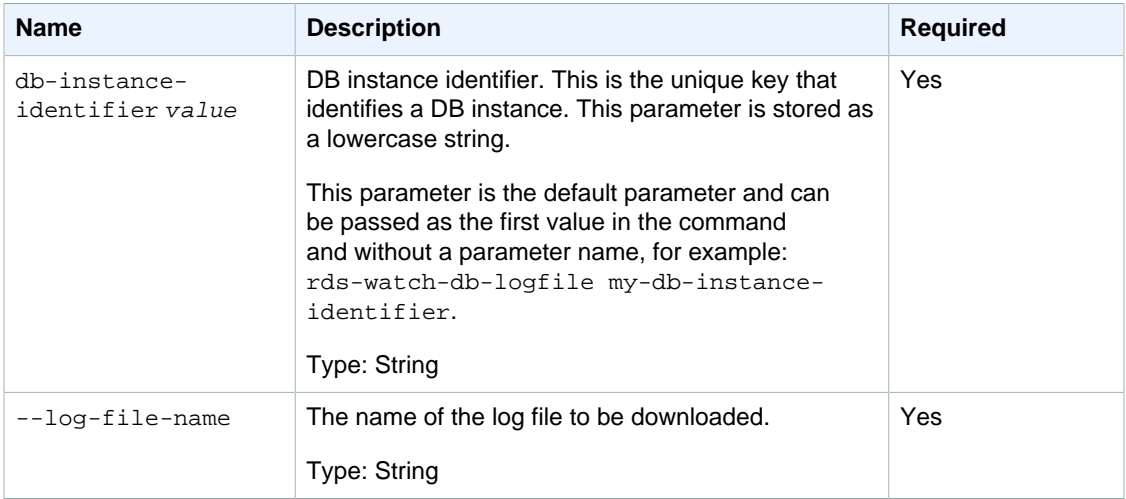

#### **Output**

The command the last line written to the specified log file.

#### **Examples**

#### Watches a Log File

This example monitors a log file named error-running.log.20 for the DB instance named mysql-db1.

PROMPT> **rds-watch-db-logfile mysql-db1 --log-file-name error-running.log.20**

#### Related Operations

• [rds-download-db-logfile \(p. 119\)](#page-128-0)

# rds-update-option-in-option-group

#### **Description**

Updates the configuration of an option in a specific option group.

#### **Syntax**

**rds-update-option-in-option-group option-group-name**

```
--option-name value
         [--apply-immediately]
         [--security-groups value[,value2][,...]]
         [--settings key1=value1;key2=value2;...]
         [--port value]
[General Options]
```
## **Options**

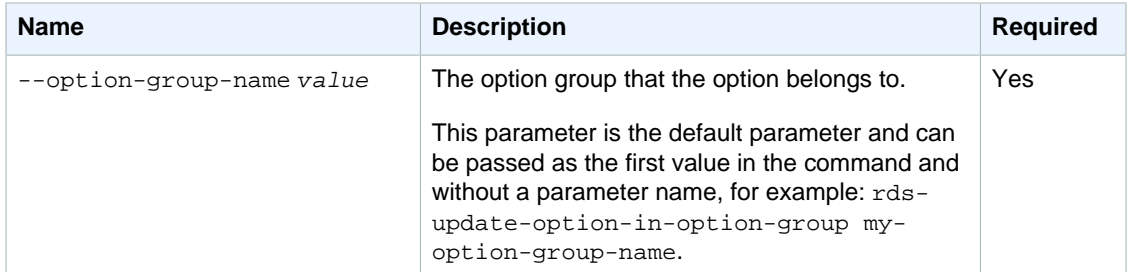

#### Amazon Relational Database Service Command Line Interface Reference **Output**

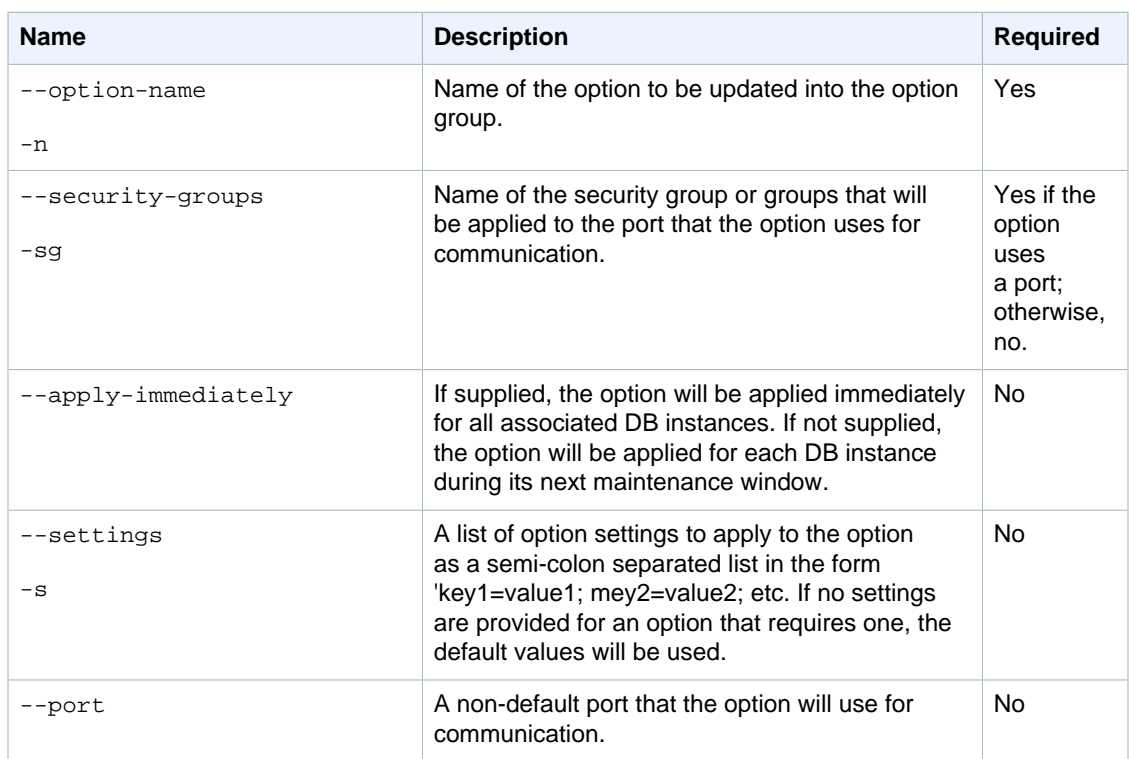

## **Output**

The command returns a table with the following information:

#### **Note**

Output values list the possible values returned by CLI commands. Not all values are returned for every call to a command. If a value is null or empty, it will not be included in the command output. For example, CLI commands to create or restore a DB instance will not return the **Endpoint Address** value because that value is null until the DB instance has finished being created or restored.

- **Group name—**The name of the option group.
- **Engine—**The name of the DB engine that the option group is associated with.
- **Major engine version—**The major version ID of the DB engine.
- **Option group description—**The description of the option group.
- **Option name—**The name of the option that was added.
- **Port—**The number of the port that the option will use.
- **Persistent—**Indicates if this is a persistent option. A persistent option cannot be removed from the option group once the option group is used, but this option can be removed from the db instance while modifying the related data and assigning another option group without this option.
- **Permanent—**Indicates if this is a permanent option. A permanent option cannot be removed from the option group once the option group is used, and it cannot be removed from the db instance after assigning an option group with this permanent option.
- **Option description—**A description of the option.
- **Option status—**The status of authorization.
- **Security group—**The security group assigned to the port.
- **Authorization—**Status of ingress authorization for the security group.
- **VPC Specific—**Indicates if both VPC and non-VPC instances can join this option group.
- **VPC—**Indicates if only instances in this VPC can join this option group.
- **Setting—**The setting name that the option will use.
- **Setting Description—**The description of the option setting.
- **Value—**The value of the option setting.
- **Modifiable—**Indicates if the option setting is modifiable.

#### Example

This example updates settings of an option in the option group. If no settings are specified, default values for the settings are applied.

```
PROMPT> rds-update-option-in-option-group my-option-group -n
 NATIVE_NETWORK_ENCRYPTION --settings "SQLNET.ENCRYPTION_SERVER=REQUIRED;
 SQLNET.ENCRYPTION_TYPES_
SERVER=AES256,AES192,DES"
OPTIONGROUP Group Name Engine Major Engine Version Description 
   VpcSpecific
OPTIONGROUP my-option-group oracle-ee 11.2 My option
 group n
    OPTION Name Persistent Permanent Description
   OPTION NATIVE_NETWORK_ENCRYPTION n n Oracle
 Advanced Security - Native Network Encryption
    OPTIONSETTING Name Description
Value Value
 Modifiable
      OPTIONSETTING SQLNET.CRYPTO_CHECKSUM_TYPES_SERVER Specifies list of
 checksumming algorithms in order of intended use SHA1,MD5 true
     OPTIONSETTING SQLNET.ENCRYPTION_TYPES_SERVER Specifies list of
encryption algorithms in order of intended use AES256, AES192, DES true
     OPTIONSETTING SQLNET.ENCRYPTION_SERVER Specifies the<br>red encryption behavior specifies the REQUIRED
desired encryption behavior
 true
      OPTIONSETTING SQLNET.CRYPTO_CHECKSUM_SERVER Specifies the
desired data integrity behavior and research REQUESTED
 true
```
This example updates the port used by an option already in an option group and overwrites the security groups already in use for the option.

```
PROMPT> rds-update-option-in-option-group my-option-group -n OEM --port 5432
 -sg default
OPTIONGROUP my-option-group oracle-se 11.2 My option group
    OPTION OEM n 5432 Oracle Enterprise Manager
      SECGROUP default authorized
```
#### rds-version

The Amazon RDS Command Line Interface (AWS CLI) has been deprecated. Instead, use the AWS CLI for RDS. To learn how to download and use the AWS CLI, see [AWS Command Line Interface User Guide.](http://docs.aws.amazon.com/cli/latest/userguide/cli-chap-welcome.html) For RDS commands available in the AWS CLI, see [AWS CLI Reference for Amazon RDS](http://docs.aws.amazon.com/cli/latest/reference/rds/index.html).

The AWS CLI does not currently support the [DownloadCompleteDBLogFile](http://docs.aws.amazon.com/AmazonRDS/latest/UserGuide/RESTReference.DownloadCompleteDBLogFile.html) REST API action. To download an entire log file at once, rather than in parts using the [download-db-log-file-portion](http://docs.aws.amazon.com/cli/latest/reference/rds/download-db-log-file-portion.html) command, use the last published RDS CLI and the [rds-download-db-logfile \(p. 119\)](#page-128-0) command.

## **Description**

Returns the current version of the Amazon RDS Command Line Interface.

#### **Syntax**

**rds-version**

## **Options**

None.

## **Output**

This command returns a string containing the version of the Amazon RDS Command Line Interface.

#### **Examples**

#### Example Request

This example returns the version of the Amazon RDS Command Line Interface.

PROMPT>**rds-version**

Relational Database Service CLI version 1.2.000 (API 2010-06-28)

## Related Operations

• [List of Command Line Operations by Function \(p. 11\)](#page-20-0)

# Document History

The following table describes the important changes to the documentation since the last release of the Amazon Relational Database Service Command Line Reference.

- **API version:** 2014-10-31
- **Latest documentation update:** January 7, 2016

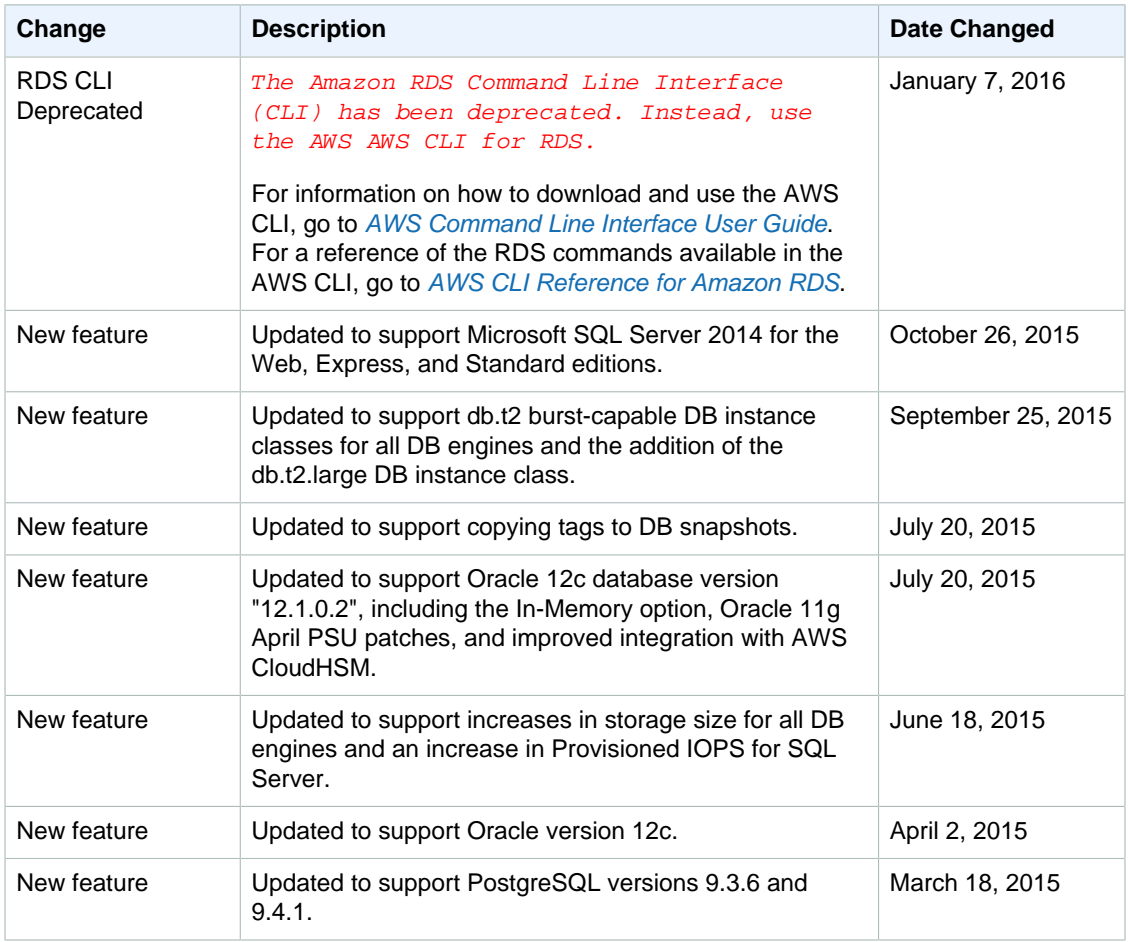

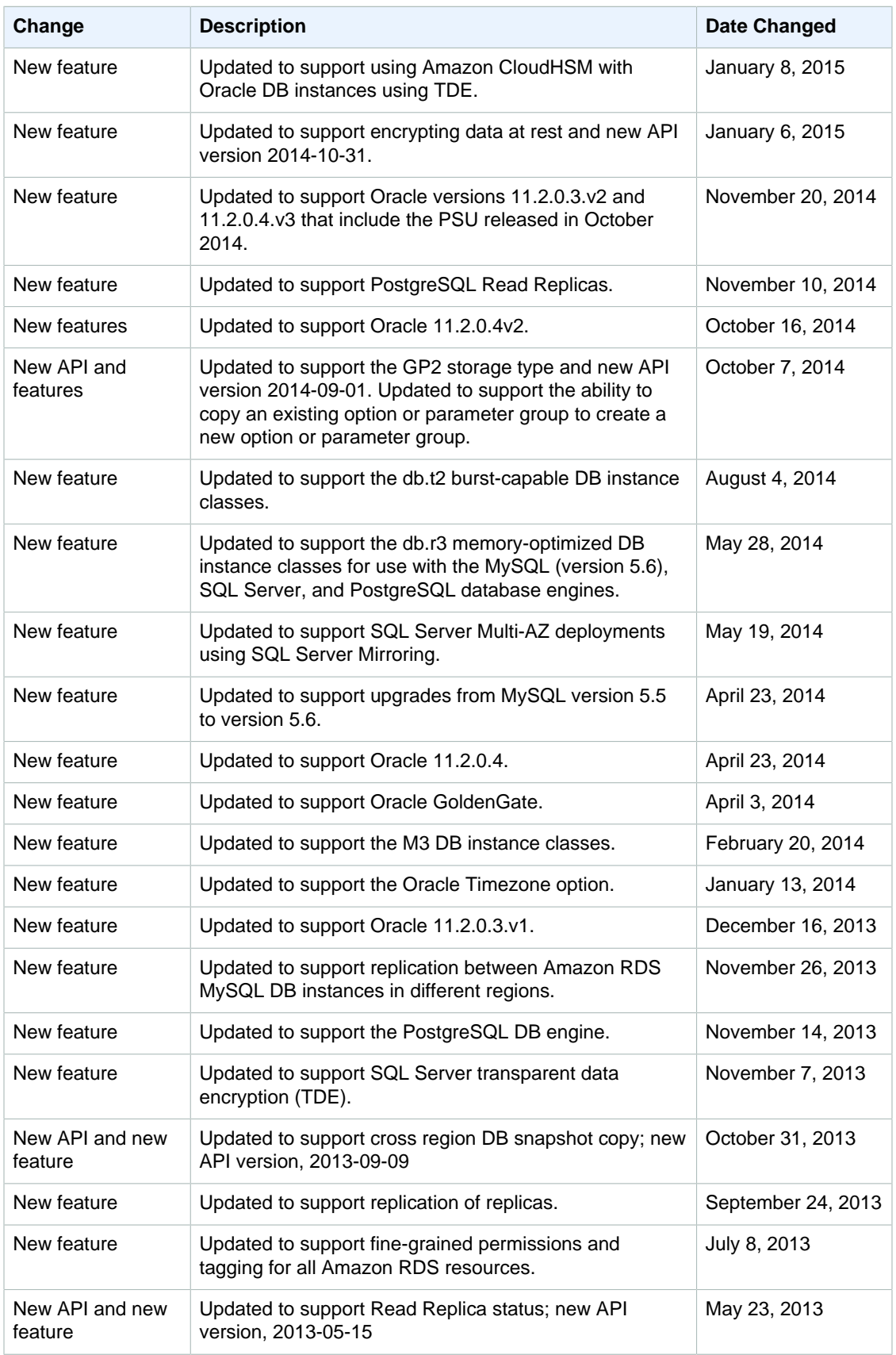

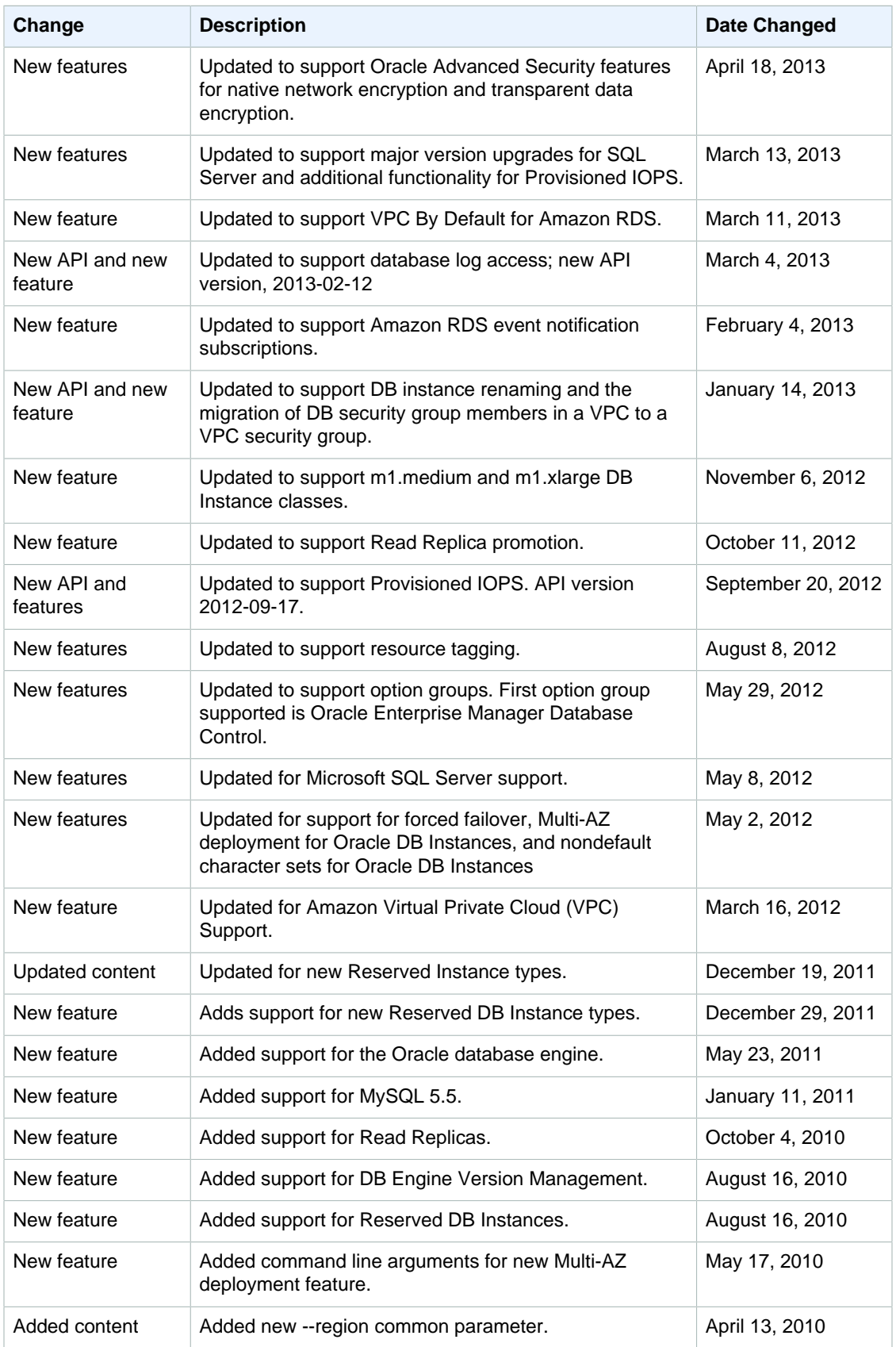

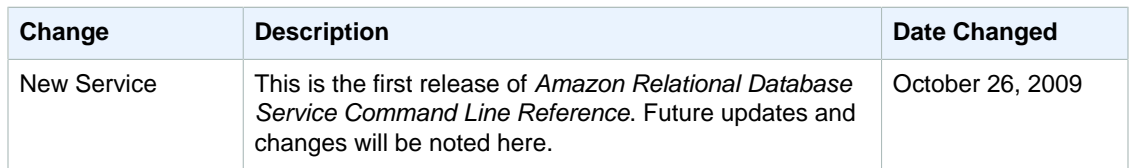